## DISEÑO DE UN PROTOTIPO FUNCIONAL DE REALIDAD AUMENTADA PARA LA PROMOCIÓN TURÍSTICA Y CULTURAL EN EL MUNICIPIO DE GIRÓN (SANTANDER)

# Autor Víctor Alfonso Amaya Ferreira

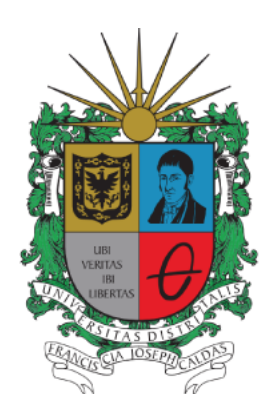

UNIVERSIDAD DISTRITAL FRANCISCO JOSÉ DE CALDAS FACULTAD DE INGENIERÍA ESPECIALIZACIÓN EN INGENIERÍA DEL SOFTWARE BOGOTÁ D.C. 2020

## DISEÑO DE UN PROTOTIPO FUNCIONAL DE REALIDAD AUMENTADA PARA LA PROMOCIÓN TURÍSTICA Y CULTURAL EN EL MUNICIPIO DE GIRÓN (SANTANDER)

## Autor

## Víctor Alfonso Amaya Ferreira

Trabajo de grado para optar al título de Especialista en Ingeniería del Software

Director Joaquín Javier Meza Álvarez PhD. en Ingeniería

Revisor Lilian Astrid Bejarano Garzón Msc. en Ingeniería Industrial

UNIVERSIDAD DISTRITAL FRANCISCO JOSÉ DE CALDAS FACULTAD DE INGENIERÍA ESPECIALIZACIÓN EN INGENIERÍA DEL SOFTWARE BOGOTÁ D.C. 2020

### Dedicado a

mi madre, María Helena Ferreira, por ser un ejemplo de lucha y fortaleza, por brindarme siempre su apoyo y amor incondicional, los cuales me llevaron a crecer como persona y como profesional.

mi hermana, María Fernanda, quien siempre me vió como modelo y ejemplo, a quién le debo el apoyo en diversas situaciones de la vida.

mis amigos y compañeros de la especialización, por el trabajo en equipo y los momentos compartidos. Por vivir juntos esta parte de la historia, donde fué necesaria una fortaleza sobre humana para afrontar todos los retos. Gracias a estas experiencias, ustedes se han convertido en una nueva familia, durante esta etapa de mi vida.

todas las personas que formaron parte de este proceso de aprendizaje como persona y como profesional, pues han dejado una huella imborrable y tengo claro que este logro, además de mío, también es de ustedes.

#### Víctor Alfonso Amaya Ferreira

# AGRADECIMIENTOS

A los profesores de la especialización, por compartir con nosotros sus conocimientos y guiarnos en este nuevo escalón profesional.

A todos mis compañeros de la especialización, con quienes compartimos más que un espacio académico, un vínculo de nuevas amistades que quedarán para siempre.

A mis familiares, por ser un apoyo fundamental en cada nuevo reto de la vida.

Por último, como diría Mercedes Sosa: "Gracias a la vida, que me ha dado tanto".

¡Gracias infinitas!

# TABLA DE CONTENIDO

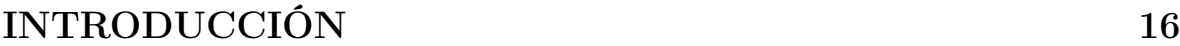

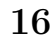

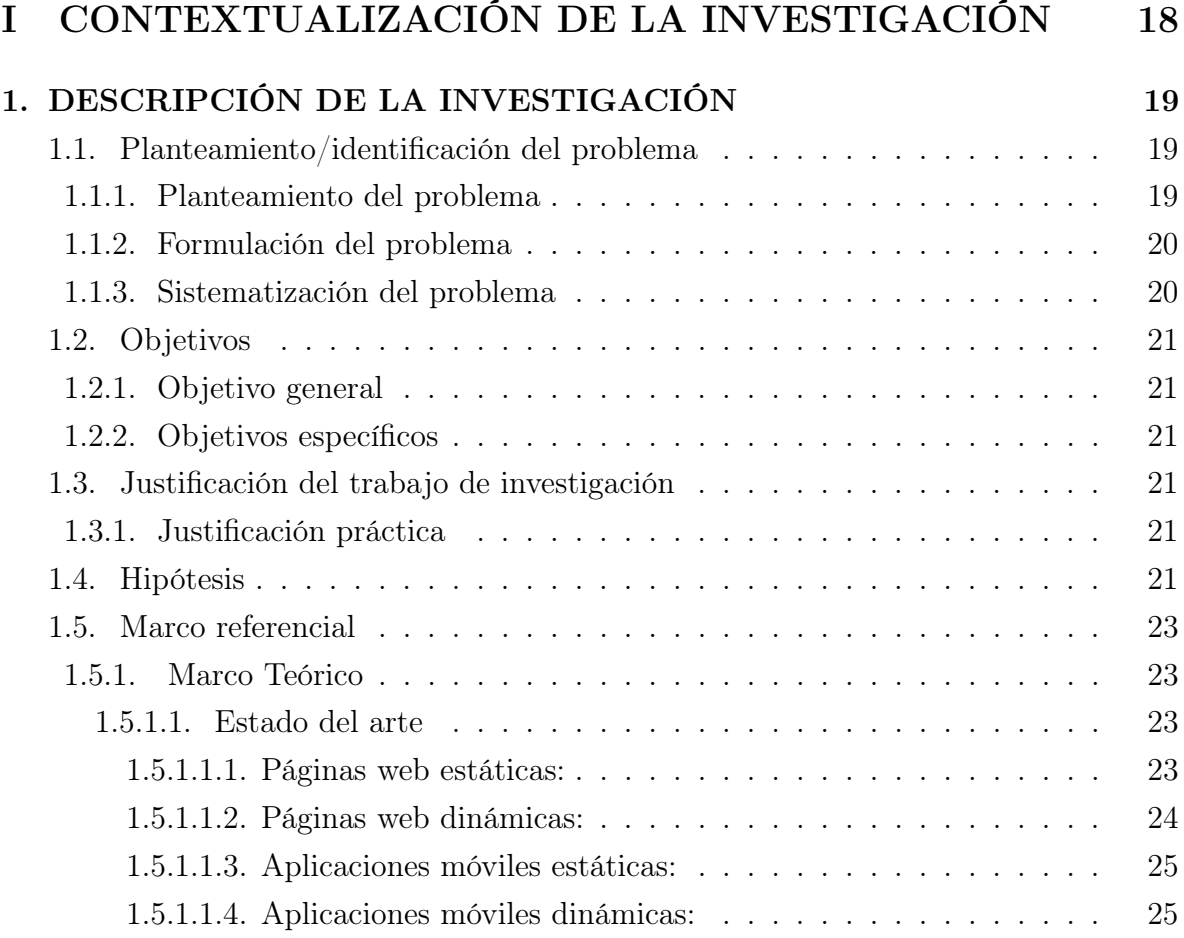

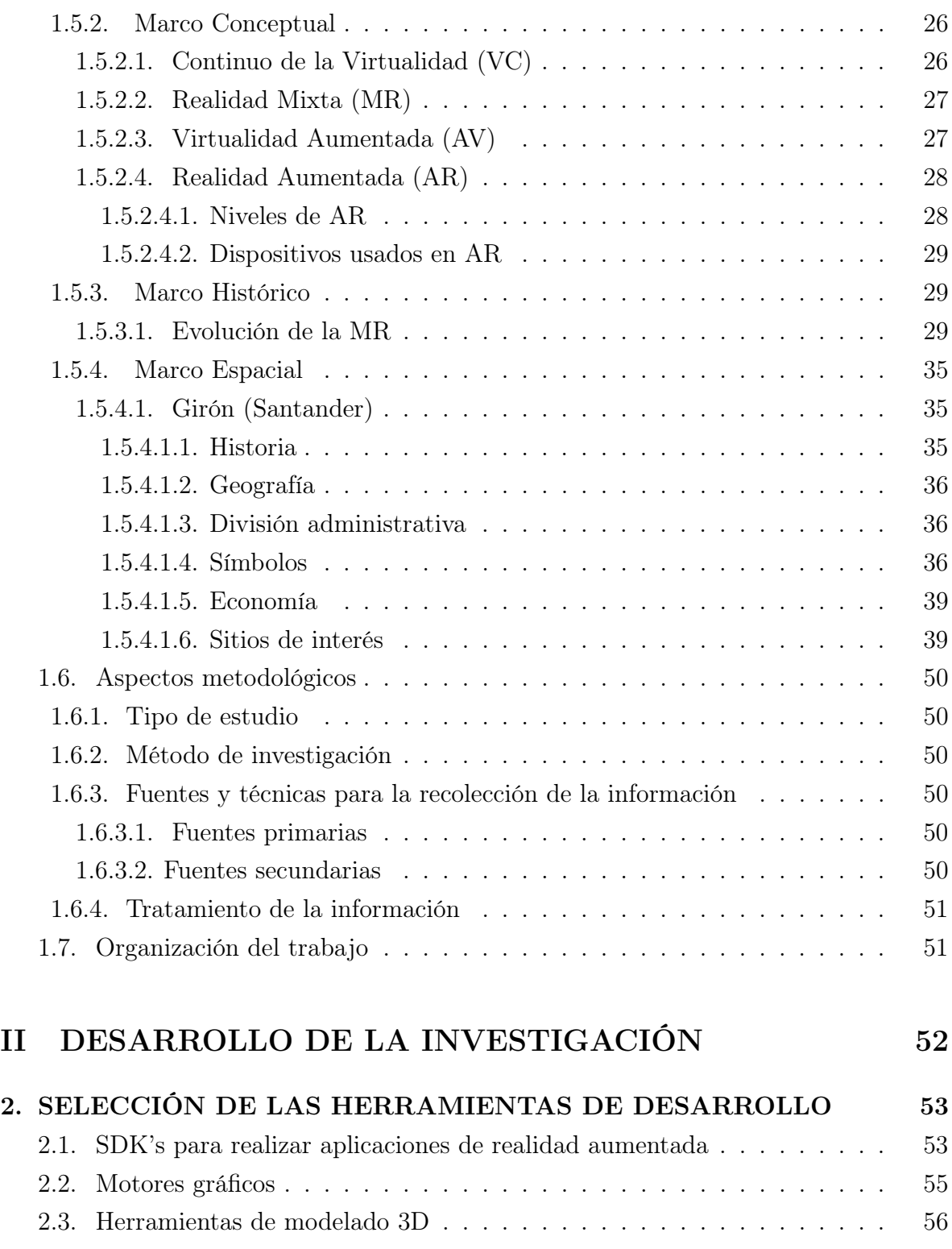

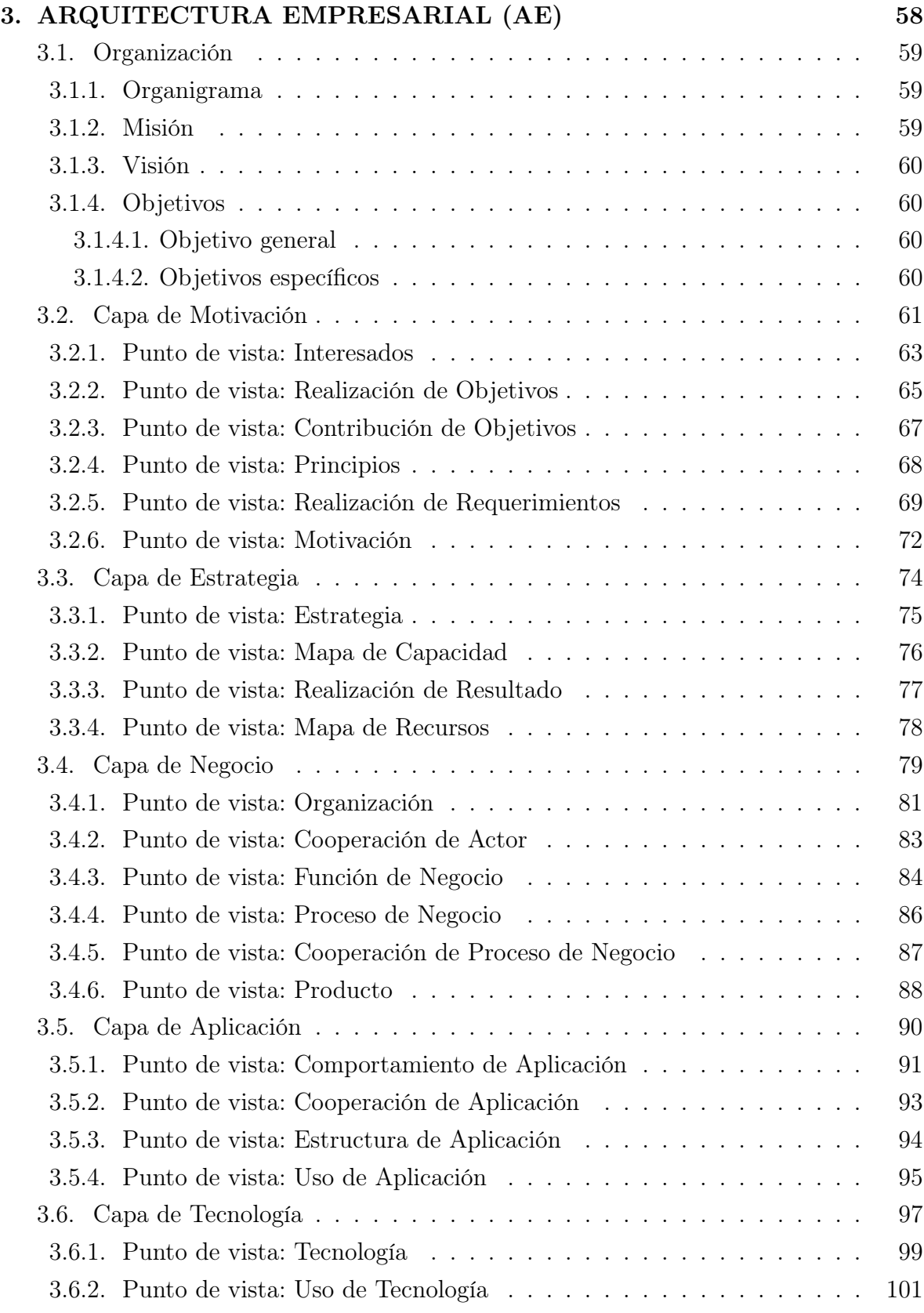

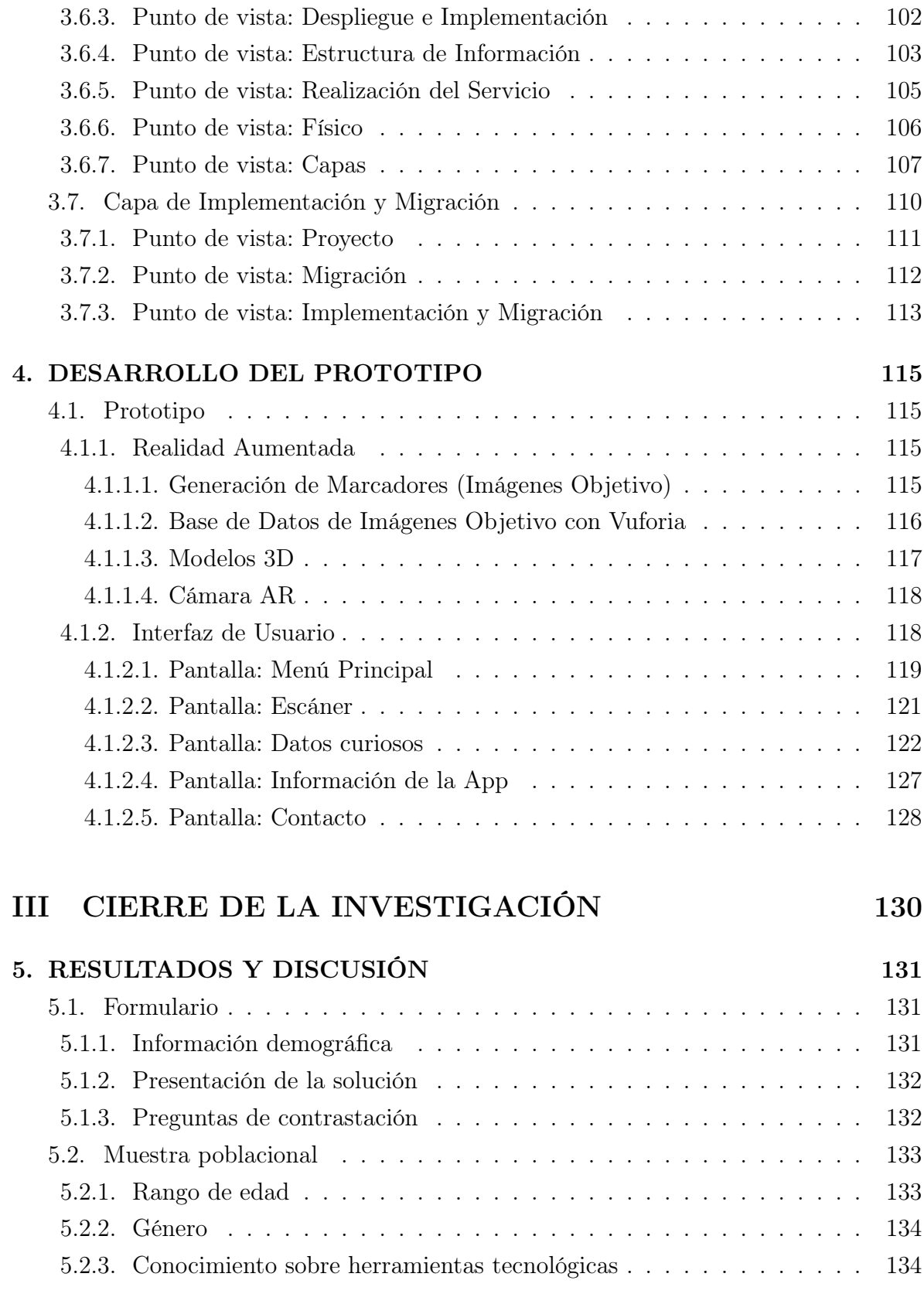

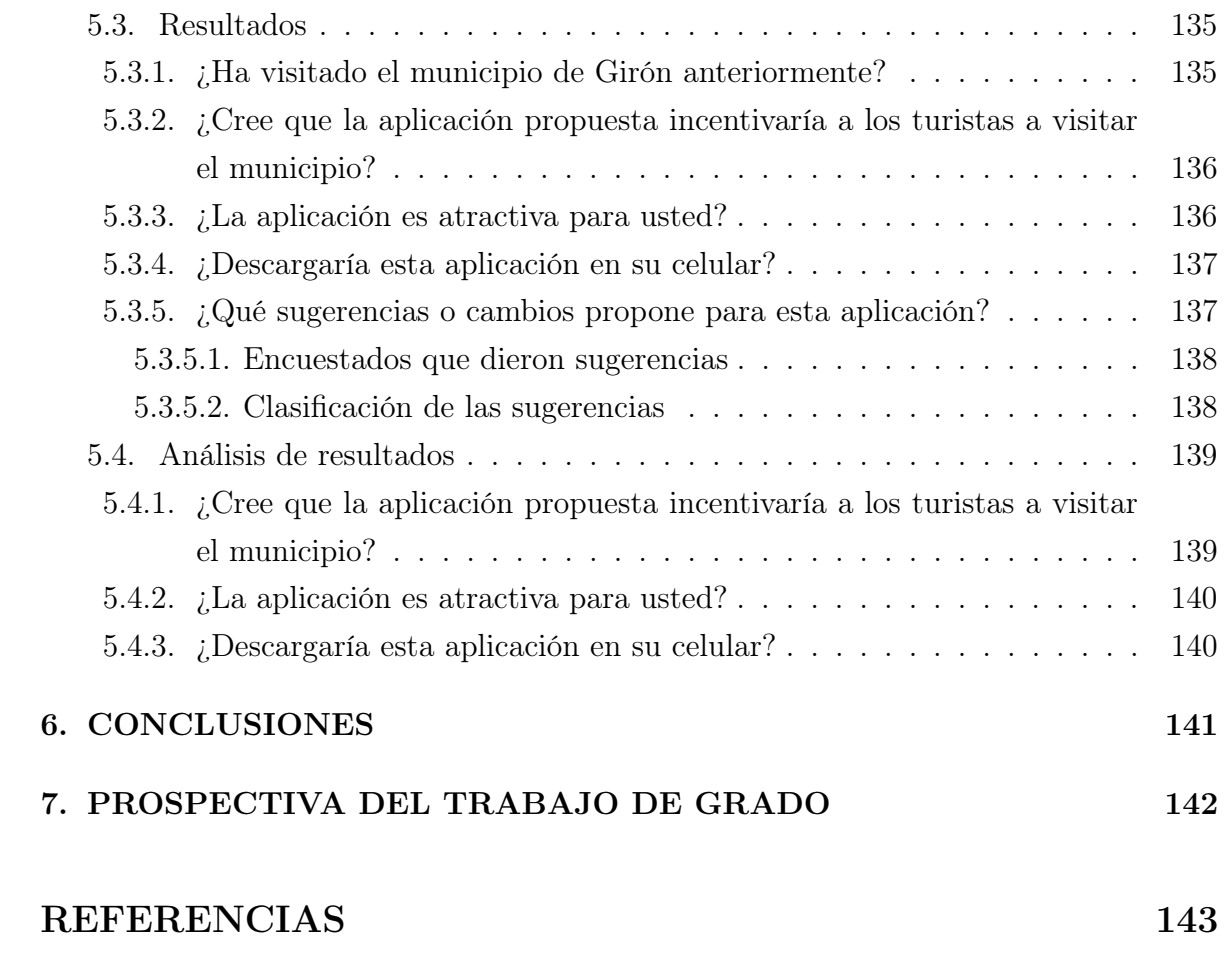

# LISTA DE FIGURAS

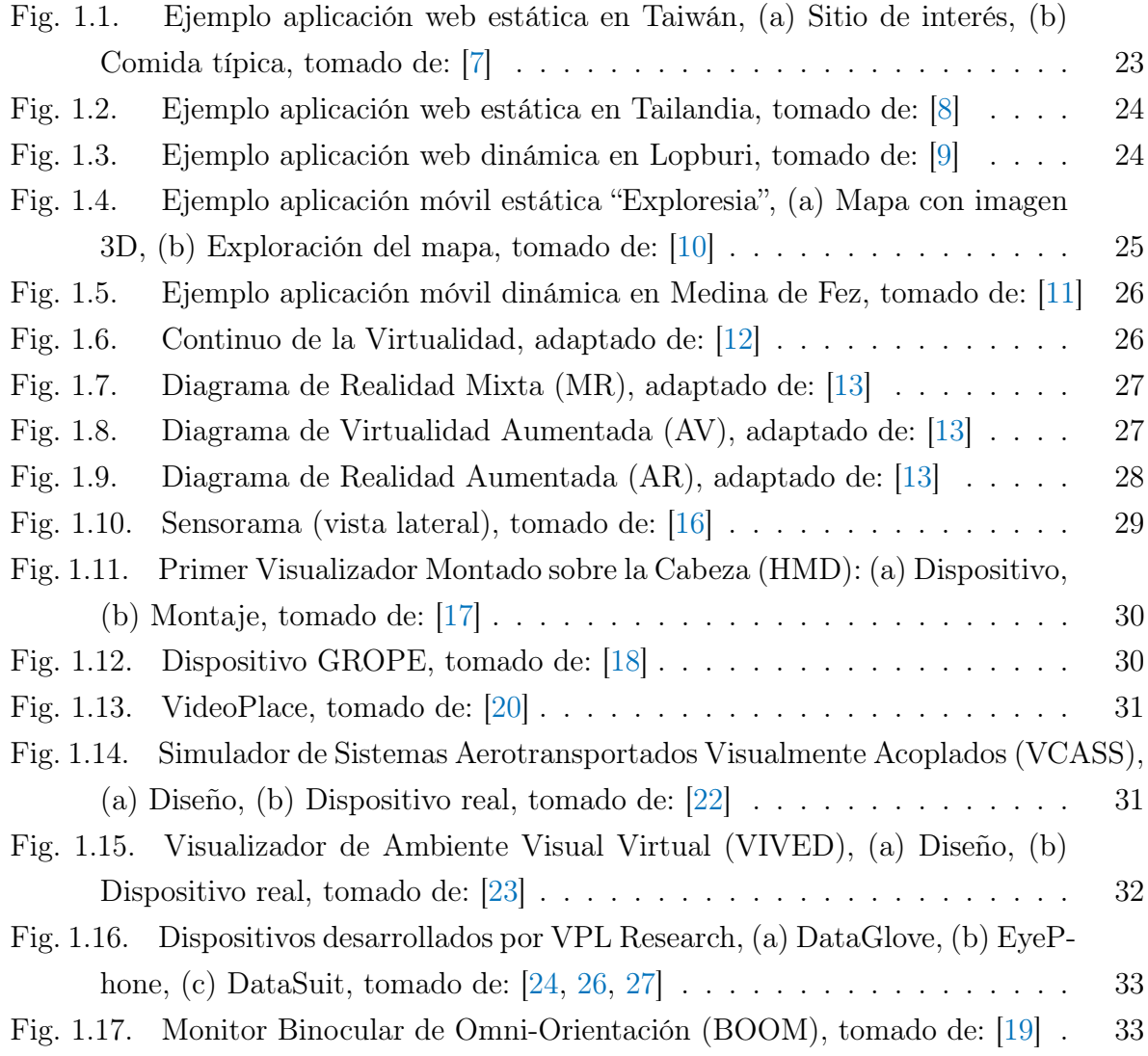

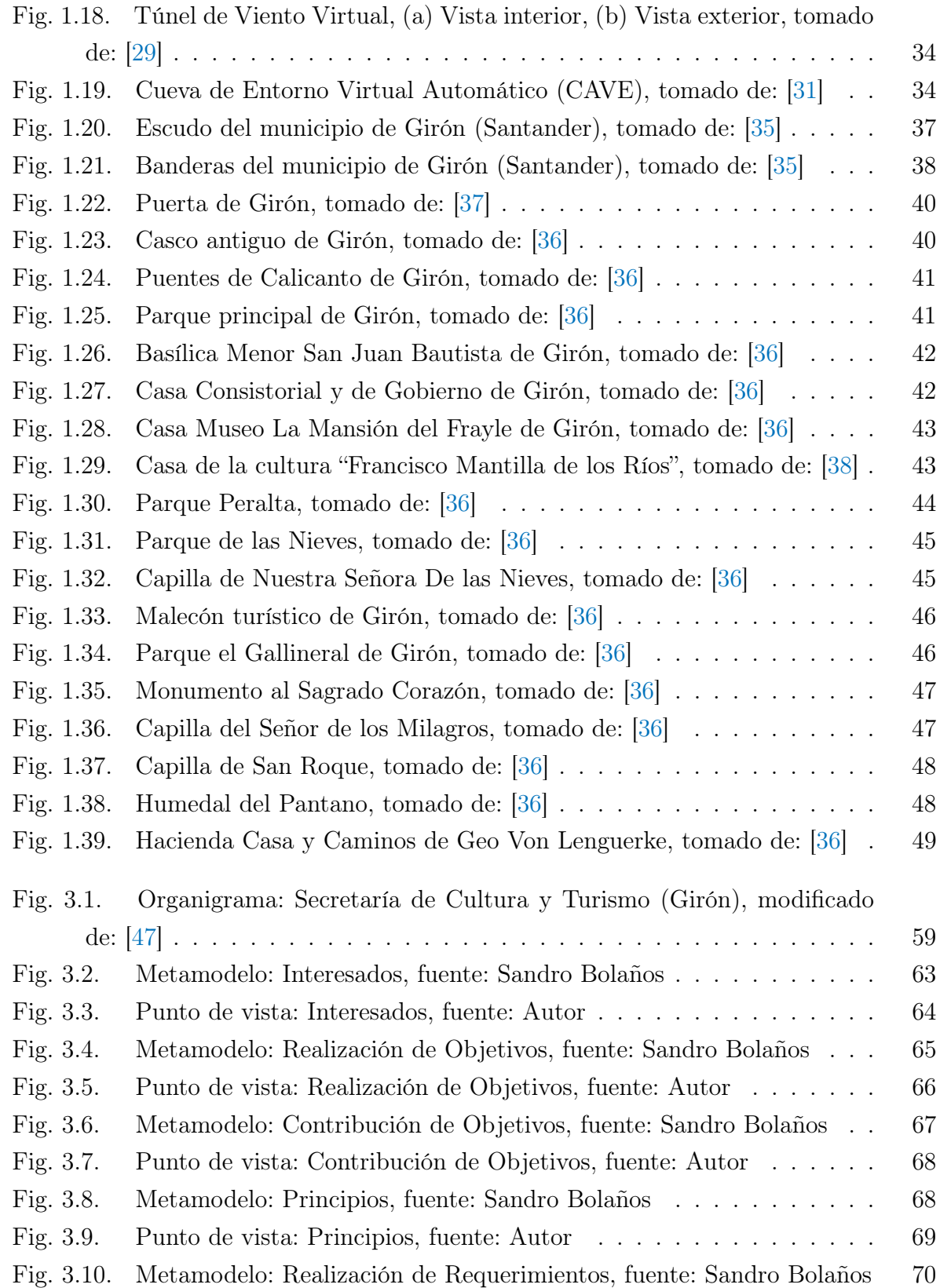

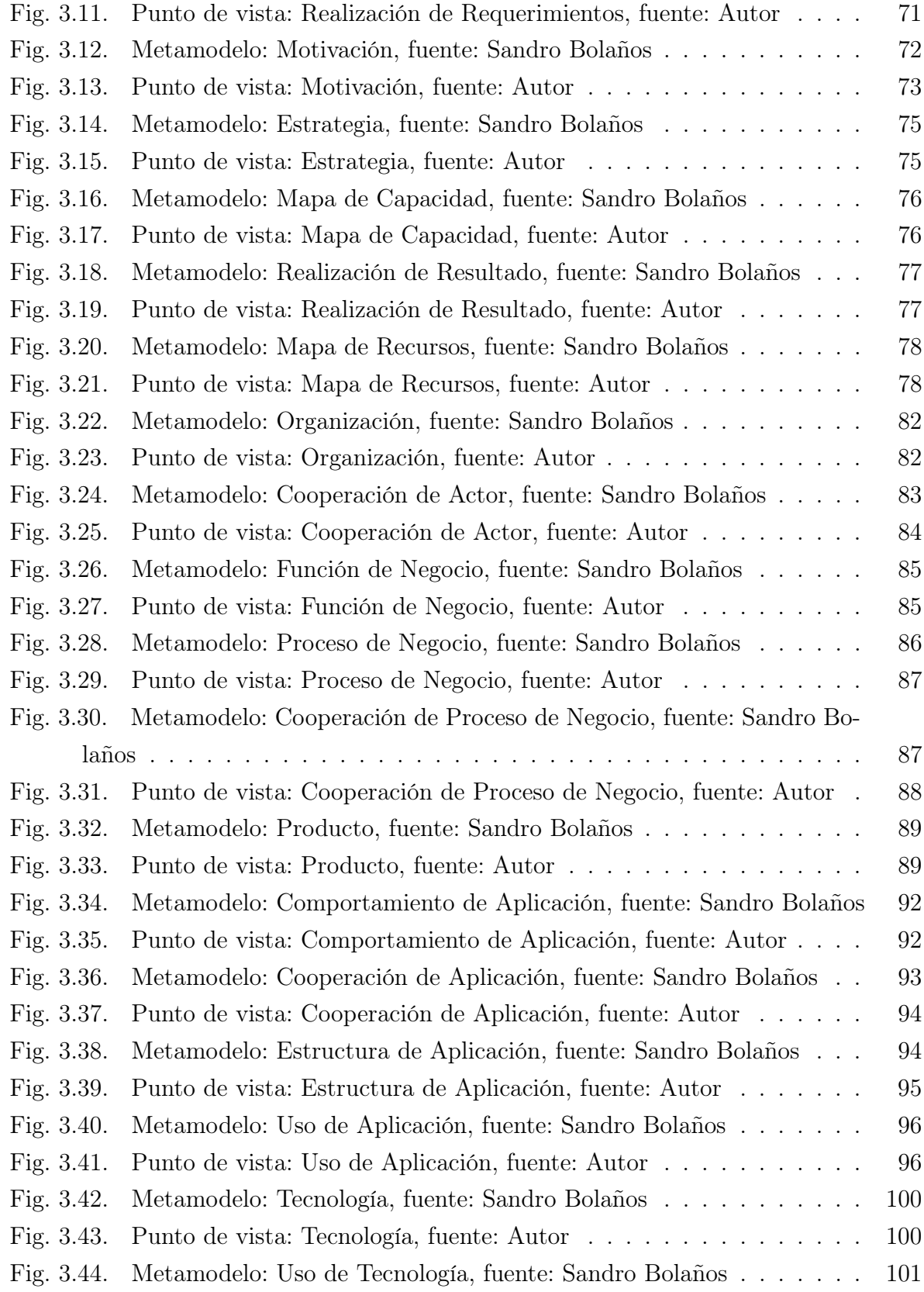

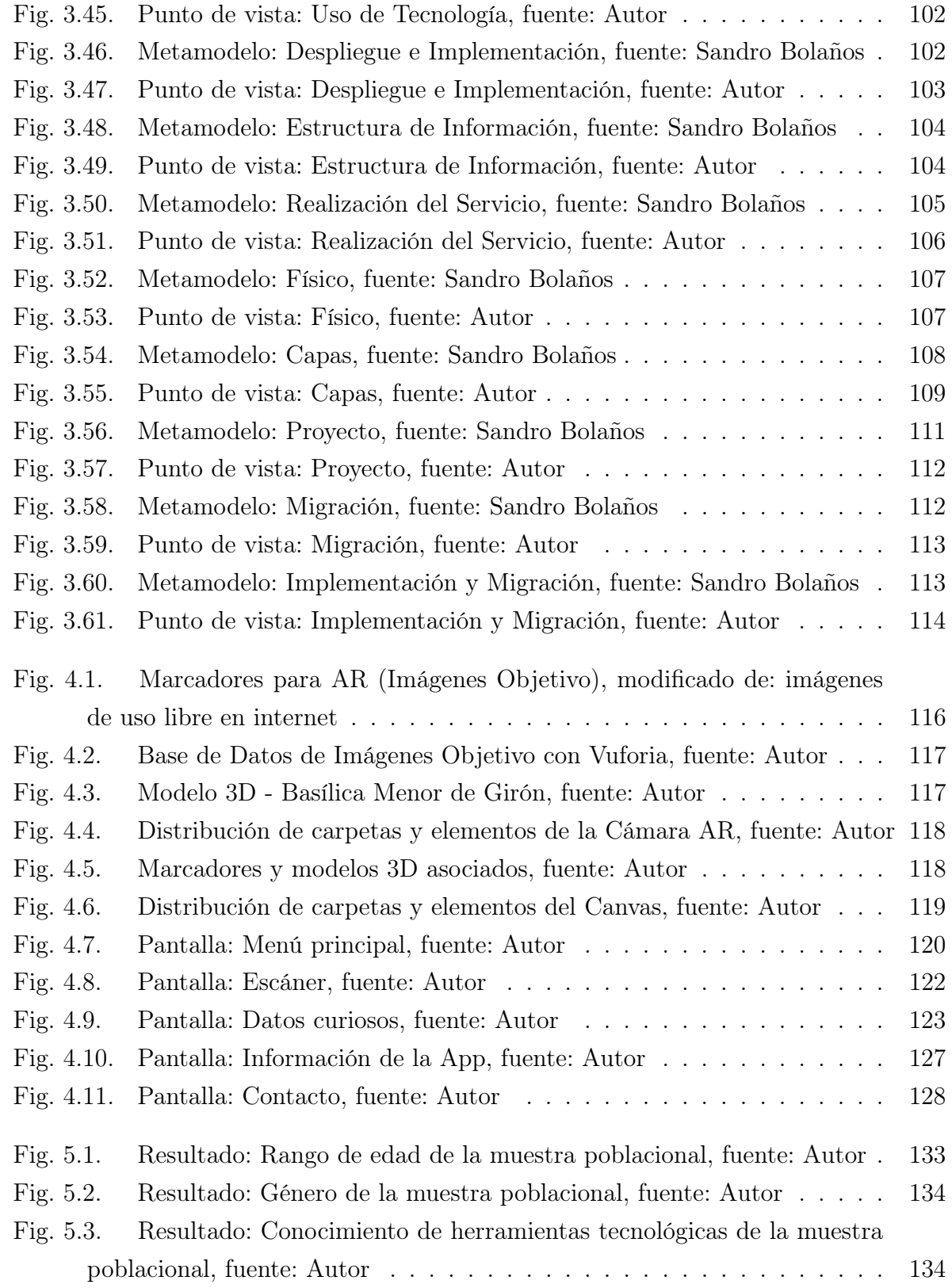

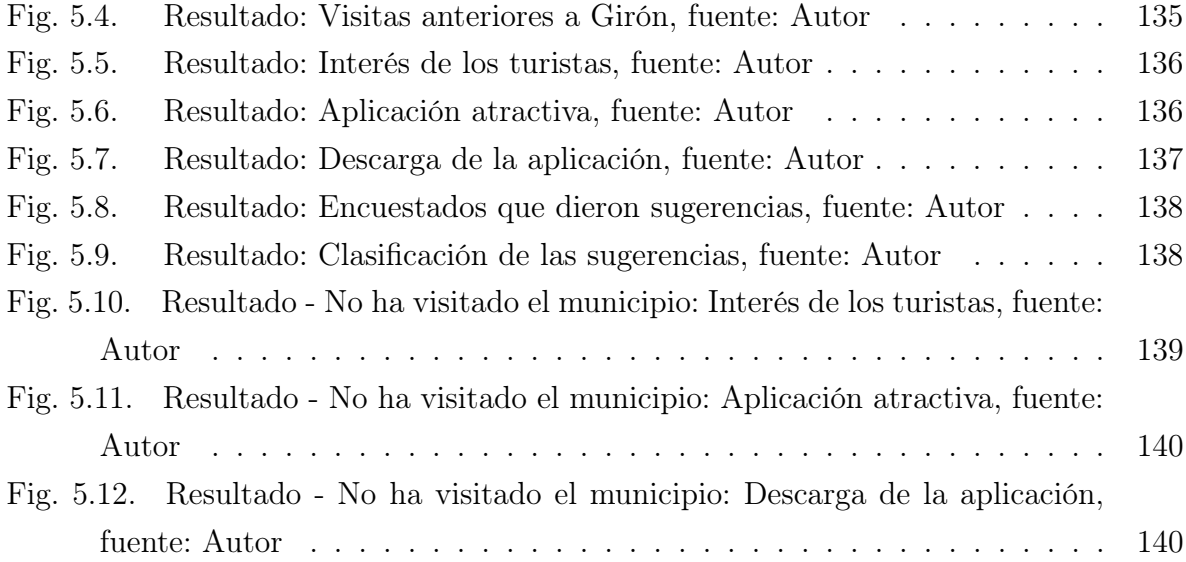

# LISTA DE TABLAS

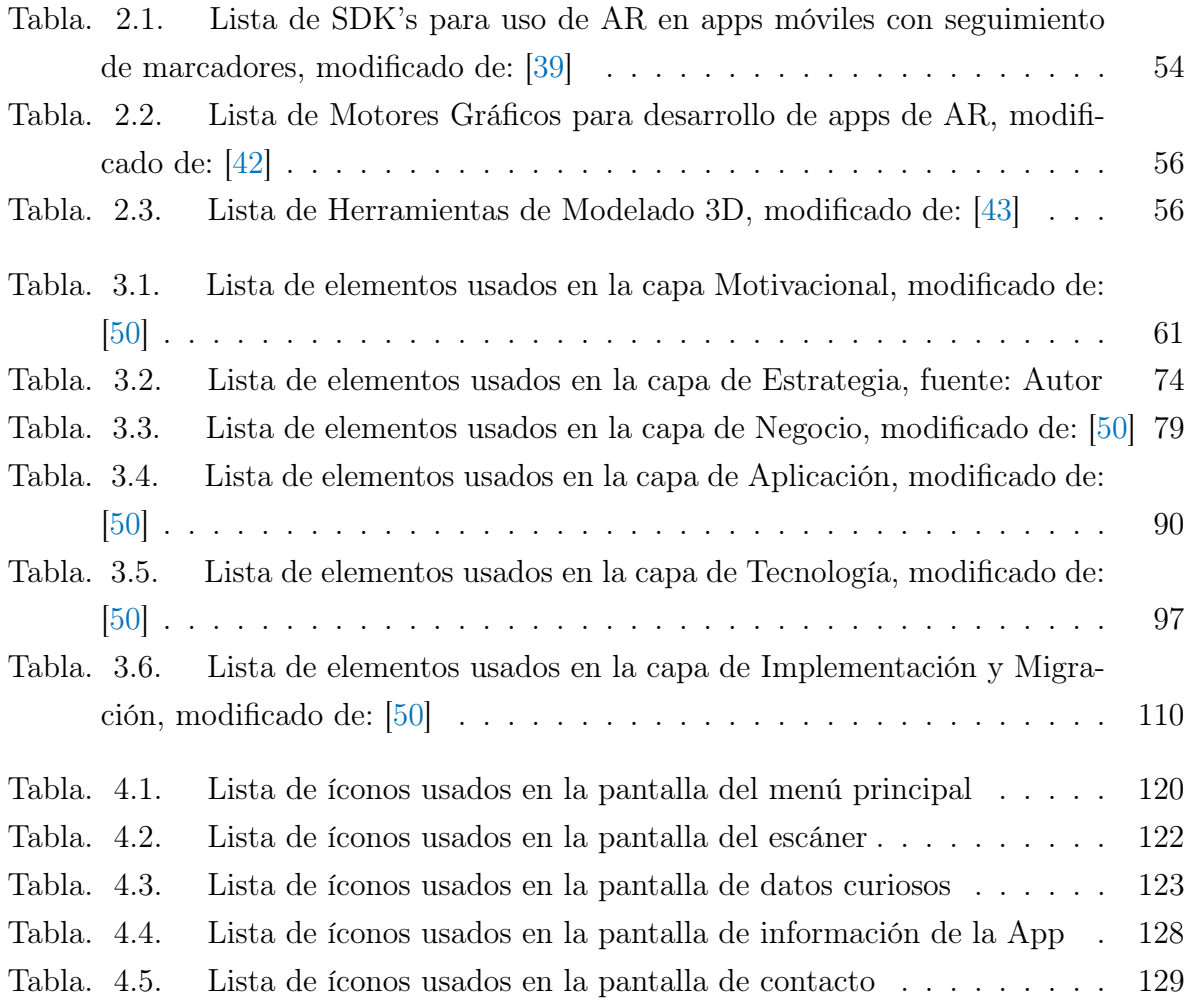

# <span id="page-15-0"></span>INTRODUCCIÓN

En Colombia, el sector turismo tiene un gran aporte sobre el crecimiento del Producto Interno Bruto (PIB) del país, según cifras entregadas por el Ministro de Comercio, Industria y Turismo, José Manuel Restrepo, "El año pasado (2019), la expansión de 3, 3 % del PIB se debió, en buena medida, al aumento de 4, 9 % del sector de comercio, transporte, alojamiento y servicios de comida"[\[1\]](#page-142-0).

En concordancia con la búsqueda del crecimiento del PIB, se diseñan planes locales, en aras de mejorar su actividad comercial, que en algunos casos es netamente turística. Específicamente, dentro del Plan de Desarrollo del municipio de Girón (Santander, Colombia) para el periodo 2016-2019, se tenía por meta de la línea estratégica del turismo: "Aumentar en un 20 % el número de turistas que visitan el Municipio de Girón"[\[2\]](#page-142-1).

Desafortunadamente, los planes en este período no fueron positivos para dar cumplimiento a la meta establecida, se esperaba un total de 23307 turistas[\[2\]](#page-142-1) y en el nuevo Plan de Desarrollo, periodo 2020-2023, se cuenta con un informe de 11792 visitantes[\[3\]](#page-142-2). Pueden existir diferentes variables que afectan el resultado esperado, a continuación se resumen algunas posibles causas, algunas de las cuales fueron tomadas de un artículo del diario La Nación[\[4\]](#page-142-3):

- ❖ Inseguridad
- ❖ Recesión económica
- ❖ Falta de divulgación

Para este trabajo se hará especial énfasis en la falta de divulgación turística del municipio, el Plan de Desarrollo del municipio, para el periodo 2016-2019, no involucra el uso de tecnologías emergentes para la promoción del turismo y la cultura, utilizando para este fin los métodos tradicionales (publicidad audio-visual mediante videos y cuñas radiales).

Se requiere incluir las tecnologías emergentes como una herramienta para la promoción de la cultura y el turismo, que permita lograr o superar las metas propuestas. En este sentido, se propone la Realidad Aumentada como una de las tecnologías que puede contribuir a mejorar la experiencia turística[\[5\]](#page-142-4), esta opción ya ha sido ampliamente implementada en otros países.

La Realidad Aumentada (AR, por sus siglas en inglés) se entiende como la combinación del entorno real, compuesto por todos los objetos físicos observables, y el entorno virtual, compuesto por una abstracción ficticia de los objetos (reales o no), de manera simultánea[\[5\]](#page-142-4), logrando así una mejor interacción para el usuario.

<span id="page-16-0"></span>A través de los años, la Realidad Aumentada se ha ido desarrollando en diferentes aplicaciones, entre las cuales aparecen: Sistemas de información personal, Asistencia personal, Diseño, Aplicaciones industriales y militares, Navegación, Ensamblaje, Aplicaciones médicas, Mantenimiento, Turismo, entre otros [\[6\]](#page-143-7). Para el proyecto desarrollado en este documento, la aplicación foco será el turismo y la cultura.

# PARTE I

# CONTEXTUALIZACIÓN DE LA INVESTIGACIÓN

# CAPÍTULO 1

# <span id="page-18-0"></span>DESCRIPCIÓN DE LA INVESTIGACIÓN

### <span id="page-18-1"></span>1.1. Planteamiento/identificación del problema

### <span id="page-18-2"></span>1.1.1. Planteamiento del problema

El municipio de Girón (Santander, Colombia) tenía por meta de la línea estratégica del turismo para el periodo 2016-2019: "Aumentar en un 20 % el número de turistas que visitan el Municipio de Girón"[\[2\]](#page-142-1). Desafortunadamente, los planes en este período no fueron positivos para dar cumplimiento a la meta establecida, se esperaba un total de 23307 turistas[\[2\]](#page-142-1) y en el nuevo Plan de Desarrollo, periodo 2020-2023, se cuenta con un informe de 11792 visitantes[\[3\]](#page-142-2). Pueden existir diferentes variables que afectan el resultado esperado, entre ellas: la inseguridad, la recesión económica y la falta de divulgación[\[4\]](#page-142-3). Para este trabajo se hará especial énfasis en la falta de divulgación turística del municipio.

Se encontró que el Plan de Desarrollo, para el periodo 2016-2019, no contempla, de forma explícita, las diferentes herramientas de promoción/difusión del turismo y la cultura, dando lugar a interpretaciones libres, las cuales han dejado de lado las tecnologías emergentes, utilizando para este fin los métodos tradicionales (publicidad audio-visual mediante videos y cuñas radiales).

Dado que el Plan de Desarrollo se renueva cada 4 años, si no se incluyen las tecnologías emergentes de forma explícita, se estarán cerrando las puertas a posibles proyectos que implementen estas tecnologías, las cuales buscan aumentar el interés de los turistas. Además, se perdería la oportunidad de aumentar la oferta de medios de difusión, los cuales permiten, a su vez, incrementar el número de turistas.

Diversos estudios empíricos[\[7,](#page-143-0) [8,](#page-143-1) [9,](#page-143-2) [10,](#page-143-3) [11\]](#page-143-4), realizados en países países como Taiwan[\[7\]](#page-143-0), Tailandia[\[8,](#page-143-1) [9\]](#page-143-2), Indonesia[\[10\]](#page-143-3) y Marruecos[\[11\]](#page-143-4), han demostrado que el uso de tecnologías emergentes, especialmente el uso de Realidad Aumentada, permite aumentar significativamente el interés de los turistas, aprovechando las ventajas de un entorno multimedia enriquecido.

Tomando como base los estudios presentados anteriormente, los cuales cubren un espectro amplio de patrones poblacionales, se presume que son insumos suficientes para intentar demostrar que la implementación de Realidad Aumentada para la promoción de la cultura y el turismo en Colombia tendrá el efecto deseado (aumento del interés de los turistas).

### <span id="page-19-0"></span>1.1.2. Formulación del problema

Teniendo en cuenta el problema presentado anteriormente, se establece la siguiente pregunta de investigación:

¿Cognitivamente, cómo mejorar la experiencia turística buscando impulsar el turismo y la cultura local?

### <span id="page-19-1"></span>1.1.3. Sistematización del problema

- ❖ ¿Cómo las herramientas tecnológicas emergentes, mediante el uso de dispositivos móviles permiten mejorar la participación y aumentar el interés de los turistas?
- ❖ ¿Es posible lograr una promoción turística mediante herramientas tecnológicas emergentes en Colombia?
- ❖ ¿Es de interés para los administradores de los sitios turísticos del país el uso de herramientas tecnológicas que permitan promocionar de forma innovadora su programación cultural?
- <span id="page-19-2"></span>❖ ¿Es de interés para los turistas tener fácil acceso a una herramienta tecnológica que lo incentive a conocer un lugar personalmente?

## 1.2. Objetivos

### <span id="page-20-0"></span>1.2.1. Objetivo general

Construir un prototipo de aplicación móvil, sinérgicamente cognitivo, para la promoción turística y cultural en el municipio de Girón (Santander), que permitiendo la visualización de diversos sitios de interés, utilizando el concepto de realidad aumentada y apoyado en las opiniones de los usuarios finales (turistas y locales) facilite el aumento del interés de los turistas en realizar una observación recreativa y plena de los sitios turísticos de su elección.

### <span id="page-20-1"></span>1.2.2. Objetivos específicos

- ❖ Analizar el estado del arte y conceptos de Realidad Aumentada, mediante una revisión bibliográfica detallada, que permita la selección de las mejores técnicas para promoción turística.
- ❖ Verificar que la Realidad Aumentada, mediante la implementación de una aplicación móvil, permite incrementar el interés de los posibles turistas.
- ❖ Demostrar, mediante una encuesta a posibles turistas locales, que los estudios empíricos sobre la implementación de Realidad Aumentada, en promoción de cultura y turismo, realizados en otros países, son aplicables a Colombia.

# <span id="page-20-2"></span>1.3. Justificación del trabajo de investigación

## <span id="page-20-3"></span>1.3.1. Justificación práctica

El diseño y la construcción de la solución propuesta servirá como apoyo para la promoción turística a nivel local, aumentando de esta manera los ingresos a las regiones cuya fuente depende en gran medida del turismo.

## <span id="page-20-4"></span>1.4. Hipótesis

La implementación de la Realidad Mixta (MR), específicamente el Nivel 1 (marcadores) de Realidad Aumentada (AR), en la promoción/divulgación turística y cultural local, permite mejorar la experiencia turística, aumentando las expectativas del turista.

## <span id="page-22-0"></span>1.5. Marco referencial

### <span id="page-22-1"></span>1.5.1. Marco Teórico

#### <span id="page-22-2"></span>1.5.1.1. Estado del arte

<span id="page-22-3"></span>Para resolver la hipótesis presentada, se evalúan los diferentes métodos utilizados por varios autores en lo últimos años:

### 1.5.1.1.1 Páginas web estáticas:

Son aplicaciones que funcionan en un entorno web y no requieren de datos de entrada, tales como coordenadas u orientación para poder mostrar información al usuario. Son útiles para mostrar sitios turísticos y comidas típicas sin que el espectador se encuentre en una ubicación específica.

En el año 2011, el científico Chouyin Hsu desarrolló una página web que hacía uso de la AR para incentivar el turismo en la ciudad de Taiwán[\[7\]](#page-143-0). La página web tomaba datos de la cámara y de unos marcadores que el usuario debía imprimir previamente, para de esta forma mostrar en la pantalla algunos sitios turísticos o platos típicos (ver figura  $1.1$ ).

<span id="page-22-4"></span>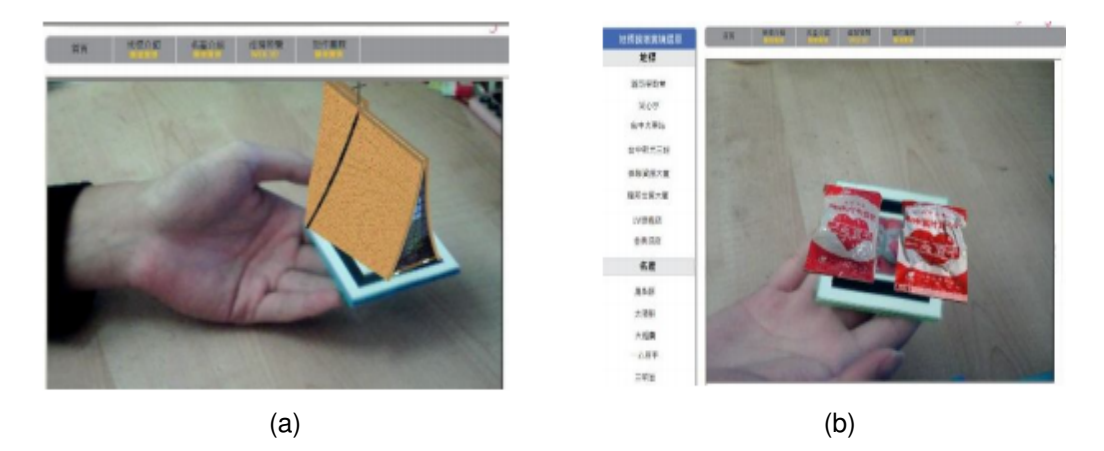

Fig. 1.1: Ejemplo aplicación web estática en Taiwán, (a) Sitio de interés, (b) Comida típica, tomado de: [\[7\]](#page-143-0)

En el año 2019, los investigadores Paingruthai Nusawat, Achaporn Kwangsawad y Noppadol Saikatikorn implementaron una aplicación de un servicio web para el turismo cultural en la provincia de Prachuapkhirikhan en Tailandia[\[8\]](#page-143-1) (ver figura [1.2\)](#page-23-2).

<span id="page-23-2"></span>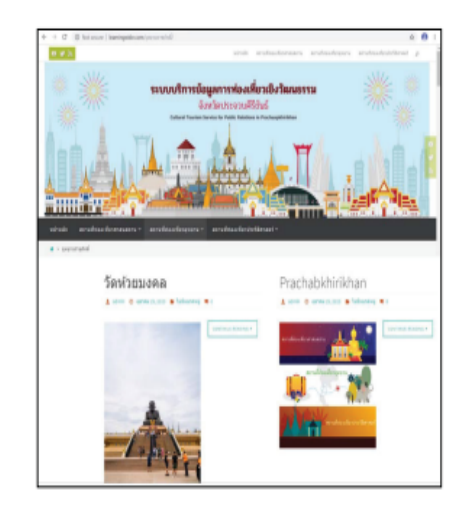

Fig. 1.2: Ejemplo aplicación web estática en Tailandia, tomado de: [\[8\]](#page-143-1)

### <span id="page-23-0"></span>1.5.1.1.2 Páginas web dinámicas:

Son aplicaciones que funcionan en un entorno web y requieren de datos de entrada, tales como coordenadas u orientación del usuario para poder mostrar información. Son útiles para guiar al turista mientras explora, conociendo su ubicación exacta y brindando información pertinente.

En el año 2018, el investigador Piyapong Dangkham desarrolló una página web sobre HTML-5 que hacía uso de la AR para dar información detallada sobre algunos sitios turísticos en la provincia de Lopburi en Tailandia[\[9\]](#page-143-2). La página web tomaba datos de la cámara y sensores como el GPS para brindar información detallada sobre algunos lugares turísticos.

<span id="page-23-3"></span>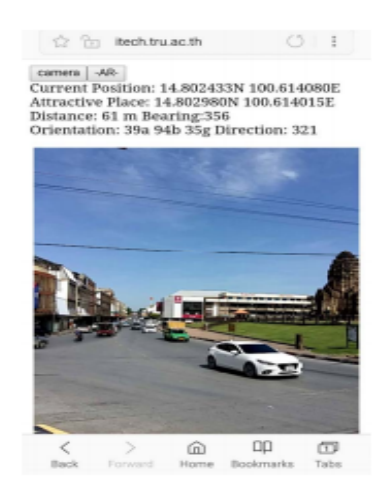

Fig. 1.3: Ejemplo aplicación web dinámica en Lopburi, tomado de: [\[9\]](#page-143-2)

<span id="page-23-1"></span>Página 24 de [150](#page-149-0)

### 1.5.1.1.3 Aplicaciones móviles estáticas:

Son aplicaciones que funcionan en un entorno móvil y no requieren de datos de entrada, tales como coordenadas u orientación para poder mostrar información al usuario. Son útiles para mostrar sitios turísticos y comidas típicas sin que el espectador se encuentre en una ubicación específica.

En el año 2017, investigadores de la universidad de Al Azhar en Indonesia[\[10\]](#page-143-3), desarrollaron una aplicación móvil llamada "Exploresia" la cual consistía en un mapa de indonesia que le permitía al usuario una vista 3D de diversos sitios turísticos de Indonesia (ver figura [1.4\)](#page-24-1).

<span id="page-24-1"></span>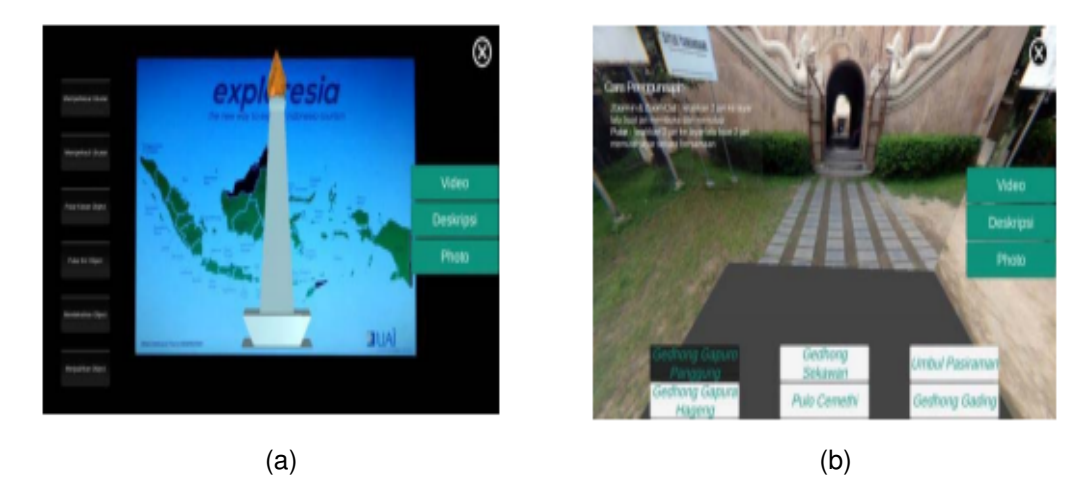

Fig. 1.4: Ejemplo aplicación móvil estática "Exploresia", (a) Mapa con imagen 3D, (b) Exploración del mapa, tomado de: [\[10\]](#page-143-3)

### <span id="page-24-0"></span>1.5.1.1.4 Aplicaciones móviles dinámicas:

Son aplicaciones que funcionan en un entorno móvil y requieren de datos de entrada, tales como coordenadas u orientación del usuario para poder mostrar información. Son útiles para guiar al turista mientras explora, conociendo su ubicación exacta y brindando información pertinente.

En el año 2018, científicos del Laboratorio de Ciencias de la Computación y Modelado (LIM, por sus siglas en inglés) de la universidad Sidi Mohamed Ben Abdellah de Marruecos, desarrollaron una aplicación móvil que le permite a los turistas información geo-localizada de diversos sitios en la Medina de Fez en Marruecos (ver figura [1.5\)](#page-25-2).

<span id="page-25-2"></span>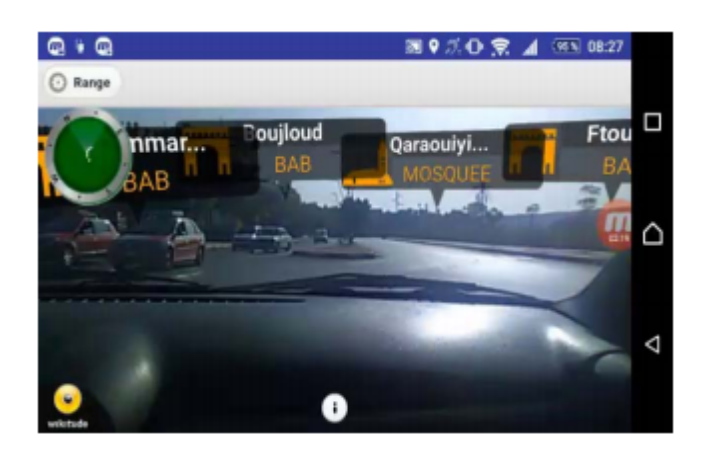

Fig. 1.5: Ejemplo aplicación móvil dinámica en Medina de Fez, tomado de: [\[11\]](#page-143-4)

### <span id="page-25-0"></span>1.5.2. Marco Conceptual

### <span id="page-25-1"></span>1.5.2.1. Continuo de la Virtualidad (VC)

El concepto de "Continuo de la Virtualidad" (VC, por sus siglas en inglés) se utiliza para describir la existencia de una escala continua entre lo que se encuentra en un entorno virtual (es decir, la realidad virtual) y lo que se encuentra en el entorno real (la realidad). Por lo tanto, intenta cubrir todos los cambios posibles y la composición de objetos virtuales y reales[\[12\]](#page-143-5).

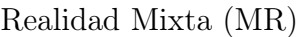

<span id="page-25-3"></span>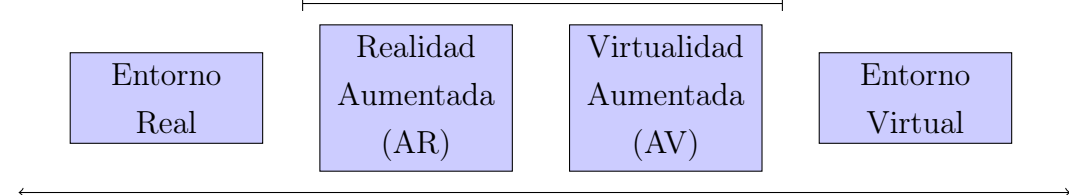

Continuo de la virtualidad (VC)

Fig. 1.6: Continuo de la Virtualidad, adaptado de: [\[12\]](#page-143-5)

En la figura [1.6](#page-25-3) se ilustran todas las divisiones del VC, en un extremo se encuentra el entorno real y en el extremo opuesto se encuentra el entorno virtual, las divisiones intermedias son conocidas con el nombre de "Realidad Mixta" (MR, por sus siglas en  $inglés$ ][\[12\]](#page-143-5).

El entorno real hace referencia a los objetos observados de forma directa o a través de una pantalla de video convencional (sin modificación alguna). El entorno virtual hace referencia a los objetos creados completamente mediante herramientas computacionales, en este entorno no existen objetos de la realidad[\[12\]](#page-143-5).

#### <span id="page-26-0"></span>1.5.2.2. Realidad Mixta (MR)

<span id="page-26-3"></span>La Realidad Mixta (MR), como su nombre lo indica, es la unión de componentes u objetos reales y virtuales. La MR está compuesta por: la Virtualidad Aumentada (AV, por sus siglas en inglés) y la Realidad Aumentada (AR, por sus siglas en inglés). En la figura [1.7](#page-26-3) se observa, de manera gráfica, la definición anterior.

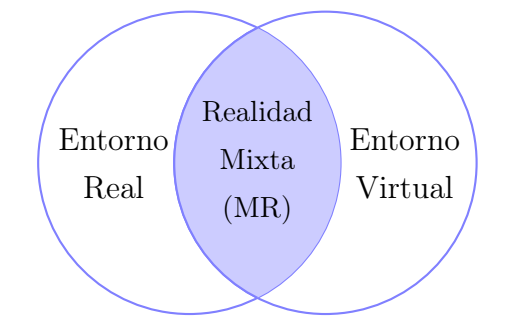

Fig. 1.7: Diagrama de Realidad Mixta (MR), adaptado de: [\[13\]](#page-143-6)

#### <span id="page-26-1"></span>1.5.2.3. Virtualidad Aumentada (AV)

<span id="page-26-4"></span>La Virtualidad Aumentada hace referencia a la unión parcial del entorno virtual y la realidad, de modo que los objetos de la realidad se muestran en un entorno virtual[\[6\]](#page-143-7). En la figura [1.8](#page-26-4) se observa, de manera gráfica, la definición anterior.

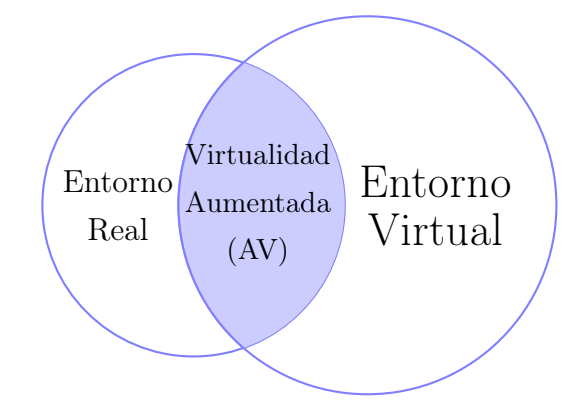

<span id="page-26-2"></span>Fig. 1.8: Diagrama de Virtualidad Aumentada (AV), adaptado de: [\[13\]](#page-143-6)

#### 1.5.2.4. Realidad Aumentada (AR)

<span id="page-27-2"></span>La Realidad Aumentada hace referencia a la unión parcial del entorno real y el virtual, de modo que los objetos virtuales se muestran en un entorno real[\[6\]](#page-143-7). En la figura [1.9](#page-27-2) se observa, de manera gráfica, la definición anterior.

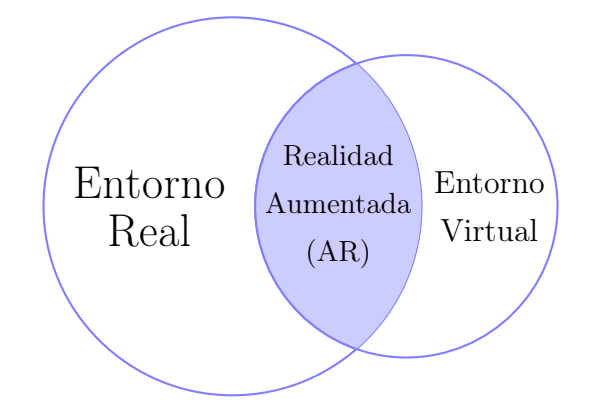

Fig. 1.9: Diagrama de Realidad Aumentada (AR), adaptado de: [\[13\]](#page-143-6)

#### <span id="page-27-0"></span>1.5.2.4.1 Niveles de AR

Existen varios niveles de AR, los niveles se pueden interpretar como una forma de medir la complejidad de la tecnología involucrada, a mayor nivel mayor posibilidad de aplicación  $|14|$ . A continuación se listan los diferentes niveles de AR:

Nivel 0 Es el nivel de hiperenlace con el mundo real. Está basado en códigos de barras, códigos 2D o el reconocimiento de imágenes aleatorias. Se caracteriza por ser un hiperenlace a contenidos multimedia[\[14\]](#page-144-6).

Nivel 1 Es el nivel basado en marcadores. Consiste en el reconocimiento de patrones 2D para mostrar figuras 3D como respuesta al espectador[\[14\]](#page-144-6).

Nivel 2 Es el nivel sin marcadores. Consiste en el uso de sensores, tales como el GPS para mostrar información en determinadas coordenadas[\[14\]](#page-144-6).

<span id="page-27-1"></span>Nivel 3 Es el nivel de la Visión Aumentada (En desarrollo). Consiste en el uso de dispositivos oculares de menor tamaño que permitan reemplazar las pantallas actuales y generar una respuesta inmersiva sobre el espectador[\[14\]](#page-144-6).

#### 1.5.2.4.2 Dispositivos usados en AR

Los principales dispositivos usados en AR son: Pantallas, Dispositivos de entrada, Dispositivos de monitoreo y computadores [\[15\]](#page-144-7).

### <span id="page-28-0"></span>1.5.3. Marco Histórico

#### <span id="page-28-1"></span>1.5.3.1. Evolución de la MR

<span id="page-28-2"></span>La primera aparición de la realidad mixta (MR) se remonta a la década de 1950, cuando el cinematógrafo Morton Heilig ideó y construyó el "Sensorama"[\[16\]](#page-144-0), un aparato con la capacidad de estimular todos los sentidos del espectador mientras observaba una pantalla, estos estímulos se lograban mediante el uso de diversas herramientas como químicos para simular distintos olores, un ventilador para simular el viento y el uso de motores para simular la vibración y el movimiento. En la figura [1.10](#page-28-2) se observa la vista lateral del Sensorama.

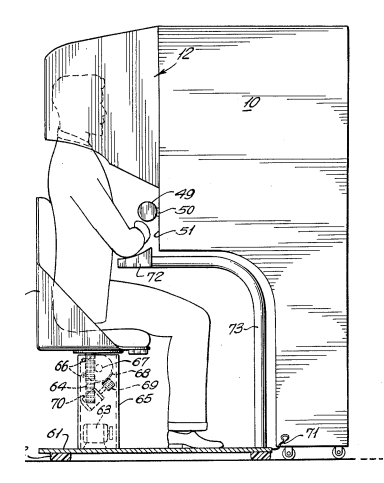

Fig. 1.10: Sensorama (vista lateral), tomado de: [\[16\]](#page-144-0)

siglas en inglés), un dispositivo, como su nombre lo indica, montado en la cabeza del espectador, el cual mostraba imágenes tridimensionales que cambiaban su perspectiva El desarrollo de la MR siguió avanzando y para el año 1966 el científico Ivan E. Sutherland diseñó un "Visualizador Montado sobre la Cabeza" (HMD, por sus de acuerdo con el movimiento del usuario[\[17\]](#page-144-1). En la figura [1.11a](#page-29-2) se visualiza el dispositivo que iba sobre la cabeza del espectador y en la figura [1.11b](#page-29-3) se observa el montaje empotrado en el techo, mediante el cual el espectador podía moverse por el cuarto sin que se desconectara el dispositivo.

<span id="page-29-2"></span><span id="page-29-0"></span>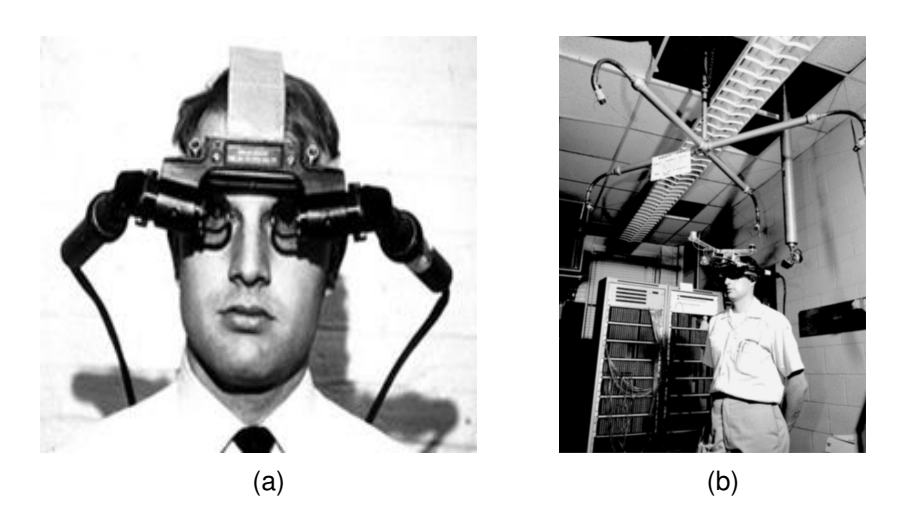

Fig. 1.11: Primer Visualizador Montado sobre la Cabeza (HMD): (a) Dispositivo, (b) Montaje, tomado de: [\[17\]](#page-144-1)

<span id="page-29-1"></span>En concordancia con el prototipo de Sutherland, hacia el año 1971, en la Universidad de Carolina del Norte (UNC, por sus siglas en inglés) se desarrolló un sistema de realimentación de fuerza llamado "GROPE"[\[18\]](#page-144-2), dicho sistema consistía en un guante electrónico, que le permitía al usuario sentir una fuerza simulada por computadora como respuesta a un estímulo cinético, y una pantalla, que le permitía al usuario un estímulo visual [\[19\]](#page-144-5) (ver figura [1.12\)](#page-29-1).

<span id="page-29-3"></span>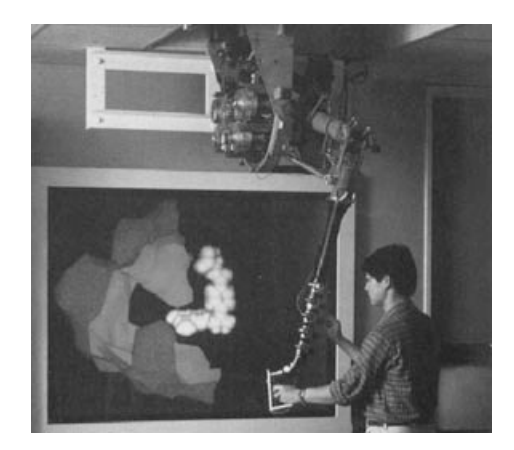

Fig. 1.12: Dispositivo GROPE, tomado de: [\[18\]](#page-144-2)

En contraste con los avances de Sutherland y la UNC, en el año 1975, el informático Myron Krueger diseñó el "VideoPlace"[\[20\]](#page-144-3), un sistema de MR, en el cual sin necesidad de dispositivos montados sobre el usuario, y mediante el uso de una cámara, una pantalla y un sistema de cómputo, era posible generar una imagen proyectada (silueta) del <span id="page-30-0"></span>usuario y crear objetos en pantalla con los cuales podía interactuar[\[21\]](#page-144-8) (ver figura [1.13\)](#page-30-0).

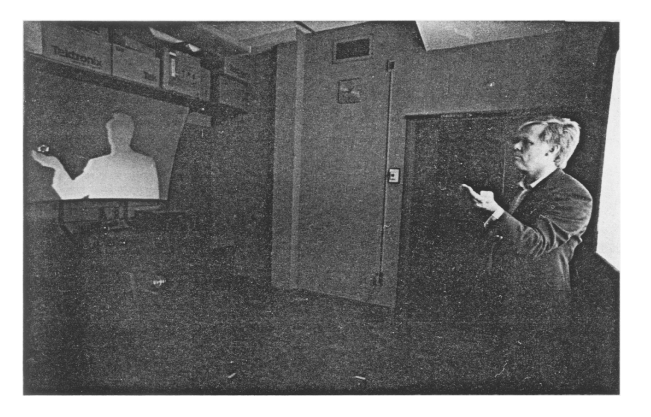

Fig. 1.13: VideoPlace, tomado de: [\[20\]](#page-144-3)

Retomando el trabajo de Sutherland, en el año 1982, el inventor Thomas Furness desarrolló el "Simulador de Sistemas Aerotransportados Visualmente Acoplados" (VCASS, por sus siglas en inglés)[\[22\]](#page-144-4), consistía en un HMD con un sofisticado simulador de vuelo (ver figura [1.14\)](#page-30-1).

<span id="page-30-1"></span>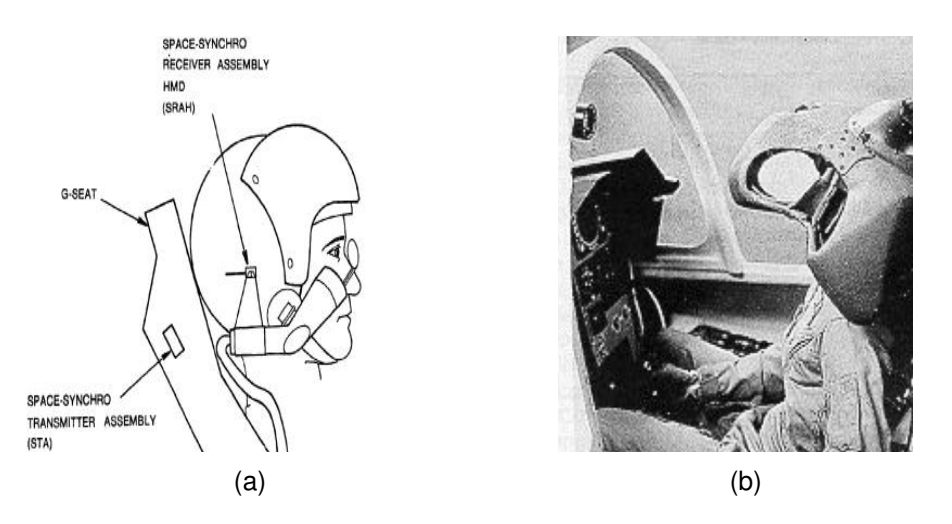

Fig. 1.14: Simulador de Sistemas Aerotransportados Visualmente Acoplados (VCASS), (a) Diseño, (b) Dispositivo real, tomado de: [\[22\]](#page-144-4)

El desarrollo de los dispositivos HMD siguió creciendo de tal forma que en el año 1984 la NASA creó el "Visualizador de Ambiente Visual Virtual" (VIVED, por sus siglas en inglés), el cual consistía en un casco con una pantalla, que le permitía al usuario describir un entorno simulado en 3D, el cual variaba con su movimiento con un máximo de 6 grados de libertad[\[23\]](#page-145-0) (ver figura [1.15\)](#page-31-0).

<span id="page-31-0"></span>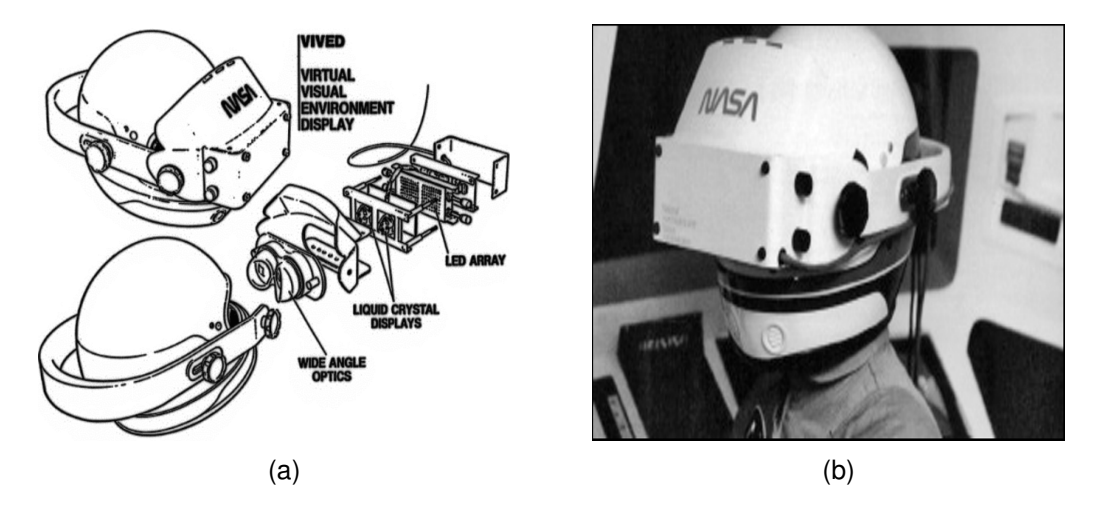

Fig. 1.15: Visualizador de Ambiente Visual Virtual (VIVED), (a) Diseño, (b) Dispositivo real, tomado de: [\[23\]](#page-145-0)

La primera propuesta comercial sobre el uso de la MR fue realizada por la compañía VPL Research, a mediados de la década de los 80, mediante el desarrollo de algunos dispositivos de interacción con el usuario como: el DataGlove (1984)[\[24,](#page-145-1) [25\]](#page-145-6), el EyePhone (1985)[\[26\]](#page-145-2) y el DataSuit (1986)[\[27\]](#page-145-3). El DataGlove consistía en un guante que usaba sensores para capturar la información del movimiento, los gestos, la posición y la orientación de la mano del usuario en tiempo real, después, la información era enviada al hardware de control mediante un pequeño cable y se mostraba el resultado en una pantalla[\[24,](#page-145-1) [25\]](#page-145-6). El EyePhone consistía en un casco (HMD) que le permitía al usuario un estímulo visual y auditivo del entorno virtual[\[26\]](#page-145-2). El DataSuit consistía en un traje con los sensores usados previamente en el DataGlove, pero extrapolados al cuerpo entero[\[27\]](#page-145-3).

<span id="page-32-0"></span>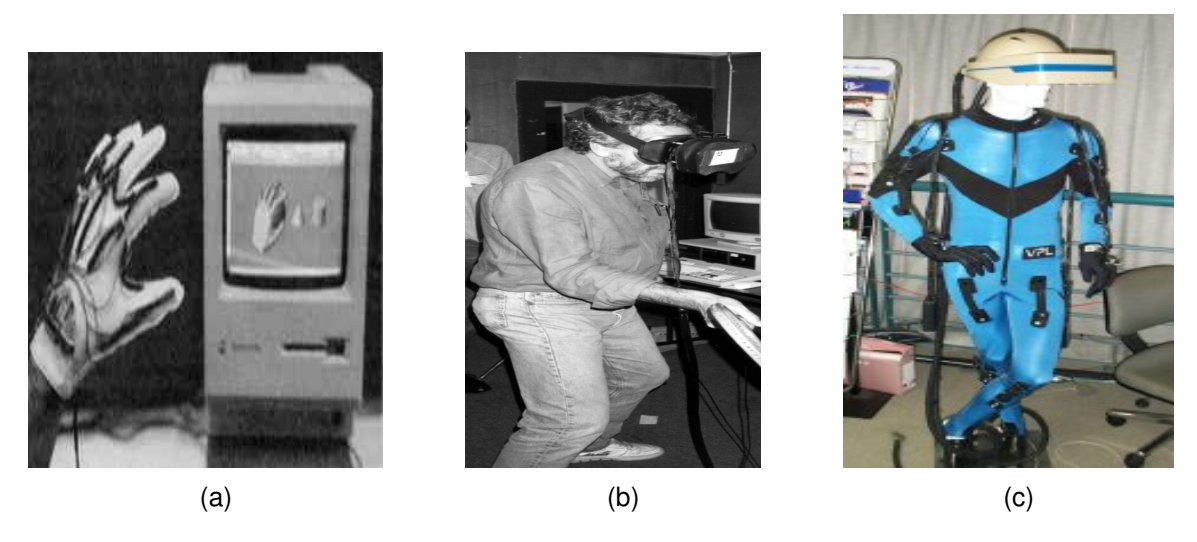

Fig. 1.16: Dispositivos desarrollados por VPL Research, (a) DataGlove, (b) EyePhone, (c) DataSuit, tomado de: [\[24,](#page-145-1) [26,](#page-145-2) [27\]](#page-145-3)

<span id="page-32-1"></span>Brindando una alternativa al "EyePhone" de la empresa VPL, hacia el año 1989, los laboratorios de Fake Space desarrollaron un Monitor Binocular de Omni-Orientación (BOOM, por sus siglas en inglés)[\[19,](#page-144-5) [21,](#page-144-8) [28\]](#page-145-7), el cual consistía en un nuevo tipo de HMD, similar a unos binoculares, que permitía ver directamente dos monitores de tubos de rayos catódicos y además, podía detectar los movimientos de los binoculares y así alterar la imagen proyectada<sup>[\[21\]](#page-144-8)</sup> (ver figura [1.17\)](#page-32-1).

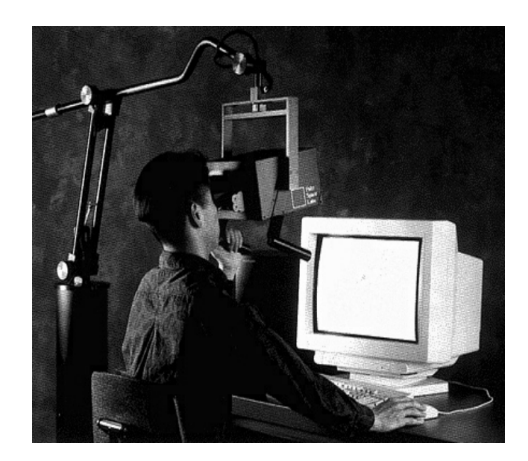

Fig. 1.17: Monitor Binocular de Omni-Orientación (BOOM), tomado de: [\[19\]](#page-144-5)

Combinando las soluciones de VPL y Fake Space, mediante el uso de DataGlove y BOOM, en el año 1990, el Centro de Investigación Ames de la NASA diseñó el "Túnel de Viento Virtual"[\[29\]](#page-145-4), una aplicación que permitía observar y monitorear los flujos

de campo, específicamente flujos de aire alrededor de un modelo digital de un avión o transbordador espacial (ver figura [1.18\)](#page-33-0), para encontrar las áreas de inestabilidad[\[29,](#page-145-4) [30\]](#page-145-8).

<span id="page-33-0"></span>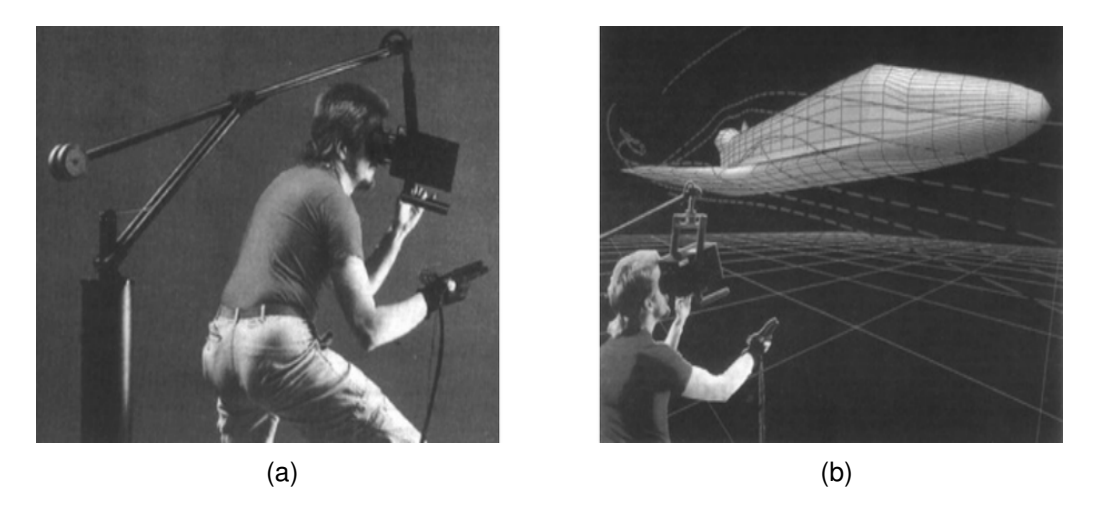

Fig. 1.18: Túnel de Viento Virtual, (a) Vista interior, (b) Vista exterior, tomado de: [\[29\]](#page-145-4)

<span id="page-33-1"></span>Continuando con el desarrollo de dispositivos inmersivos, hacia el año 1992, en el Laboratorio de Visualización Electrónica (EVL) de la Universidad de Illinois-Chicago (UIC), varios científicos desarrollaron la Cueva de Entorno Virtual Automático (CAVE, por sus siglas en inglés)[\[31\]](#page-145-5). CAVE consistía en un cuarto con proyecciones sobre todas sus aristas, rodeando al espectador (ver figura [1.19\)](#page-33-1).

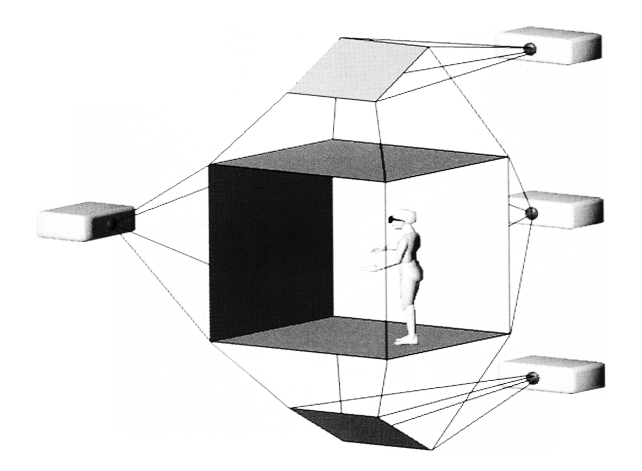

Fig. 1.19: Cueva de Entorno Virtual Automático (CAVE), tomado de: [\[31\]](#page-145-5)

### <span id="page-34-0"></span>1.5.4. Marco Espacial

### <span id="page-34-1"></span>1.5.4.1. Girón (Santander)

El nombre oficial del municipio es San Juan de Girón[\[32\]](#page-145-9) (antes: Villa de los Caballeros de Girón[\[32\]](#page-145-9)), conocido popularmente como "Girón", es un municipio del departamento de Santander, que forma parte del área Metropolitana de Bucaramanga al noreste de Colombia. El municipio es famoso en todo el país por su casco antiguo y se caracteriza por su arquitectura colonial española: casas coloniales de paredes blancas, puertas y ventanas marrones, balcones amplios, sus calles empedradas y estrechas con pequeños andenes, viviendas con aleros en su totalidad y sus techos con tejas de barro[\[33\]](#page-145-10).

### <span id="page-34-2"></span>1.5.4.1.1 Historia

El 15 de enero de 1631, Francisco Mantilla de los Ríos (1597-1632), hizo su primer intento de establecer la ciudad de San Juan de Girón. Mantilla de los Ríos tenía experiencia militar por sus expediciones contra algunos pueblos indígenas en la región (Yariguíes y Carares); firmó algunas capitulaciones (contratos) frente a la Real Audiencia, obligándolo a limpiar los ríos Sogamoso y Lebrija de posibles indios asaltantes, a cambio le darían licencia para establecer una ciudad donde podría ejercer el título de Gobernador<sup>[\[33\]](#page-145-10)</sup>.

Mantilla de los Ríos inició de inmediato la construcción en el sitio Zapamanga; pero el pueblo fue edificado dentro de la jurisdicción de la ciudad de Pamplona (Norte de Santander). Las autoridades de Pamplona presentaron una querella (acusación) de usurpación a la Real Audiencia[\[33\]](#page-145-10).

A causa de las disputas por el territorio, el caserío que se estaba construyendo fue demolido, esto llevó a Mantilla de los Ríos a presentar un alegato defensivo de sus derechos ante la Real Audiencia, pero murió en el año 1632 sin recibir una respuesta[\[33\]](#page-145-10). El 28 de abril de 1635 se le dio el título de Segundo Gobernador a Francisco Mantilla de los Ríos, primo.

A comienzos de 1636, Mantilla de los Ríos, primo, inició la construcción del nuevo sitio en Pujamanes a la orilla del Río Sogamoso; pero debido a inconvenientes como enfermedades propias del clima y una plaga de langostas que arrasó con los cultivos, se presentó un requerimiento para trasladar la ciudad a orillas del río de Oro, así el pueblo fue llevado a Macaregua el 30 de diciembre de 1638, sitio que hoy ocupa.

Durante la primera mitad del siglo XVIII se formó la parte central de la localidad, casi del tamaño que tiene hoy, con un desarrollo considerable en la agricultura, el comercio y la cultura, también en religión, porque la mayoría de los vecinos eran españoles devotos[\[33\]](#page-145-10).

Girón conserva con gran orgullo la arquitectura artesanal de la época colonial, y fue reconocida como monumento nacional mediante la Ley 163 de 1959 reglamentada por el Decreto 264 de 1963[\[34\]](#page-146-6).

### <span id="page-35-0"></span>1.5.4.1.2 Geografía

Girón está ubicado en el Departamento de Santander a 9 kilómetros de su capital, Bucaramanga, y hace parte del Área Metropolitana junto con los municipios de Floridablanca y Piedecuesta. Pertenece a la Provincia de Soto[\[32\]](#page-145-9).

Se encuentra a una distancia de 373Km de Bogotá, a 532Km de Santa Marta, a  $575Km$  de Barranquilla, a  $692Km$  de Cartagena y a  $195Km$  de Cúcuta. Su cabecera está localizada a los  $07^{\circ}04'15''$  de latitud norte y  $73^{\circ}10'23''$  de longitud oeste $[32]$ . Posee una altitud de 777msnm y una temperatura promedio de 28°C.

El municipio limita al oriente con los municipios de Floridablanca, Piedecuesta y Bucaramanga (Área Metropolitana de Bucaramanga); al occidente con el Municipio de Betulia; al norte con los municipios de Sabana de Torres, Rionegro y Lebrija; y al sur con los municipios Los Santos y Zapatoca[\[32\]](#page-145-9).

### <span id="page-35-1"></span>1.5.4.1.3 División administrativa

Girón está dividido en 4 corregimientos (Acapulco, Bocas, Chocoita y Marta) y 21 veredas: Carrizal, Riofrío, Llanada, Barbosa, Acapulco, Ruitoque, Palogordo, Chocoa, Cantalta, Pantano, Motoso, La Parroquia, El Cedro, Sogamoso, Marta, Bocas, Lagunetas, Llanogrande, Peñas, Chocoita y Riosucio[\[32\]](#page-145-9).

### <span id="page-35-2"></span>1.5.4.1.4 Símbolos

Los símbolos territoriales son un conjunto de signos y emblemas utilizados oficialmente para representar la soberanía de un territorio. Entre estos símbolos de ámbito municipal se encuentran: el Escudo, la Bandera y el Himno.
### ❖ Escudo:

El escudo se encuentra tallado en piedra en la entrada del Palacio Municipal y es el emblema heráldico que representa a Girón engalanado con los blasones de la Corona Española junto con La Real Cédula de Felipe lV, por ser una reconocida ciudad en el extranjero dentro del nuevo reino de Granada y puesta en manos de su Fundador Emérito don Francisco Mantilla de los Ríos[\[35\]](#page-146-0).

El primer símbolo se refiere al emblema del Reino de León. El león es una de las figuras más antiguas de Europa y simboliza el poder del monarca. El segundo símbolo hace referencia al reino de Castilla del Rey de Castilla Fernando III que heredó la Corona de León. El tercer símbolo surge como resultado de la unión de los dos reinos (Castilla y Granada), la granada dividida en el centro. La parte inferior del escudo representa el Reino de Granada. El escudo del Reino de Granada reproduce las armas de Castilla León, reflejando así una unión indivisible de reinos[\[35\]](#page-146-0).

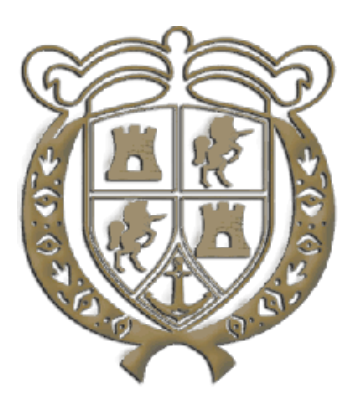

Fig. 1.20: Escudo del municipio de Girón (Santander), tomado de: [\[35\]](#page-146-0)

### ❖ Bandera:

Como hecho curioso, Girón ha tenido dos banderas:

1. La bandera que está hecha sobre un fondo de color amarillo, que representa al Río de Oro, y una hoja de tabaco seca en el centro, como símbolo por ser la mejor tierra productora de tabaco en hojas de Santander. Se cree que esta bandera sería el símbolo oficial del municipio, pero su origen aún se encuentra en investigación[\[35\]](#page-146-0) (ver figura [1.21a\)](#page-37-0).

2. La bandera dividida en dos franjas iguales en sentido horizontal, la parte de arriba de color amarillo, que representa el oro extraído del Río de Oro, y la parte de abajo en color marrón o café oscuro, que representa el tabaco que se produce en la región[\[35\]](#page-146-0) (ver figura [1.21b\)](#page-37-1).

<span id="page-37-0"></span>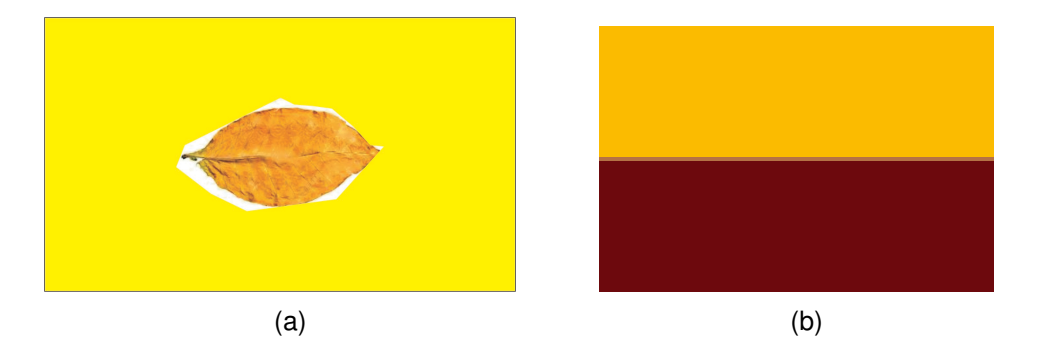

Fig. 1.21: Banderas del municipio de Girón (Santander), tomado de: [\[35\]](#page-146-0)

❖ Himno: El himno del municipio fue escrito por Helena Parra Reyes, consta de 6 estrofas y un coro[\[35\]](#page-146-0):

### I ESTROFA

Es Girón el portal de la gloria, de la patria un fiel defensor hoy los hijos cantamos su historia por los triunfos que un día nos brindó.

#### II ESTROFA

Es Girón ese pueblo querido que Mantilla de los Ríos fundó. Con cariño recuerden su nombre pues un cielo en la tierra os dejó.

<span id="page-37-1"></span>región. Soy Gironés ese es mi orgullo soy Gironés de corazón todos te admiran y te proclaman fiel monumento de la nación.

#### III ESTROFA

Son sus puentes reliquias de piedra que tu pueblo un día construyó y testigos fueron de romances de una era que nunca volvió.

#### IV ESTROFA

### CORO

Soy Gironés ese es mi orgullo soy Gironés de corazón con la batalla de palonegro creció la historia de esta

A sus calles ancestros de antaño a sus calles estilo Español hoy brindamos con fe y coraje este himno grandioso de amor.

### CORO

#### V ESTROFA

El glorioso Benito de Palermo que de

VI ESTROFA

Oh Girón mi terruño del alma los cultivos que te adornan son: el tabaco, el cacao y la caña frutos de hijos de orgullo y tesón.

España llegó a este lugar terminó con la cárcel de esclavos y gozaron de la libertad.

CORO

#### 1.5.4.1.5 Economía

Entre los principales sectores económicos del municipio se encuentran: la agricultura, la ganadería y el turismo.

Dentro de las actividades agrícolas del municipio se encuentran los cultivos de piña, tabaco, maíz, cítricos, maracuyá, tomate y cacao; se destaca el cultivo de piña, abarcando el 33 % de las hectáreas utilizadas para la agricultura del municipio (7613 hectáreas sembradas en el 2014)[\[2\]](#page-142-0).

La ganadería también juega un papel importante en la economía rural. En el 2014, había 8487 bovinos en el territorio Girones, el 70 % de ellos son ganado de doble propósito, el 20 % para producción Carne, el 10 % restante se utiliza para la producción de lácteos[\[2\]](#page-142-0).

En el 2015, el sector empresarial del municipio estaba compuesto por 5107 empresas registradas en la Cámara de Comercio. La actividad más representativa del municipio es la de Comercio, hoteles y restaurantes, conformada por 2762 empresas (54 %)[\[2\]](#page-142-0).

#### 1.5.4.1.6 Sitios de interés

Girón cuenta con diversos sitios de interés, los cuales van desde edificaciones religiosas hasta lugares naturales y coloniales. A continuación se listan algunos de los sitios de interés del municipio[\[36\]](#page-146-1):

❖ Puerta de Girón: Es un monumento ubicado al norte del municipio, por una de las entradas al parque principal, compuesto por una gran puerta de madera, que representa la entrada al municipio[\[37\]](#page-146-2) (ver figura [1.22\)](#page-39-0).

<span id="page-39-0"></span>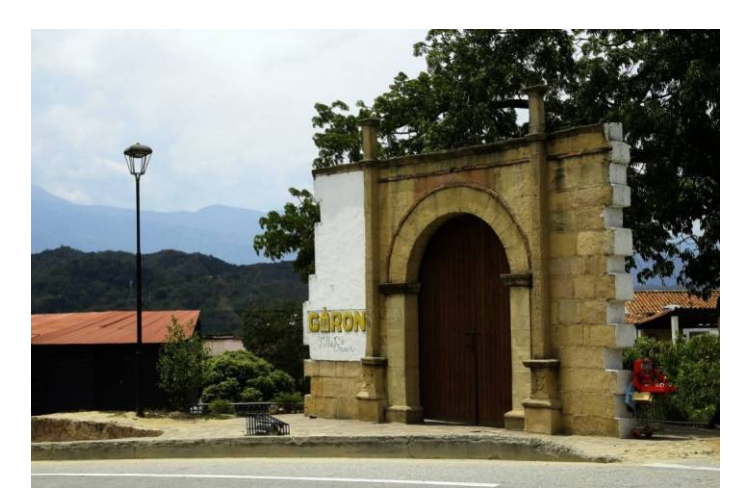

Fig. 1.22: Puerta de Girón, tomado de: [\[37\]](#page-146-2)

<span id="page-39-1"></span>❖ El Casco Antiguo: Conformado por casas en estilo colonial español, construcciones en bahareque y tapia pisada, techos de las viviendas en caña brava y teja de barro con fachadas de color blanco[\[36\]](#page-146-1) (ver figura [1.23\)](#page-39-1). Estas viviendas no pueden ser modificadas, solo restauradas bajo el permiso del Ministerio de Cultura[\[37\]](#page-146-2).

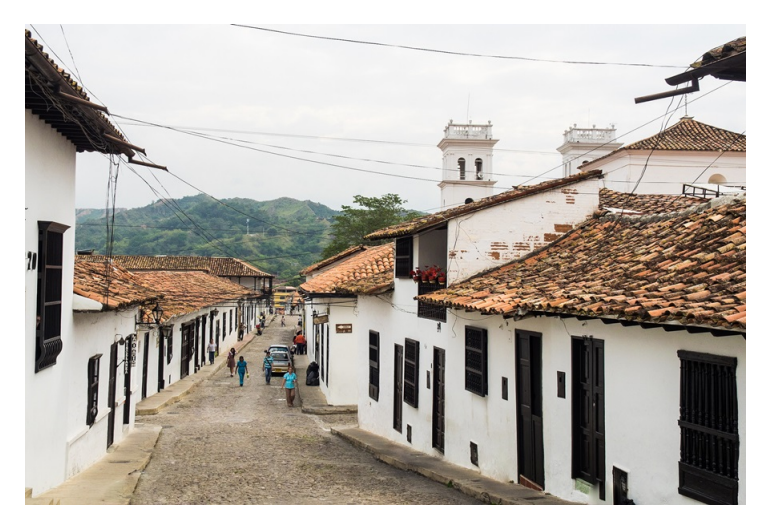

Fig. 1.23: Casco antiguo de Girón, tomado de: [\[36\]](#page-146-1)

❖ Puentes de Calicanto: Son un total de seis (6) puentes que forman parte del casco antiguo, tienen los nombres de Antón García, San José, El Moro, San Benito, Las Nieves y Los Mirtos[\[37\]](#page-146-2). Fueron construidos después de la época de la conquista, con los mismos materiales que usaban los romanos. Estos puentes dan acceso a la zona sur del parque principal, debido a que la Quebrada las Nieves aislaba el casco antiguo del resto de Girón[\[36\]](#page-146-1) (ver figura [1.24\)](#page-40-0).

Página 40 de [150](#page-149-0)

<span id="page-40-0"></span>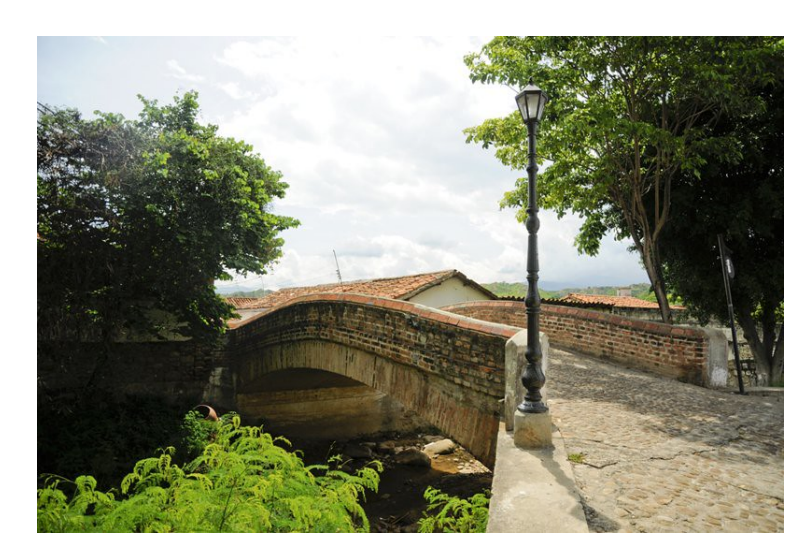

Fig. 1.24: Puentes de Calicanto de Girón, tomado de: [\[36\]](#page-146-1)

❖ Parque Principal: Es la plaza central del municipio, donde se encuentran las gitanas que practican quiromancia y los puestos móviles donde se prepara el popular "raspao". Durante La Colonia, este era el lugar más popular, debido a que el mercado se realizaba en esta gran plaza el día domingo. También se dice que los que cometieron crímenes contra el gobernador de Nueva Granada y la corona española fueron ejecutados públicamente en este lugar. Allí están ubicados la Basílica Menor San Juan Bautista, la casa Consistorial y la Mansión del Frayle[\[36\]](#page-146-1) (ver figura [1.25\)](#page-40-1).

<span id="page-40-1"></span>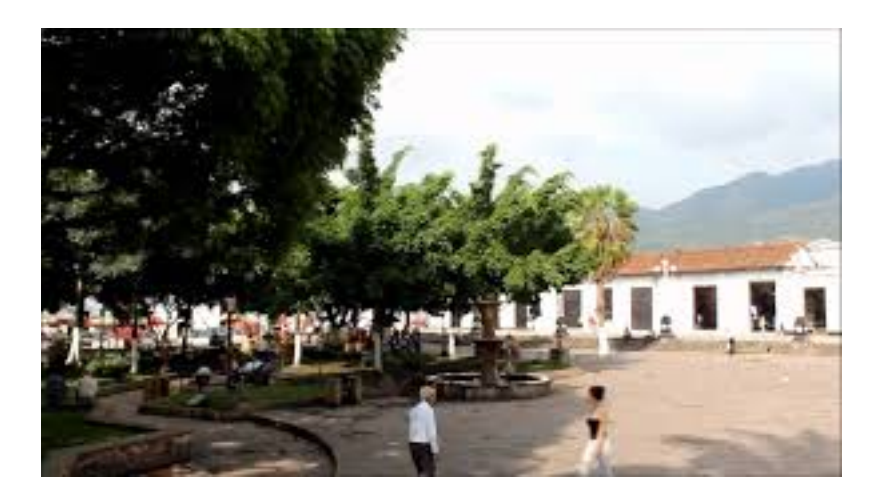

Fig. 1.25: Parque principal de Girón, tomado de: [\[36\]](#page-146-1)

❖ Basílica Menor San Juan Bautista: Comenzó su construcción en el año 1639

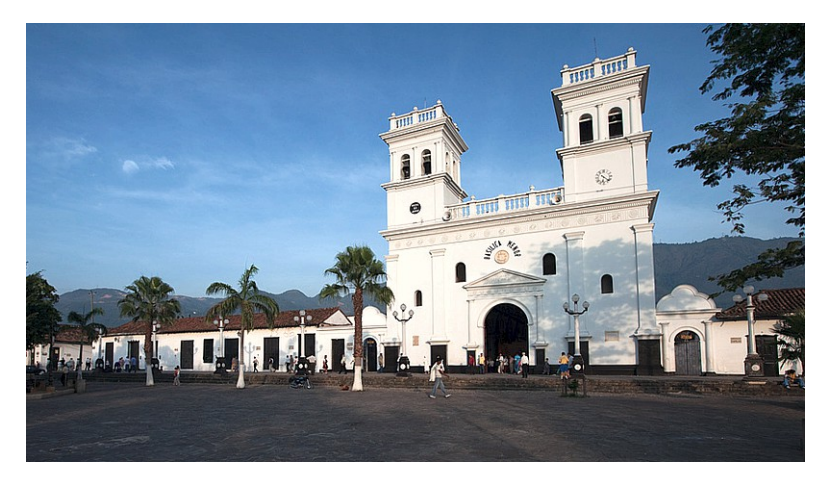

<span id="page-41-0"></span>y fue terminado en 1883, en una especie de réplica de la famosa Iglesia de Santa María en Roma, Italia[\[37\]](#page-146-2) (ver figura [1.26\)](#page-41-0).

Fig. 1.26: Basílica Menor San Juan Bautista de Girón, tomado de: [\[36\]](#page-146-1)

❖ Casa Consistorial y de Gobierno: Construida desde 1631 bajo un estilo republicano que funcionaba como Casa de Gobierno, sometida a diversas reconstrucciones y reparaciones a lo largo de los años, hasta el año 1977 cuando debido a un incendio y una fuerte campaña del pueblo se decidió construir una Casa Consistorial de estilo colonial. Actualmente funciona en sus instalaciones la Alcaldía del municipio [\[36\]](#page-146-1) (ver figura [1.27\)](#page-41-1).

<span id="page-41-1"></span>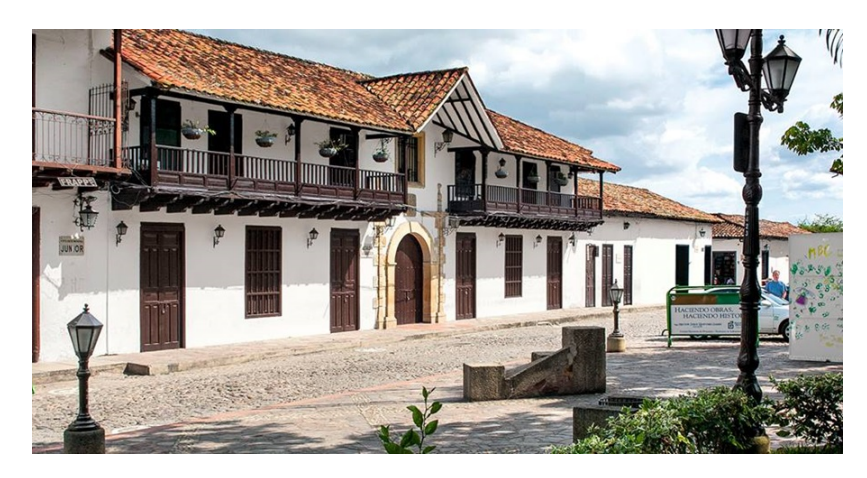

Fig. 1.27: Casa Consistorial y de Gobierno de Girón, tomado de: [\[36\]](#page-146-1)

❖ Casa Museo La Mansión del Frayle: Está ubicada frente al parque principal, allí nació Eloy Valenzuela, segundo hombre de la Expedición Botánica y también hospedó al Libertador[\[37\]](#page-146-2) (ver figura [1.28\)](#page-42-0).

<span id="page-42-0"></span>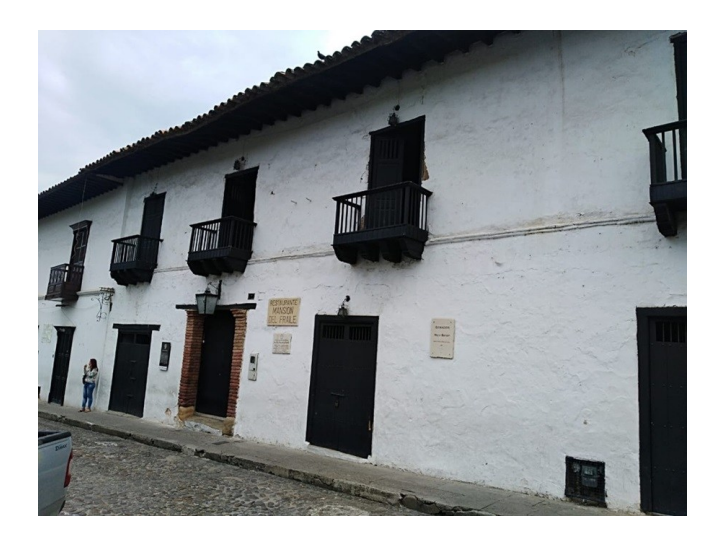

Fig. 1.28: Casa Museo La Mansión del Frayle de Girón, tomado de: [\[36\]](#page-146-1)

- ❖ Museo de Arte Religioso y Casa Pastoral: Fue fundado en el año de 1978, siendo párroco Isaías Duarte Cancino, con la colaboración de Ciro Rodríguez y Raimundo Mantilla, en este museo encontramos artículos fabricados por los mejores artesanos de la colonia, pinturas del siglo XVIII y elementos religiosos de la colonia[\[36\]](#page-146-1).
- ❖ Casa de la cultura "Francisco Mantilla de los Ríos": Lugar donde se reúne la comunidad del municipio para diversas actividades culturales y donde se dictan cursos de música, danza, artesanías y manualidades, y también sede de exposiciones artísticas como obras de arte y pinturas[\[36\]](#page-146-1) (ver figura [1.29\)](#page-42-1).

<span id="page-42-1"></span>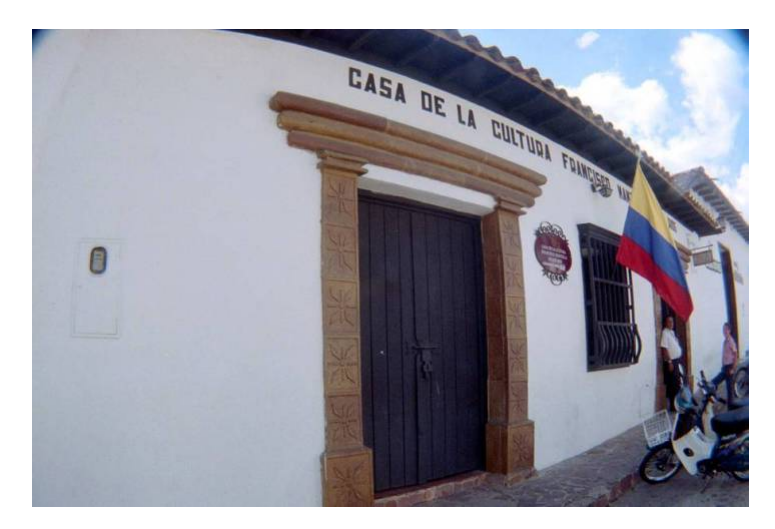

Fig. 1.29: Casa de la cultura "Francisco Mantilla de los Ríos", tomado de: [\[38\]](#page-146-3)

❖ Parque Peralta: También conocido como 'Parque de los enamorados" gracias a su iluminación y estilo romántico, en este sitio se inició el primer caserío del municipio, en el marco de este parque se construyó la conocida capilla llamada el Humilladero o Nazareno. Intervenido en los años noventa con piso en retal de piedra y elementos en piedra de Barichara; aún a la fecha se conservan en buen estado[ $36$ ] (ver figura [1.30\)](#page-43-0).

<span id="page-43-0"></span>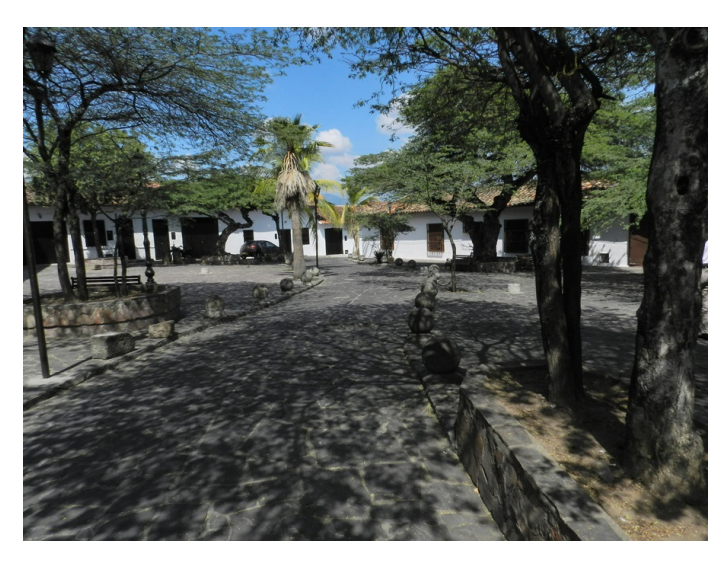

Fig. 1.30: Parque Peralta, tomado de: [\[36\]](#page-146-1)

❖ Parque de Las Nieves: Parque de estilo conservador al mejor estilo de la época colonial española, en él está ubicada la tradicional Capilla de las Nieves[\[36\]](#page-146-1) (ver figura [1.31\)](#page-44-0).

<span id="page-44-0"></span>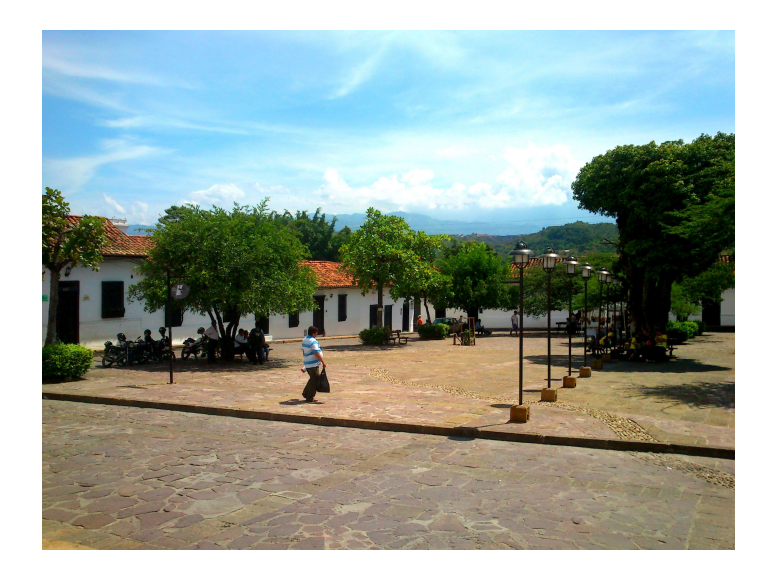

Fig. 1.31: Parque de las Nieves, tomado de: [\[36\]](#page-146-1)

<span id="page-44-1"></span>❖ Capilla de Nuestra Señora De las Nieves: Primera capilla de Girón, está ubicada frente al parque del mismo nombre y data de hace 400 años[\[37\]](#page-146-2) (ver figura [1.32\)](#page-44-1).

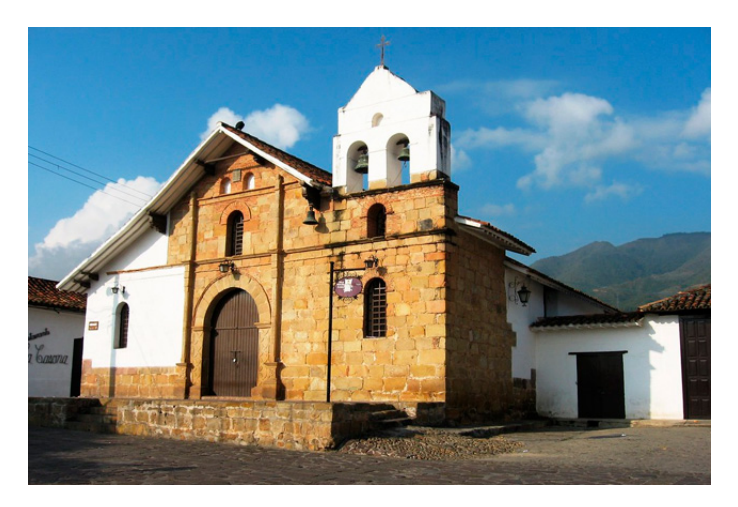

Fig. 1.32: Capilla de Nuestra Señora De las Nieves, tomado de: [\[36\]](#page-146-1)

❖ Malecón Turístico: Considerado uno de los sitios icónicos de Girón, hay una gran variedad de eventos culturales y de entretenimiento, se puede conseguir golosinas típicas de la región (dulces, cocadas, arequipes, entre otros) en las ventas callejeras y disfrutar de una de las comidas más importantes del municipio como lo es su famosa "Fritanga" (especie de picada hecha con costillas y lomo de cer-

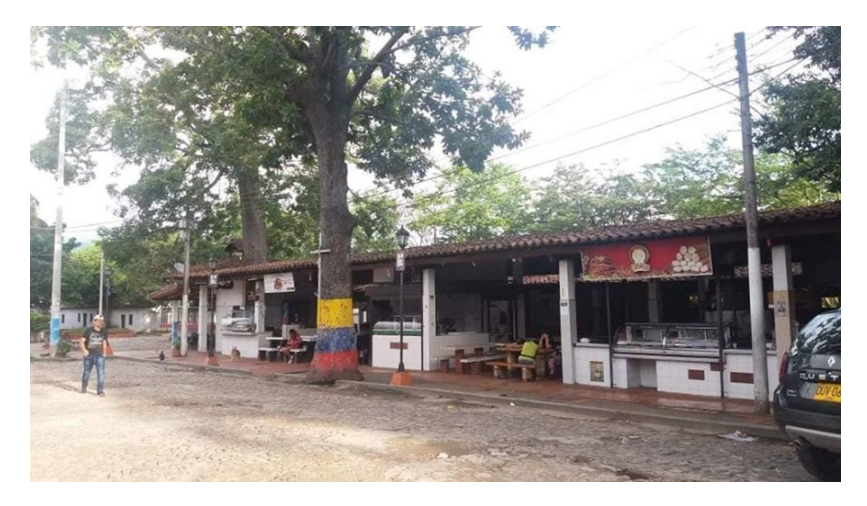

<span id="page-45-0"></span>do, chicharrón, chorizo, morcilla, maduro con queso y papa criolla frita) en sus tradicionales casetas[\[36\]](#page-146-1) (ver figura [1.33\)](#page-45-0).

Fig. 1.33: Malecón turístico de Girón, tomado de: [\[36\]](#page-146-1)

<span id="page-45-1"></span>❖ Parque el Gallineral: Parque con un ambiente natural, posee una gran cantidad de árboles robustos y cargados de pendones de musgo natural, su ambiente familiar lo dan las diferentes especies de aves y ardillas, a su vez el parque posee una pista de entretenimiento para los niños que lo visitan[\[36\]](#page-146-1) (ver figura [1.34\)](#page-45-1).

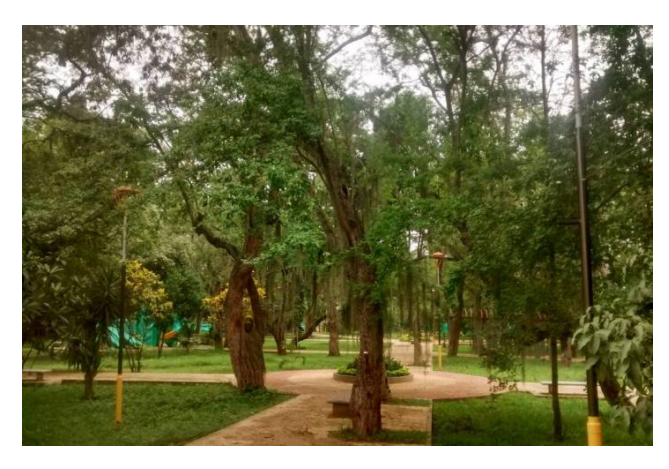

Fig. 1.34: Parque el Gallineral de Girón, tomado de: [\[36\]](#page-146-1)

❖ Monumento Al Sagrado Corazón (vía la campiña): Monumento construido en el año 1953 en cabeza del sacerdote Alfredo Afanador. La imagen del Sagrado Corazón fue obsequiada por el señor Carlos Vicente Rodríguez, los trabajos fueron dirigidos por Ciro Rodríguez Serrano[\[36\]](#page-146-1) (ver figura [1.35\)](#page-46-0).

<span id="page-46-0"></span>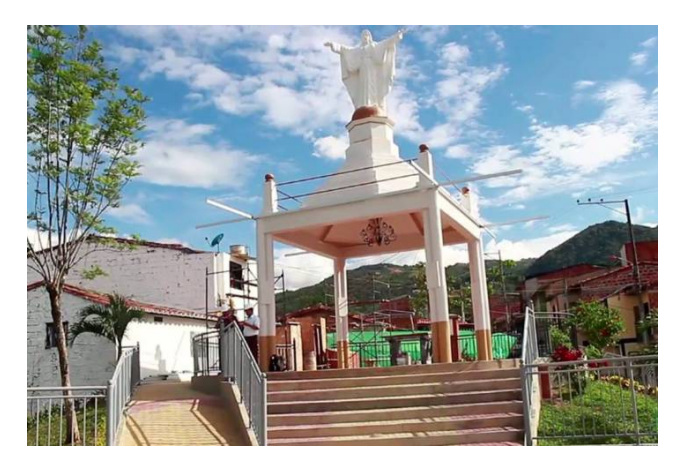

Fig. 1.35: Monumento al Sagrado Corazón, tomado de: [\[36\]](#page-146-1)

❖ Capilla del Señor de los Milagros, Vereda del Corregidor: Localizada a 4 kilómetros del casco urbano, en la Vereda El Corregidor. Fue la primera iglesia en resguardar la imagen del Señor de los Milagros, patrono del municipio. De acuerdo con la historia, en el año de 1740 los esposos José Rodríguez y María Silva Aguilar, recibieron de manos de un desconocido la milagrosa imagen[\[36\]](#page-146-1) (ver figura [1.36\)](#page-46-1).

<span id="page-46-1"></span>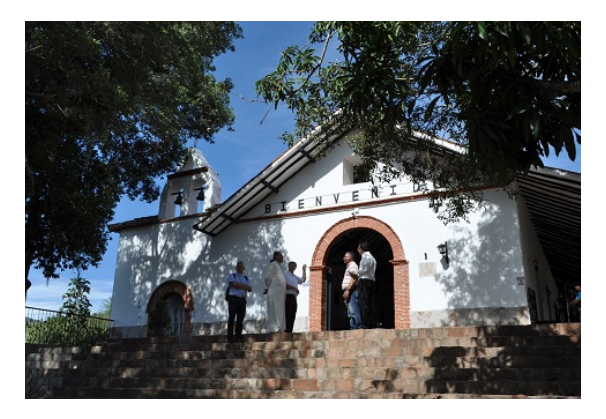

Fig. 1.36: Capilla del Señor de los Milagros, tomado de: [\[36\]](#page-146-1)

❖ Capilla de San Roque, Vereda de Peñas (vía Zapatoca): Edificación humilde y vanguardista, en este lugar se encuentra la imagen de San Roque y entre su decoración se pueden contemplar tres hermosos cuadros que el sacerdote José María Valenzuela trajo de Quito en 1844[\[36\]](#page-146-1) (ver figura [1.37\)](#page-47-0).

<span id="page-47-0"></span>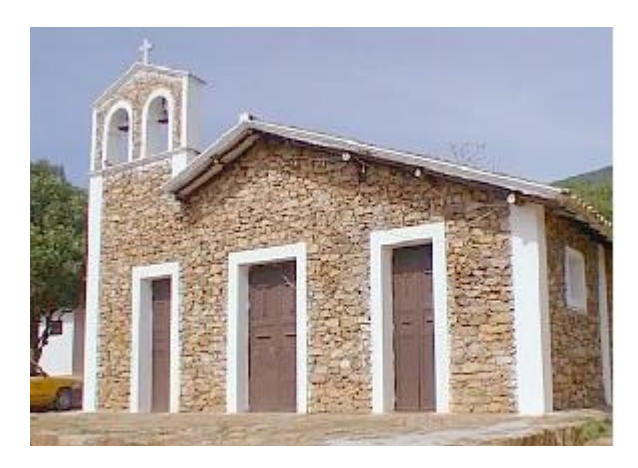

Fig. 1.37: Capilla de San Roque, tomado de: [\[36\]](#page-146-1)

<span id="page-47-1"></span>❖ Humedal del Pantano: Sitio eco-turístico de conservación y reserva natural, Se encuentra cerca de la Quebrada La Angula, que abastece de agua al municipio de Lebrija[\[36\]](#page-146-1) (ver figura [1.38\)](#page-47-1).

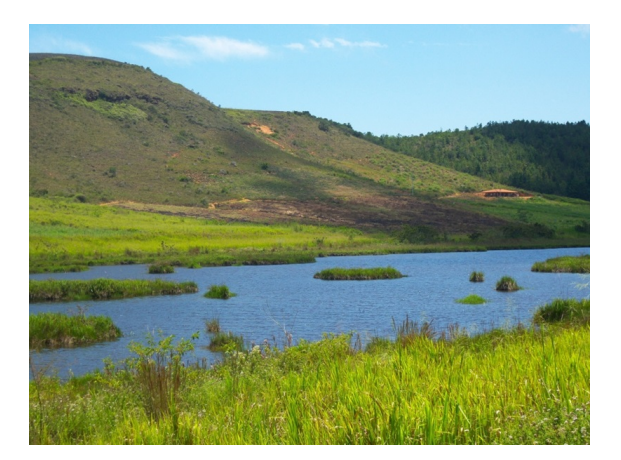

Fig. 1.38: Humedal del Pantano, tomado de: [\[36\]](#page-146-1)

❖ Hacienda Casa y Caminos de Geo Von Lenguerke: Antigua hacienda que pertenecía al señor Geo von Lengerke, un alemán que emigró a Santander en 1850, tiene un camino con paredes de tapia pisada, puerta de caña y techo en paja, llegar a la hacienda implica recorrer sus caminos, que hacen del recorrido una verdadera expedición botánica sobre sus verdes praderas[\[36\]](#page-146-1) (ver figura [1.39\)](#page-48-0).

<span id="page-48-0"></span>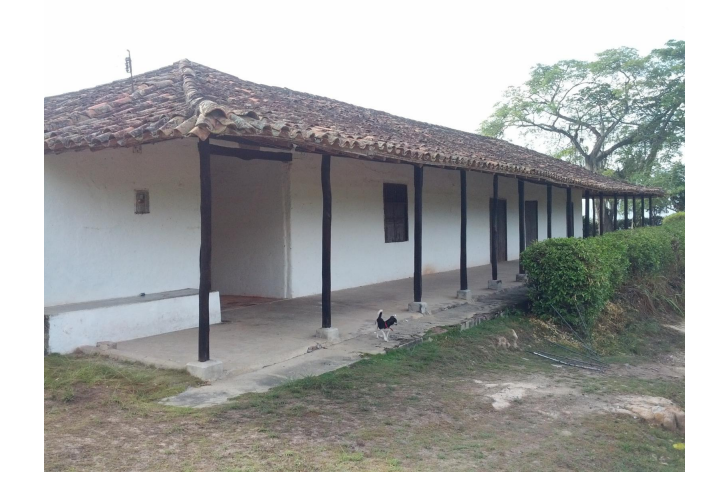

Fig. 1.39: Hacienda Casa y Caminos de Geo Von Lenguerke, tomado de: [\[36\]](#page-146-1)

## 1.6. Aspectos metodológicos

## 1.6.1. Tipo de estudio

El tipo de estudio será proyectivo, dado que se pretende, basado en unos datos teóricos, diseñar un prototipo funcional.

## 1.6.2. Método de investigación

El método de investigación seleccionado es el inductivo, para poder llegar a un desarrollo particular a partir de teorías generales.

## 1.6.3. Fuentes y técnicas para la recolección de la información

La información será tomada de las siguientes fuentes:

### 1.6.3.1. Fuentes primarias

Contacto directo con entes directivos del municipio de Girón y con posibles turistas:

- ❖ Contacto vía telefónica.
- ❖ Contacto vía correo electrónico.
- ❖ Encuestas a posibles turistas.
- ❖ Documentos asociados a la cultura del municipio.

#### 1.6.3.2. Fuentes secundarias

Consultas complementarias de información, necesarias para englobar la investigación en un marco académico, presupuestando las siguientes fuentes:

- ❖ Bibliografía relacionada con la Realidad Aumentada.
- ❖ Monografías de Grado.
- ❖ Libros de Programación.

## 1.6.4. Tratamiento de la información

Los datos obtenidos de referencias bibliográficas serán documentados y referenciados correctamente, con el fin de construir una base científica suficiente que permita el desarrollo del proyecto.

Los datos cualitativos y cuantitativos de encuestas realizadas serán tabulados y analizados por métodos estadísticos.

## 1.7. Organización del trabajo

El documento se encuentra organizado por partes, las cuales están distribuidas de la siguiente manera:

Parte [I](#page-16-0) [CONTEXTUALIZACIÓN DE LA INVESTIGACIÓN:](#page-16-0) En esta parte se reflexiona sobre el problema y la necesidad implícita que se pretende resolver con la implementación del presente prototipo, se define la hipótesis del proyecto de investigación para su posterior verificación.

Parte [II](#page-50-0) [DESARROLLO DE LA INVESTIGACIÓN:](#page-50-0) En esta parte se justifican las diferentes herramientas seleccionadas mediante un proceso de investigación y consulta, el cual permite una comparación y posterior selección, además, se detalla la solución planteada.

<span id="page-50-0"></span>Parte [III](#page-128-0) [CIERRE DE LA INVESTIGACIÓN:](#page-128-0) En esta parte se da cierre a la investigación, se muestra la contrastación de la hipótesis, se concluye sobre los resultados obtenidos y se plantean trabajos futuros.

# PARTE II

# DESARROLLO DE LA INVESTIGACIÓN

# CAPÍTULO 2

# SELECCIÓN DE LAS HERRAMIENTAS DE DESARROLLO

Para la selección de las herramientas de desarrollo es necesario tener en cuenta los requerimientos y las necesidades particulares del proyecto, entre los cuales se encuentran:

- ❖ Desarrollo de una aplicación móvil.
- ❖ Uso de Realidad Aumentada, basada en marcadores.
- ❖ Uso de software libre.

# 2.1. SDK's para realizar aplicaciones de realidad aumentada

Actualmente, existen diversos Kits de Desarrollo de Software (SDK's, por sus siglas en inglés) en la industria, los cuales facilitan el desarrollo de aplicaciones que implementan funcionalidades de Realidad Aumentada (AR). La evolución alcanzada por estos SDK's le permite a los desarrolladores centrarse en la lógica y el contenido de la aplicación, olvidándose de las configuraciones para usar la AR[\[39\]](#page-146-4).

A continuación, se presenta una lista de las SDK's basadas en marcadores que se usan en el desarrollo de aplicaciones móviles:

| Producto         | Tipo de licencia | Descripción                                                                                  |  |  |
|------------------|------------------|----------------------------------------------------------------------------------------------|--|--|
|                  |                  | Librería software para crear aplicaciones de AR                                              |  |  |
| <b>ALVAR</b>     | Libre,           | y VR. Desarrollada por el Instituto Técnico de                                               |  |  |
|                  | Comercial        | Investigación VTT (VTT Technical Research                                                    |  |  |
|                  |                  | Centre of Finland) $[39]$ .                                                                  |  |  |
|                  |                  | ARmedia es un framework de desarrollo estruc-                                                |  |  |
| ARmedia          | Libre,           | turado y modular que incluye distintos módu-                                                 |  |  |
|                  | Comercial        | los software, independiente del motor de segui-                                              |  |  |
|                  | <b>SDK</b>       | miento en tiempo real y del motor de renderiza-                                              |  |  |
|                  |                  | $ción [39]$ .                                                                                |  |  |
|                  | Libre,           | Arpa Solutions es una compañía líder en el desa-                                             |  |  |
| Arpa             | Comercial        | rrollo de productos y aplicaciones de AR a través                                            |  |  |
|                  | <b>SDK</b>       | de su plataforma propietaria ARPA AR[39].                                                    |  |  |
| <b>ARToolkit</b> | Open             | ARToolkit es una plataforma de AR que está<br>disponible para múltiples sistemas operativos: |  |  |
|                  | Source,          |                                                                                              |  |  |
|                  | Comercial        |                                                                                              |  |  |
|                  | <b>SDK</b>       | iOS, Android, Linux, Windows y Mac OS[39].                                                   |  |  |
|                  |                  | Framework para sistemas de MR con interfa-                                                   |  |  |
|                  | Libre,           | ces para acceder a componentes y poder reali-                                                |  |  |
| Instant          | Comercial        | zar aplicaciones de AR/VR. Desarrollado por                                                  |  |  |
| Reality          | <b>SDK</b>       | Fraunhofer IGD y ZGDV en cooperación con                                                     |  |  |
|                  |                  | otros socios industriales $[39]$ .                                                           |  |  |
|                  |                  | Fundada en 2007 por miembros de Sony Com-                                                    |  |  |
|                  | Comercial        | puter Science Lab. Esta tecnología conecta el                                                |  |  |
| Koozit           | <b>SDK</b>       | mundo real y el virtual poniendo el énfasis en el                                            |  |  |
|                  |                  | comportamiento humano[39].                                                                   |  |  |
|                  |                  | Permite construir aplicaciones identificando con                                             |  |  |
|                  | Libre,           | la cámara del dispositivo objetos pre-grabados                                               |  |  |
| Rox              | Comercial        | y obtener de forma exacta su posición y orien-                                               |  |  |
| Odometry         | <b>SDK</b>       | tación relativa en tiempo real $[39]$ .                                                      |  |  |
| Sdk              |                  |                                                                                              |  |  |

Tabla. 2.1: Lista de SDK's para uso de AR en apps móviles con seguimiento de marcadores, modificado de: [\[39\]](#page-146-4)

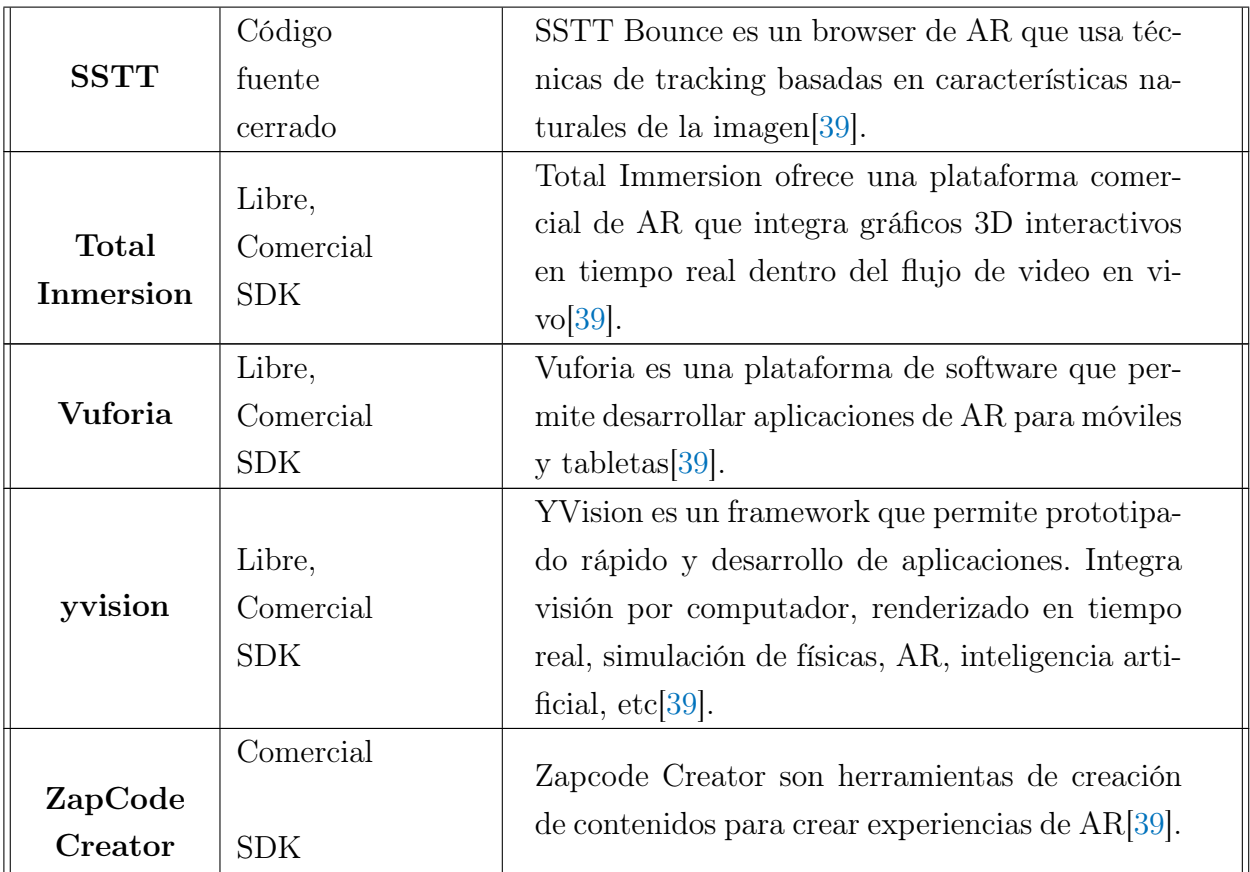

La selección del SDK dependerá del Motor Gráfico a utilizar para el desarrollo del proyecto.

## 2.2. Motores gráficos

Los motores gráficos, también conocidos como motores de videojuegos, se definen como un framework de software, diseñado inicialmente para crear y desarrollar videojuegos[\[40\]](#page-146-5). Este framework le ofrece a los desarrolladores una herramienta de renderizado, la cual permite trabajar con esquemas 3D propios o realizados en otras herramientas de modelado[\[41\]](#page-146-6). Adicionalmente, haciendo uso de una Interfaz de Programación de Aplicaciones (API, por sus siglas en inglés) complementa los modelos 3D, comunicándose eficientemente con el procesador y la tarjeta gráfica[\[41\]](#page-146-6).

A continuación, se presenta una lista de los Motores gráficos basados en Realidad Aumentada que se usan en el desarrollo de aplicaciones móviles:

| <b>Motor</b> |            | SDK Soportada   Tipo de Licencia | Lenguaje de Desarrollo |
|--------------|------------|----------------------------------|------------------------|
| Libgdx       | ARToolBox  | Apache 2.0                       | Java                   |
| Unity        | ARToolKit, | Gratuito y                       | C#                     |
|              | Vuforia    | Propietario                      |                        |

Tabla. 2.2: Lista de Motores Gráficos para desarrollo de apps de AR, modificado de: [\[42\]](#page-146-7)

Basado en el tipo de licencia (Gratuita), se selecciona por Motor Gráfico la herramienta "Unity", utilizando como SDK la plataforma "Vuforia". Otro aspecto importante en la selección de las herramientas es el nivel de soporte encontrado en línea.

## 2.3. Herramientas de modelado 3D

Se considera herramienta de modelado 3D a todo software de Dibujo Asistido por Computadora (CAD, por sus siglas en inglés) que esté basado en tres dimensiones (3D) para la construcción de un dibujo o modelo. Los modelos 3D son ampliamente utilizados en sectores como la impresión 3D, la animación, los juegos, la arquitectura y el diseño industrial[\[43\]](#page-147-0).

A continuación, se presenta una lista de las Herramientas de Modelado 3D disponibles en el mercado:

| Nombre                    | <b>Nivel</b> | Sistema Operativo                                      | Licencia                      |
|---------------------------|--------------|--------------------------------------------------------|-------------------------------|
| 3D Slash                  | Principiante | Windows, Mac,<br>Linux, Raspberry Pi,<br>Navegador web | Gratis (Limitado),<br>Premium |
| SketchUp                  | Principiante | Windows y Mac                                          | Gratis                        |
| Tinkercad                 | Principiante | Navegador web                                          | Gratis                        |
| <b>Blender</b>            | Intermedio   | Windows, Mac,<br>Linux                                 | Gratis                        |
| MakeHuman                 | Intermedio   | Windows, Mac,<br>Linux                                 | Gratis                        |
| DesignSpark<br>Mechanical | Intermedio   | Windows                                                | Gratis (Limitado),<br>Premium |

Tabla. 2.3: Lista de Herramientas de Modelado 3D, modificado de: [\[43\]](#page-147-0)

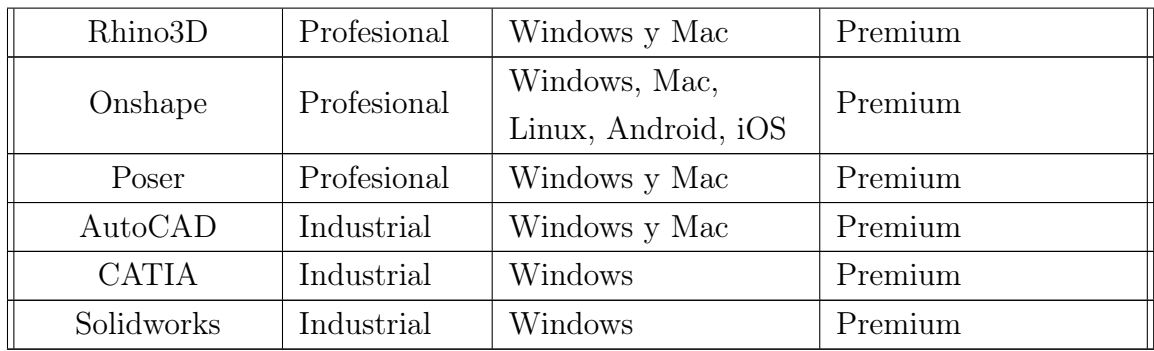

Como principal criterio de selección se tiene la complejidad de la herramienta (nivel), que sea de licencia gratuita, otra condición adicional es el Sistema Operativo, ya que la máquina en la que se realizará todo el desarrollo está sobre plataforma Windows y por último, se busca que sea una herramienta que se pueda integrar fácilmente con Unity.

La herramienta de modelado 3D seleccionada, que cumple con las condiciones descritas anteriormente, es SketchUp.

# CAPÍTULO 3

## ARQUITECTURA EMPRESARIAL (AE)

La Arquitectura Empresarial (AE) surge como un concepto orientado a capturar la visión completa de una empresa, desde todas sus dimensiones y complejidad[\[44\]](#page-147-1), lo anterior implica una revisión exhaustiva de las personas, los procesos y la tecnología involucrados en la generación de productos o servicios.

La revisión de los procesos dentro de la empresa conduce a establecer una visión clara de los objetivos y las metas, desde una perspectiva estratégica, lo cual conduce a la generación de una descripción empresarial detallada (construcción de la arquitectura)[\[44\]](#page-147-1).

Para generar la AE dentro de las organizaciones existen diversos Esquemas/Frameworks que brindan una estructura base, uno de los esquemas más utilizados a nivel mundial es el Esquema de Arquitectura del Open Group (TOGAF, por sus siglas en inglés)[\[45\]](#page-147-2). TOGAF es una herramienta libre, que brinda un grupo de herramientas para la construcción de diversas arquitecturas dentro de la empresa[\[45\]](#page-147-2).

Una vez definido el Esquema de la AE, será necesario definir un medio de representación (lenguaje de modelado) que facilite la generación gráfica de los conceptos empresariales, uno de los lenguajes de modelado recomendado por el Open Group es ArchiMate[\[46\]](#page-147-3). ArchiMate es una herramienta que describe diferentes dominios de arquitectura, con sus respectivas relaciones y dependencias[\[46\]](#page-147-3).

## 3.1. Organización

El desarrollo del proyecto es de gran interés para la Secretaría de Cultura y Turismo de Girón, por consiguiente esta entidad será considerada como el "cliente" y todo el análisis empresarial se realizará sobre esta organización.

### 3.1.1. Organigrama

<span id="page-58-0"></span>La organización se encuentra en el municipio de Girón (Santander), y tiene como entidad superior a la Alcaldía y como entidad especializada a la Dirección de Turismo. En la figura [3.1](#page-58-0) se muestra el esquema organizacional general para la Secretaría de Cultura y Turismo.

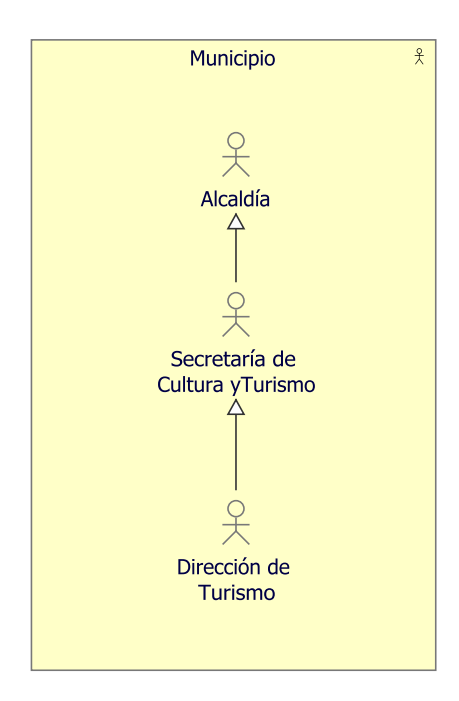

Fig. 3.1: Organigrama: Secretaría de Cultura y Turismo (Girón), modificado de: [\[47\]](#page-147-4)

### 3.1.2. Misión

"Lograr que Girón sea un Municipio comprometido en la construcción de políticas públicas planificadas y ejecutadas desde su interior, mediante la articulación de la región, en donde se respeten y aprovechen sus potencialidades para un desarrollo sostenible y el crecimiento integral del hombre y la naturaleza, asegurando una administración pública regida por principios éticos de buen gobierno y meritocracia, que actúe con eficiencia y

eficacia, atendiendo el mandato popular incluyente de todas y todos los Gironeses. Pedimos a Dios que ilumine nuestro pensamiento, fortalezca nuestro trabajo y guíe nuestros actos de gobierno."[\[48\]](#page-147-5)

## 3.1.3. Visión

"El municipio de Girón está llamado a ser un territorio de desarrollo empresarial muy importante para Colombia, si así lo construimos. Sus potencialidades industriales, turísticas, agrícola, pecuaria, agroindustriales, comerciales, de transporte y prestación de servicios; nos permiten asegurarlo; de esta manera haremos de él un territorio de paz, pluralista y participativo con equidad de género e inclusión social garante de los derechos que le competen como administración local y fundada en la participación permanente de sus ciudadanos. Girón será un Municipio que manejará sus recursos respondiendo a las necesidades de un desarrollo integral y por ello sus finanzas públicas estarán direccionadas a la optimización y calidad del servicio público que prestará nuestra Administración."[\[48\]](#page-147-5)

## <span id="page-59-0"></span>3.1.4. Objetivos

### 3.1.4.1. Objetivo general

"Dirigir, fortalecer, promover e incentivar las políticas públicas, relacionadas con el sector cultura y turismo; que busquen fortalecer el sector, como una herramienta de la cadena productiva del municipio con vocación turística, con aspectos religiosos y culturales."[\[49\]](#page-147-6)

### 3.1.4.2. Objetivos específicos

- ❖ "Promover el acceso a la cultura y el turismo dentro y fuera del municipio."[\[49\]](#page-147-6)
- ❖ "Difundir y promover turística y culturalmente la ciudad San Juan Girón."[\[49\]](#page-147-6)
- ❖ "Promover, organizar y coordinar actividades de difusión, divulgación y promoción del arte, el folclor, la cultura y el turismo dentro y fuera del municipio."[\[49\]](#page-147-6)

## 3.2. Capa de Motivación

La capa Motivacional es utilizada para modelar las motivaciones implícitas en el diseño de una arquitectura empresarial[\[50\]](#page-147-7). Es importante la definición de las motivaciones, puesto que estas influyen, guían y limitan el diseño[\[50\]](#page-147-7).

Dentro de esta capa se usan diversos conceptos notacionales, los cuales se definen a continuación:

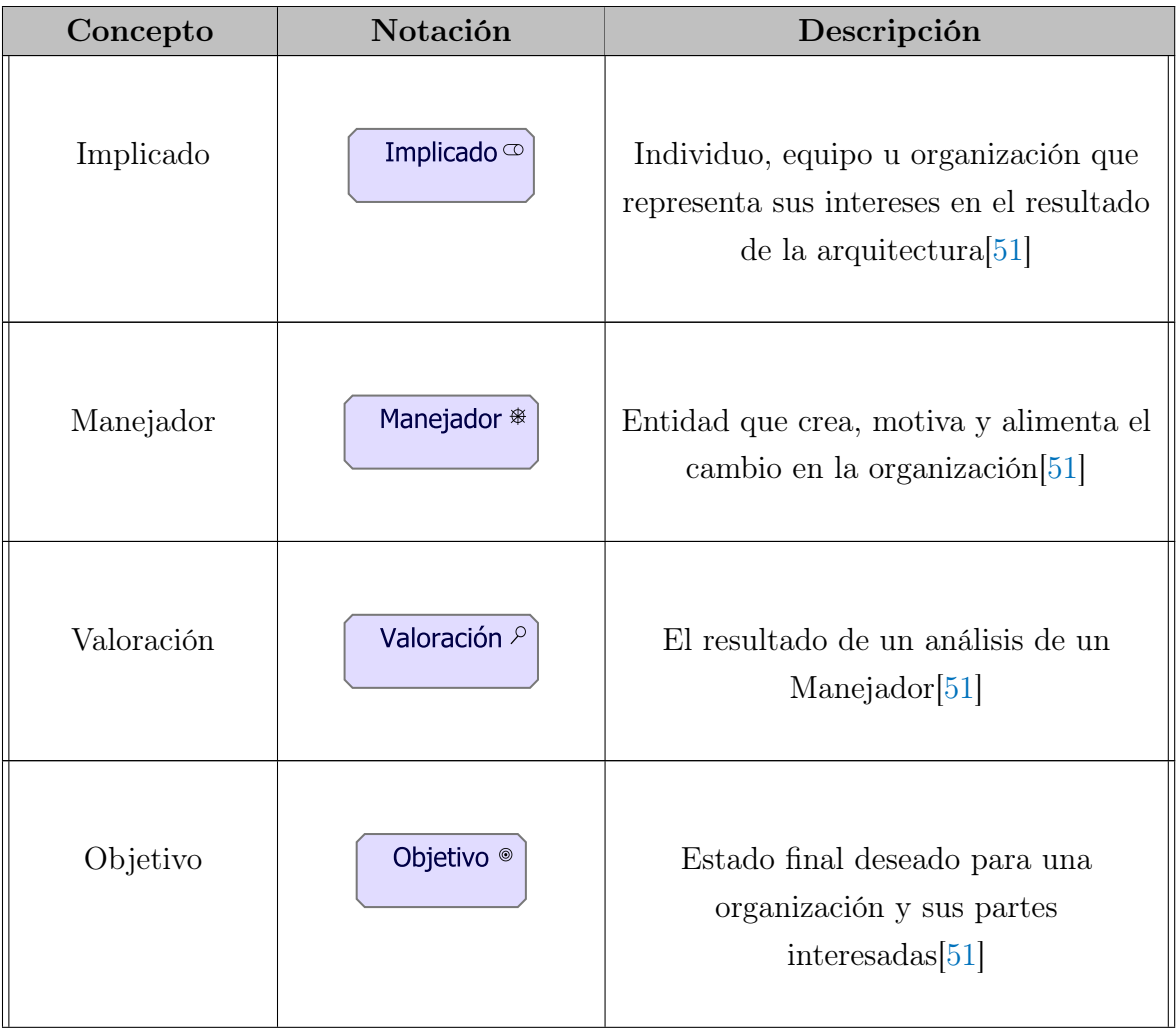

Tabla. 3.1: Lista de elementos usados en la capa Motivacional, modificado de: [\[50\]](#page-147-7)

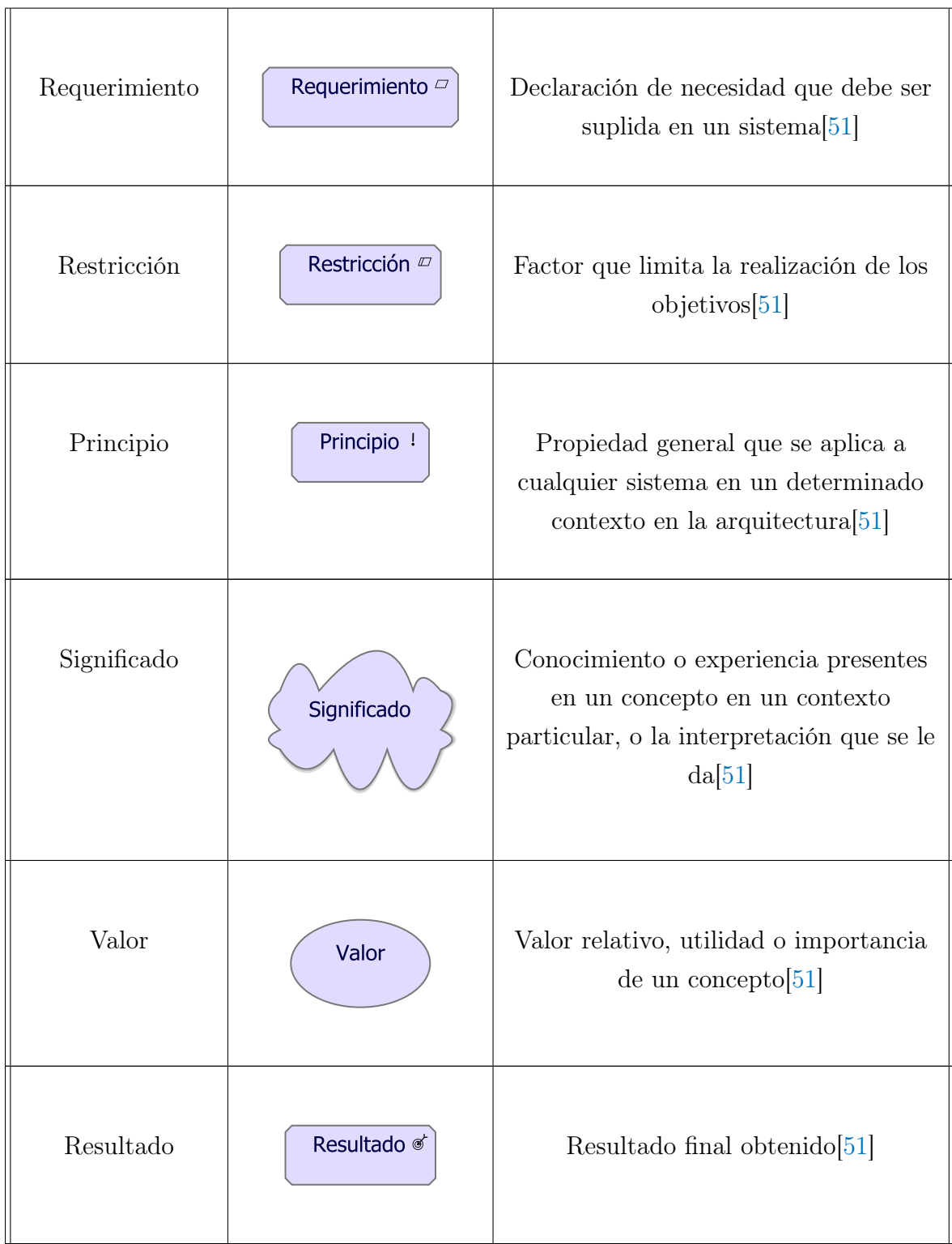

## 3.2.1. Punto de vista: Interesados

El punto de vista de Interesados, como su nombre lo indica, permite al analista modelar las partes interesadas, los manejadores del cambio y las valoraciones (en términos de fortalezas, debilidades, oportunidades y amenazas), además puede describir los vínculos con los objetivos iniciales (de alto nivel) que abordan estos manejadores y valoraciones[\[52\]](#page-148-1).

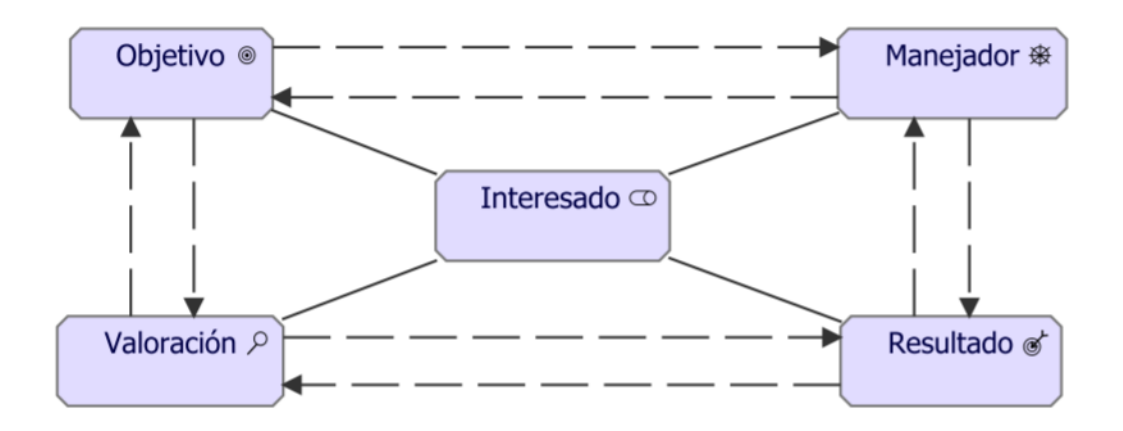

Fig. 3.2: Metamodelo: Interesados, fuente: Sandro Bolaños

Para el caso de estudio del presente documento, se tienen por interesados a la Secretaría de Cultura y Turismo junto con los Turistas; Los objetivos corresponden a los objetivos de negocio planteados en la sección [3.1.4,](#page-59-0) estos objetivos serán valorados de acuerdo con el incremento del número de turistas y la novedad en la promoción turística, manejada por la competencia del mercado y que da como resultado un aumento en el ingreso debido al sector turismo (ver figura [3.3\)](#page-63-0).

<span id="page-63-0"></span>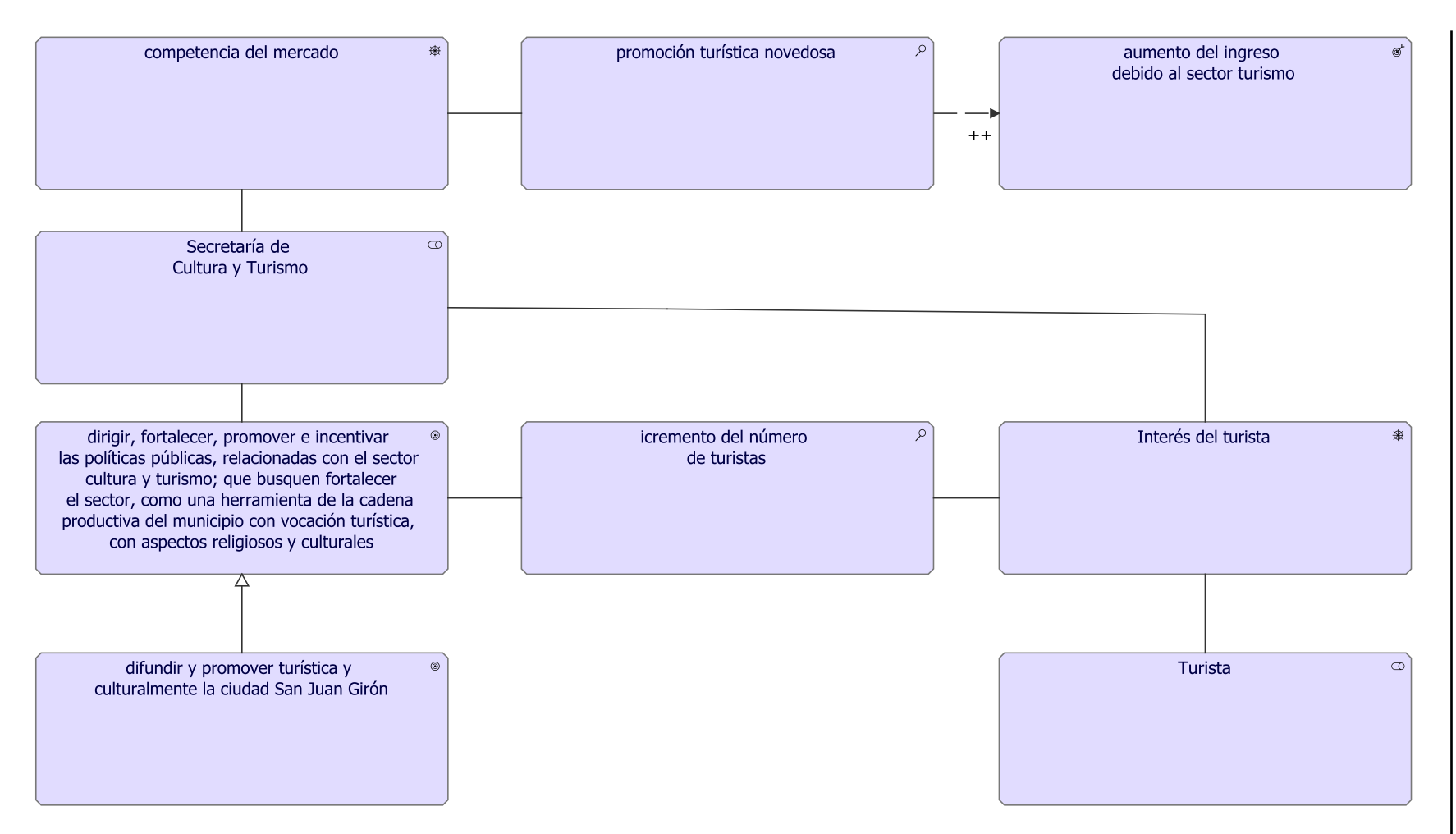

Fig. 3.3: Punto de vista: Interesados, fuente: Autor

## 3.2.2. Punto de vista: Realización de Objetivos

El punto de vista de la realización de objetivos permite a un diseñador modelar el refinamiento de los objetivos (de alto nivel) en objetivos más tangibles, y el refinamiento de los objetivos tangibles en requisitos o restricciones que describen las propiedades que se necesitan para realizar los objetivos. El refinamiento de los objetivos en subobjetivos se modela utilizando la relación de agregación. El refinamiento de los objetivos en requisitos se modela utilizando la relación de realización[\[52\]](#page-148-1).

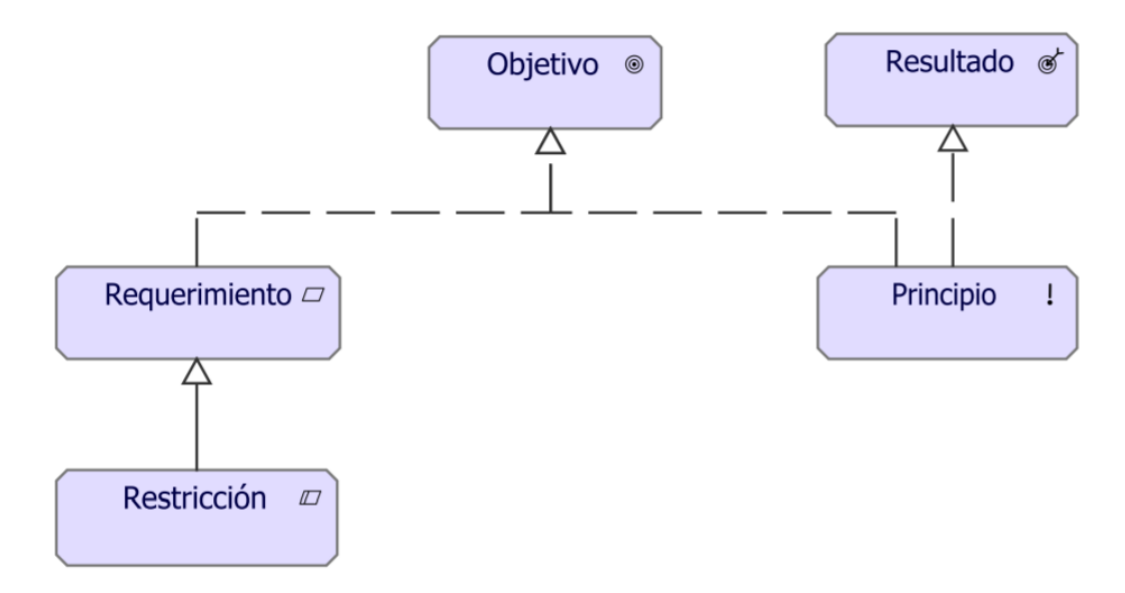

Fig. 3.4: Metamodelo: Realización de Objetivos, fuente: Sandro Bolaños

Para el caso de estudio del presente documento, se tienen objetivos correspondientes a los objetivos de negocio planteados en la sección [3.1.4,](#page-59-0) para poder lograr estos objetivos hay presentes dos requerimientos importantes: la necesidad de hacer uso de los medios digitales de difusión disponibles y la formulación de políticas de difusión; En contraparte hay restricciones presentes durante la ejecución de estos objetivos: la renovación cada 4 años de las políticas planteadas y la inclusión de medios de difusión específicos en el plan (ver figura [3.5\)](#page-65-0).

<span id="page-65-0"></span>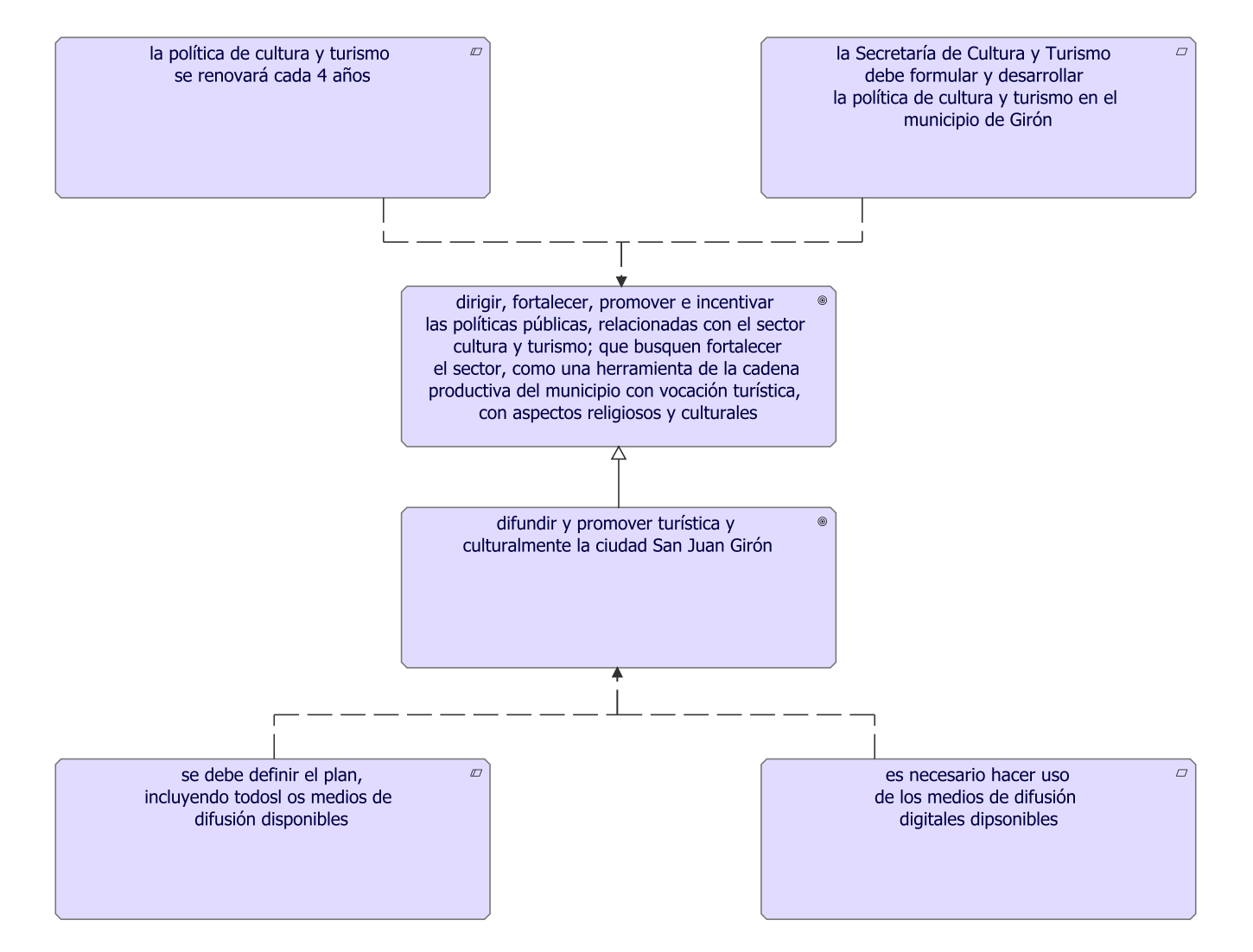

Fig. 3.5: Punto de vista: Realización de Objetivos, fuente: Autor

Página 66 de [150](#page-149-1)

## 3.2.3. Punto de vista: Contribución de Objetivos

El punto de vista de la contribución de los objetivos permite a un diseñador o analista modelar las relaciones de influencia entre los objetivos y los requisitos. Los puntos de vista resultantes pueden utilizarse para analizar el impacto que los objetivos tienen entre sí o para detectar conflictos entre los objetivos de las partes interesadas[\[52\]](#page-148-1).

Normalmente, este punto de vista puede utilizarse después de que los objetivos se hayan, hasta cierto punto, refinado en subobjetivos y, posiblemente, en requisitos. Por consiguiente, las relaciones de agregación y realización también pueden mostrarse en este punto de vista $|52|$ .

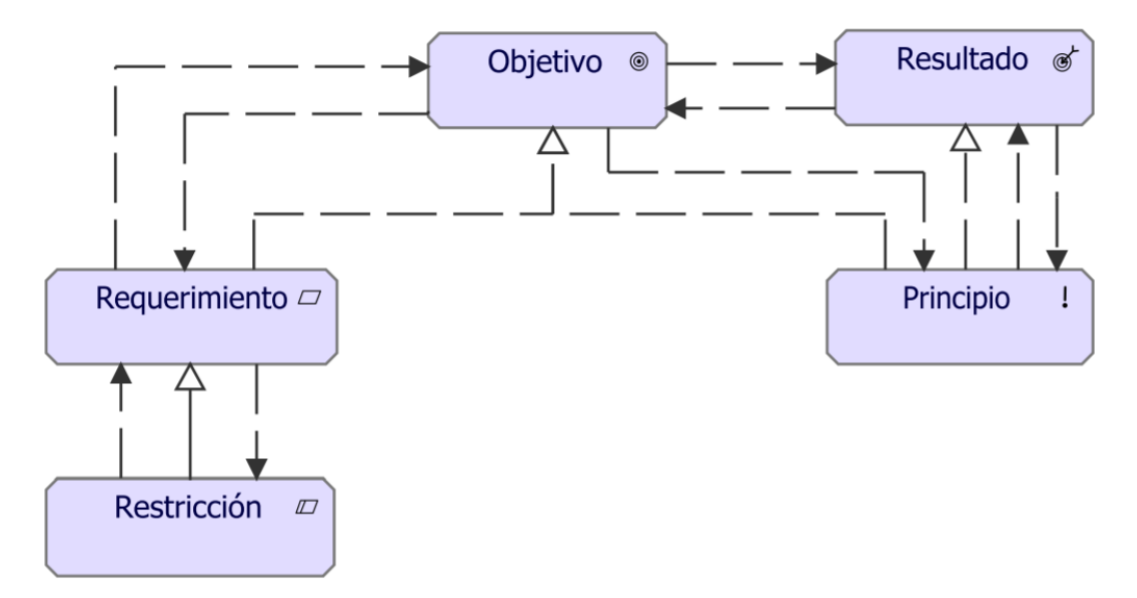

Fig. 3.6: Metamodelo: Contribución de Objetivos, fuente: Sandro Bolaños

Para el caso de estudio del presente documento, se tienen objetivos correspondientes a los objetivos de negocio planteados en la sección [3.1.4,](#page-59-0) para poder lograr este objetivo hay presente un requerimiento resaltable: la necesidad de definir los medios digitales de difusión, dar cumplimiento a este requerimiento tiene un efecto positivo sobre el objetivo de diversificación de los medios de difusión (ver figura [3.7\)](#page-67-0).

<span id="page-67-0"></span>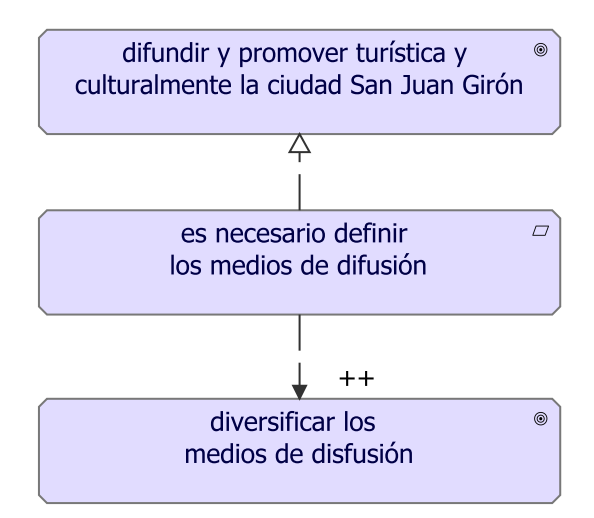

Fig. 3.7: Punto de vista: Contribución de Objetivos, fuente: Autor

### 3.2.4. Punto de vista: Principios

El punto de vista de los principios permite al analista o diseñador modelar los principios que son relevantes para el problema de diseño en cuestión, incluyendo los objetivos que motivan estos principios. Además, se pueden modelar las relaciones entre los principios y sus objetivos. Por ejemplo, los principios pueden influir mutuamente de manera positiva o negativa[\[52\]](#page-148-1).

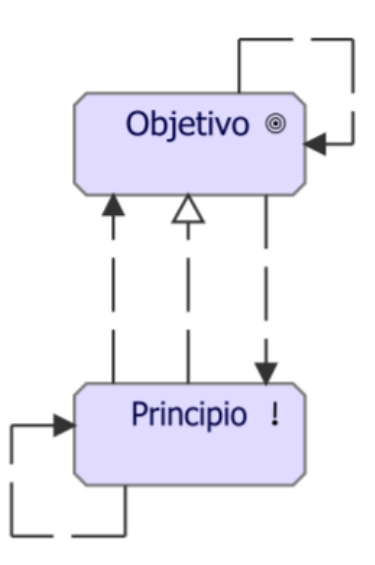

Fig. 3.8: Metamodelo: Principios, fuente: Sandro Bolaños

Para el caso de estudio del presente documento, se tienen objetivos correspondientes a los objetivos de negocio planteados en la sección [3.1.4,](#page-59-0) este objetivo tiene presentes diversos principios relevantes, entre estos: La oportunidad, llamando la atención de los turistas; La confianza, depositada en una entidad del estado; la Innovación, mediante el uso de nuevo medios de difusión y el Orden, al tener actividades previamente definidas (ver figura [3.9\)](#page-68-0).

<span id="page-68-0"></span>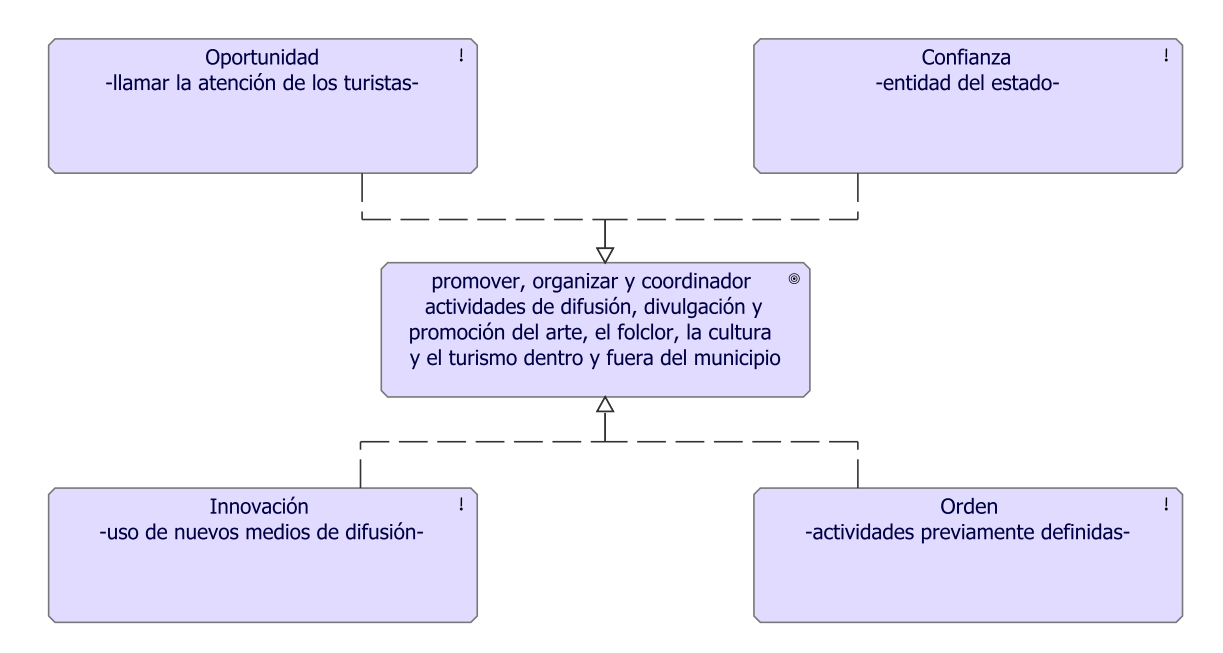

Fig. 3.9: Punto de vista: Principios, fuente: Autor

## 3.2.5. Punto de vista: Realización de Requerimientos

El punto de vista de la realización de los requisitos permite al diseñador modelar la realización de los requisitos por los elementos centrales, como los actores comerciales, los servicios comerciales, los procesos comerciales, los servicios de aplicación, los componentes de aplicación, etc. Normalmente, los requisitos son el resultado del punto de vista del perfeccionamiento de los objetivos[\[52\]](#page-148-1).

Además, este punto de vista puede utilizarse para refinar los requisitos en requisitos más detallados. La relación de agregación se utiliza con este fin[\[52\]](#page-148-1).

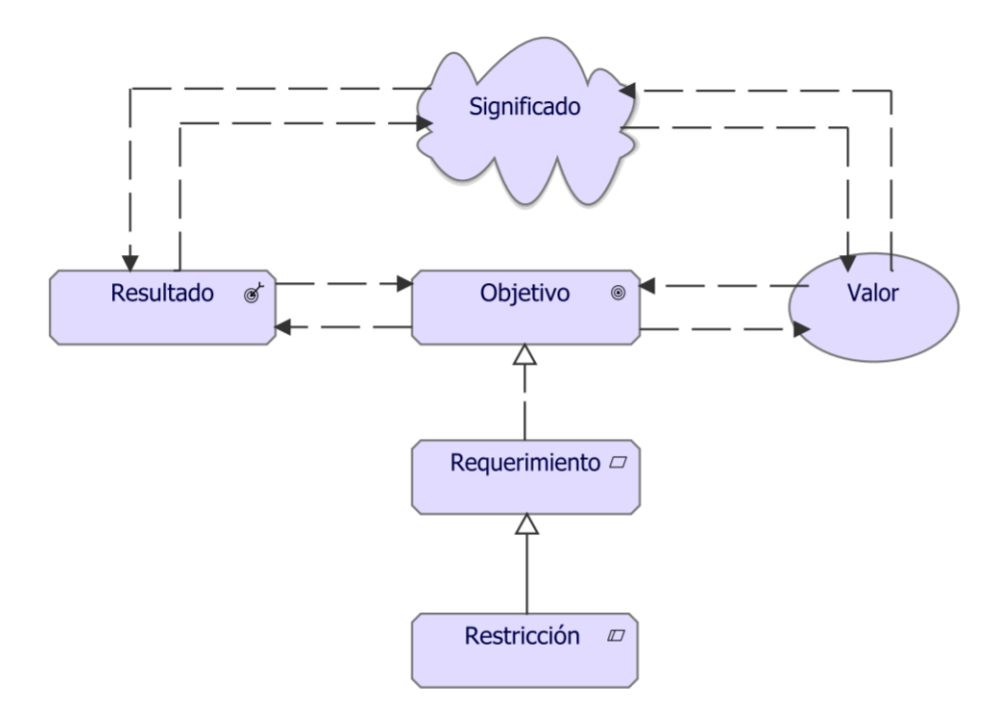

Fig. 3.10: Metamodelo: Realización de Requerimientos, fuente: Sandro Bolaños

Para el caso de estudio del presente documento, se tienen objetivos correspondientes a los objetivos de negocio planteados en la sección [3.1.4,](#page-59-0) este objetivo tiene por objetivo aumentar la afluencia de turistas, lo cual se traduce en mayores ingresos para el municipio; como requisito es necesario diversificarlos medios de difusión y esto generaría valor al turista, aumentando su interés(ver figura [3.11\)](#page-70-0).

<span id="page-70-0"></span>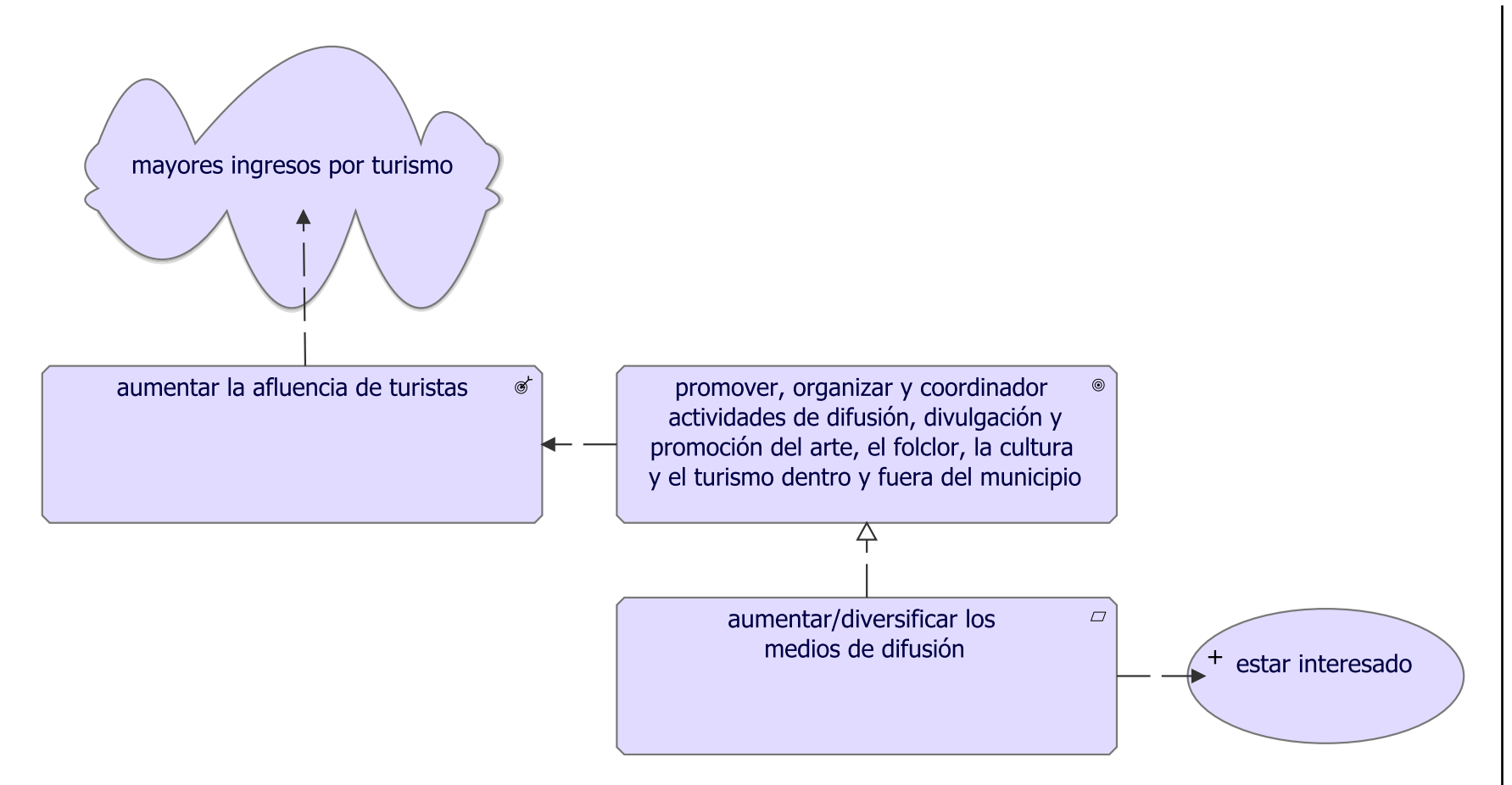

Fig. 3.11: Punto de vista: Realización de Requerimientos, fuente: Autor

### 3.2.6. Punto de vista: Motivación

El punto de vista de la motivación permite al diseñador o analista modelar el aspecto de la motivación, sin centrarse en ciertos elementos dentro de este aspecto. Por ejemplo, este punto de vista puede utilizarse para presentar una visión general completa o parcial del aspecto de la motivación relacionando a los interesados, sus objetivos primarios, los principios que se aplican y los principales requisitos en materia de servicios, procesos, aplicaciones y objetos[\[52\]](#page-148-1).

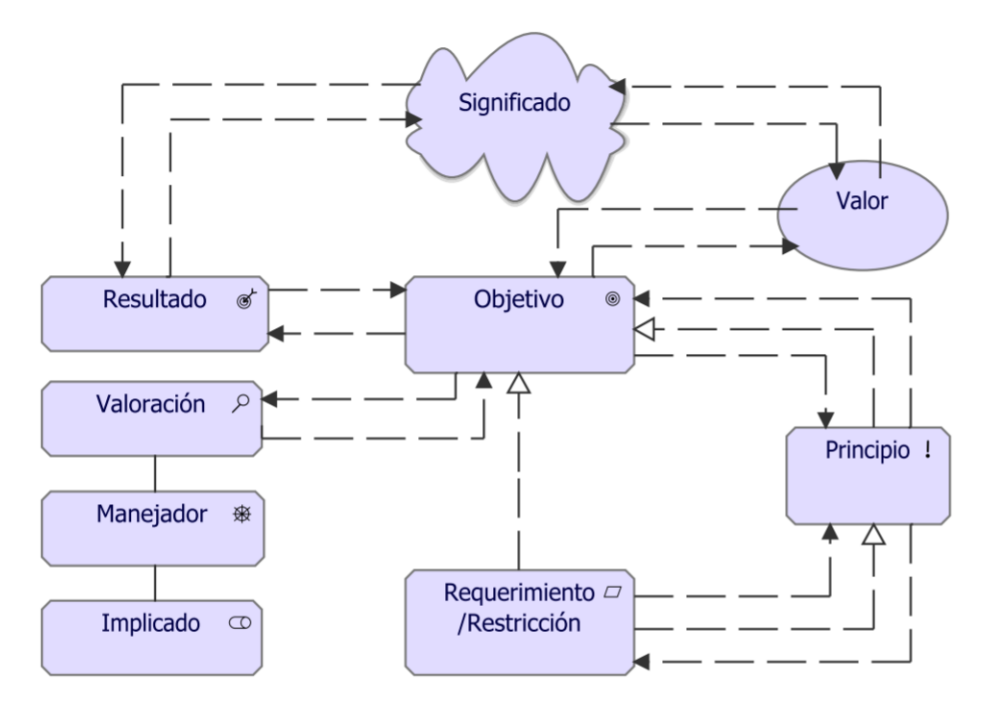

Fig. 3.12: Metamodelo: Motivación, fuente: Sandro Bolaños

Para el caso de estudio del presente documento, se tienen por interesados a la Secretaría de Cultura y Turismo junto con los Comerciantes y los Turistas conectados por el impacto de los ingresos; Los objetivos corresponden a los objetivos de negocio planteados en la sección [3.1.4,](#page-59-0) estos objetivos tienen por principios el orden y la oportunidad, serán valorados de acuerdo con el incremento del número de turistas lo cual se traduce en mayores ingresos; adicionalmente se tiene una matriz DOFA de valoraciones así: Debilidad, variedad en medios de difusión; Oportunidad, masificación de las TIC; Fortaleza, confianza de los turistas y Amenaza, políticas públicas (ver figura [3.13\)](#page-72-0).
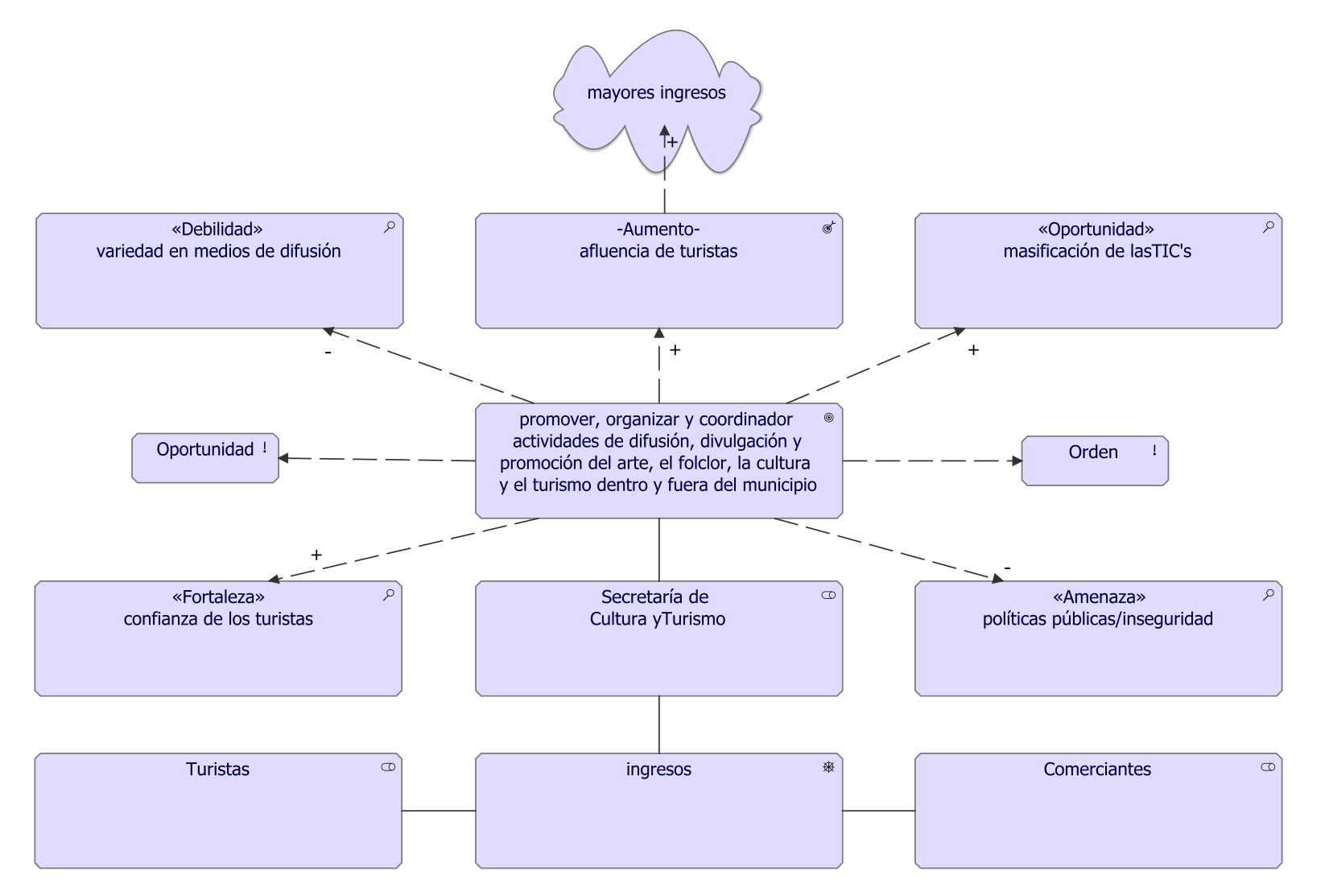

Fig. 3.13: Punto de vista: Motivación, fuente: Autor

Página 73 de [150](#page-149-0)

# 3.3. Capa de Estrategia

La capa de Estrategia es utilizada para apoyar la estrategia de modelado, la planificación basada en la capacidad y los dominios relacionados, usando para este fin elementos como capacidad, recursos y curso de acción. Esto apoya el aumento del uso de la Arquitectura Empresarial en apoyo de la ejecución de la estrategia, y está en consonancia con los enfoques utilizados en las normas conexas, como el Marco TOGAF y el Modelo de Motivación Empresarial[\[53\]](#page-148-0).

Dentro de esta capa se usan diversos conceptos notacionales, los cuales se definen a continuación:

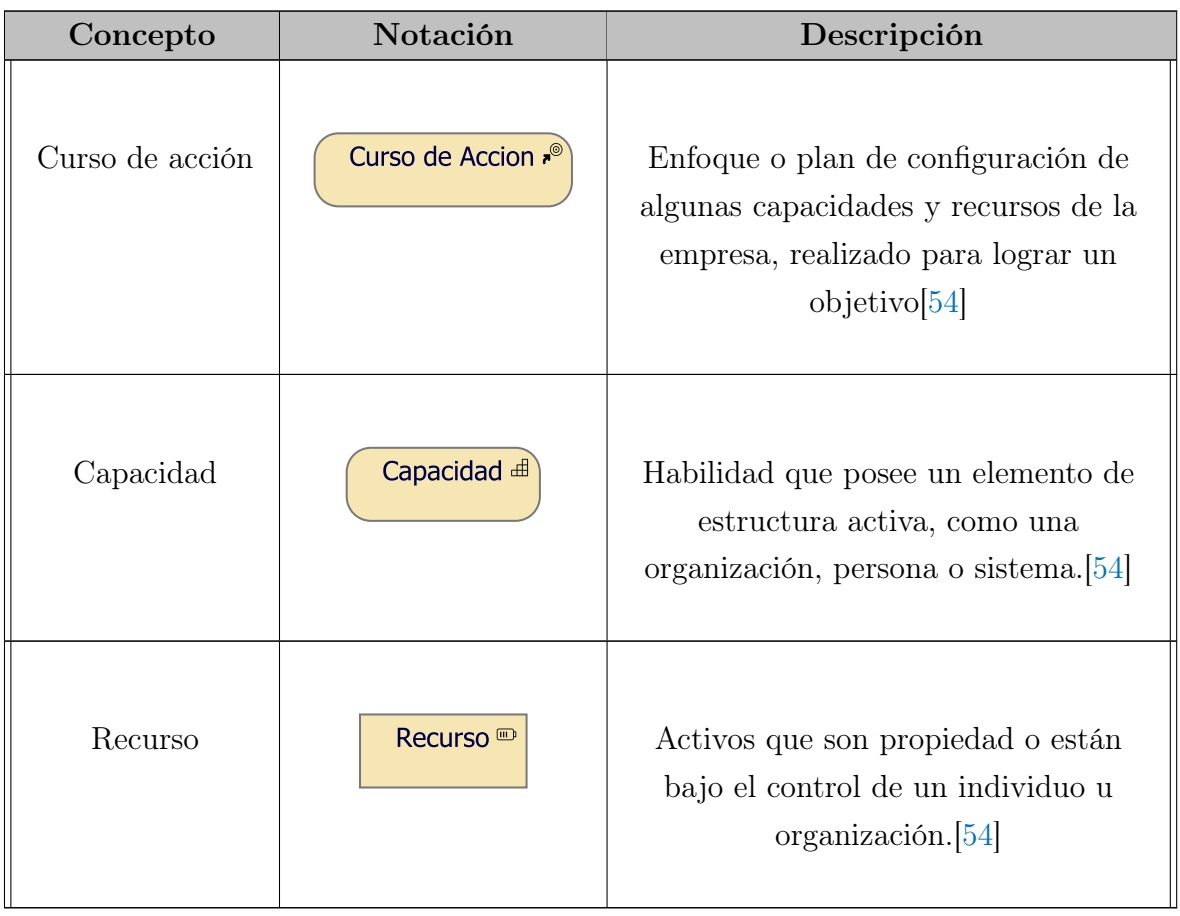

Tabla. 3.2: Lista de elementos usados en la capa de Estrategia, fuente: Autor

## 3.3.1. Punto de vista: Estrategia

El punto de vista de la estrategia permite al arquitecto empresarial modelar una visión general estratégica de alto nivel de las estrategias (cursos de acción) de la empresa, las capacidades, las corrientes de valor y los recursos que las sustentan, y los resultados previstos.[\[52\]](#page-148-2)

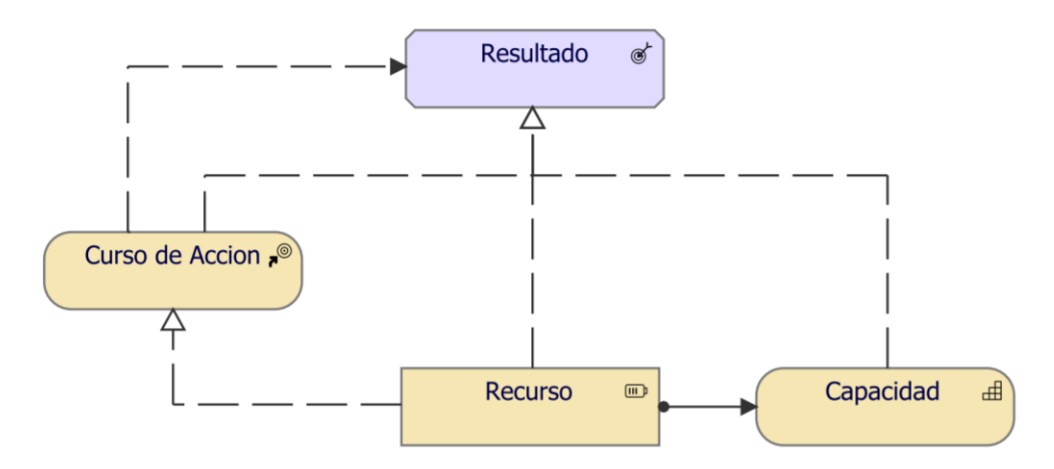

Fig. 3.14: Metamodelo: Estrategia, fuente: Sandro Bolaños

<span id="page-74-0"></span>Para el caso de estudio del presente documento, se parte de un resultado de la capa Motivacional, este resultado es el aumento de la afluencia de turistas, el curso de acción para llegar a este resultado está en hacer uso de herramientas tecnológicas para la promoción turística, lo anterior es posible mediante la capacidad de gestión y operación de TI, haciendo uso de los recursos de TI (ver figura [3.15\)](#page-74-0).

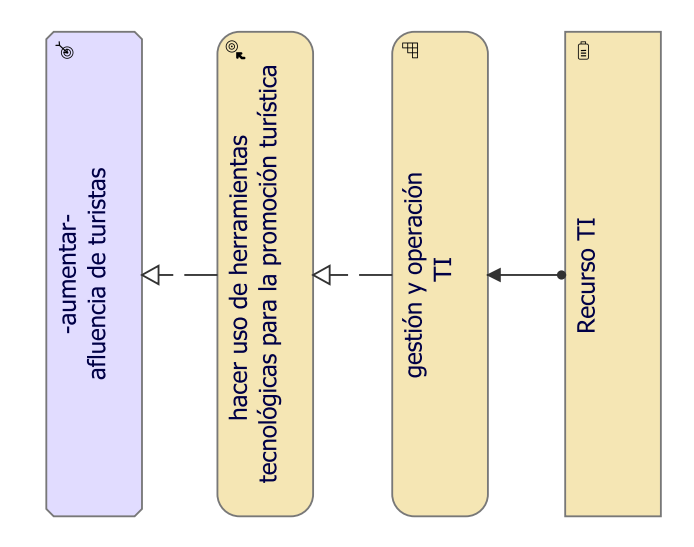

Fig. 3.15: Punto de vista: Estrategia, fuente: Autor

Página 75 de [150](#page-149-1)

## 3.3.2. Punto de vista: Mapa de Capacidad

El punto de vista del mapa de capacidades permite al Arquitecto de Negocios crear una visión general estructurada de las capacidades de la empresa. Un mapa de capacidad típicamente muestra dos o tres niveles de capacidades en toda la empresa. Puede, por ejemplo, utilizarse como un mapa de calor para identificar áreas de inversión. En algunos casos, un mapa de capacidades también puede mostrar los resultados específicos que ofrecen esas capacidades[\[52\]](#page-148-2).

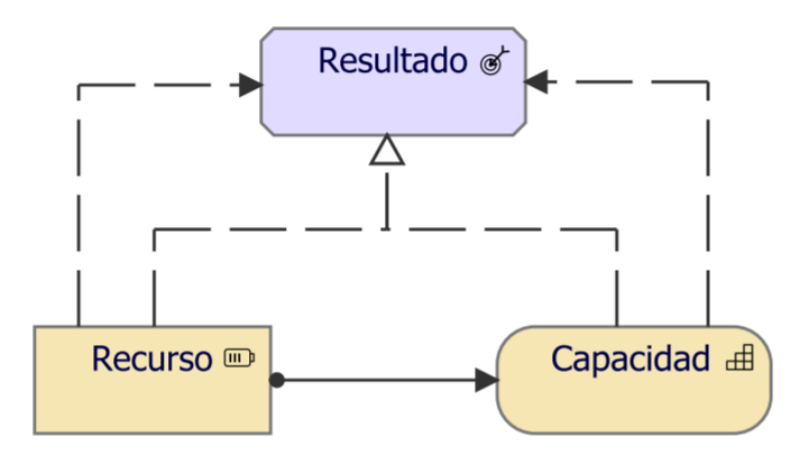

Fig. 3.16: Metamodelo: Mapa de Capacidad, fuente: Sandro Bolaños

<span id="page-75-0"></span>Para el caso de estudio del presente documento, se parte de un resultado de la capa Motivacional, este resultado es el aumento de la afluencia de turistas, el curso de acción para llegar a este resultado se debe tener una buena capacidad de gestión y operación de TI, haciendo uso de los recursos de TI (ver figura [3.17\)](#page-75-0).

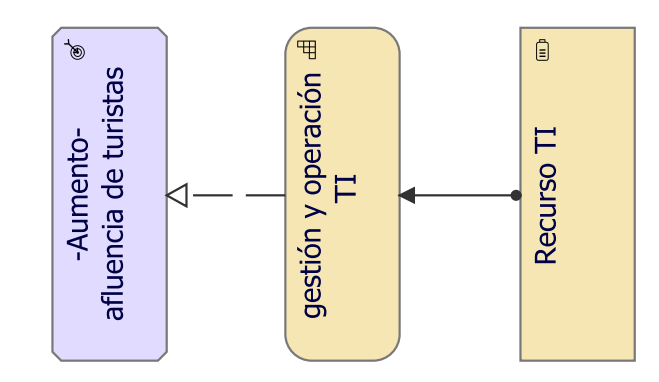

Fig. 3.17: Punto de vista: Mapa de Capacidad, fuente: Autor

### 3.3.3. Punto de vista: Realización de Resultado

El punto de vista de la realización de resultados se utiliza para mostrar cómo las capacidades y los elementos básicos subyacentes producen los resultados de más alto nivel y orientados a los negocios[\[52\]](#page-148-2).

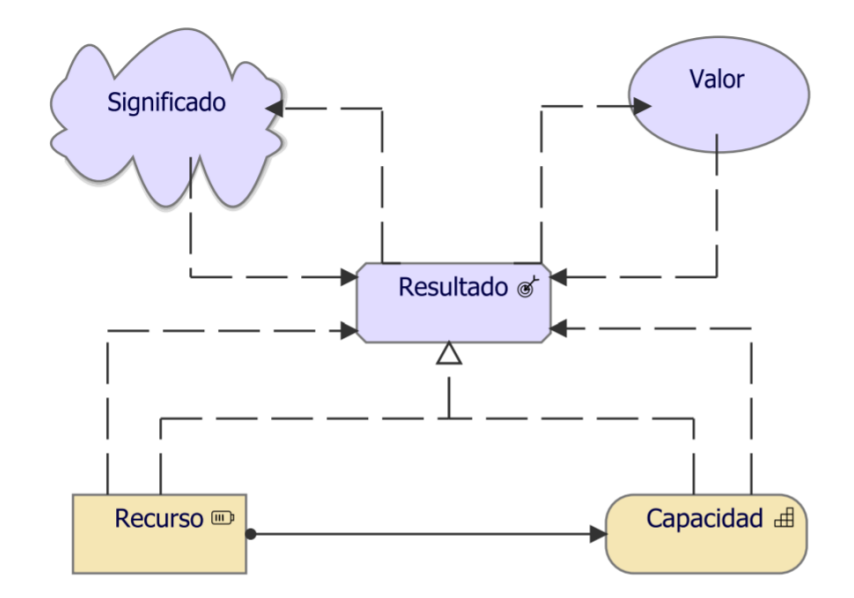

Fig. 3.18: Metamodelo: Realización de Resultado, fuente: Sandro Bolaños

Para el caso de estudio del presente documento, el cumplimiento del resultado se traduce en una mejora de las políticas de turismo y da valor al municipio con un incremento esperado de turistas no menor al 20 % (ver figura [3.17\)](#page-75-0).

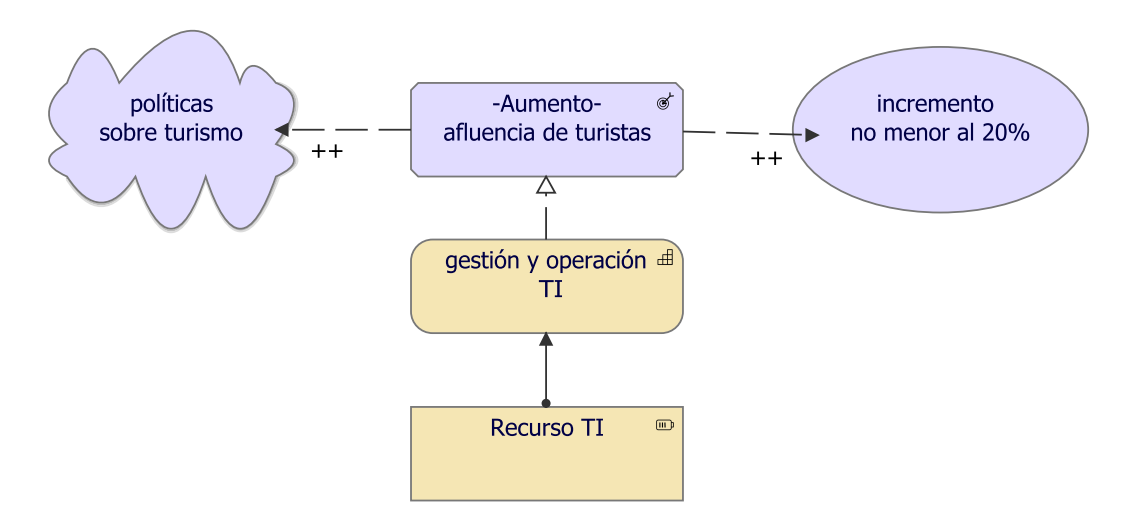

Fig. 3.19: Punto de vista: Realización de Resultado, fuente: Autor

Página 77 de [150](#page-149-1)

#### 3.3.4. Punto de vista: Mapa de Recursos

El punto de vista del mapa de recursos permite al Arquitecto de Negocios crear una visión general estructurada de los recursos de la empresa. Un mapa de recursos muestra típicamente dos o tres niveles de recursos en toda la empresa. Puede, por ejemplo, ser usado como un mapa de calor para identificar áreas de inversión. En algunos casos, un mapa de recursos también puede mostrar las relaciones entre los recursos y las capacidades a las que están asignados[\[52\]](#page-148-2).

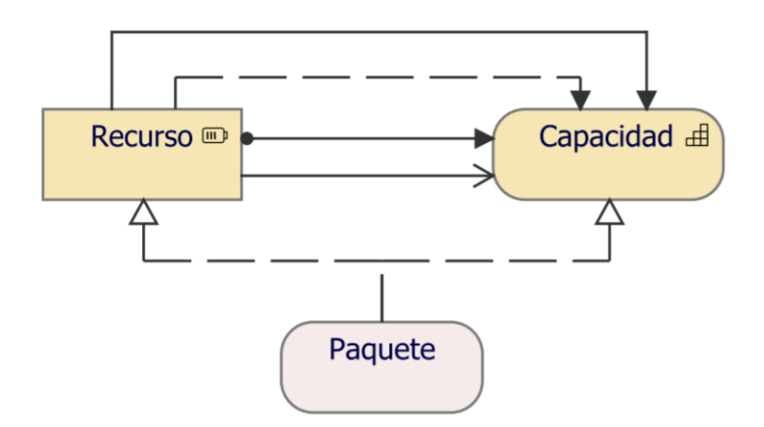

Fig. 3.20: Metamodelo: Mapa de Recursos, fuente: Sandro Bolaños

Para el caso de estudio del presente documento, la adecuada gestión de la capacidad y los recursos de TI permitirá la construcción de una aplicación de Realidad Aumentada, que permita la promoción turística (ver figura [3.17\)](#page-75-0).

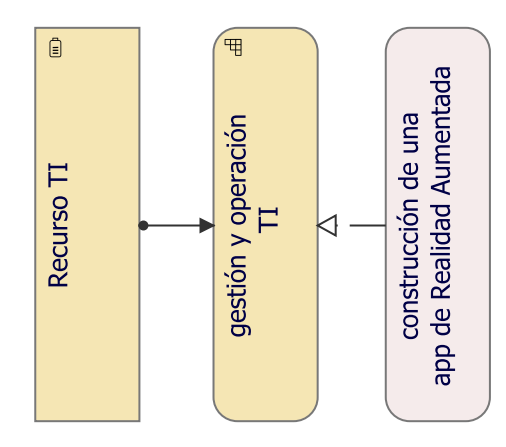

Fig. 3.21: Punto de vista: Mapa de Recursos, fuente: Autor

# 3.4. Capa de Negocio

La capa de Negocio es utilizada para definir la estructura estática de una organización, en cuanto a las entidades que la componen y sus relaciones. Las entidades activas son los sujetos (por ejemplo, los actores comerciales o las funciones comerciales) que llevan a cabo comportamientos tales como procesos o funciones comerciales (capacidades)[\[55\]](#page-148-3).

Dentro de esta capa se usan diversos conceptos notacionales, los cuales se definen a continuación:

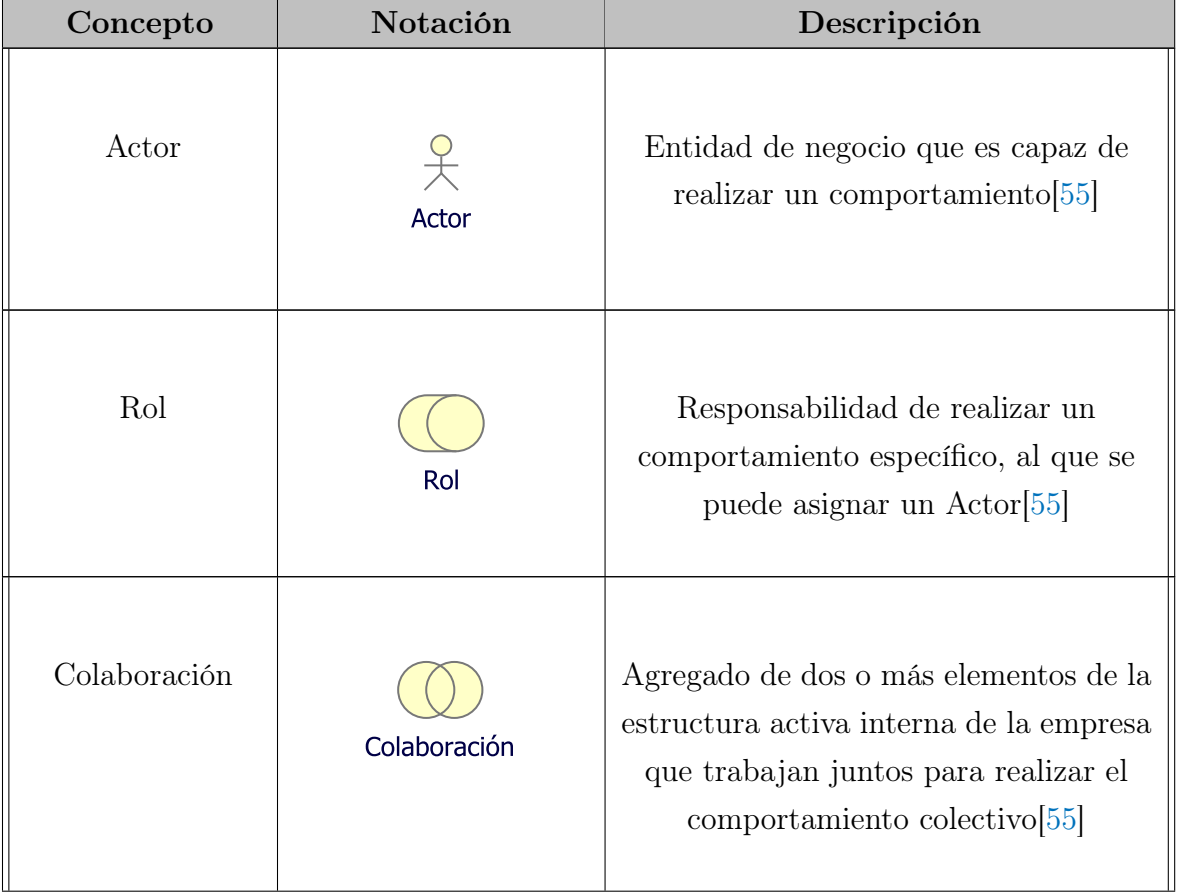

Tabla. 3.3: Lista de elementos usados en la capa de Negocio, modificado de: [\[50\]](#page-147-0)

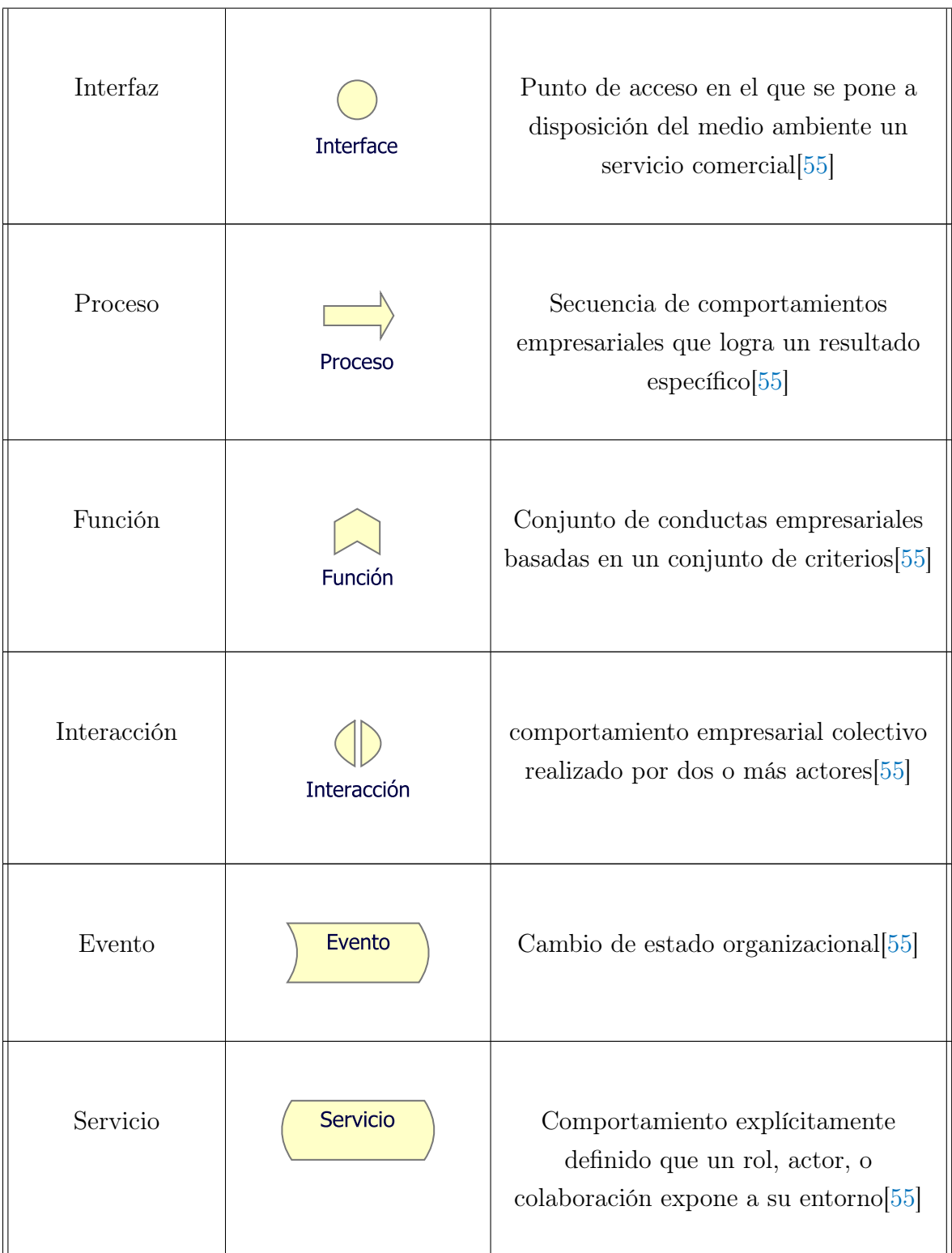

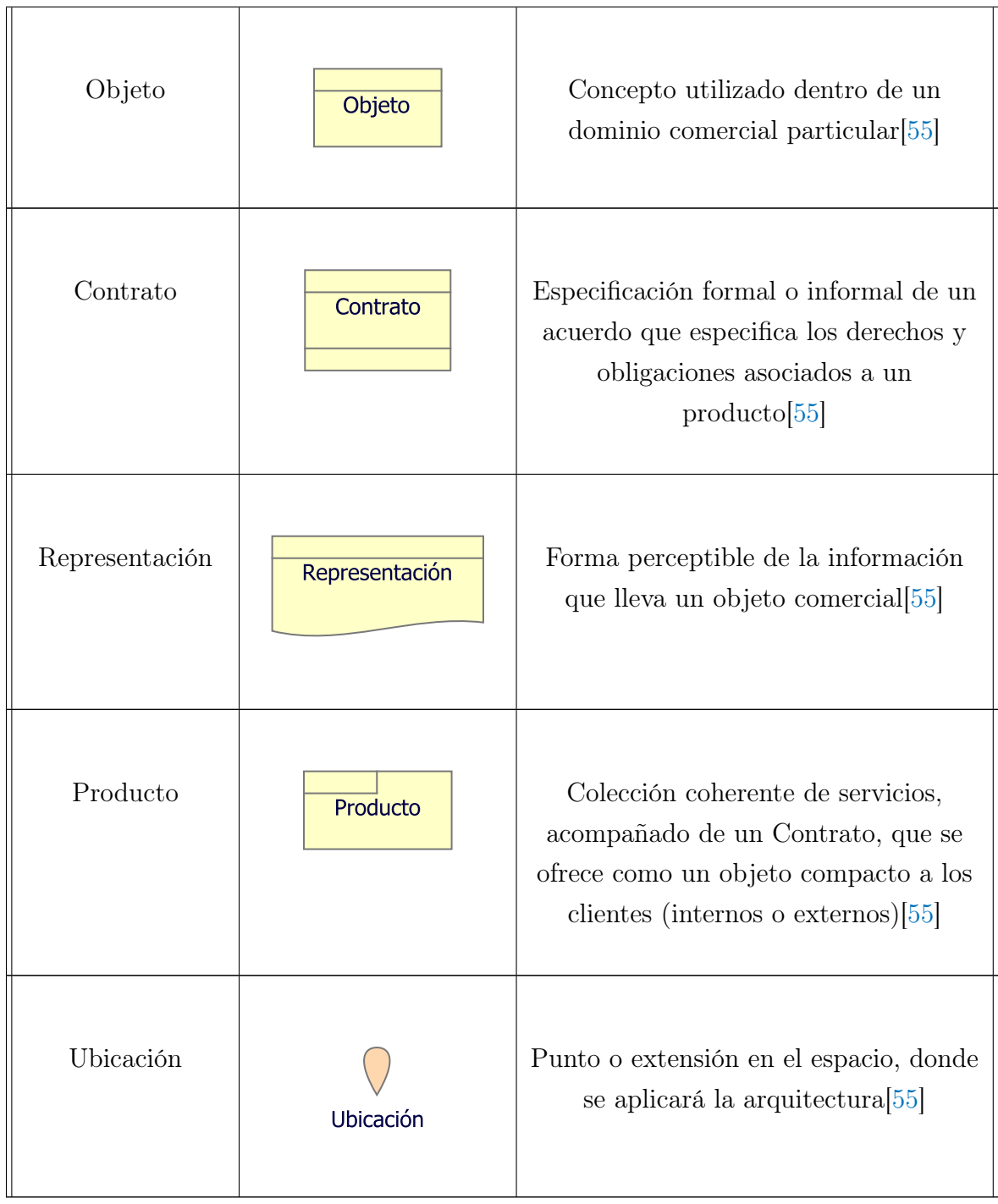

# 3.4.1. Punto de vista: Organización

El punto de vista de la organización se centra en la organización (interna) de una empresa, un departamento, una red de empresas o de otra entidad organizativa. Es posible presentar modelos en este punto de vista como diagramas de bloques anidados, pero también de una manera más tradicional, como los organigramas. El punto de vista de la organización es muy útil para identificar las competencias, la autoridad y las responsabilidades de una organización[\[56\]](#page-148-4).

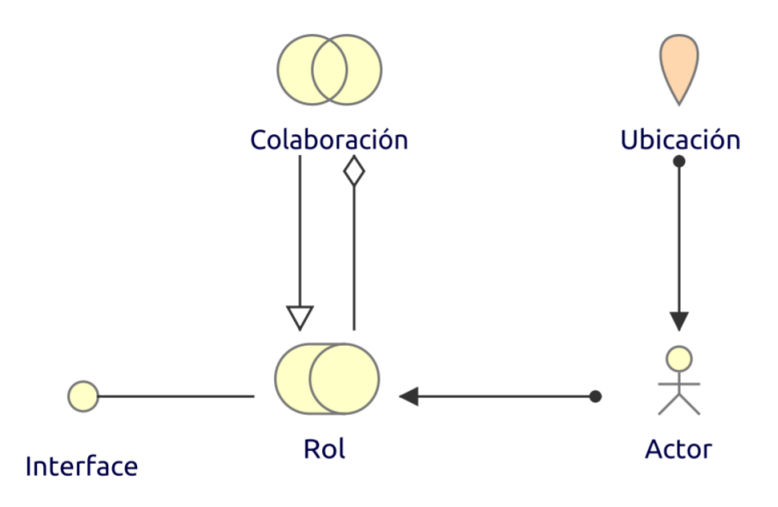

Fig. 3.22: Metamodelo: Organización, fuente: Sandro Bolaños

<span id="page-81-0"></span>Para el caso de estudio del presente documento, la arquitectura se levantará para la alcaldía de Girón, específicamente para la Secretaría de Cultura y Turismo (ver figura [3.23\)](#page-81-0).

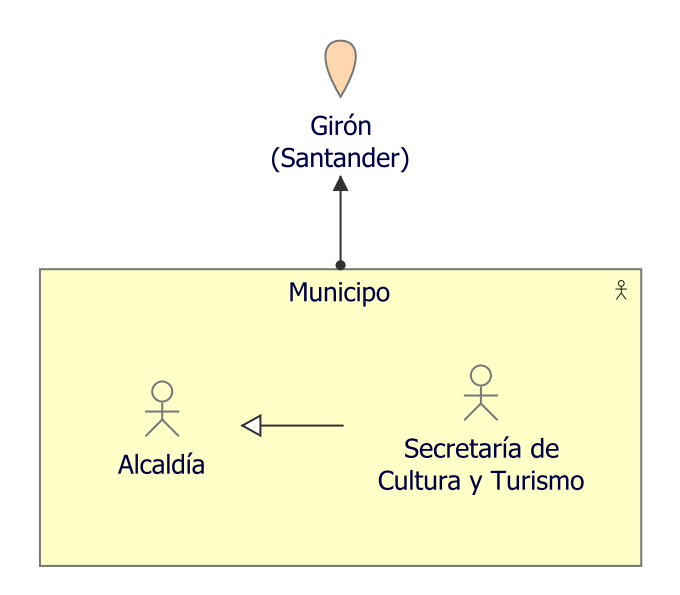

Fig. 3.23: Punto de vista: Organización, fuente: Autor

## 3.4.2. Punto de vista: Cooperación de Actor

El punto de vista de la Cooperación de Actor se centra en las relaciones de los actores entre sí y con su entorno. Un ejemplo común de esto es el "diagrama de contexto", que sitúa a una organización en su entorno, compuesto por partes externas como clientes, proveedores y otros socios comerciales. Es muy útil para determinar las dependencias y colaboraciones externas y muestra la cadena de valor o red en la que opera el actor[\[56\]](#page-148-4).

Otro uso importante del punto de vista de la cooperación de actor es mostrar cómo varios actores comerciales y/o componentes de aplicación que cooperan entre sí llevan a cabo un proceso comercial. Por lo tanto, según este punto de vista, pueden darse tanto actores o papeles empresariales como componentes de aplicación[\[52\]](#page-148-2).

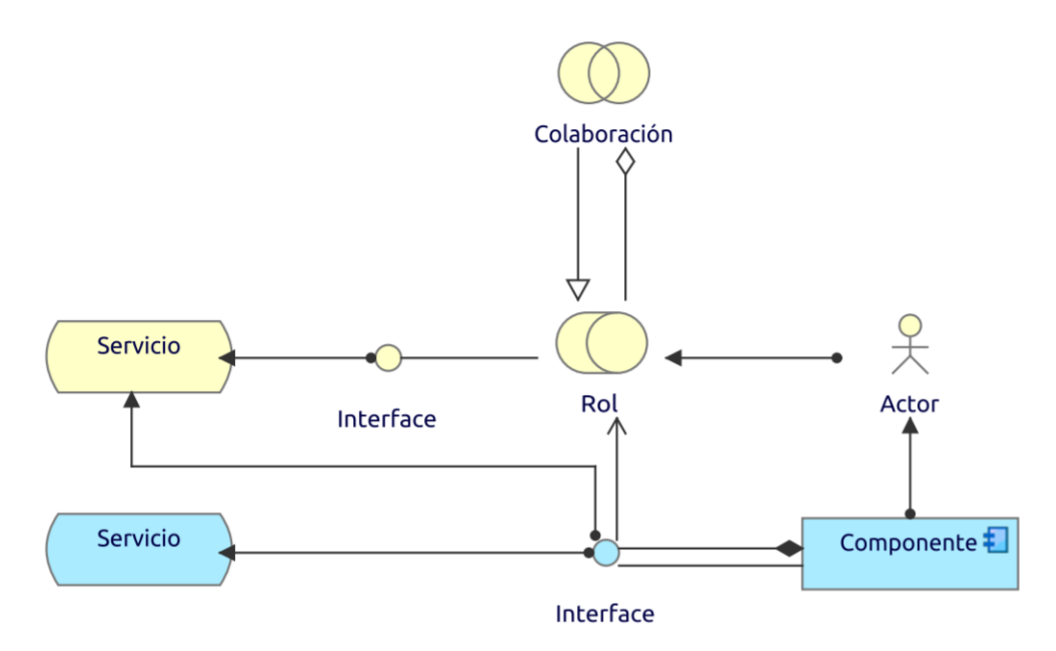

Fig. 3.24: Metamodelo: Cooperación de Actor, fuente: Sandro Bolaños

Para el caso de estudio del presente documento, la Secretaría de Cultura y Turismo debe generar interfaces de comunicación con el Turista, estas corresponden a la difusión multimedia realizada (ver figura [3.25\)](#page-83-0).

<span id="page-83-0"></span>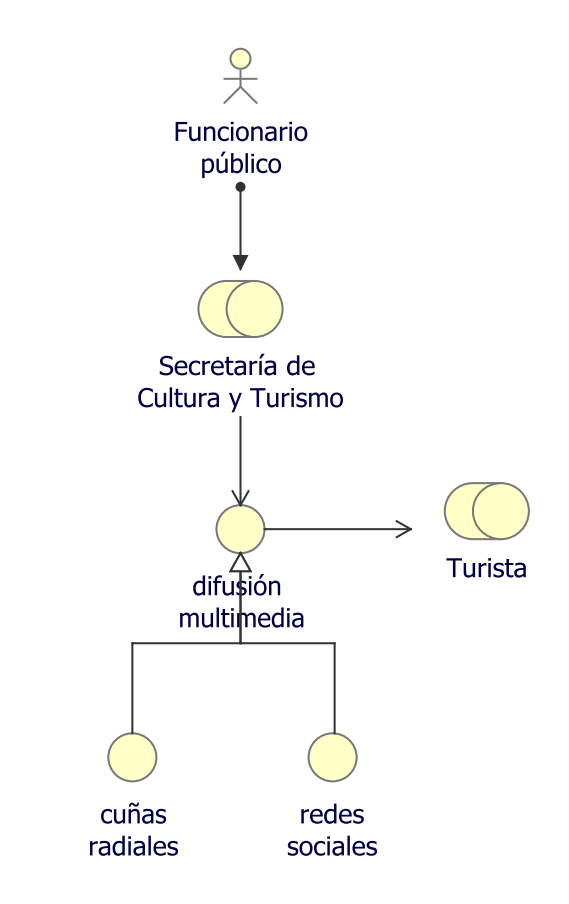

Fig. 3.25: Punto de vista: Cooperación de Actor, fuente: Autor

### 3.4.3. Punto de vista: Función de Negocio

El punto de vista de la función de negocio muestra las principales funciones de negocio de una organización y sus relaciones en términos de flujos de información, valor o bienes entre ellas[\[56\]](#page-148-4). Las funciones comerciales se utilizan para representar los aspectos más estables de una empresa en términos de las actividades primarias que realiza, independientemente de los cambios organizativos o los desarrollos tecnológicos[\[56\]](#page-148-4).

Por consiguiente, la arquitectura de las funciones comerciales de las empresas que operan en el mismo mercado suele presentar grandes similitudes[\[56\]](#page-148-4). Así pues, el punto de vista de la función empresarial proporciona una visión de alto nivel de las operaciones generales de la empresa y puede utilizarse para identificar las competencias necesarias o estructurar una organización en función de sus actividades[\[56\]](#page-148-4).

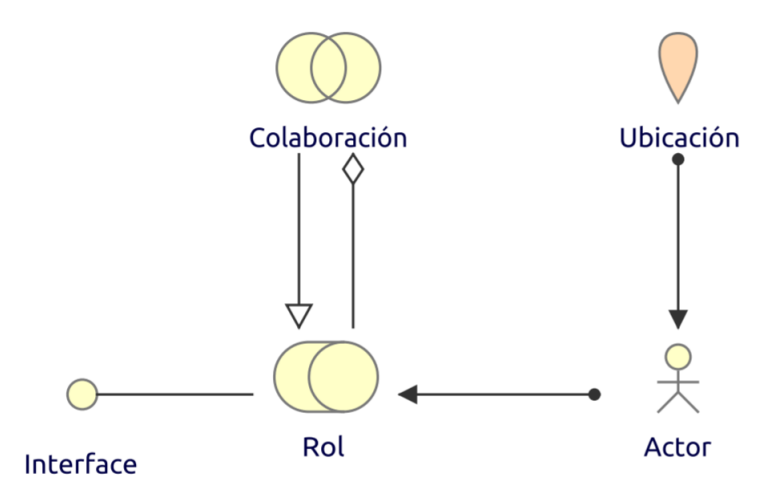

Fig. 3.26: Metamodelo: Función de Negocio, fuente: Sandro Bolaños

Para el caso de estudio del presente documento, cada rol tiene unas funciones particulares: El Turista, conocer y viajar; La Secretaría de Cultura y Turismo, generar actividades y promover el turismo (ver figura [3.27\)](#page-84-0).

<span id="page-84-0"></span>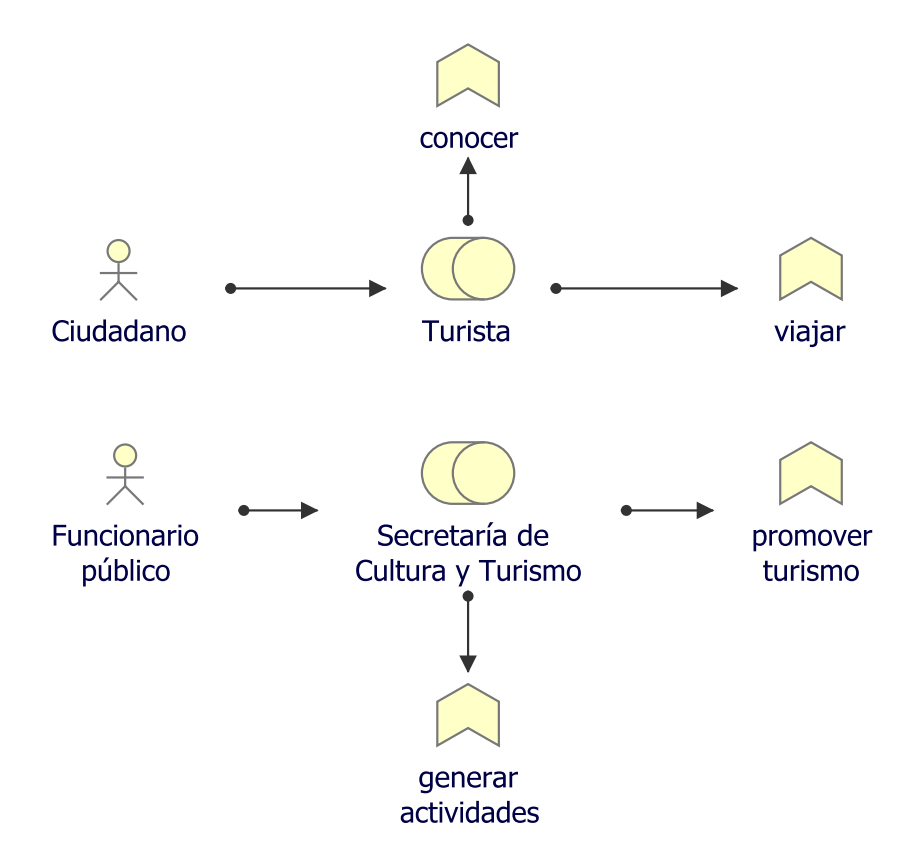

Fig. 3.27: Punto de vista: Función de Negocio, fuente: Autor

Página 85 de [150](#page-149-1)

### 3.4.4. Punto de vista: Proceso de Negocio

El punto de vista de los procesos de negocios se utiliza para mostrar la estructura de alto nivel y la composición de uno o más procesos de negocios[\[56\]](#page-148-4). Además de los procesos propiamente dichos, este punto de vista contiene otros conceptos directamente relacionados, como[\[56\]](#page-148-4):

- ❖ Los servicios que un proceso empresarial ofrece al mundo exterior, mostrando cómo un proceso contribuye a la realización de los productos de la empresa[\[56\]](#page-148-4).
- ❖ La asignación de los procesos comerciales a las funciones, lo que permite comprender las responsabilidades de los agentes asociados[\[56\]](#page-148-4).
- ❖ La información utilizada por el proceso comercial[\[56\]](#page-148-4).

Cada una de ellas puede considerarse como una "subversión" de la visión del proceso comercial.

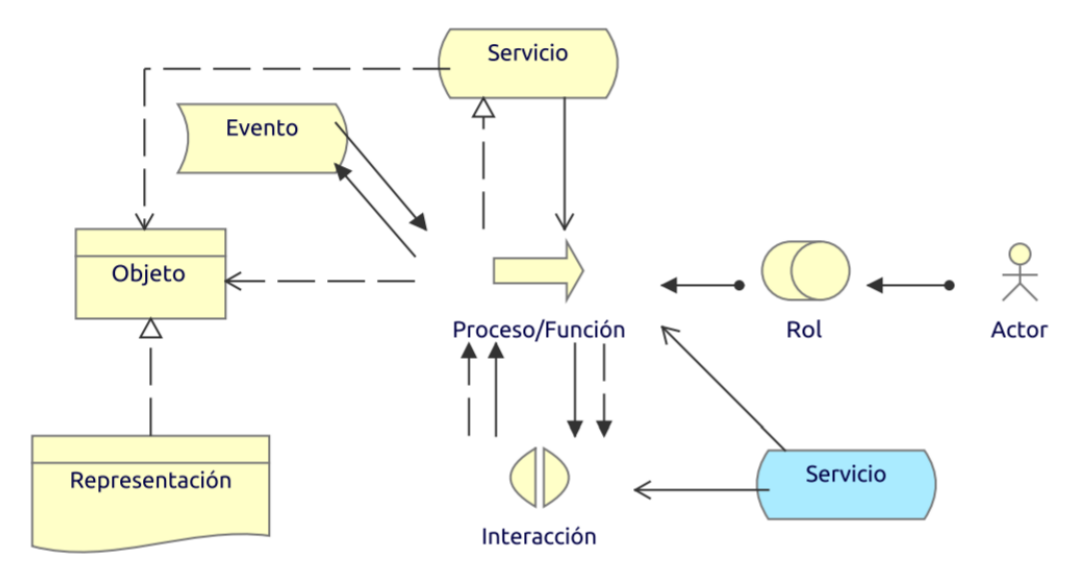

Fig. 3.28: Metamodelo: Proceso de Negocio, fuente: Sandro Bolaños

Para el caso de estudio del presente documento, el proceso principal es la promoción del turismo y la cultura, esto tiene un evento de entrada que es el turismo y otro evento de salida que es el comercio; El servicio que se expone es la promoción del turismo y la cultura (ver figura [3.29\)](#page-86-0).

<span id="page-86-0"></span>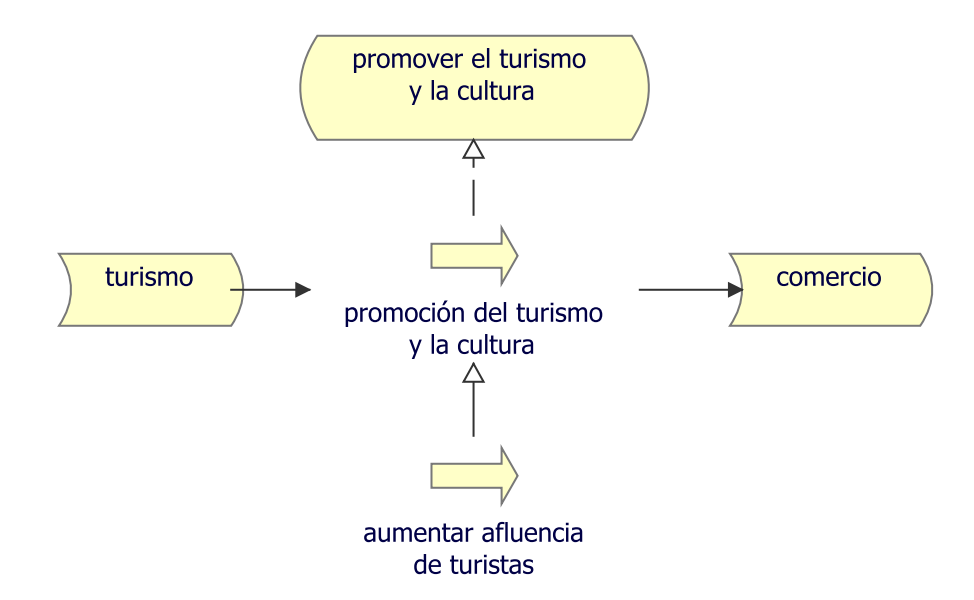

Fig. 3.29: Punto de vista: Proceso de Negocio, fuente: Autor

## 3.4.5. Punto de vista: Cooperación de Proceso de Negocio

El punto de vista de la cooperación de los procesos de negocio se utiliza para mostrar las relaciones de uno o más procesos de negocio entre sí  $y/\text{o}$  con su entorno $[56]$ . Puede utilizarse tanto para crear un diseño de alto nivel de los procesos empresariales dentro de su contexto como para proporcionar a un director operacional responsable de uno o más de esos procesos una visión de sus dependencias[\[56\]](#page-148-4).

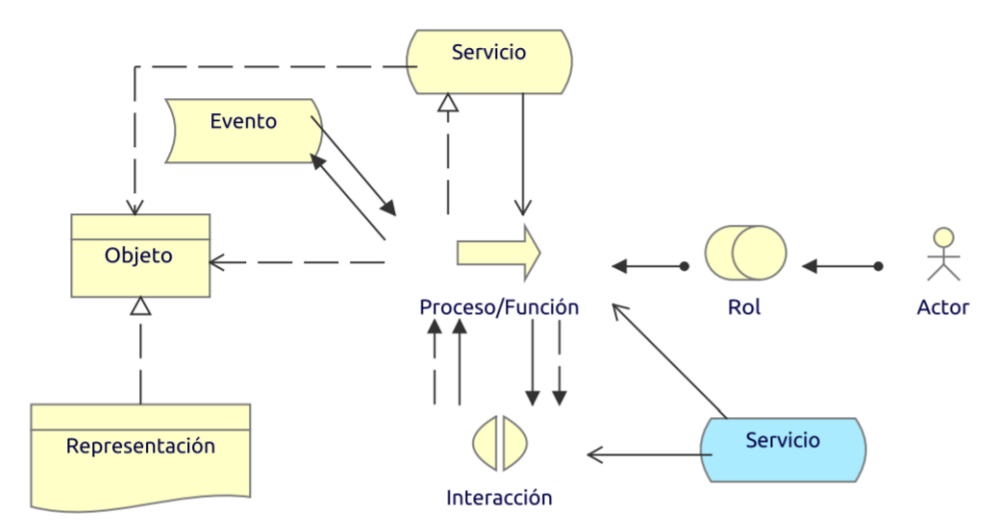

Fig. 3.30: Metamodelo: Cooperación de Proceso de Negocio, fuente: Sandro Bolaños

Para el caso de estudio del presente documento, el proceso principal es la promoción

<span id="page-87-0"></span>del turismo y la cultura, esto es desarrollado a cargo de la Secretaría de Cultura y Turismo de Girón y expuesto para los Turistas (ver figura [3.31\)](#page-87-0).

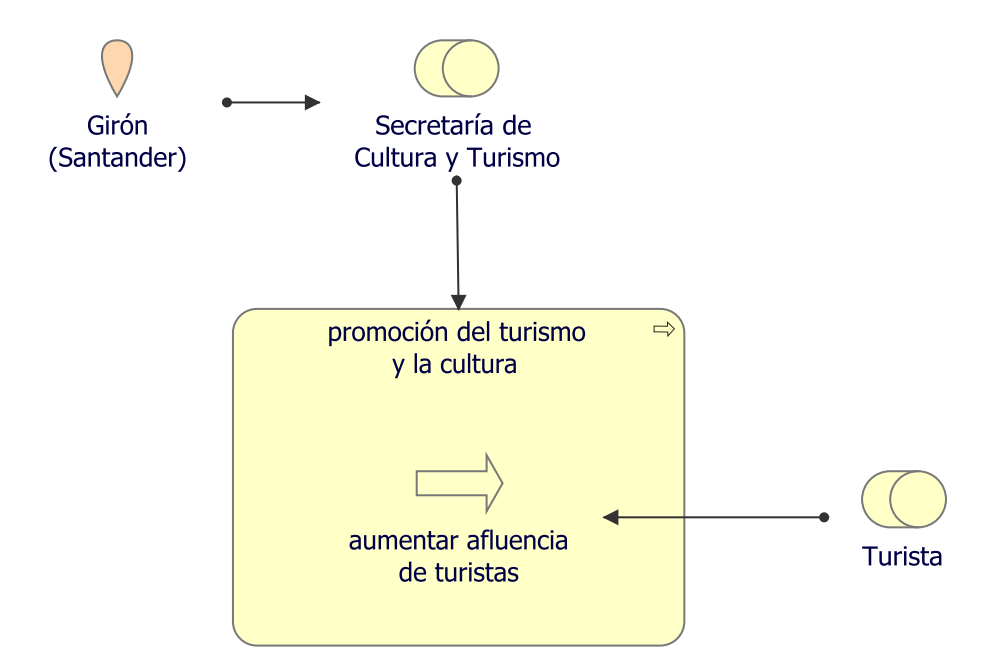

Fig. 3.31: Punto de vista: Cooperación de Proceso de Negocio, fuente: Autor

### 3.4.6. Punto de vista: Producto

El punto de vista del producto representa el valor que estos productos ofrecen a los clientes u otras partes externas involucradas y muestra la composición de uno o más productos en términos de los servicios constitutivos (negocios, aplicaciones o tecnología), y el contrato o contratos asociados u otros acuerdos[\[56\]](#page-148-4).

También puede utilizarse para mostrar las interfaces (canales) a través de los cuales se ofrece este producto, y los eventos asociados al mismo[\[56\]](#page-148-4). El punto de vista del producto se utiliza normalmente en el desarrollo de productos para diseñar un producto mediante la composición de servicios existentes o mediante la identificación de los nuevos servicios que deben crearse para este producto, dado el valor que el cliente espera de él[\[56\]](#page-148-4).

Puede servir entonces como aportación para los arquitectos de procesos empresariales y otras personas que necesiten diseñar los procesos y las TIC para la realización de estos productos[\[56\]](#page-148-4).

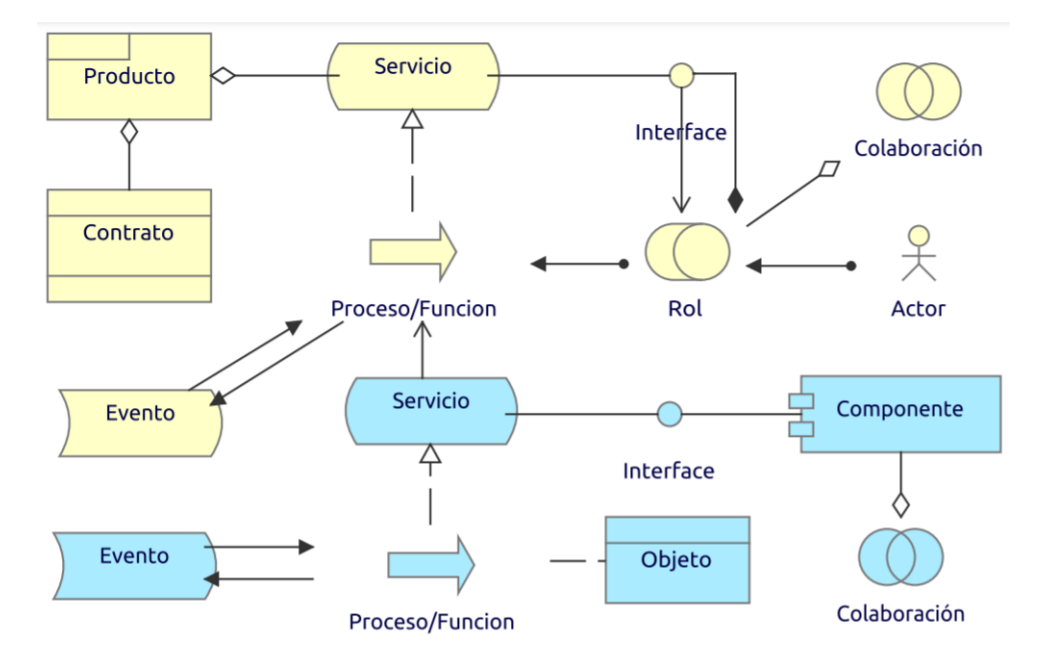

Fig. 3.32: Metamodelo: Producto, fuente: Sandro Bolaños

Para el caso de estudio del presente documento, el producto final es la aplicación Girón AR bajo el contrato del uso de Realidad Aumentada, con servicios de datos curiosos y muestra de sitios en 3D, apoyando el proceso de aumentar la afluencia de turistas, el cual tiene impacto directo sobre los Turistas (ver figura [3.33\)](#page-88-0).

<span id="page-88-0"></span>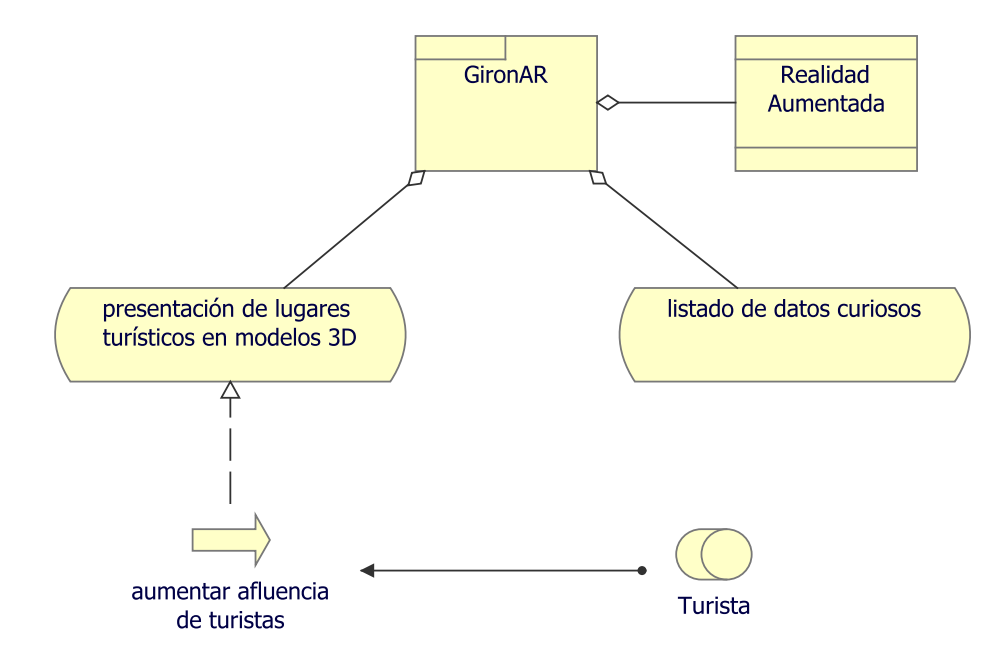

Fig. 3.33: Punto de vista: Producto, fuente: Autor

Página 89 de [150](#page-149-1)

# 3.5. Capa de Aplicación

Los elementos de la Capa de Aplicación se utilizan típicamente para modelar la Arquitectura de la Aplicación que describe la estructura, el comportamiento y la interacción de las aplicaciones de la empresa[\[57\]](#page-148-5).

Dentro de esta capa se usan diversos conceptos notacionales, los cuales se definen a continuación:

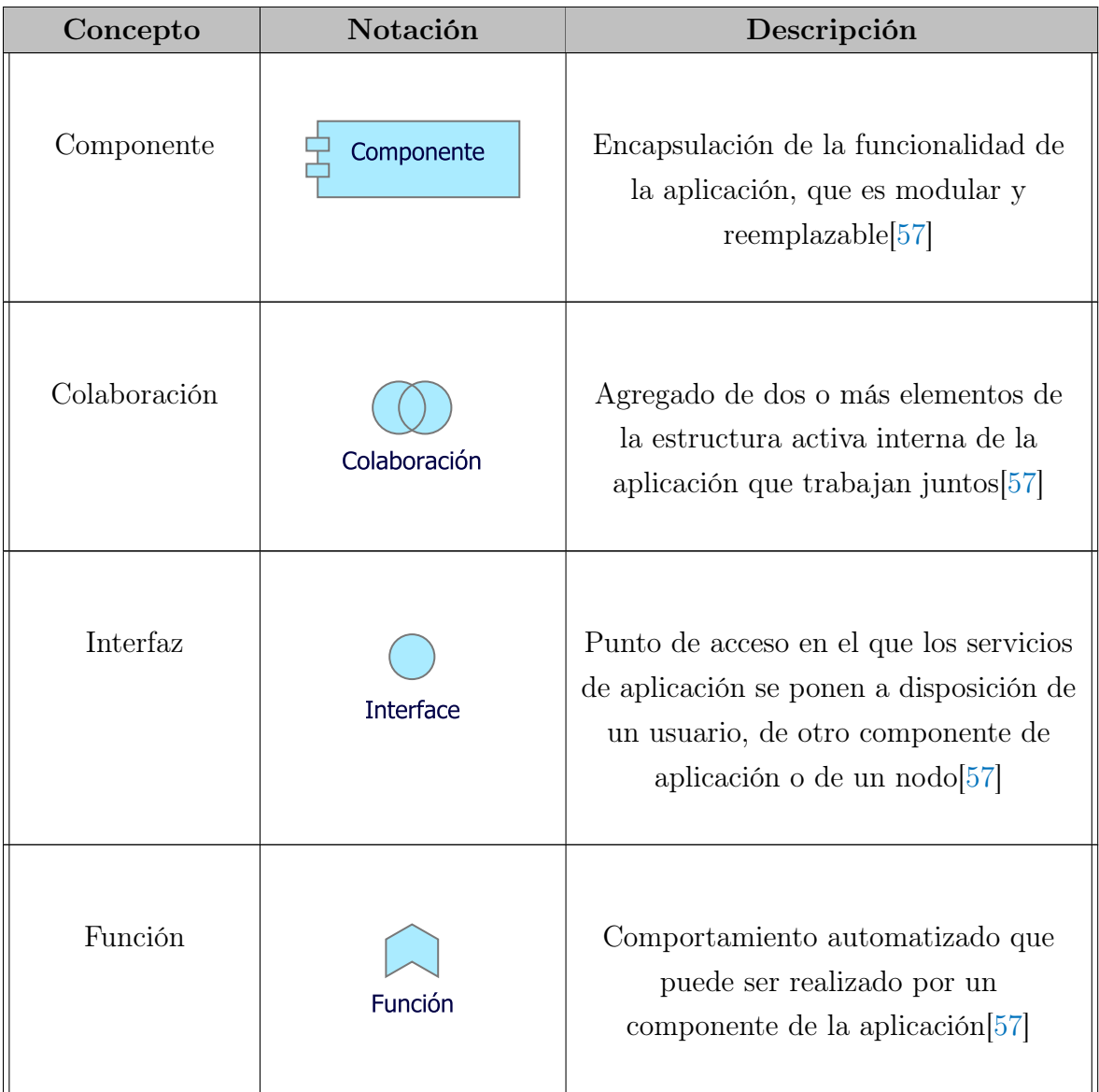

Tabla. 3.4: Lista de elementos usados en la capa de Aplicación, modificado de: [\[50\]](#page-147-0)

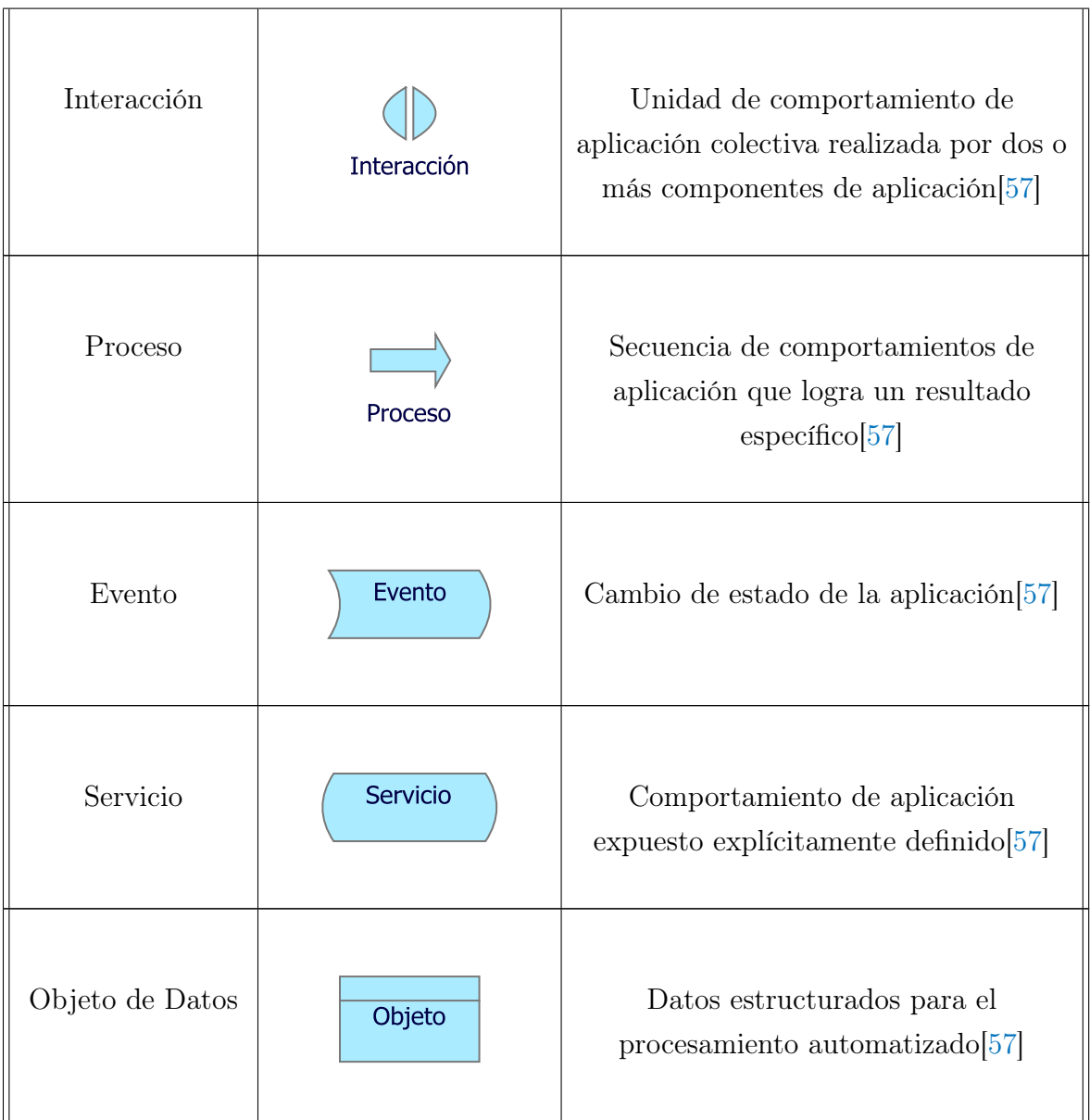

# 3.5.1. Punto de vista: Comportamiento de Aplicación

El punto de vista del Comportamiento de la Aplicación describe el comportamiento interno de una aplicación; por ejemplo, cuando realiza uno o más servicios de aplicación. Este punto de vista es útil para diseñar el comportamiento principal de las aplicaciones, o para identificar el solapamiento funcional entre diferentes aplicaciones[\[58\]](#page-148-6).

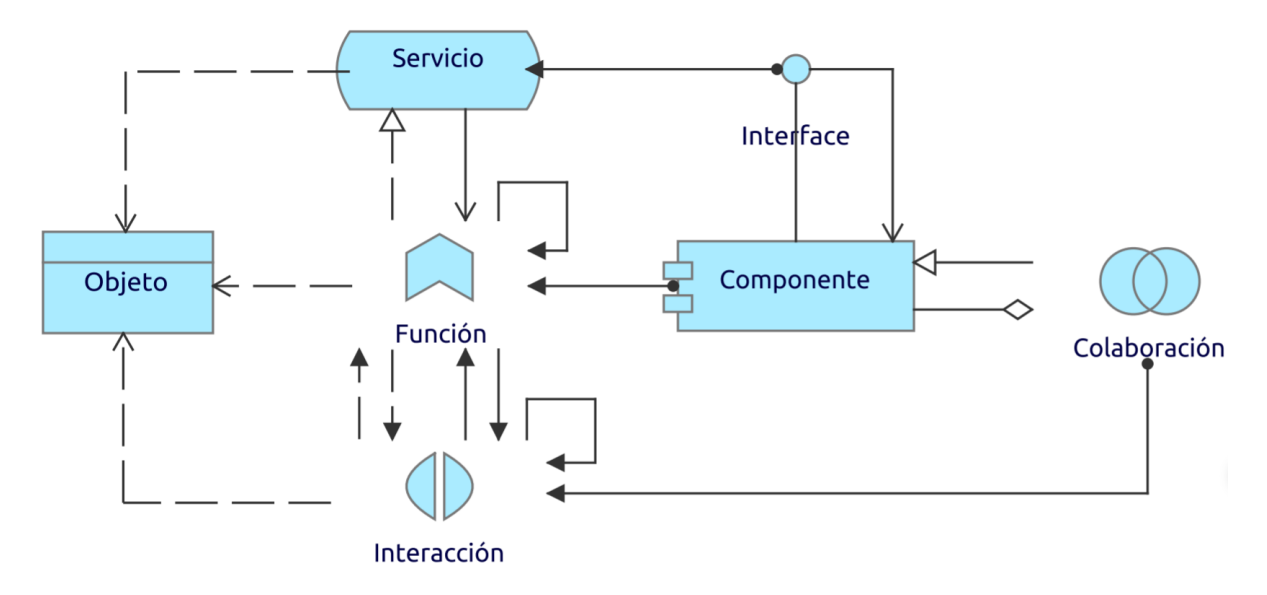

Fig. 3.34: Metamodelo: Comportamiento de Aplicación, fuente: Sandro Bolaños

Para el caso de estudio del presente documento, el componente principal es la aplicación "Girón AR", este cuenta, a su vez, con sub-componentes como el turismo, el cual cuenta con funciones como consultar datos curiosos y visualizar modelos 3D; además está el componente de Comunidad, el cual tiene la función de generar interés (ver figura [3.35\)](#page-91-0).

<span id="page-91-0"></span>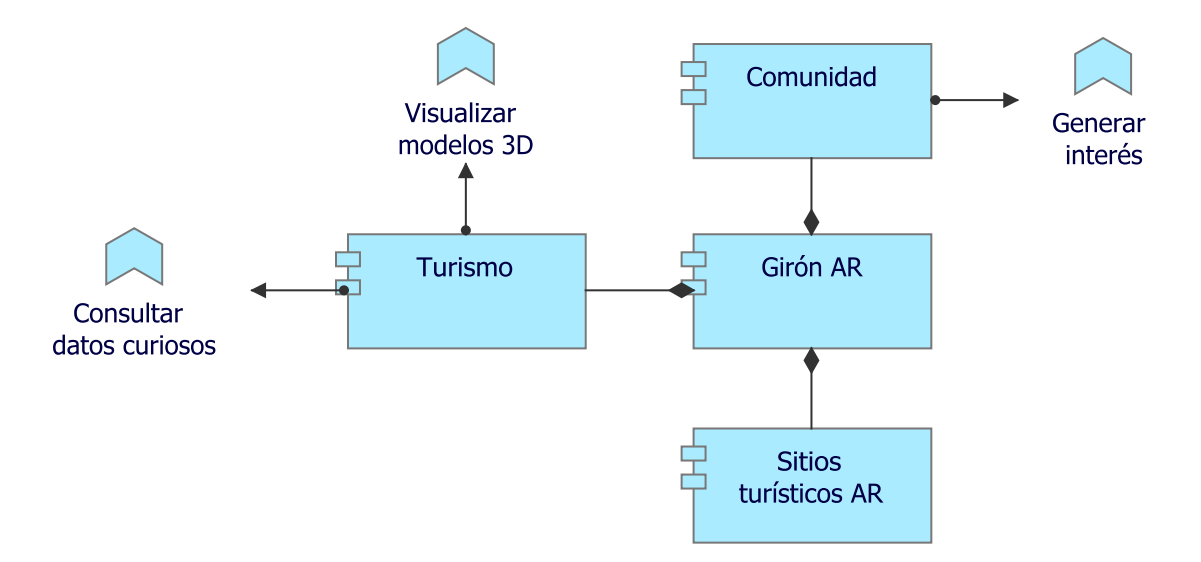

Fig. 3.35: Punto de vista: Comportamiento de Aplicación, fuente: Autor

# 3.5.2. Punto de vista: Cooperación de Aplicación

El punto de vista cooperación de aplicación describe las relaciones entre los componentes de las aplicaciones en términos de las corrientes de información entre ellos, o en términos de los servicios que ofrecen y utilizan. Este punto de vista se utiliza normalmente para crear una visión general del panorama de las aplicaciones de una organización. Este punto de vista se utiliza también para expresar la cooperación (interna) u organización de servicios que juntos apoyan la ejecución de un proceso comercial[\[58\]](#page-148-6).

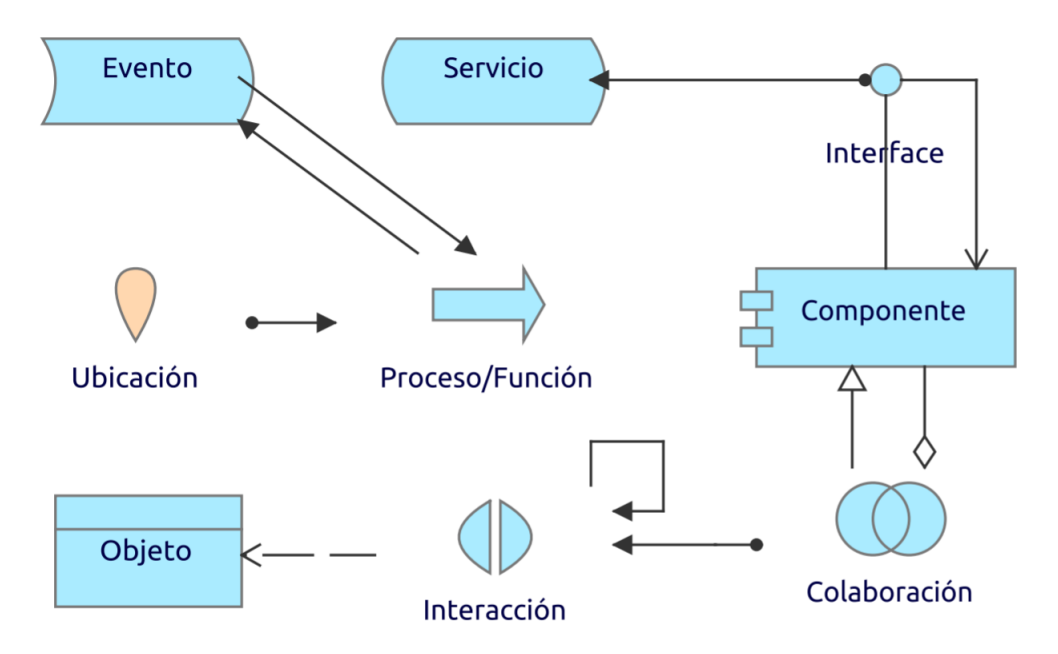

Fig. 3.36: Metamodelo: Cooperación de Aplicación, fuente: Sandro Bolaños

Para el caso de estudio del presente documento, se tienen dos ubicaciones distintas para los sub-componentes, específicamente se cuenta con una parte "Front", la cual se expone como interfaz a los usuarios, y otra parte "Back",la cual se encarga del procesamiento (ver figura [3.37\)](#page-93-0).

<span id="page-93-0"></span>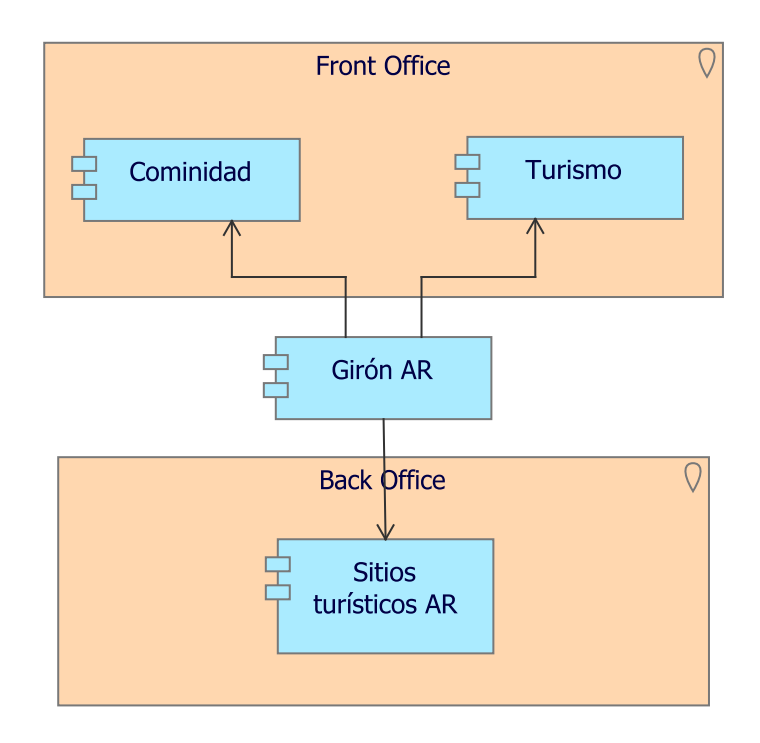

Fig. 3.37: Punto de vista: Cooperación de Aplicación, fuente: Autor

## 3.5.3. Punto de vista: Estructura de Aplicación

El punto de vista de la estructura de la aplicación muestra la estructura de una o más aplicaciones o componentes. Este punto de vista es útil para diseñar o comprender la estructura principal de las aplicaciones o componentes y los datos conexos; por ejemplo, para desglosar la estructura del sistema en construcción o para identificar los componentes de las aplicaciones heredadas que son adecuados para la migración/inte- $gración[58]$  $gración[58]$ .

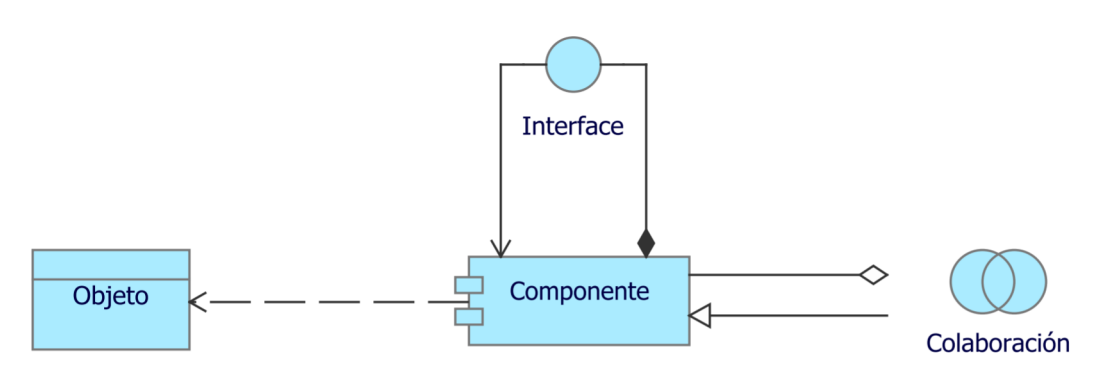

Fig. 3.38: Metamodelo: Estructura de Aplicación, fuente: Sandro Bolaños

Para el caso de estudio del presente documento, se tiene una interfaz de comunicación con cada sub-componente del elemento principal, a saber: Muestra, Comunicación y Cargue (ver figura [3.39\)](#page-94-0).

<span id="page-94-0"></span>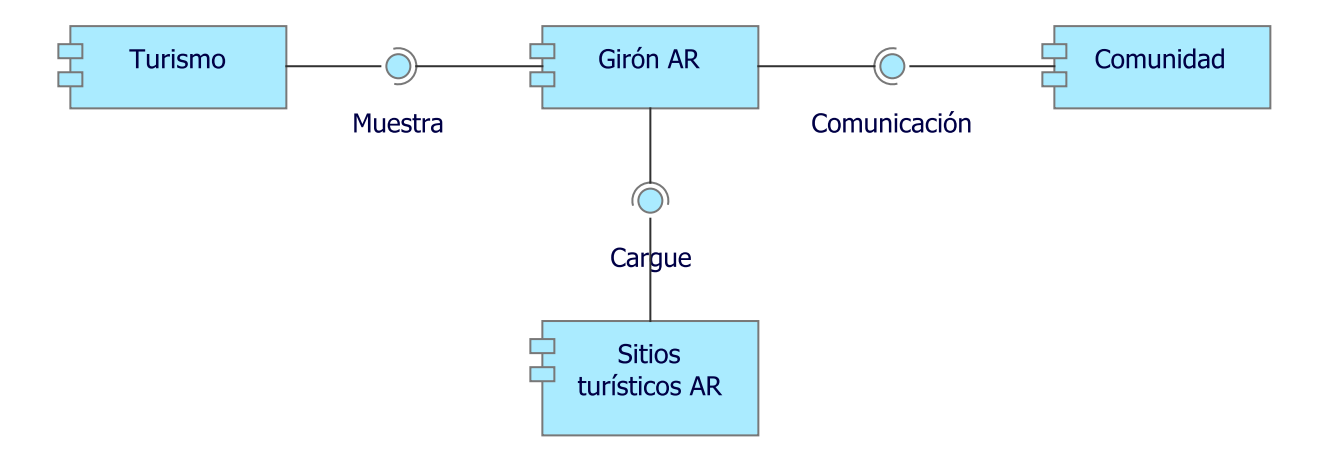

Fig. 3.39: Punto de vista: Estructura de Aplicación, fuente: Autor

## 3.5.4. Punto de vista: Uso de Aplicación

El punto de vista del uso de aplicación describe cómo se utilizan las aplicaciones para apoyar uno o más procesos empresariales, y cómo son utilizadas por otras aplicaciones[\[58\]](#page-148-6).

Puede utilizarse en el diseño de una aplicación mediante la identificación de los servicios que necesitan los procesos empresariales y otras aplicaciones, o en el diseño de procesos empresariales mediante la descripción de los servicios disponibles[\[58\]](#page-148-6).

Además, dado que identifica las dependencias de los procesos comerciales con respecto a las aplicaciones, puede ser útil para los administradores operacionales responsables de esos procesos[\[58\]](#page-148-6).

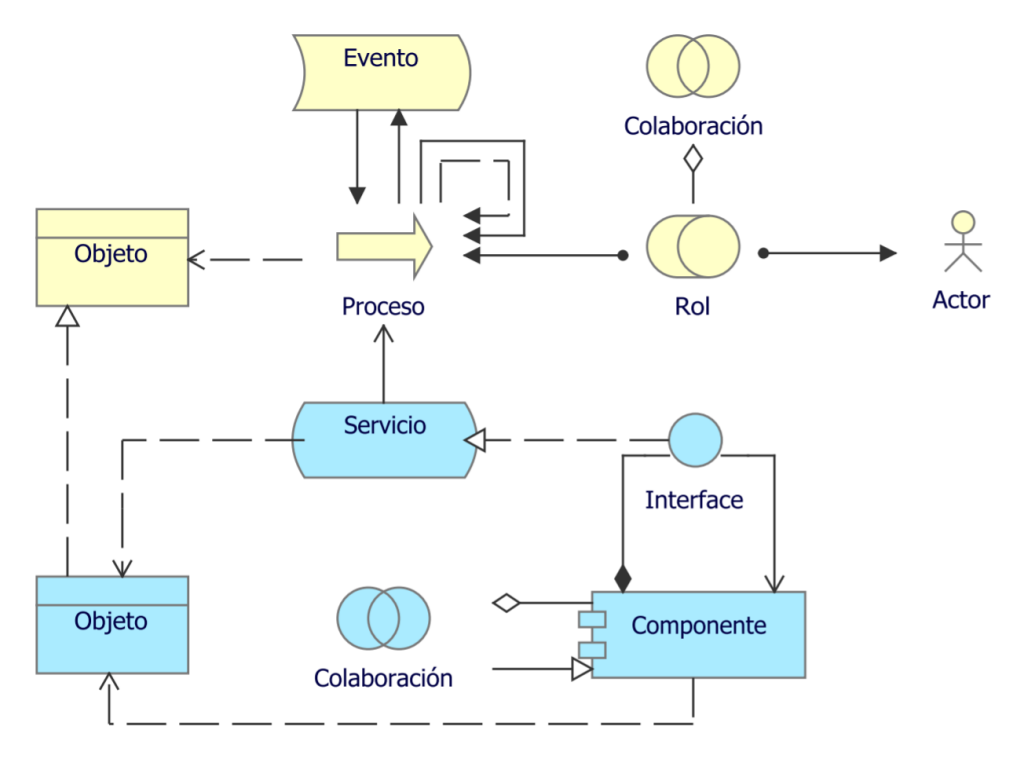

Fig. 3.40: Metamodelo: Uso de Aplicación, fuente: Sandro Bolaños

<span id="page-95-0"></span>Para el caso de estudio del presente documento, el componente que permite aumentar la afluencia de turistas es el turismo, esto lo logra con los servicios de muestra de modelos 3D y datos curiosos (ver figura [3.41\)](#page-95-0).

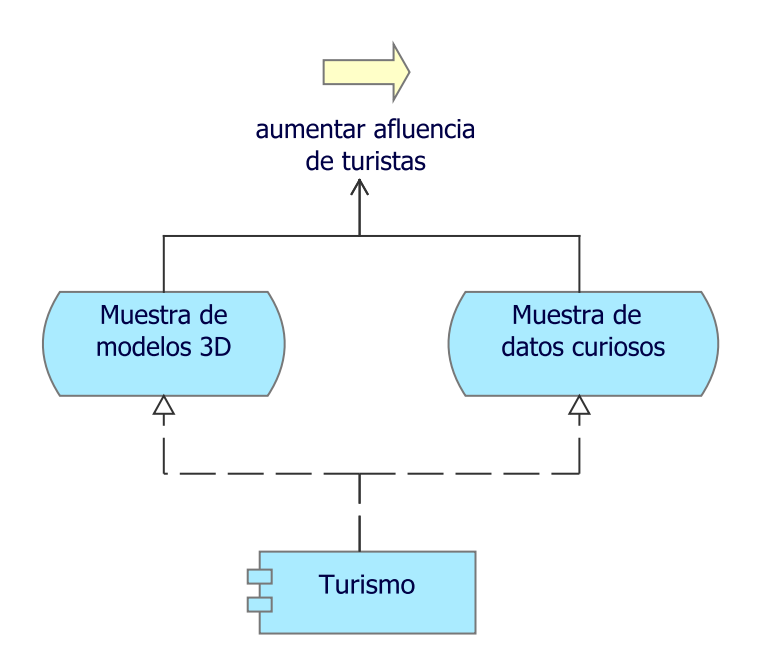

Fig. 3.41: Punto de vista: Uso de Aplicación, fuente: Autor

Página 96 de [150](#page-149-1)

# 3.6. Capa de Tecnología

Los elementos de la Capa de Tecnología se utilizan típicamente para modelar la Arquitectura Tecnológica de la empresa, describiendo la estructura y el comportamiento de la infraestructura tecnológica de la empresa[\[59\]](#page-148-7).

Dentro de esta capa se usan diversos conceptos notacionales, los cuales se definen a continuación:

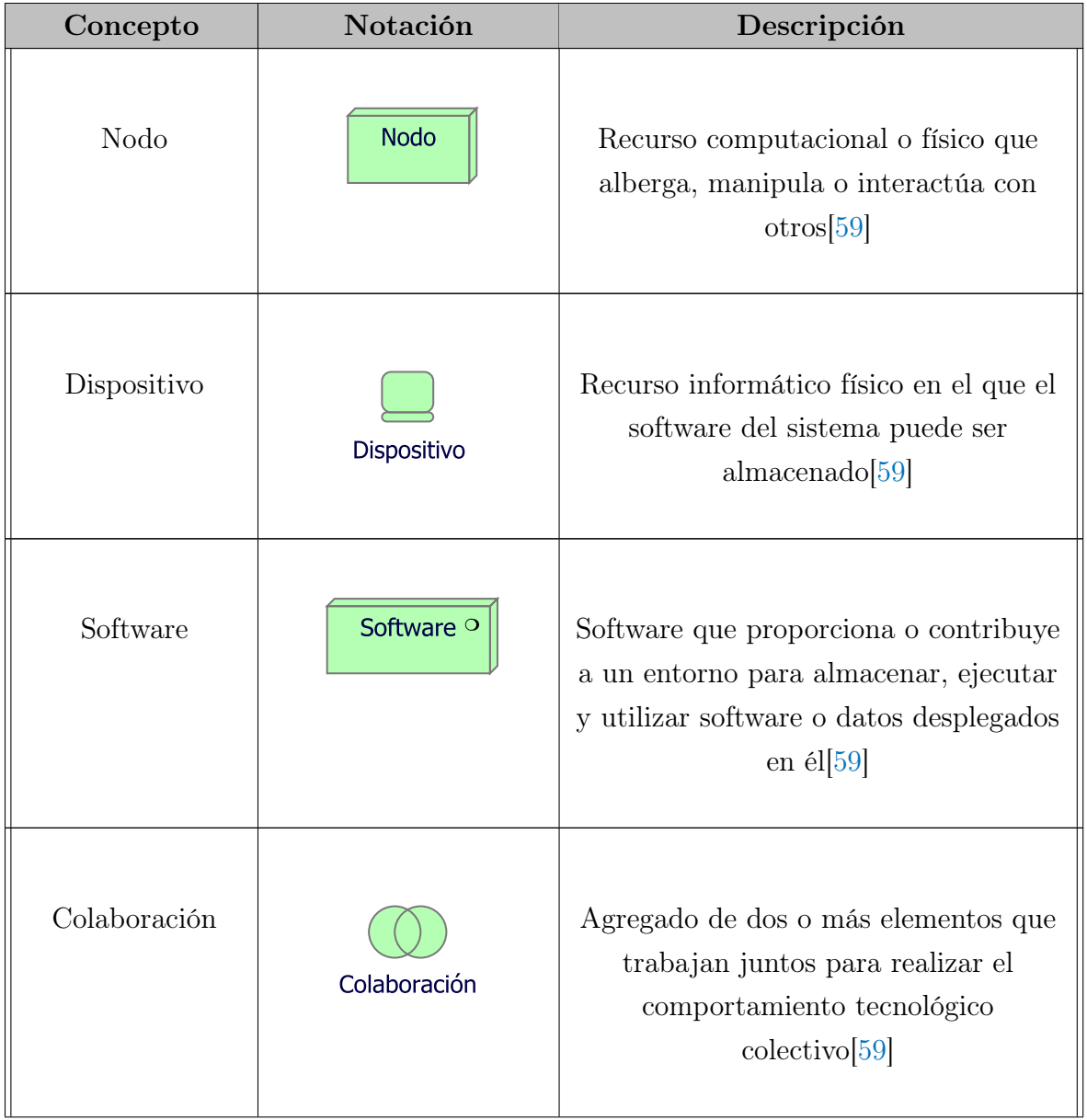

Tabla. 3.5: Lista de elementos usados en la capa de Tecnología, modificado de: [\[50\]](#page-147-0)

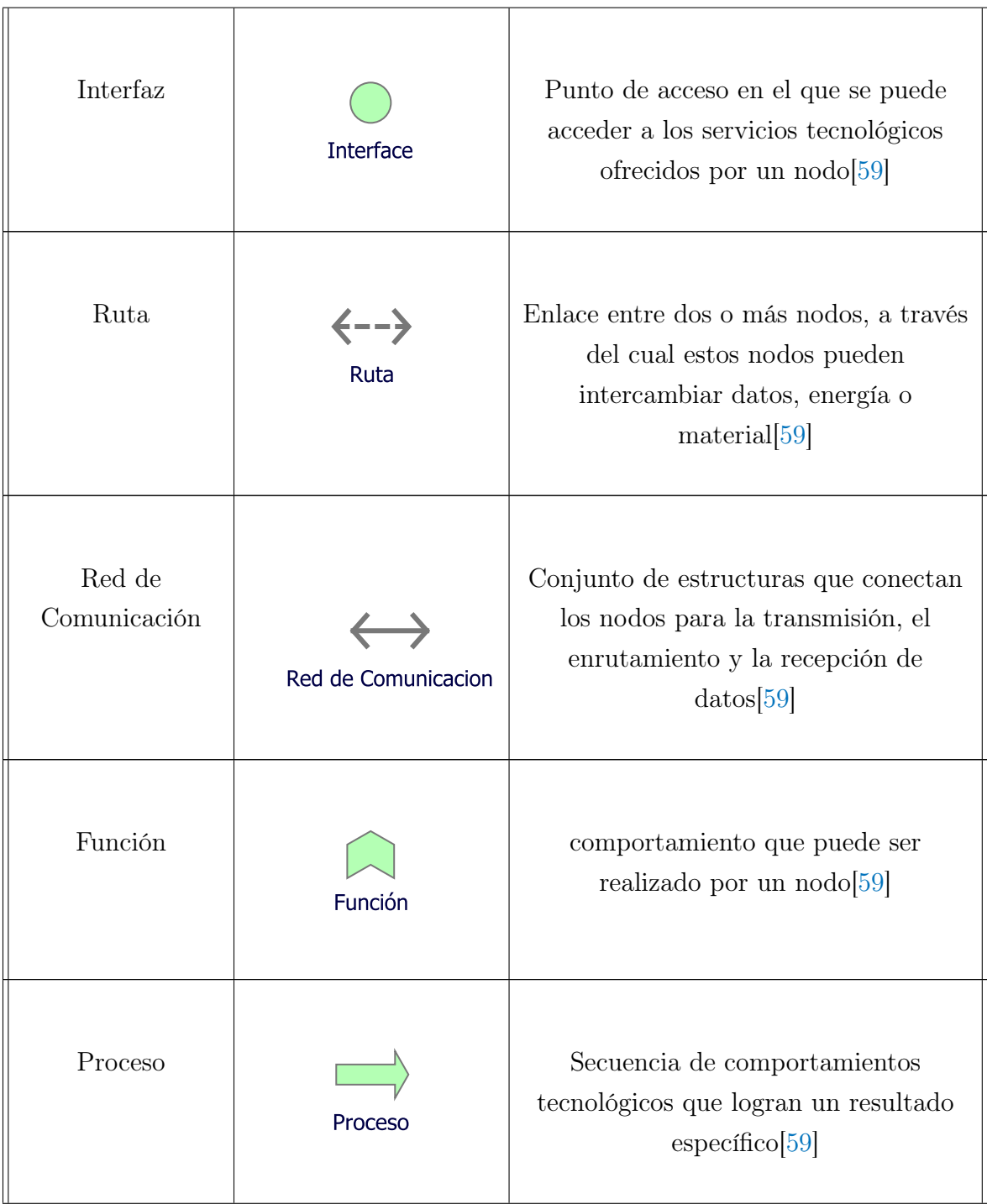

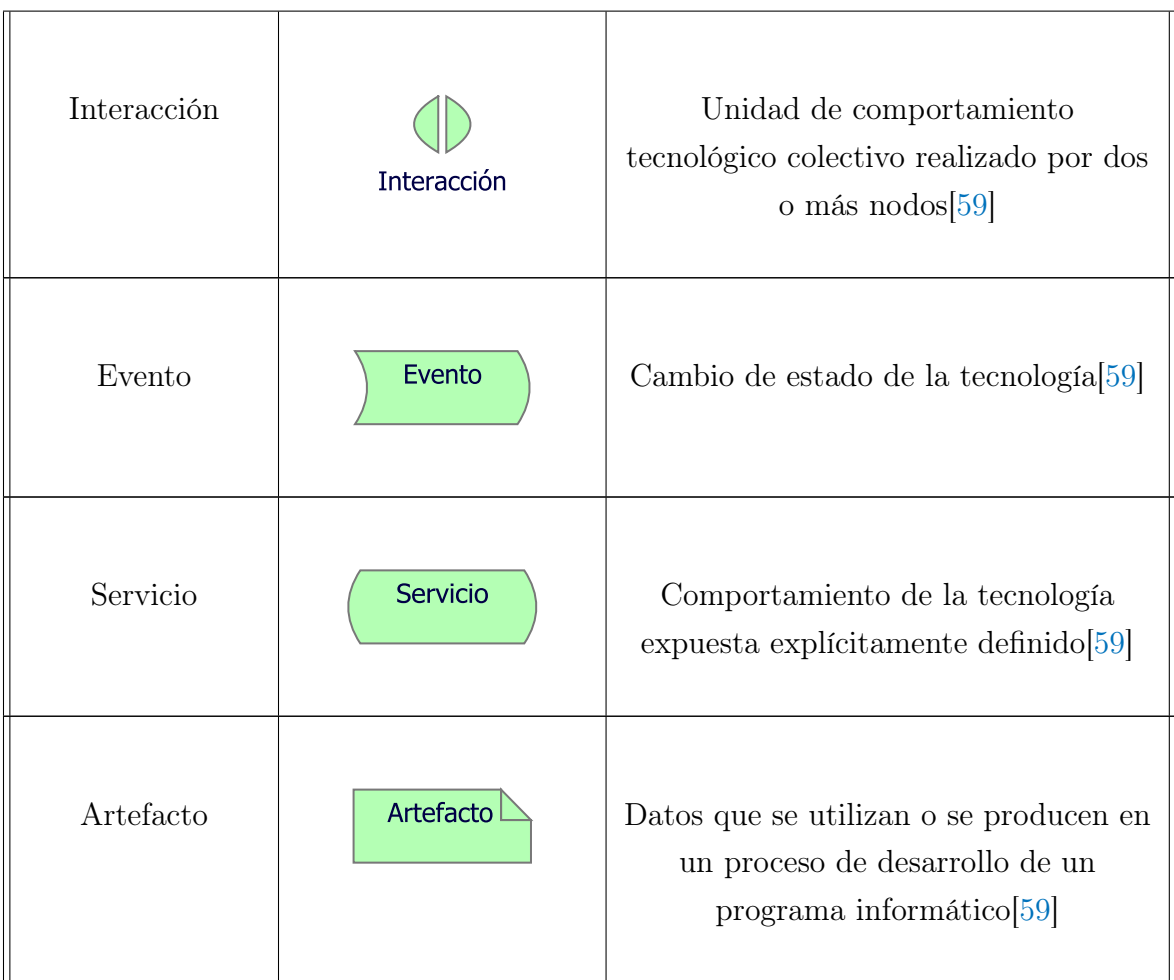

# 3.6.1. Punto de vista: Tecnología

El punto de vista de Tecnología contiene los elementos de tecnología de software y hardware que soportan la Capa de Aplicación, tales como dispositivos físicos, redes o software de sistema (por ejemplo, sistemas operativos, bases de datos y middleware)[\[60\]](#page-148-8).

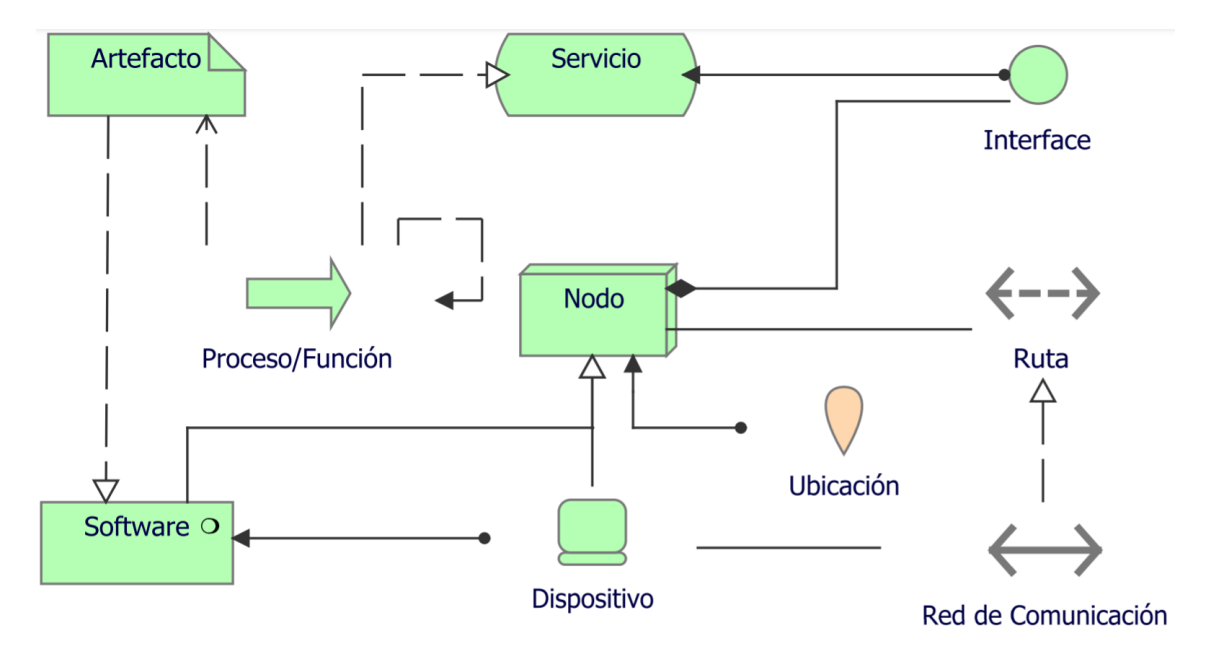

Fig. 3.42: Metamodelo: Tecnología, fuente: Sandro Bolaños

<span id="page-99-0"></span>Para el caso de estudio del presente documento, dado que será una aplicación móvil, toda la estructura estará diseñada para funcionar en dispositivos móviles con sistema operativo Android, sobre este sistema operativo estará la aplicación "Girón AR", la cual, a su vez, hace uso de "Unity" y "Vuforia" (ver figura [3.43\)](#page-99-0).

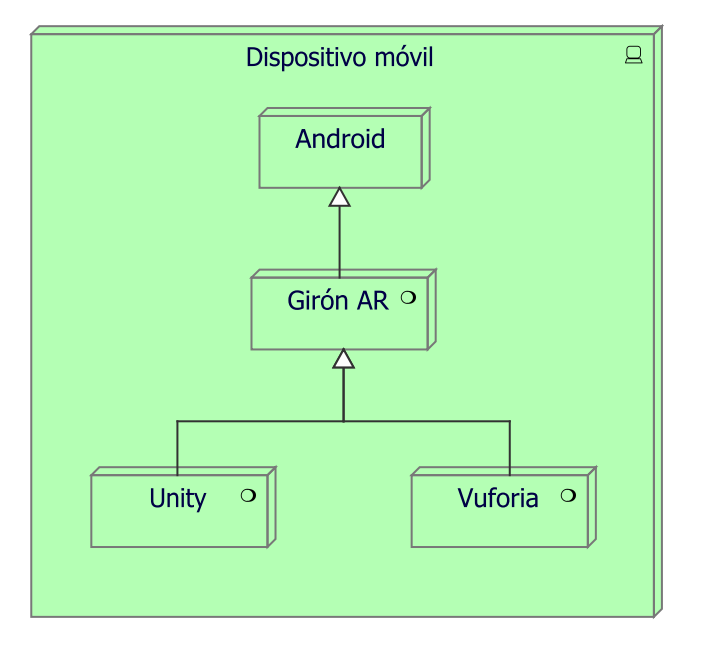

Fig. 3.43: Punto de vista: Tecnología, fuente: Autor

### 3.6.2. Punto de vista: Uso de Tecnología

El punto de vista de Uso de Tecnología muestra cómo las aplicaciones son apoyadas por la tecnología de software y hardware: los servicios tecnológicos son suministrados por los dispositivos; el software y las redes del sistema son suministrados a las aplicaciones[\[60\]](#page-148-8).

Este punto de vista desempeña un papel importante en el análisis del rendimiento y la escalabilidad, ya que relaciona la infraestructura física con el mundo lógico de las aplicaciones[\[60\]](#page-148-8). Es muy útil para determinar los requisitos de rendimiento y calidad de la infraestructura en función de las exigencias de las diversas aplicaciones que la utilizan[\[60\]](#page-148-8).

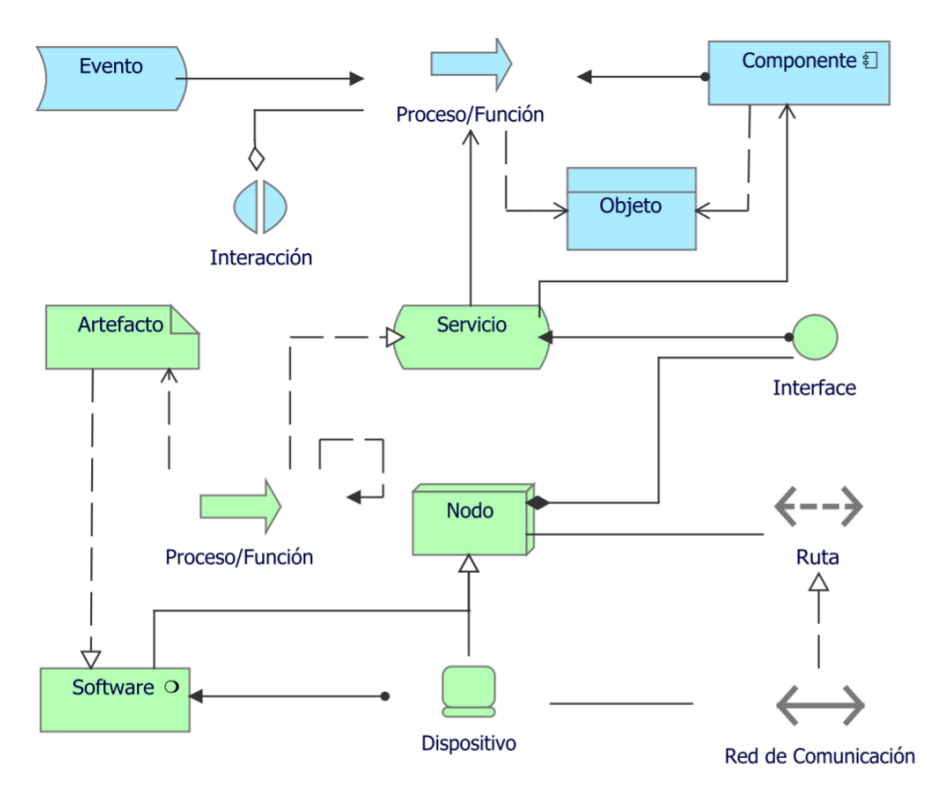

Fig. 3.44: Metamodelo: Uso de Tecnología, fuente: Sandro Bolaños

Para el caso de estudio del presente documento, se cuenta con dos nodos principales, el dispositivo móvil, donde funcionará la aplicación, y el servidor de Vuforia, el cual administra las imágenes objetivo (ver figura [3.45\)](#page-101-0).

<span id="page-101-0"></span>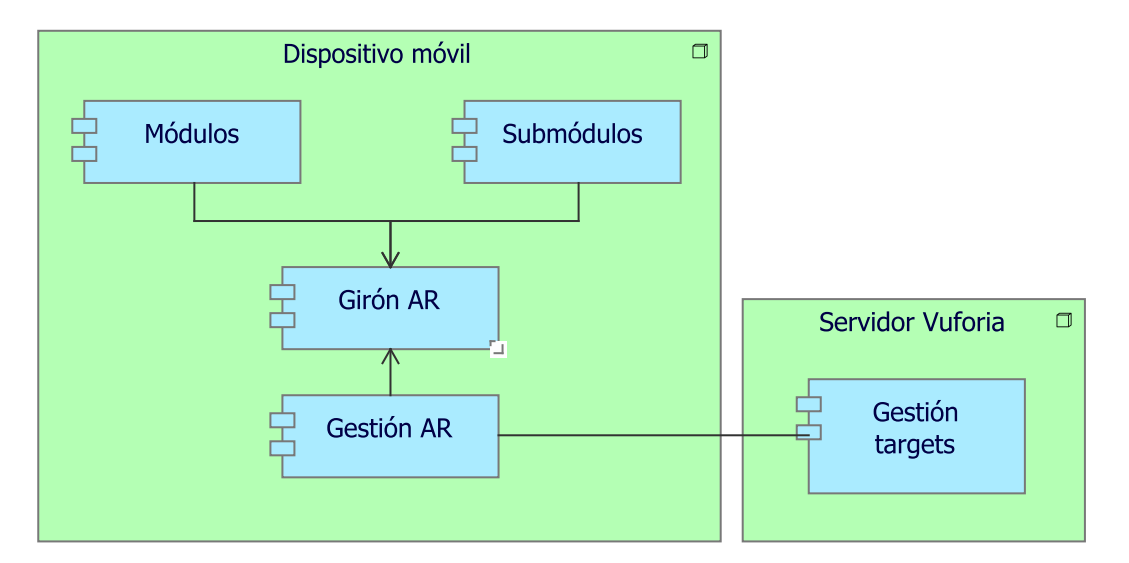

Fig. 3.45: Punto de vista: Uso de Tecnología, fuente: Autor

## 3.6.3. Punto de vista: Despliegue e Implementación

El punto de vista de Despliegue e Implementación muestra cómo se realizan una o más aplicaciones en la infraestructura[\[60\]](#page-148-8). Esto comprende la asignación de las aplicaciones y componentes a los artefactos, y la asignación de la información utilizada por esas aplicaciones y componentes a la infraestructura de almacenamiento subyacente[\[60\]](#page-148-8).

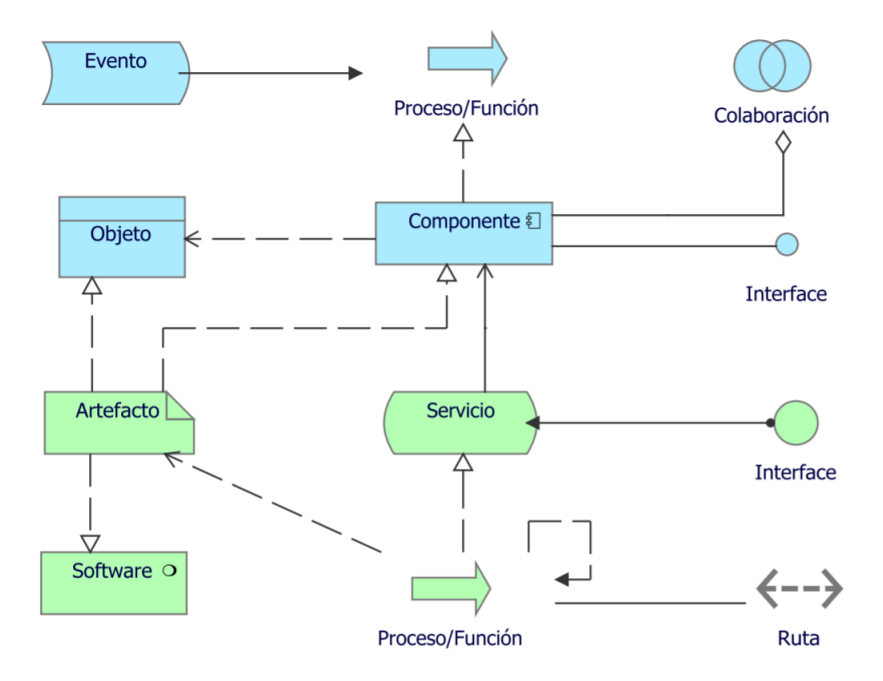

Fig. 3.46: Metamodelo: Despliegue e Implementación, fuente: Sandro Bolaños

Para el caso de estudio del presente documento, el nodo de dispositivo móvil se conecta a través de la red para consultar las imágenes objetivo en el servidor de Vuforia (ver figura  $3.47$ ).

<span id="page-102-0"></span>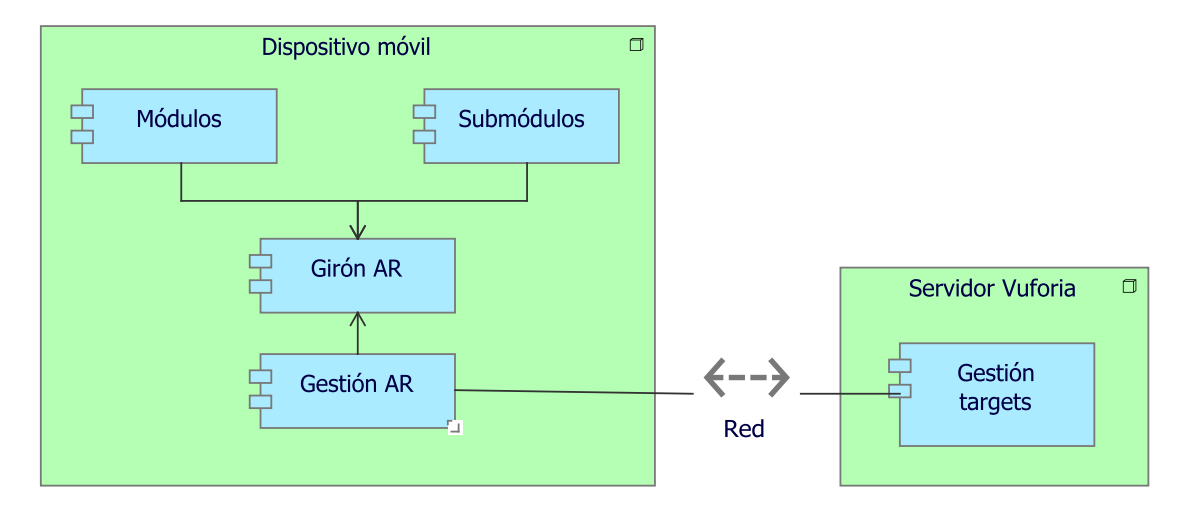

Fig. 3.47: Punto de vista: Despliegue e Implementación, fuente: Autor

### 3.6.4. Punto de vista: Estructura de Información

El punto de vista de Estructura de Información es comparable a los modelos tradicionales de información creados en el desarrollo de casi cualquier sistema de informa- $ción[60]$  $ción[60]$ .

Muestra la estructura de la información utilizada en la empresa o en un proceso o aplicación comercial específico, en términos de tipos de datos o estructuras de clase (orientadas a objetos)[\[60\]](#page-148-8).

Además, puede mostrar cómo la información a nivel empresarial se representa a nivel de la aplicación en forma de las estructuras de datos utilizadas en ella, y cómo éstas se asignan luego a la infraestructura tecnológica subyacente; por ejemplo, mediante un esquema de base de datos[\[60\]](#page-148-8).

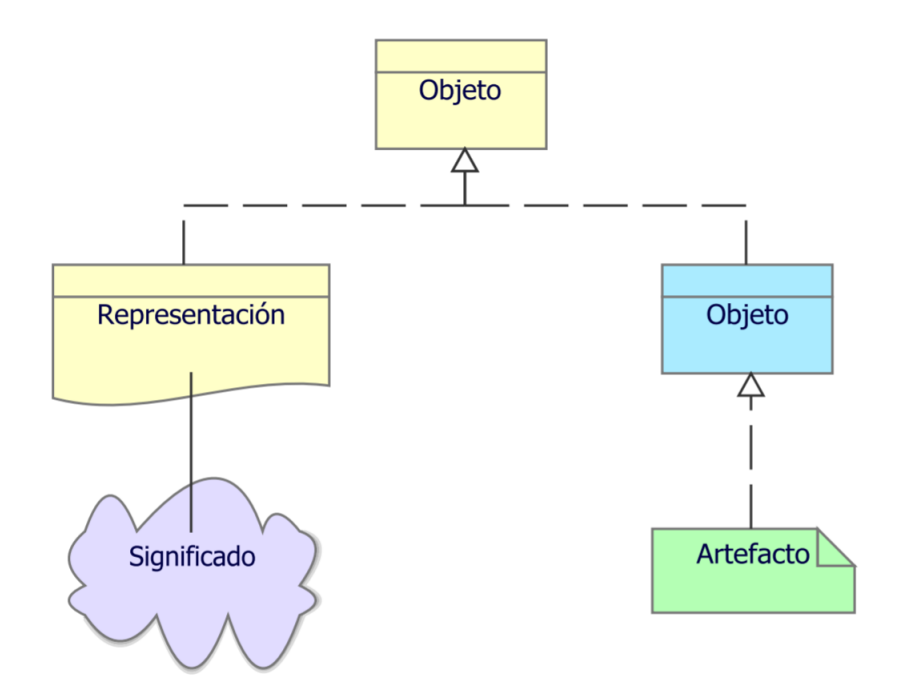

Fig. 3.48: Metamodelo: Estructura de Información, fuente: Sandro Bolaños

Para el caso de estudio del presente documento, los objetos de negocio son: el municipio y los sitios turísticos que tiene este; los objetos de datos serían: los marcadores (representación multimedia de los sitios turísticos), junto con los datos curiosos y los modelos 3D asociados (ver figura [3.49\)](#page-103-0).

<span id="page-103-0"></span>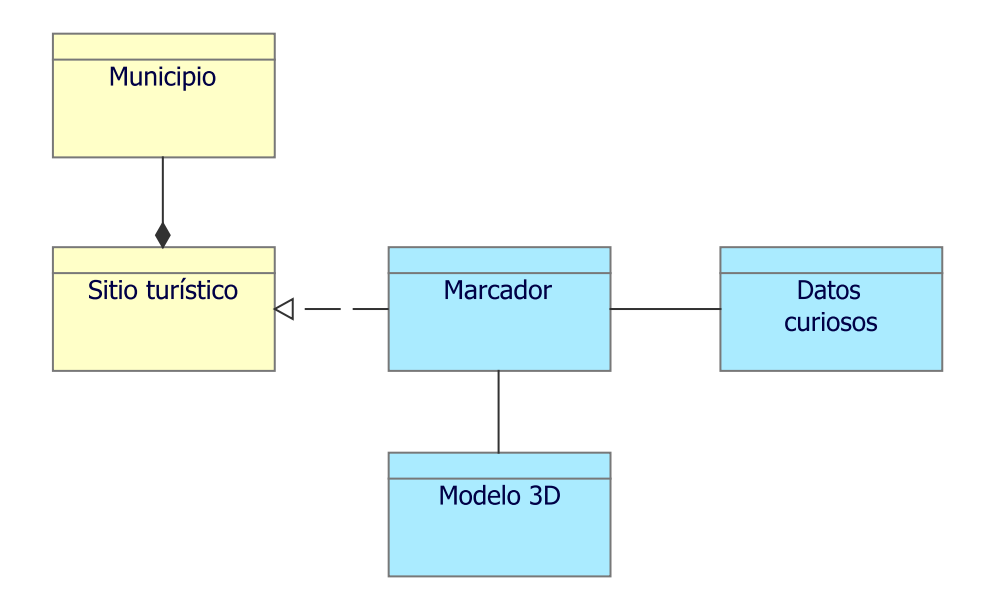

Fig. 3.49: Punto de vista: Estructura de Información, fuente: Autor

## 3.6.5. Punto de vista: Realización del Servicio

El punto de vista de Realización del Servicio se utiliza para mostrar cómo se realizan uno o más servicios comerciales mediante los procesos subyacentes (y a veces mediante componentes de aplicación)[\[60\]](#page-148-8). Así pues, constituye el puente entre el punto de vista de los productos comerciales y el punto de vista de los procesos comerciales. Proporciona una "vista desde el exterior" de uno o más procesos empresariales[\[60\]](#page-148-8).

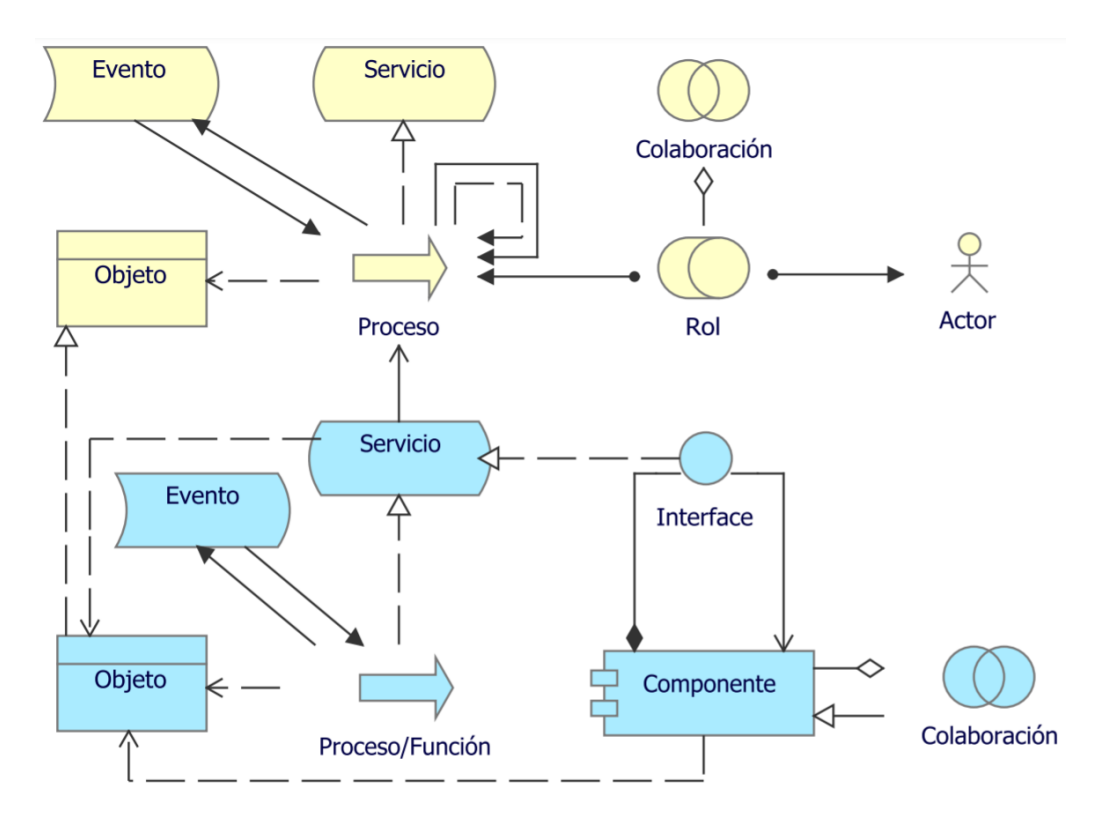

Fig. 3.50: Metamodelo: Realización del Servicio, fuente: Sandro Bolaños

Para el caso de estudio del presente documento, el componente de la aplicación, busca aumentar la afluencia de turistas, exponiendo servicios como muestra de datos curiosos y modelos 3D (ver figura [3.51\)](#page-105-0).

<span id="page-105-0"></span>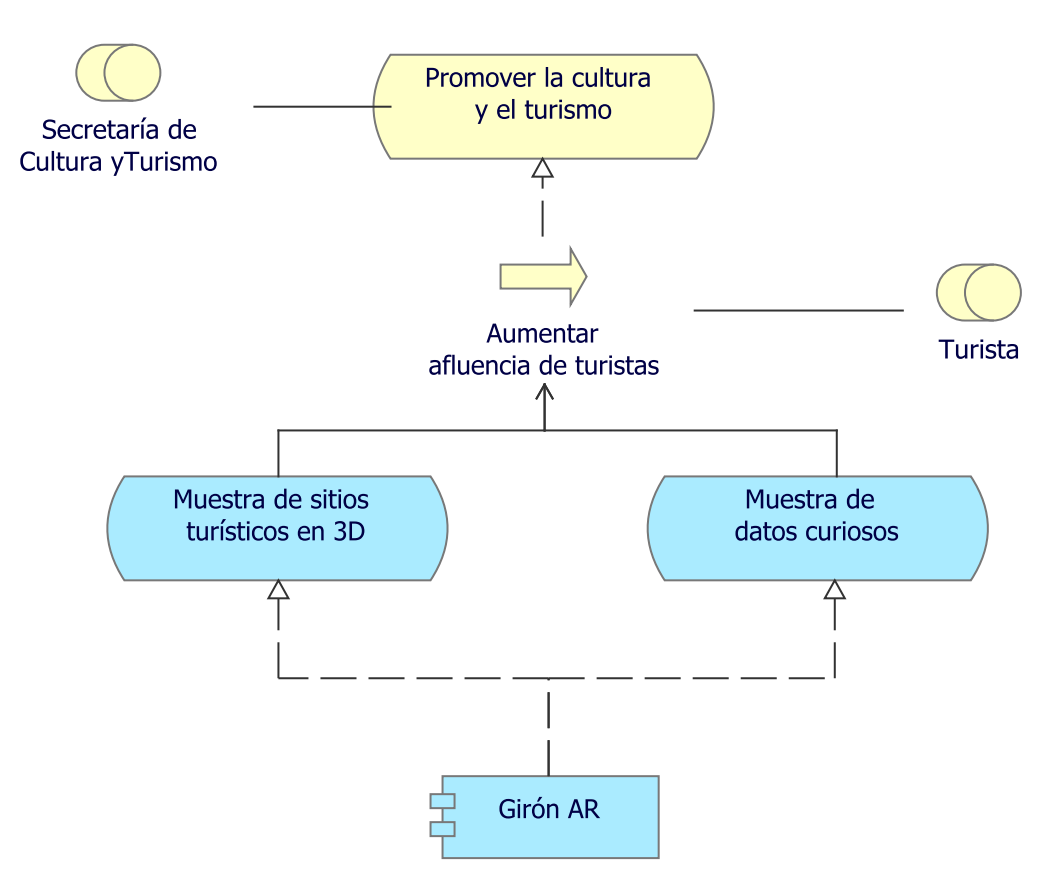

Fig. 3.51: Punto de vista: Realización del Servicio, fuente: Autor

# 3.6.6. Punto de vista: Físico

El punto de vista Físico contiene equipo (una o más máquinas, herramientas o instrumentos físicos) que pueden crear, utilizar, almacenar, mover o transformar materiales, la forma en que el equipo está conectado a través de la red de distribución y qué otros elementos activos se asignan al equipo[\[60\]](#page-148-8).

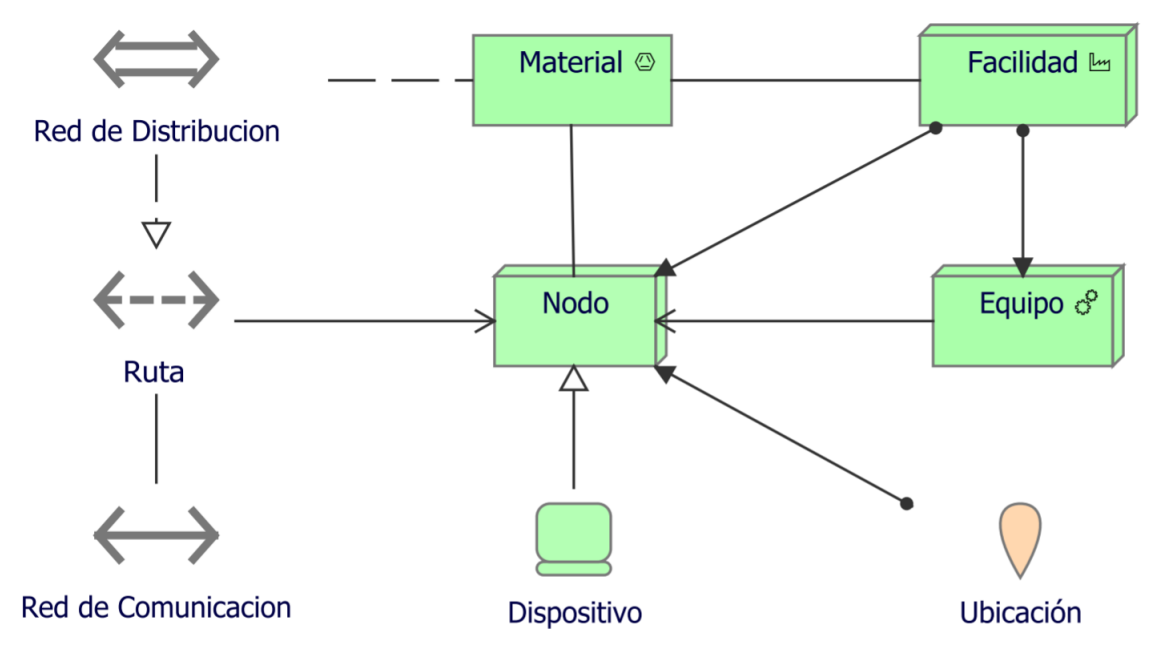

Fig. 3.52: Metamodelo: Físico, fuente: Sandro Bolaños

<span id="page-106-0"></span>Para el caso de estudio del presente documento, el dispositivo móvil se conectará a través de la red para consultar el servidor de Vuforia Engine (ver figura [3.53\)](#page-106-0).

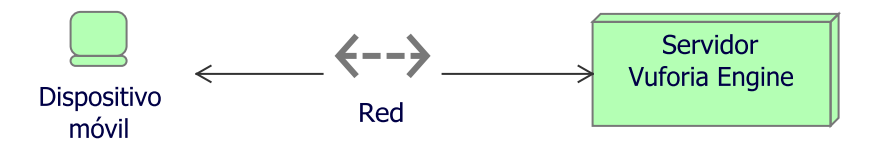

Fig. 3.53: Punto de vista: Físico, fuente: Autor

## 3.6.7. Punto de vista: Capas

El punto de vista de Capas muestra varias capas y aspectos de la arquitectura de una empresa en un diagrama[\[60\]](#page-148-8). Hay dos categorías de capas, a saber, capas dedicadas y capas de servicio[\[60\]](#page-148-8).

Las capas son el resultado del uso de la relación de "agrupamiento" para una partición natural del conjunto de objetos y relaciones que pertenecen a un modelo[\[60\]](#page-148-8). Las capas de tecnología, aplicación, proceso y actor/papel pertenecen a la primera catego- $ria[60]$  $ria[60]$ .

El principio estructural que subyace a un punto de vista totalmente en capas es que cada capa dedicada expone, por medio de la relación de "realización", una capa de servicios, que están más adelante "sirviendo" a la siguiente capa dedicada[\[60\]](#page-148-8). Por lo tanto, podemos separar fácilmente la estructura interna y la organización de una capa dedicada de su comportamiento observable externamente expresado como la capa de servicios que la capa dedicada realiza<sup>[\[60\]](#page-148-8)</sup>.

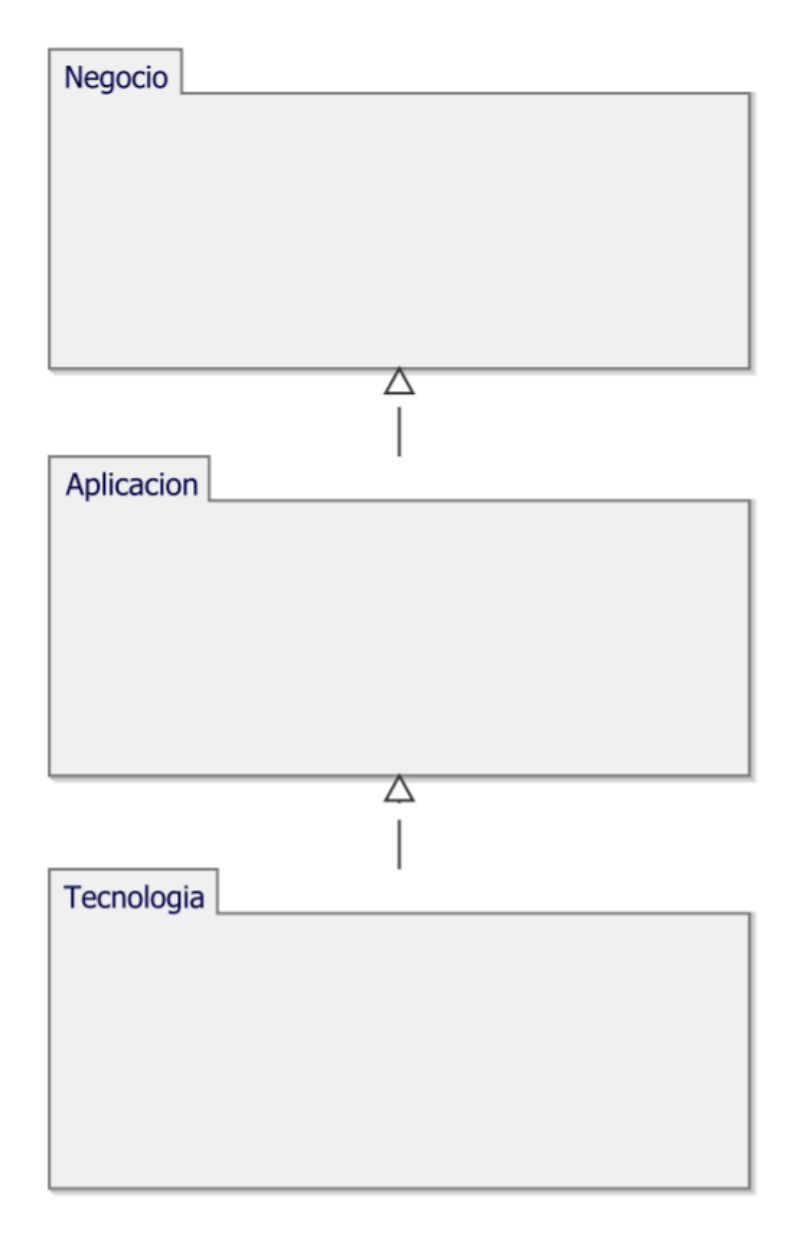

Fig. 3.54: Metamodelo: Capas, fuente: Sandro Bolaños

Para el caso de estudio del presente documento, se cuenta con tres capas: la capa de negocio, con el proceso de aumentar la afluencia de turistas; la capa de aplicación con el componente de aplicación; y la capa de tecnología, con el uso de aplicaciones como
<span id="page-108-0"></span>Unity y Vuforia (ver figura [3.55\)](#page-108-0).

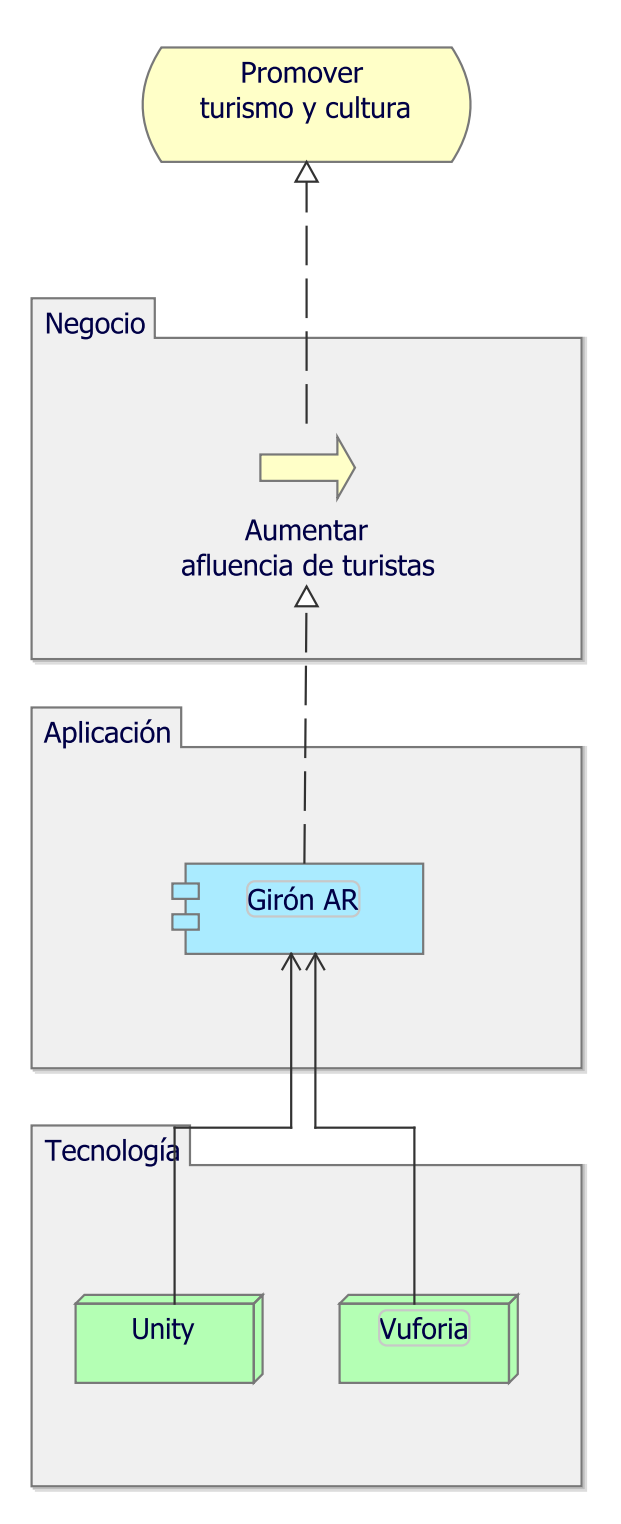

Fig. 3.55: Punto de vista: Capas, fuente: Autor

# 3.7. Capa de Implementación y Migración

Los elementos de implantación y migración apoyan la implantación y migración de las arquitecturas. Esto incluye el modelado de programas de implementación y proyectos para apoyar la administración de programas, portafolios y proyectos. También incluye el apoyo a la planificación de la migración $[61]$ .

Dentro de esta capa se usan diversos conceptos notacionales, los cuales se definen a continuación:

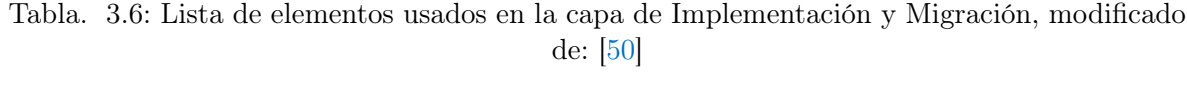

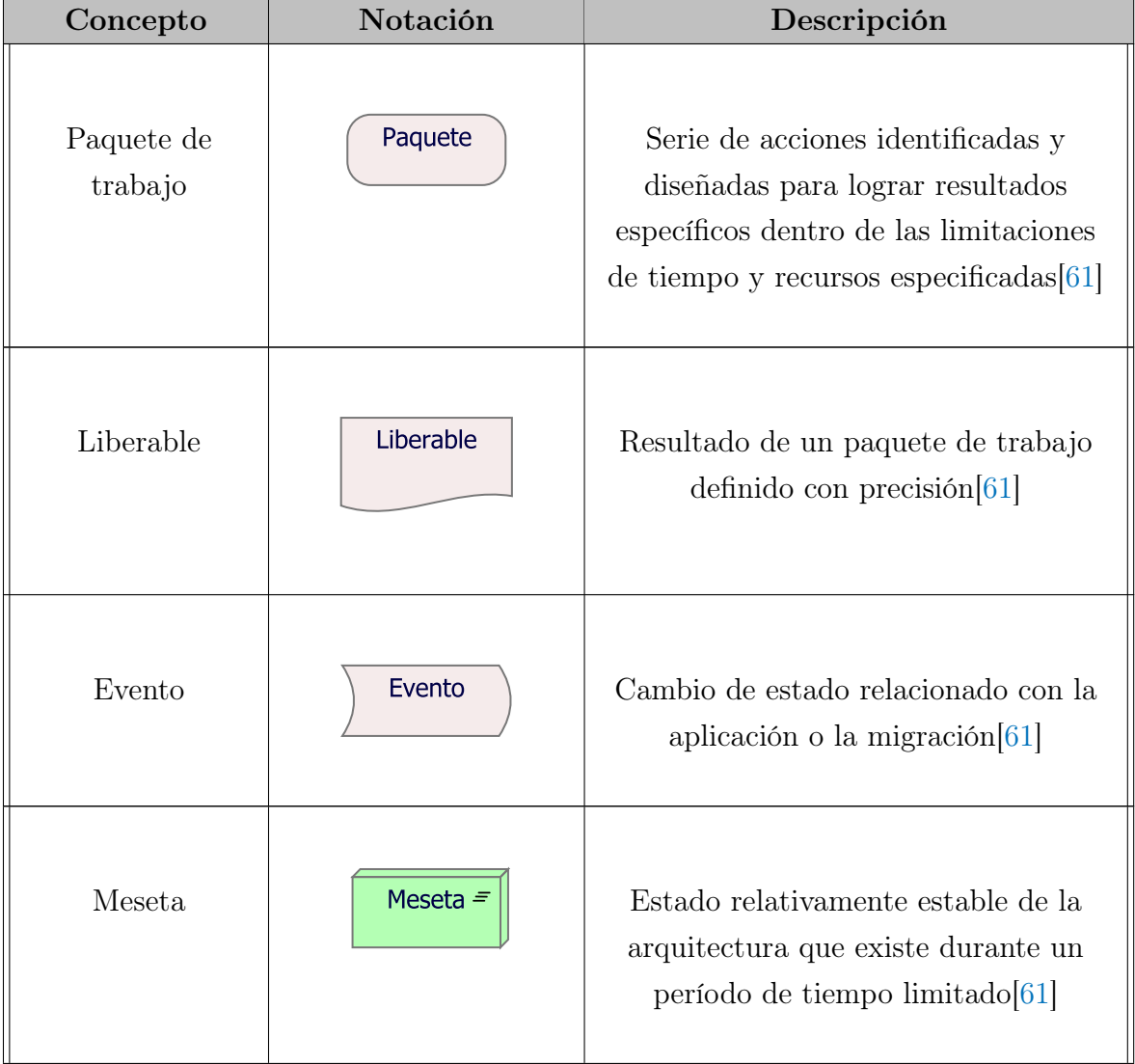

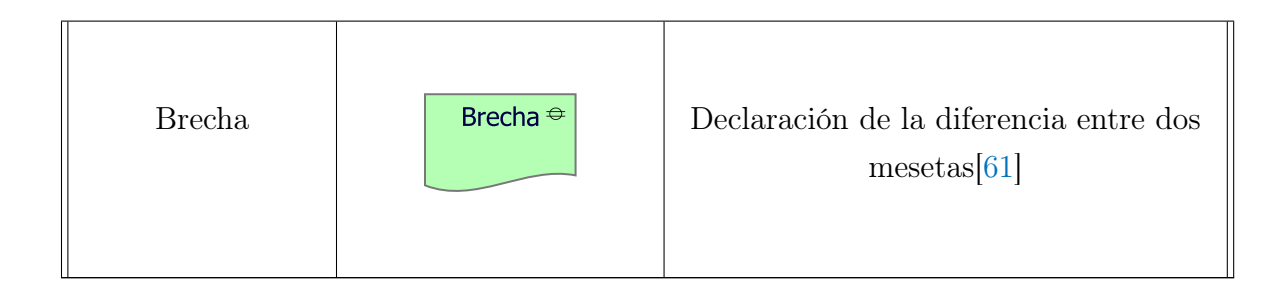

### 3.7.1. Punto de vista: Proyecto

El punto de vista de Proyecto se utiliza principalmente para modelar la gestión del cambio de la arquitectura[\[60\]](#page-148-0). La "arquitectura" del proceso de migración de una situación antigua (Arquitectura Empresarial del estado actual) a una nueva situación deseada (Arquitectura Empresarial del estado objetivo) tiene consecuencias importantes en la estrategia de crecimiento a mediano y largo plazo y en el consiguiente proceso de toma de decisiones[\[60\]](#page-148-0).

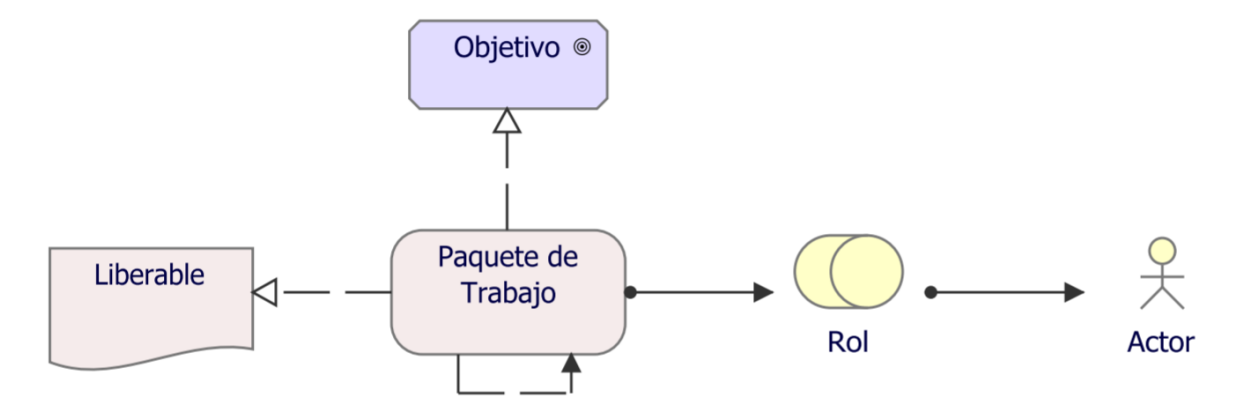

Fig. 3.56: Metamodelo: Proyecto, fuente: Sandro Bolaños

Para el caso de estudio del presente documento, la Secretaría de Cultura y Turismo tiene la meta de aumentar la afluencia de turistas, para cumplirlo se propone hacer entrega de un paquete de construcción de la aplicación (ver figura [3.57\)](#page-111-0).

<span id="page-111-0"></span>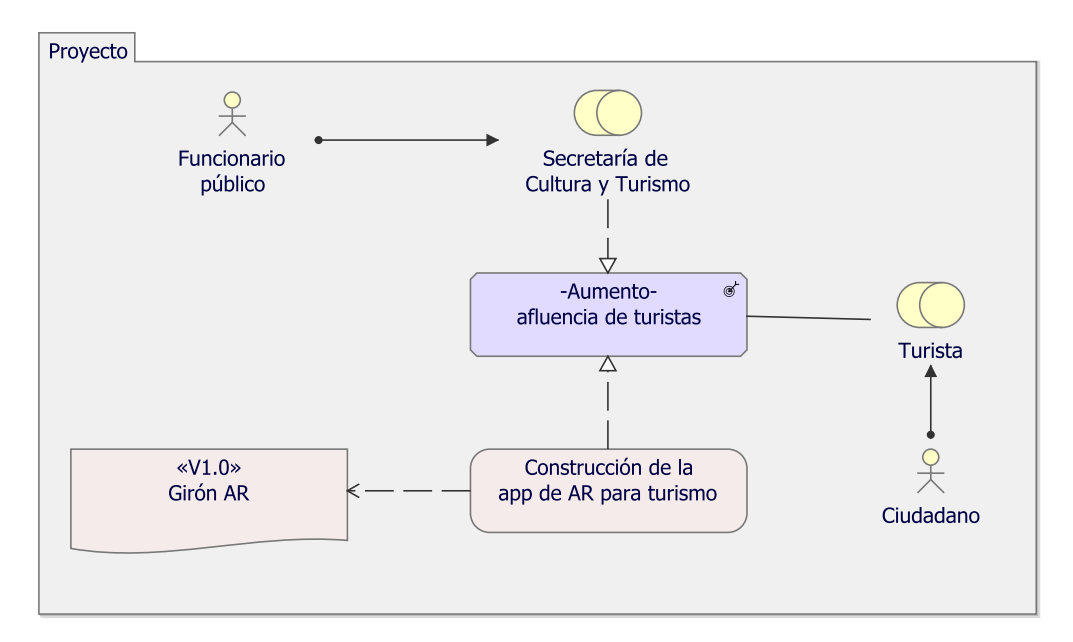

Fig. 3.57: Punto de vista: Proyecto, fuente: Autor

### 3.7.2. Punto de vista: Migración

El punto de vista de Migración conlleva modelos y conceptos que pueden utilizarse para especificar la transición de una arquitectura existente a una arquitectura deseada[\[60\]](#page-148-0).

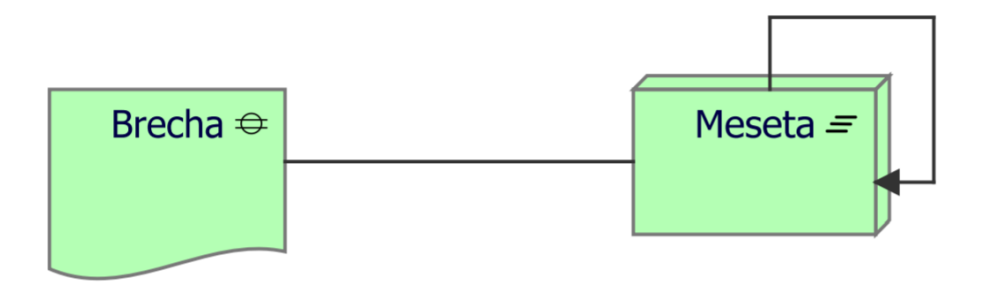

Fig. 3.58: Metamodelo: Migración, fuente: Sandro Bolaños

Para el caso de estudio del presente documento, se cumplieron diferentes mesetas/hitos, superando las diferentes brechas, consistiendo en un proceso inicial de documentación y finalizando con la construcción del prototipo (ver figura [3.59\)](#page-112-0).

<span id="page-112-0"></span>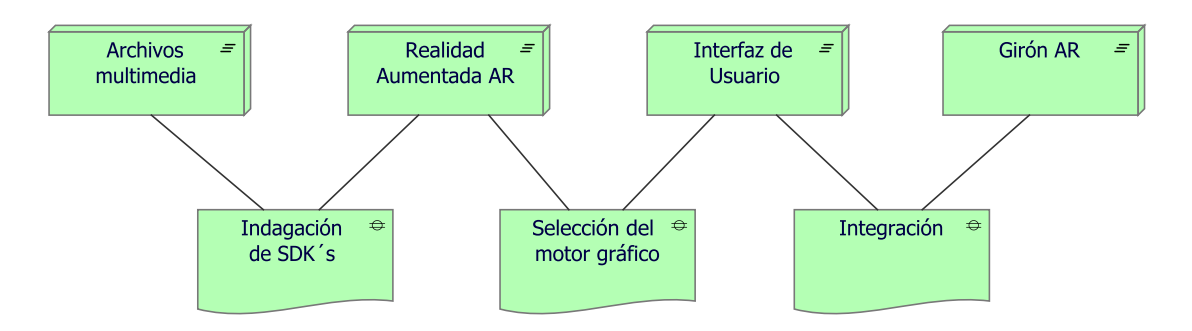

Fig. 3.59: Punto de vista: Migración, fuente: Autor

#### 3.7.3. Punto de vista: Implementación y Migración

El punto de vista de Implementación y Migración se utiliza para modelar las relaciones entre los programas y proyectos y las partes de la arquitectura que implementan[\[60\]](#page-148-0).

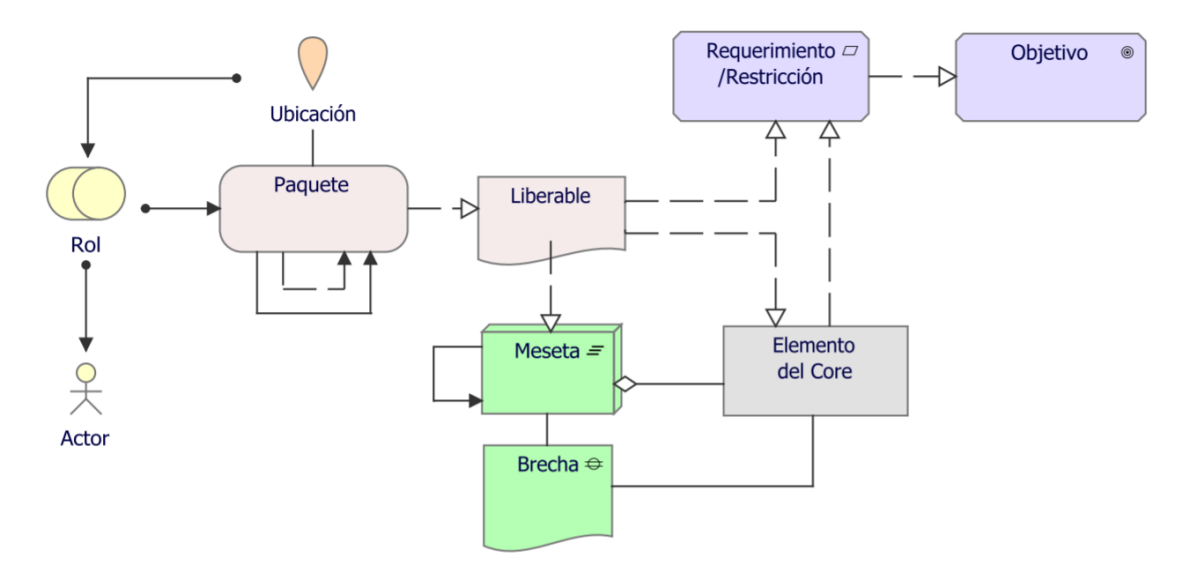

Fig. 3.60: Metamodelo: Implementación y Migración, fuente: Sandro Bolaños

Para el caso de estudio del presente documento, se relaciona la construcción de la aplicación con el proceso cronológico desarrollado para lograr la construcción del prototipo (ver figura [3.61\)](#page-113-0).

<span id="page-113-0"></span>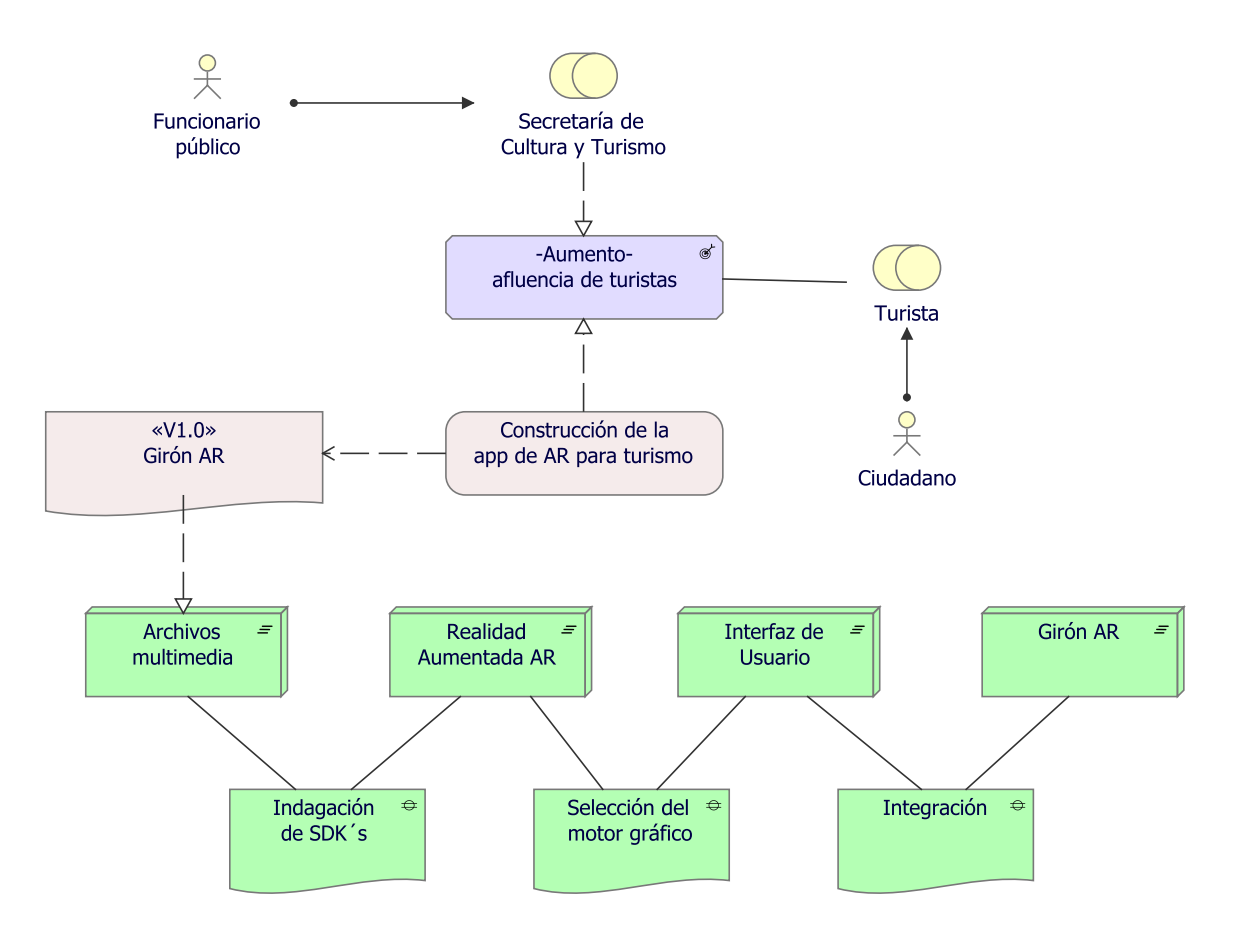

Fig. 3.61: Punto de vista: Implementación y Migración, fuente: Autor

# CAPÍTULO 4

## DESARROLLO DEL PROTOTIPO

## 4.1. Prototipo

El prototipo se desarrolló en la herramienta "Unity", su construcción se divide en dos partes: la parte de Realidad Aumentada correspondiente a los marcadores con sus modelos 3D asociados y la parte de Interfaz de Usuario de la aplicación.

### 4.1.1. Realidad Aumentada

La Realidad Aumentada se implementó con la herramienta "Vuforia", la cual incluye una cámara de AR. Para el caso particular del proyecto se implementará la AR activada por marcadores, con lo cual es necesario la definición de imágenes objetivo y el diseño de los modelos 3D asociados.

#### 4.1.1.1. Generación de Marcadores (Imágenes Objetivo)

Es importante generar los marcadores (Imágenes Objetivo) que serán el elemento activador de la AR. Las imágenes objetivo deben tener una alta definición/calidad, permitiendo así que no se difumine ante cambios tamaño y de esta manera sea fácilmente detectable por la cámara.

Para la generación de los marcadores se usaron fotos de lugares turísticos de Girón, con definición de uso libre que se encuentran en internet. Las imágenes encontradas fueron editadas, añadiendo un recuadro y el nombre del sitio turístico, como se muestra en la figura [4.1.](#page-115-0)

Como lugares turísticos seleccionados para el desarrollo del prototipo se tienen los principales sitios turísticos del municipio, entre estos:

- ❖ Basílica menor de Girón (figura [4.1a\)](#page-115-1)
- ❖ Capilla Nuestra Señora de las Nieves (figura [4.1b\)](#page-115-2)
- ❖ Alcaldía de Girón (figura [4.1c\)](#page-115-3)
- ❖ Parque Peralta (figura [4.1d\)](#page-115-4)

<span id="page-115-1"></span><span id="page-115-0"></span>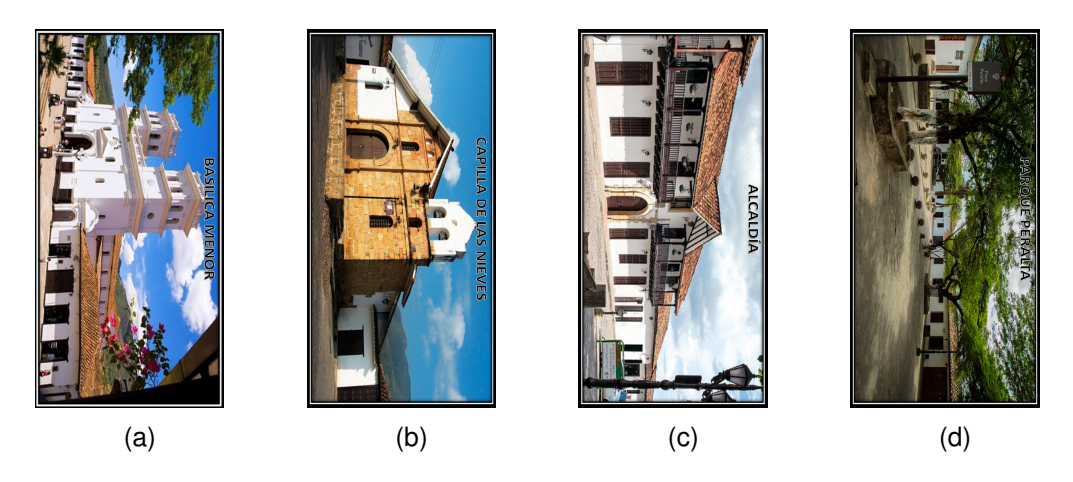

Fig. 4.1: Marcadores para AR (Imágenes Objetivo), modificado de: imágenes de uso libre en internet

#### <span id="page-115-4"></span><span id="page-115-3"></span><span id="page-115-2"></span>4.1.1.2. Base de Datos de Imágenes Objetivo con Vuforia

La administración de las imágenes objetivo se logra mediante la creación de una base de datos en "Vuforia Engine". Para el prototipo, se creó una nueva base de datos con el nombre "GironAR-ImageTarget", en esta base de datos se cargaron las imágenes objetivo generadas previamente.

Una vez cargadas las imágenes, "'Vuforia Engine" les da una calificación de acuerdo con la calidad de la imagen (ver figura [4.2\)](#page-116-0), si las imágenes cumplen con la calidad mínima, se descarga la Base de Datos y queda lista para ser usada dentro del proyecto en "Unity".

<span id="page-116-0"></span>

| vuforia engine<br>developer portal                   | Home | Pricing Downloads Library | <b>Develop</b> | Support       | Hello vamaya $\sim$   Log Out |
|------------------------------------------------------|------|---------------------------|----------------|---------------|-------------------------------|
| <b>License Manager</b><br><b>Target Manager</b>      |      |                           |                |               |                               |
| Target Manager > GironAR-ImageTarg                   |      |                           |                |               |                               |
| GironAR-ImageTarget Edit Name<br><b>Type: Device</b> |      |                           |                |               |                               |
| Targets (4)                                          |      |                           |                |               |                               |
| <b>Add Target</b>                                    |      |                           |                |               | Download Database (All)       |
| <b>Target Name</b>                                   |      | Type                      | Rating ①       | Status $\sim$ | <b>Date Modified</b>          |
| ParquePeralta                                        |      | Single Image              | *****          | Active        | Oct 07, 2020 21:25            |
| U<br>Alcaldia                                        |      | Single Image              | *****          | Active        | Oct 07, 2020 21:25            |
| CapillaNieves                                        |      | Single Image              | *****          | Active        | Oct 07, 2020 21:25            |
| BasilicaMenor                                        |      | Single Image              | *****          | Active        | Oct 07, 2020 21:24            |

Fig. 4.2: Base de Datos de Imágenes Objetivo con Vuforia, fuente: Autor

#### 4.1.1.3. Modelos 3D

Los modelos 3D de los sitios turísticos fueron construidos en la herramienta "SketchUp", dada la curva de aprendizaje, se logró la creación completa de un sólo sitio turístico en la herramienta, específicamente se modeló la Basílica Menor de Girón (ver figura [4.3\)](#page-116-1).

<span id="page-116-1"></span>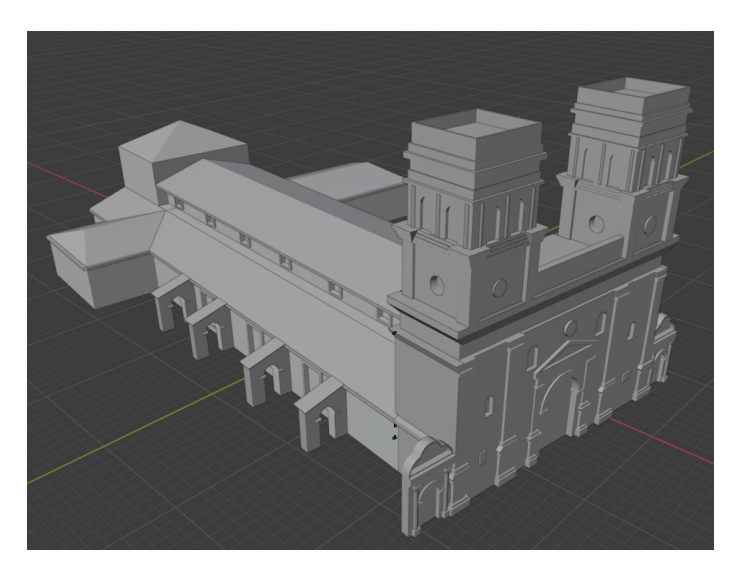

Fig. 4.3: Modelo 3D - Basílica Menor de Girón, fuente: Autor

Los demás modelos 3D fueron tomados de plantillas de uso libre en el "assetstore" de "Unity 3D", los cuales tenían una similitud significativa con el sitio turístico de interés.

#### 4.1.1.4. Cámara AR

En "Vuforia" la Cámara AR es un elemento que permite el uso Realidad Aumentada, este elemento contiene el marcador y, asociado al marcador, se encuentra el modelo 3D, en la figura [4.4](#page-117-0) se muestra la jerarquía de objetos para la Cámara AR implementada en el prototipo.

<span id="page-117-0"></span>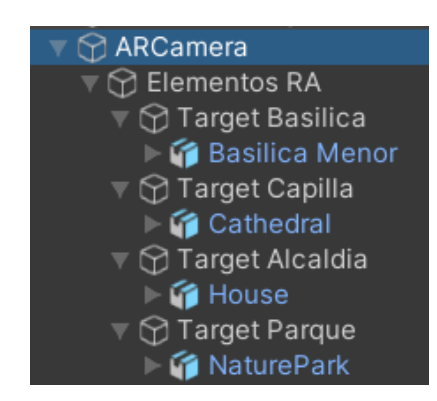

Fig. 4.4: Distribución de carpetas y elementos de la Cámara AR, fuente: Autor

Los modelos 3D asociados a los marcadores deben ser ajustados en tamaño para ubicarlos correctamente dentro del marcador, en la figura [4.5](#page-117-1) se muestra la asignación de modelos 3D a los marcadores implementados.

<span id="page-117-1"></span>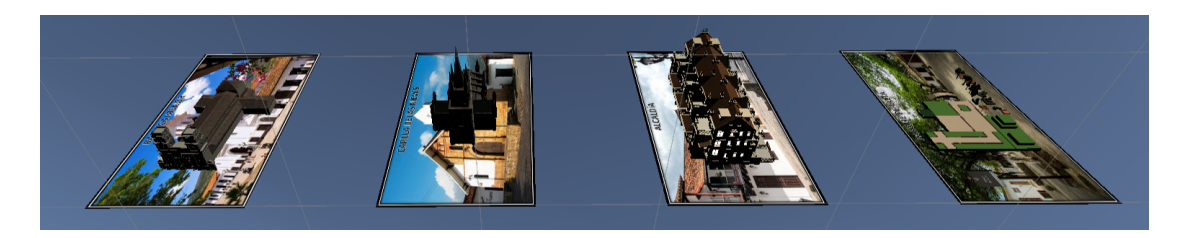

Fig. 4.5: Marcadores y modelos 3D asociados, fuente: Autor

### 4.1.2. Interfaz de Usuario

Para el diseño de la Interfaz de Usuario se hace uso del elemento "Canvas" y dentro de este elemento se añaden los diferentes paneles, los cuales serán activados o desactivados según se necesite mostrar determinada pantalla al usuario. En la figura [4.6](#page-118-0) se muestra la jerarquía de objetos para el Canvas implementado en el prototipo.

<span id="page-118-0"></span>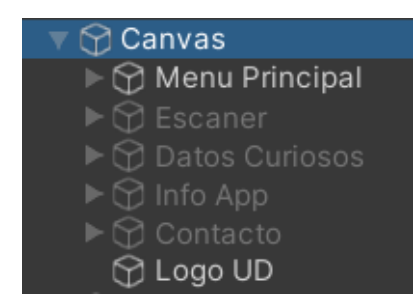

Fig. 4.6: Distribución de carpetas y elementos del Canvas, fuente: Autor

Los paneles implementados dentro del Canvas representan los menús y submenús presentados al usuario como pantallas. A continuación, se muestran las diferentes pantallas implementadas en el prototipo:

- ❖ Menú Principal
- ❖ Escáner
- ❖ Datos Curiosos
- ❖ Información de la App
- ❖ Contacto

En las siguientes secciones se explicará en detalle cada pantalla presentada al usuario, sus opciones, funciones e íconos.

#### 4.1.2.1. Pantalla: Menú Principal

El menú principal es la primera pantalla mostrada al usuario, por ser la pantalla principal funcionará como cuadro de mando general. En esta se encuentran todos los íconos que le permitirán cambiar a otra pantalla del submenú, según sea necesario (ver figura  $4.7$ ).

<span id="page-119-0"></span>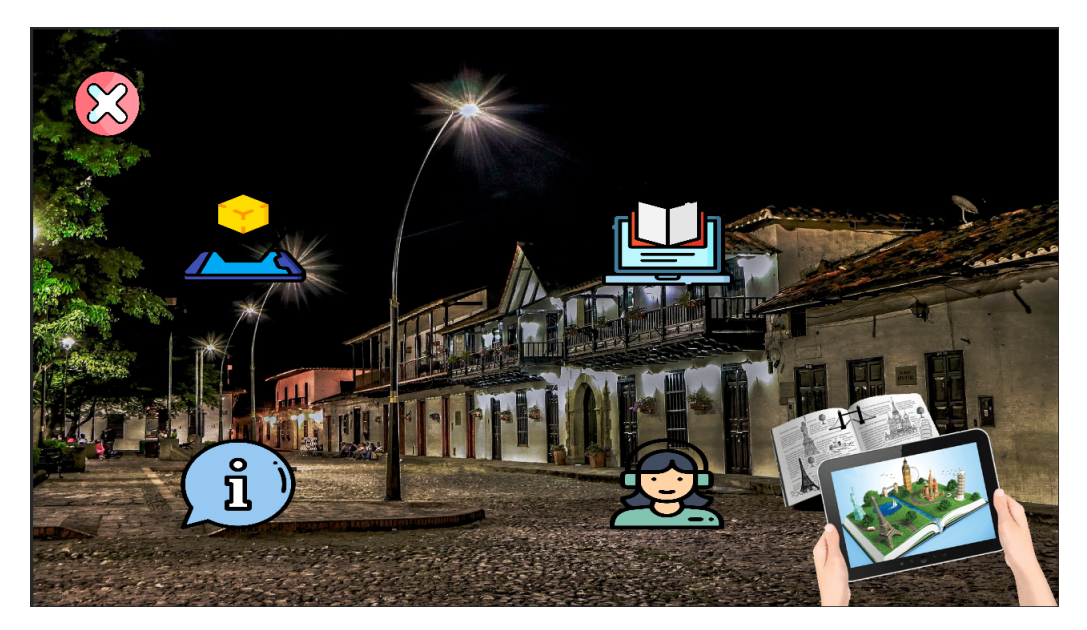

Fig. 4.7: Pantalla: Menú principal, fuente: Autor

En el cuadro de mando principal aparecen diversos íconos, a continuación se describe la función de cada uno de los íconos presentes en esta pantalla:

| <b>I</b> cono | Función                                                                     |
|---------------|-----------------------------------------------------------------------------|
|               | Icono de Realidad Aumentada,<br>redirige a la pantalla de Escáner           |
|               | Icono de Biblioteca Virtual,<br>redirige a la pantalla de Datos<br>curiosos |
|               | Icono de Información, redirige a la<br>pantalla de Información              |

Tabla. 4.1: Lista de íconos usados en la pantalla del menú principal

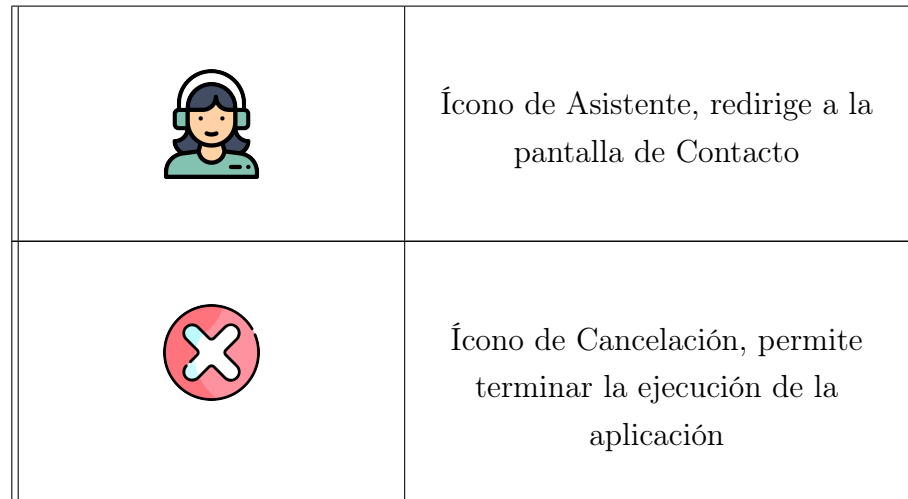

El ícono de "Cancelación" sólo aparece en esta pantalla, al pulsarlo termina la instancia de la aplicación, lo anterior lo realiza mediante la ejecución del siguiente código:

```
using System.Collections;
2 using System.Collections.Generic;
3 using UnityEngine;
4
5 public class SalirApp : MonoBehaviour
6 {
        public void Salir()
8 {
9 Application.Quit();
10 }
11 }
```
#### 4.1.2.2. Pantalla: Escáner

Se llega a la pantalla de "Escáner" al pulsar el ícono de "Realidad Aumentada", esta pantalla tiene una referencia al objeto "Cámara AR" de "Vuforia", razón por la cual si aparece un marcador frente a la cámara del dispositivo, se activará inmediatamente el modelo 3D asociado (ver figura [4.8\)](#page-121-0).

<span id="page-121-0"></span>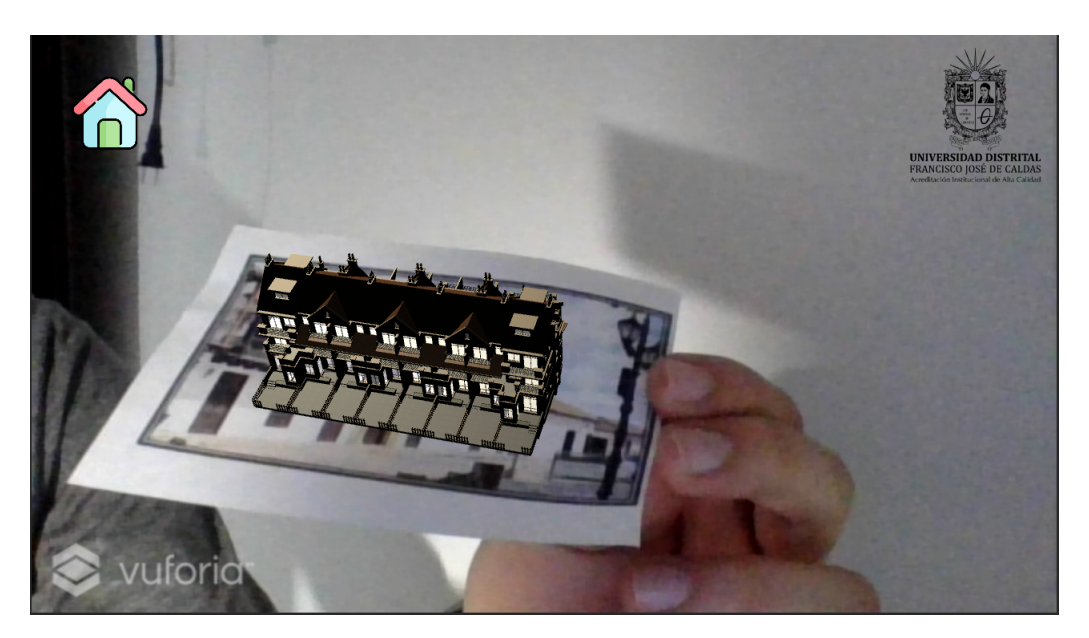

Fig. 4.8: Pantalla: Escáner, fuente: Autor

En la pantalla de Escáner aparece un solo ícono, a continuación se describe la función de cada uno de los íconos presentes en esta pantalla:

Tabla. 4.2: Lista de íconos usados en la pantalla del escáner

| <b>Icono</b> | Función                                                    |
|--------------|------------------------------------------------------------|
|              | Icono de Casa, redirige a la<br>pantalla de Menú principal |

#### 4.1.2.3. Pantalla: Datos curiosos

Se llega a la pantalla de "Datos curiosos" al pulsar el ícono de "Biblioteca Virtual", en esta pantalla se muestran las imágenes objetivo en miniatura (ver figura [4.9a\)](#page-122-0), al pulsar cualquiera de las imágenes aparece, en la misma pantalla, una ventana con los datos curiosos asociados a la imagen pulsada (ver figura [4.9b\)](#page-122-1).

<span id="page-122-0"></span>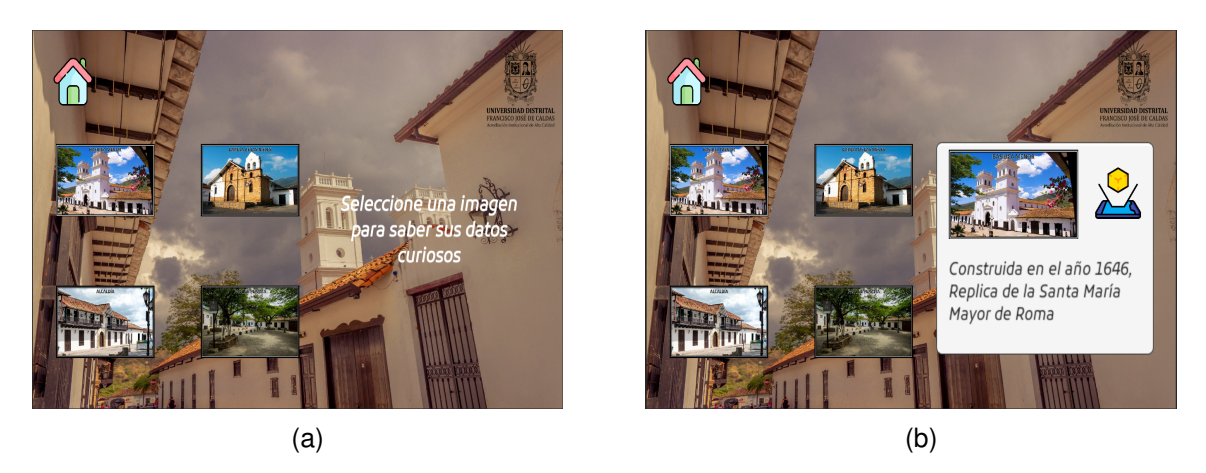

Fig. 4.9: Pantalla: Datos curiosos, fuente: Autor

En la pantalla de Datos curiosos aparecen diversos íconos, a continuación se describe la función de cada uno de los íconos presentes en esta pantalla:

| Ícono | Función                                                                                                    |  |
|-------|----------------------------------------------------------------------------------------------------|--|
|       | Icono de Casa, redirige a la<br>pantalla de Menú principal                                                   |  |
|       | Imagen objetivo de la Basílica<br>Menor, activa la aparición de la<br>ventana de datos curiosos<br>asociados |  |
|       | Imagen objetivo de la Capilla,<br>activa la aparición de la ventana<br>de datos curiosos asociados           |  |

<span id="page-122-1"></span>Tabla. 4.3: Lista de íconos usados en la pantalla de datos curiosos

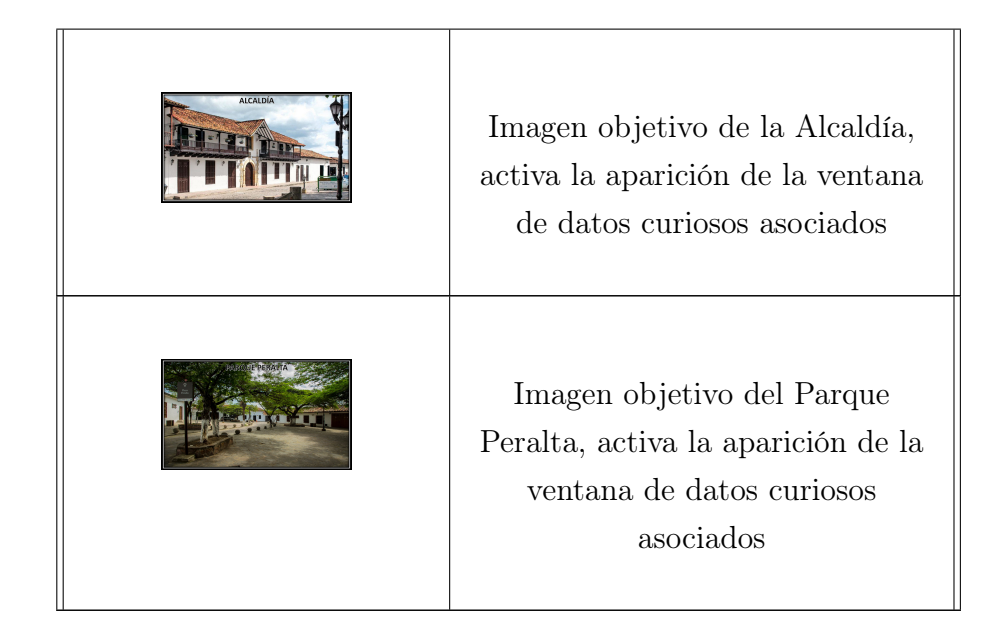

La aparición de la ventana de datos curiosos y su ejecución dinámica entre un sitio turístico y otro, se logra mediante la ejecución del siguiente código:

```
using System.Collections;
     using System.Collections.Generic;
3 using UnityEngine;
     using UnityEngine.EventSystems;
5
6
     7 public class SeleccionarTarget : MonoBehaviour
8 {
9 public GameObject VentanaBasilica;
10 public GameObject VentanaCapilla;
11 public GameObject VentanaAlcaldia;
12 public GameObject VentanaParque;
13
14 Animation AVentanaBasilica;
15 Animation AVentanaCapilla;
16 Animation AVentanaAlcaldia;
17 Animation AVentanaParque;
18
19 bool VisibleVBasilica = false;
20 bool VisibleVCapilla = false;
21 bool VisibleVAlcaldia = false;
22 bool VisibleVParque = false;
23
```

```
24
25 void Start()
26 \{27 AVentanaBasilica = VentanaBasilica.GetComponent<Animation>();
28 AVentanaCapilla = VentanaCapilla.GetComponent<Animation>();
29 AVentanaAlcaldia = VentanaAlcaldia.GetComponent<Animation>();
30 AVentanaParque = VentanaParque.GetComponent<Animation>();
\begin{array}{ccc} 31 & & & \end{array}32
33 public void VentanaBasPulsada()
34 \{35 if (VisibleVBasilica == false)
36 {
37 AVentanaBasilica["Basilica"].speed = 1;
38 AVentanaBasilica.Play();
39 VisibleVBasilica = true;
40 }
41 }
42
43 public void VentanaCapPulsada()
44 {
45 if (VisibleVCapilla == false)
46 {
47 AVentanaCapilla["Capilla"].speed = 1;
48 AVentanaCapilla.Play();
49 VisibleVCapilla = true;
50 }
51 }
52
53 public void VentanaAlcPulsada()
54 {
55 if (VisibleVAlcaldia == false)
56 {
57 AVentanaAlcaldia["Alcaldia"].speed = 1;
58 AVentanaAlcaldia.Play();
59 VisibleVAlcaldia = true;
60 }
61 }
62
63 public void VentanaParPulsada()
64 {
65 if (VisibleVParque == false)
```

```
66 {
67 AVentanaParque["Parque"].speed = 1;
68 AVentanaParque.Play();
69 VisibleVParque = true;
70 }
71 }
72
73 public void VentanaNoPulsada()
74 \{75 string NombreBoton = EventSystem.current.
    currentSelectedGameObject.name;
76
77 if (NombreBoton != "Basilica" & VisibleVBasilica == true)
78 {
79 AVentanaBasilica["Basilica"].speed = -1;
80 AVentanaBasilica["Basilica"].time = AVentanaBasilica["
    Basilica"].length;
81 AVentanaBasilica.Play();
82 VisibleVBasilica = false;
83 }
84
85 if (NombreBoton != "Capilla" & VisibleVCapilla == true)
86 {
87 AVentanaCapilla["Capilla"].speed = -1;
88 AVentanaCapilla["Capilla"].time = AVentanaCapilla["
    Capilla"].length;
89 AVentanaCapilla.Play();
90 VisibleVCapilla = false;
91 }
92
93 if (NombreBoton != "Alcaldia" & VisibleVAlcaldia == true)
94 {
95 AVentanaAlcaldia["Alcaldia"].speed = -1;
96 AVentanaAlcaldia["Alcaldia"].time = AVentanaAlcaldia["
    Alcaldia"].length;
97 AVentanaAlcaldia.Play();
98 VisibleVAlcaldia = false;
99 }
100
101 if (NombreBoton != "Parque" & VisibleVParque == true)
102 \left\{103 AVentanaParque["Parque"].speed = -1;
```
Página 126 de [150](#page-149-0)

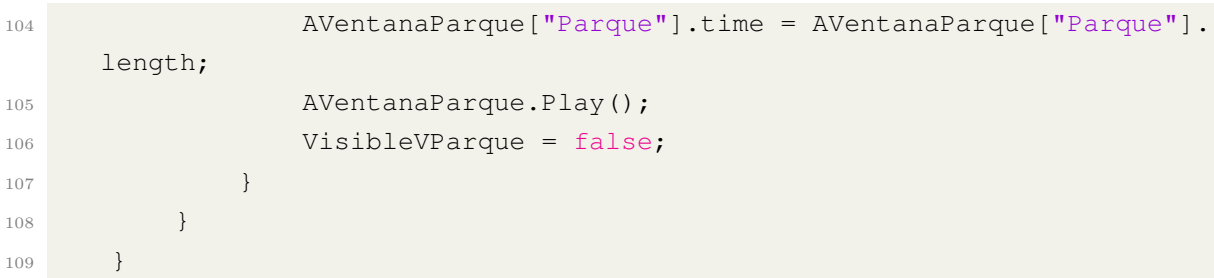

#### 4.1.2.4. Pantalla: Información de la App

Se llega a la pantalla de "Información de la App" al pulsar el ícono de "Información", en esta pantalla se muestra la información asociada al objetivo principal de la aplicación (ver figura [4.10\)](#page-126-0).

<span id="page-126-0"></span>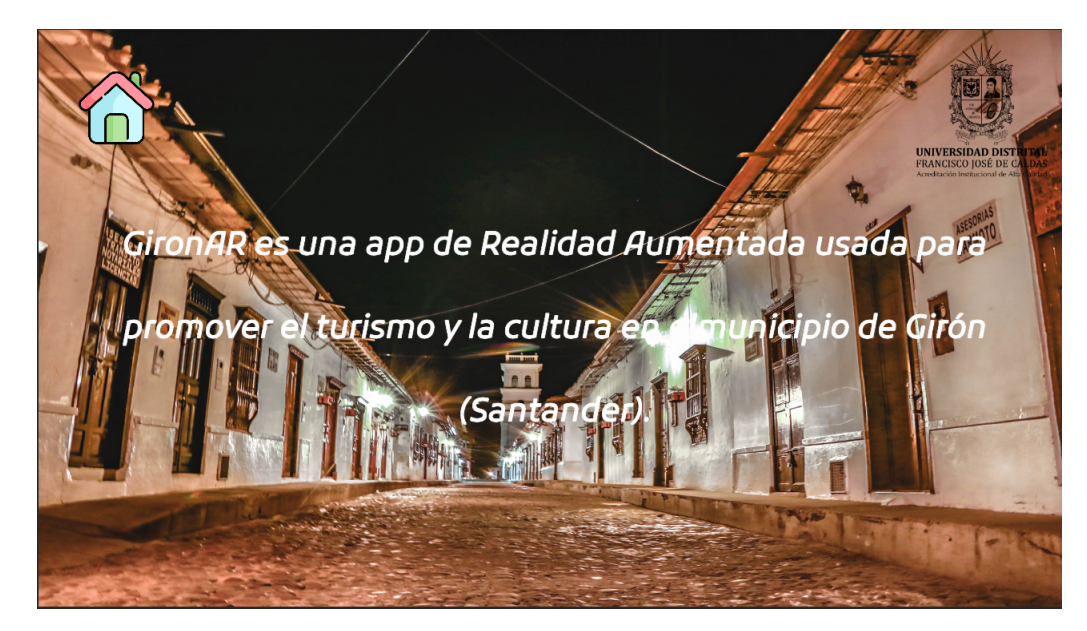

Fig. 4.10: Pantalla: Información de la App, fuente: Autor

En la pantalla de Información de la App aparece un solo ícono, a continuación se describe la función de cada uno de los íconos presentes en esta pantalla:

| <b>Icono</b> | Función                                                    |
|--------------|------------------------------------------------------------|
|              | Icono de Casa, redirige a la<br>pantalla de Menú principal |

Tabla. 4.4: Lista de íconos usados en la pantalla de información de la App

#### 4.1.2.5. Pantalla: Contacto

Se llega a la pantalla de "Contacto" al pulsar el ícono de "Asistente", en esta pantalla se muestra la información asociada a los datos de contacto del desarrollador de la aplicación (ver figura [4.11\)](#page-127-0).

<span id="page-127-0"></span>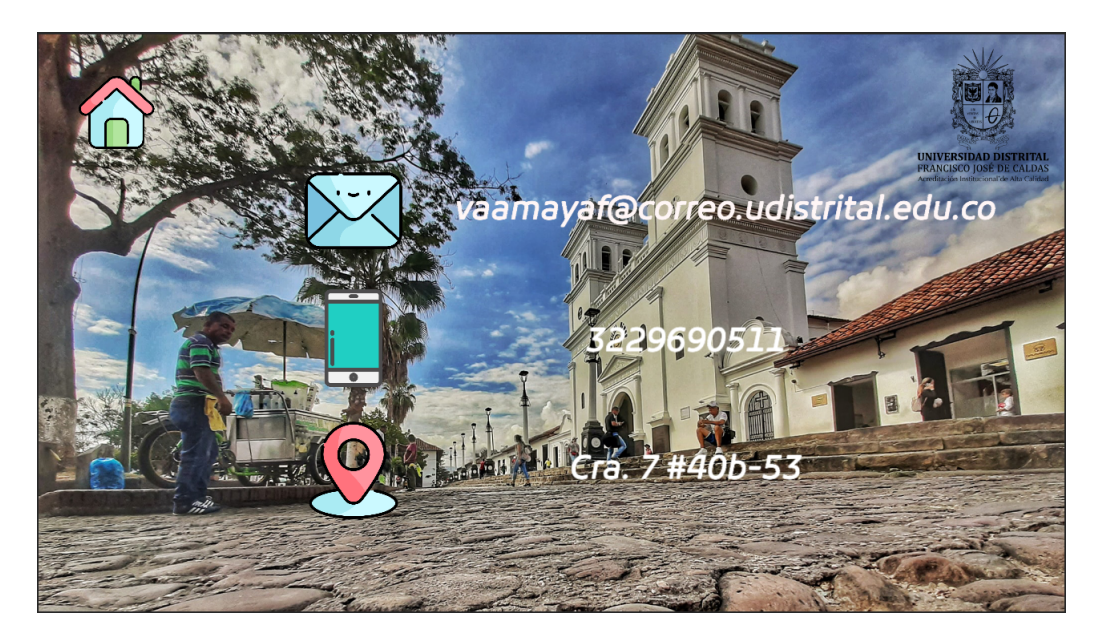

Fig. 4.11: Pantalla: Contacto, fuente: Autor

En la pantalla de Contacto aparecen varios íconos, a continuación se describe la función de cada uno de los íconos presentes en esta pantalla:

| Ícono | Función                                                    |  |
|-------|------------------------------------------------------------|--|
|       | Icono de Casa, redirige a la<br>pantalla de Menú principal |  |
|       | Icono de Mensaje, su única<br>función es apoyo visual      |  |
|       | Ícono de Celular, su única función<br>es apoyo visual      |  |
|       | Ícono de Localización, su única<br>función es apoyo visual |  |

Tabla. 4.5: Lista de íconos usados en la pantalla de contacto

# PARTE III

# CIERRE DE LA INVESTIGACIÓN

# CAPÍTULO 5

# RESULTADOS Y DISCUSIÓN

Para poder realizar la contrastación de la hipótesis planteada se decide hacer uso de una encuesta, mediante un formulario web, como herramienta para recolección de datos.

## 5.1. Formulario

La herramienta seleccionada para recolección de información fue un formulario web, específicamente se hace uso de la herramienta "Formularios" de Google. El formulario se dividió en 3 secciones: [Información demográfica,](#page-130-0) [Presentación de la solución](#page-131-0) y [Preguntas](#page-131-1) [de contrastación.](#page-131-1)

### <span id="page-130-0"></span>5.1.1. Información demográfica

Para poder dividir la muestra poblacional en grupos de interés, se realizan las siguientes preguntas con sus opciones de respuesta correspondientes:

#### ❖ ¿Cuál es su rango de edad?

- menos de 18 años
- 18-25 años
- 26-35 años
- 36-45 años
- 46-55 años
- más de 55 años
- ❖ ¿Cuál es su género?
	- Masculino
	- Femenino
- ❖ ¿Cuál es su nivel de conocimiento sobre herramientas tecnológicas?
	- Experto
	- Medio
	- Básico
	- Nulo

## <span id="page-131-0"></span>5.1.2. Presentación de la solución

Antes de realizar las preguntas que permitan la contrastación de la hipótesis, es necesario brindar un contexto al usuario encuestado, un mecanismo que le permita generar un veredicto, lo anterior se logró mediante un video promocional de la aplicación, en el cual se muestran sus principales características y la aplicación en funcionamiento.

### <span id="page-131-1"></span>5.1.3. Preguntas de contrastación

Una vez se le haya brindado un contexto al usuario, se procede a realizar las preguntas que permiten la contrastación de la hipótesis:

### ❖ ¿Ha visitado el municipio de Girón anteriormente?

- Sí
- No
- ❖ ¿Cree que la aplicación propuesta incentivaría a los turistas a visitar el municipio?
	- Sí
	- No
	- Tal vez
- ❖ ¿La aplicación es atractiva para usted?
	- $\bullet$  S<sub>i</sub>
	- No

❖ ¿Descargaría esta aplicación en su celular?

- Sí
- No
- Tal vez

❖ ¿Qué sugerencias o cambios propone para esta aplicación?

## 5.2. Muestra poblacional

Se usó el mecanismo de recolección aleatoria, con una muestra poblacional no controlada. Para la difusión del formulario se hizo uso de redes sociales como Facebook Y Whatsapp. Una vez cerrada la encuesta se obtuvo una muestra total de 200 personas, distribuidas de la siguiente manera:

### 5.2.1. Rango de edad

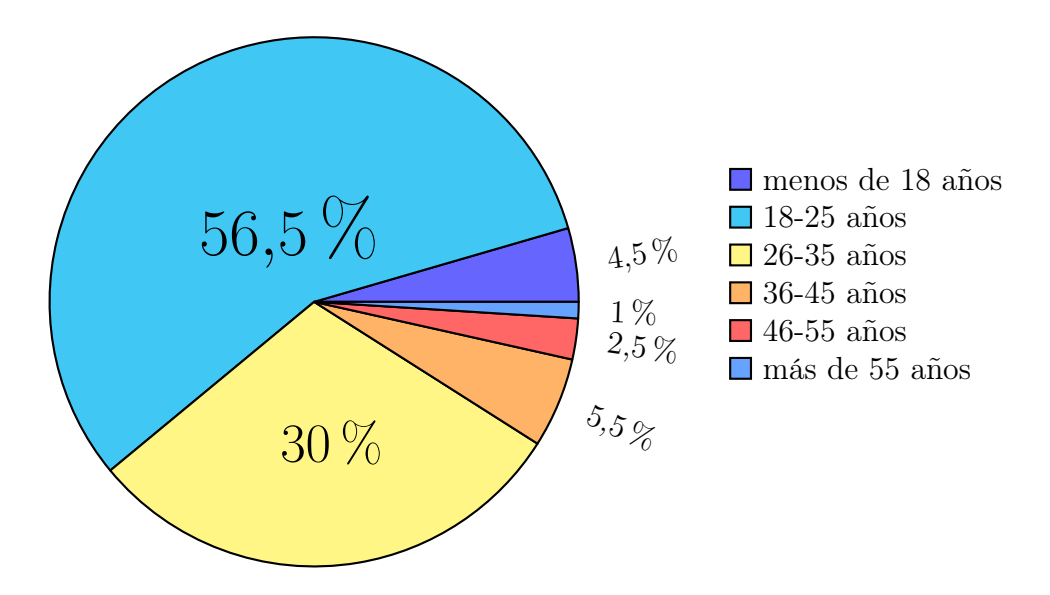

Fig. 5.1: Resultado: Rango de edad de la muestra poblacional, fuente: Autor

Página 133 de [150](#page-149-0)

La muestra poblacional se puede categorizar como un grupo joven, puesto que más del 80  $\%$  de los encuestados se encuentra entre los 18 y 35 años.

#### 5.2.2. Género

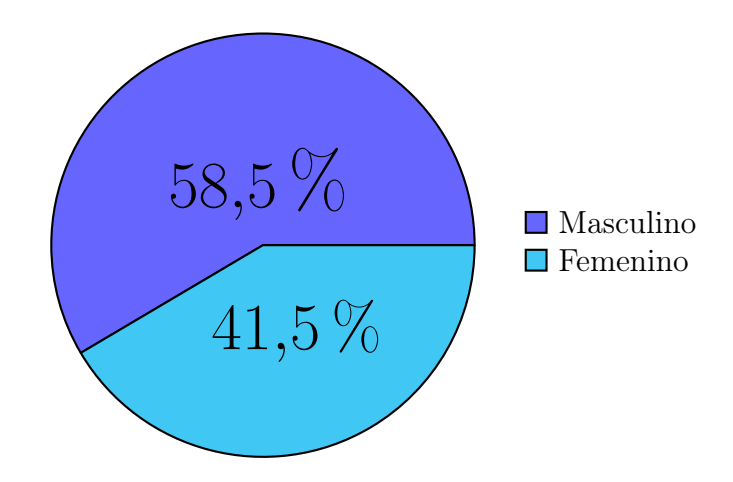

Fig. 5.2: Resultado: Género de la muestra poblacional, fuente: Autor

Dentro de la muestra poblacional se encuentra una diferencia un poco significativa entre mujeres y hombres, siendo estos últimos la mayoría de la muestra.

### 5.2.3. Conocimiento sobre herramientas tecnológicas

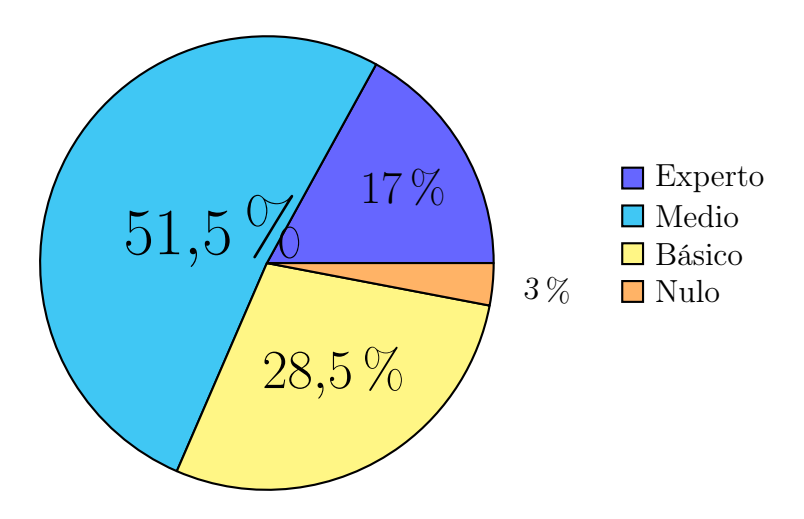

Fig. 5.3: Resultado: Conocimiento de herramientas tecnológicas de la muestra poblacional, fuente: Autor

Página 134 de [150](#page-149-0)

Dado que la muestra es principalmente un grupo joven, se esperaba que el conocimiento y manejo de herramientas tecnológicas fuese alto. Lo anterior se corrobora con el resultado obtenido, casi el 80 % de la muestra tiene un manejo Medio-Experto de herramientas tecnológicas.

## 5.3. Resultados

Los resultados obtenidos de la muestra poblacional estudiada, los cuales permiten contrastar la hipótesis son los siguientes:

## 5.3.1. ¿Ha visitado el municipio de Girón anteriormente?

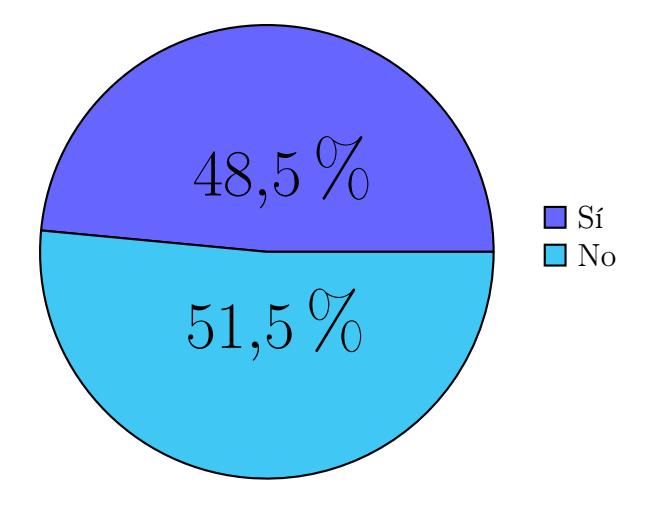

Fig. 5.4: Resultado: Visitas anteriores a Girón, fuente: Autor

Un aspecto importante a tener en cuenta sobre la muestra es si ha visitado el municipio con anterioridad. Para el caso particular, más de la mitad de los encuestados no ha visitado el municipio.

5.3.2. ¿Cree que la aplicación propuesta incentivaría a los turistas a visitar el municipio?

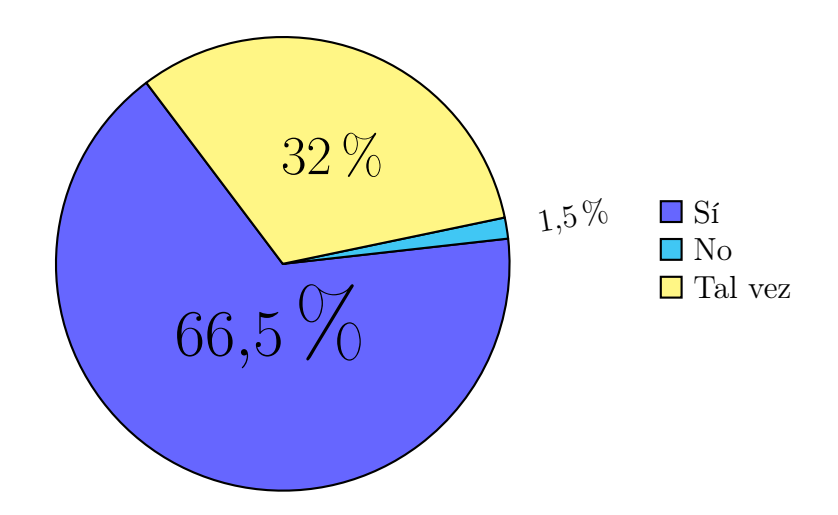

Fig. 5.5: Resultado: Interés de los turistas, fuente: Autor

Un resultado importante que permite la corroboración de la hipótesis se refleja con el interés de los turistas, para este caso y sobre el total de la muestra, más del 60 % de los encuestados cree que la aplicación generaría interés en los turistas para visitar el municipio.

## 5.3.3. ¿La aplicación es atractiva para usted?

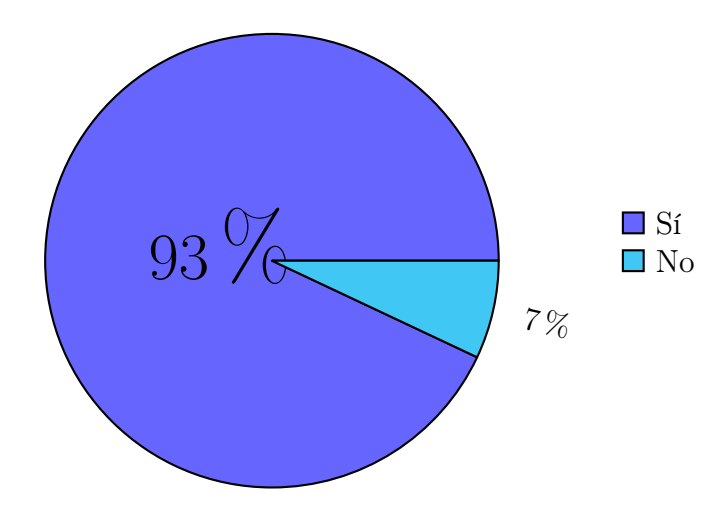

Fig. 5.6: Resultado: Aplicación atractiva, fuente: Autor

Página 136 de [150](#page-149-0)

La gran mayoría de los encuestados considera la aplicación como "atractiva" y por supuesto "novedosa".

## 5.3.4. ¿Descargaría esta aplicación en su celular?

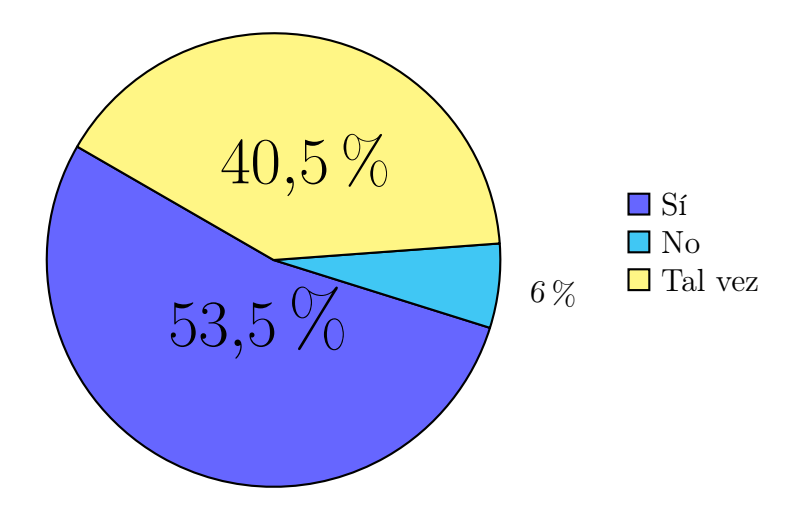

Fig. 5.7: Resultado: Descarga de la aplicación, fuente: Autor

Otro resultado resaltable es que más de la mitad de los encuestados definitivamente sí descargaría la aplicación, teniendo en cuenta que, alrededor del 40 % dejó la posibilidad abierta, teniendo así un posible público objetivo con respuesta afirmativa de más del 90 %. Para lograr este resultado se deben tener en cuenta las sugerencias hechas por algunos usuarios.

## 5.3.5. ¿Qué sugerencias o cambios propone para esta aplicación?

Dado que era una pregunta abierta, se realizó un proceso de filtrado y agrupación de datos, dando como resultado lo siguiente:

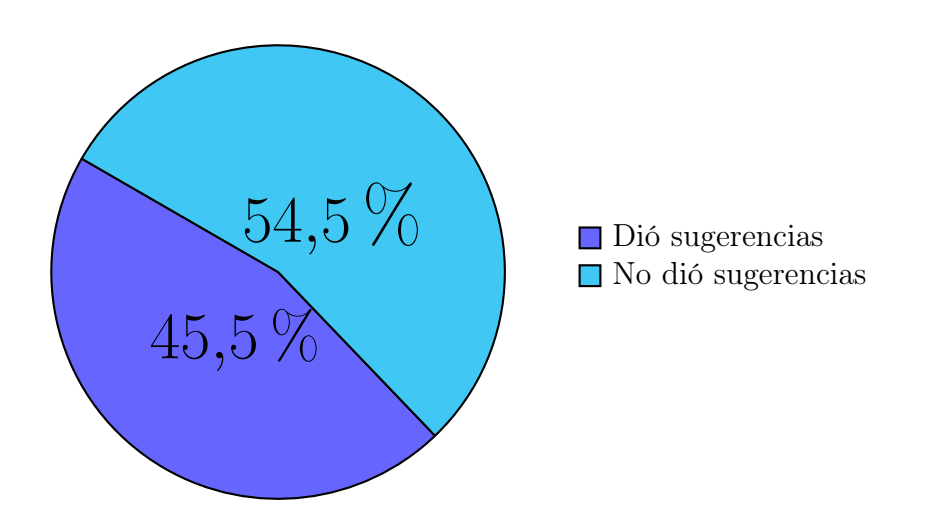

#### 5.3.5.1. Encuestados que dieron sugerencias

Fig. 5.8: Resultado: Encuestados que dieron sugerencias, fuente: Autor

Dado el carácter opcional de esta pregunta, más de la mitad de los encuestados no propuso ninguna sugerencia. El análisis de la clasificación de las sugerencias se realizará con 91 miembros, correspondientes a la parte de la muestra que dejó sugerencias.

#### 5.3.5.2. Clasificación de las sugerencias

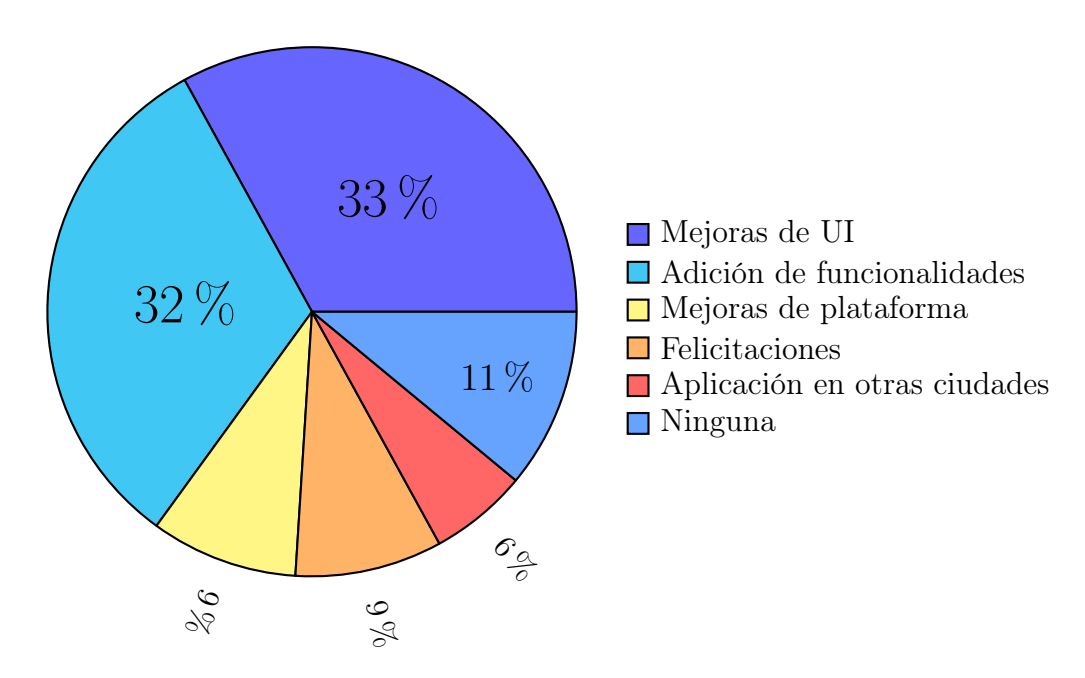

Fig. 5.9: Resultado: Clasificación de las sugerencias, fuente: Autor

Más del 60 % de las sugerencias está en mejorar la Interfaz de Usuario y añadir nuevas funcionalidades.

## 5.4. Análisis de resultados

Con los resultados obtenidos, se procede a realizar un análisis específico, dado que la aplicación tiene como público objetivo los turistas potenciales, para este caso práctico se considerarán turistas potenciales a la parte de la población que no ha visitado el municipio aún.

La nueva muestra tiene un total de 103 miembros, partiendo de esta nueva muestra poblacional, previamente filtrada, se realiza nuevamente el análisis de los datos:

## 5.4.1. ¿Cree que la aplicación propuesta incentivaría a los turistas a visitar el municipio?

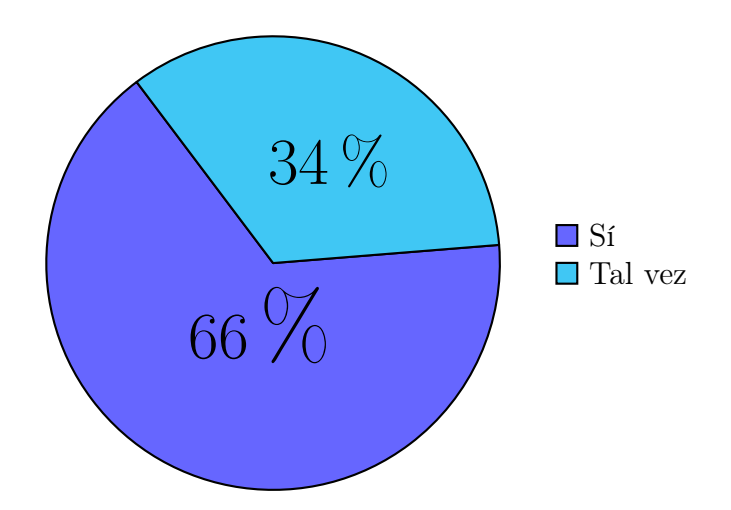

Fig. 5.10: Resultado - No ha visitado el municipio: Interés de los turistas, fuente: Autor

Los datos tienen gran consistencia con el resultado general, la única diferencia resaltable es que ninguno de los encuestados para esta porción de la muestra marcó la opción "No".

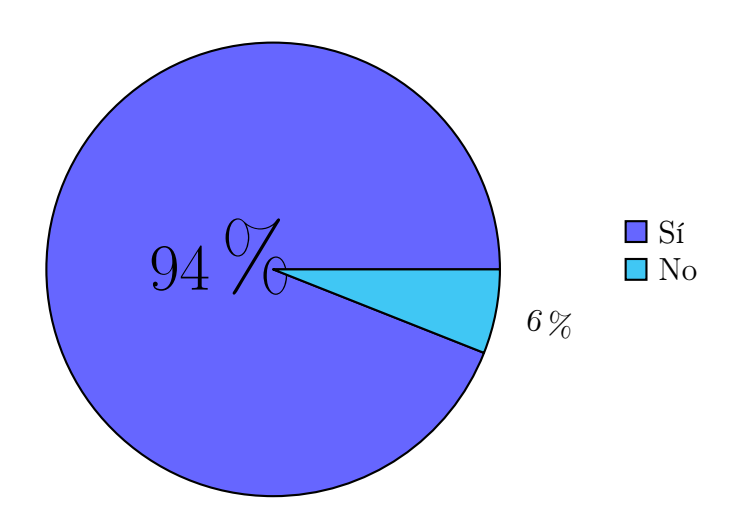

### 5.4.2. ¿La aplicación es atractiva para usted?

Fig. 5.11: Resultado - No ha visitado el municipio: Aplicación atractiva, fuente: Autor

El resultado se encuentra positivamente alrededor de 1 punto porcentual por encima del resultado general.

## 5.4.3. ¿Descargaría esta aplicación en su celular?

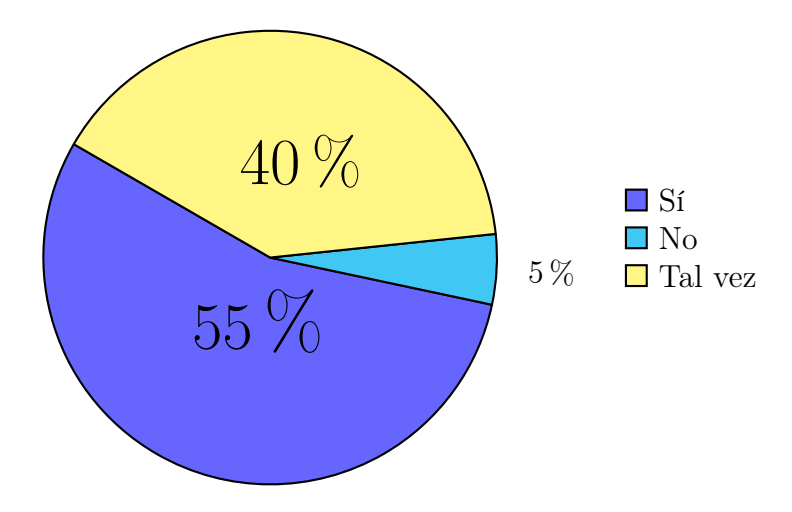

Fig. 5.12: Resultado - No ha visitado el municipio: Descarga de la aplicación, fuente: Autor

El resultado se encuentra positivamente alrededor de 2 puntos porcentuales por encima del resultado general.

# CAPÍTULO 6

## CONCLUSIONES

En este trabajo se considera la Realidad Aumentada (AR), un tema de gran interés y aplicación en la Ingeniería del Software. Particularmente se analizó la aplicación de la AR en turismo, buscando mejorar la experiencia de los turistas.

Se demostró, usando técnicas de recolección de datos sobre una muestra poblacional, que el uso de tecnologías emergentes, como es el caso de la Realidad Aumentada, aumenta el interés de los turistas.

Es posible mejorar los resultados mostrados en este documento, si se siguen algunas de las recomendaciones de los usuarios encuestados, entre las cuales se encuentran: Mejorar la Interfaz Gráfica y Aumentar las funcionalidades expuestas, como ejemplo se tiene: añadir marcadores de geoposición, aumentar los sitios turísticos de interés y añadir una sección de percepción de los turistas.

# CAPÍTULO 7

# PROSPECTIVA DEL TRABAJO DE GRADO

Con el propósito de dar continuidad al proyecto desarrollado se plantean las siguientes propuestas de trabajo futuro:

- ❖ Aplicar las sugerencias propuestas por los usuarios encuestados, entre las cuales se encuentran: Mejorar la interfaz de usuario y añadir más funcionalidades tales como indicar restaurantes y actividades.
- ❖ Aumentar el número de sitios turísticos presentados, brindando así una mayor variedad al usuario final.
- ❖ Crear una opción de visita 3D, que permita visualizar el interior de algunas estructuras.
- ❖ Extrapolar el trabajo a otras ciudades turísticas del país, permitiendo así generar un nuevo nicho de negocio basado en turismo.

## REFERENCIAS

- [1] En 2019, comercio y turismo, motores del crecimiento económico: ministro José Manuel Restrepo | MINCIT - Ministerio de Comercio, Industria y Turismo. 29 de mar. de 2020. url: [http:](http://www.mincit.gov.co/prensa/noticias/industria/comercio-y-turismo-motores-crecimiento-economico) [//www.mincit.gov.co/prensa/noticias/industria/comercio-y](http://www.mincit.gov.co/prensa/noticias/industria/comercio-y-turismo-motores-crecimiento-economico)[turismo-motores-crecimiento-economico](http://www.mincit.gov.co/prensa/noticias/industria/comercio-y-turismo-motores-crecimiento-economico) (visitado 29-03-2020).
- [2] Plan de Desarrollo 2016-2019| Girón (Santander). 22 de ago. de 2017. url: [http://www.giron-santander.gov.co/Transparencia/](http://www.giron-santander.gov.co/Transparencia/PlaneacionGestionyControl/Plan%20de%20Desarrollo%202016-2019.pdf) [PlaneacionGestionyControl/Plan%20de%20Desarrollo%202016-](http://www.giron-santander.gov.co/Transparencia/PlaneacionGestionyControl/Plan%20de%20Desarrollo%202016-2019.pdf) [2019.pdf](http://www.giron-santander.gov.co/Transparencia/PlaneacionGestionyControl/Plan%20de%20Desarrollo%202016-2019.pdf) (visitado 14-03-2020).
- [3] Plan de Desarrollo 2020-2023| Girón (Santander. 4 de mayo de 2020. URL: [https:](https://concejogironsantander.micolombiadigital.gov.co/sites/concejogironsantander/content/files/000418/20851_pdm-giron-crece-20202023--version-abril-29.pdf) [//concejogironsantander.micolombiadigital.gov.co/sites/](https://concejogironsantander.micolombiadigital.gov.co/sites/concejogironsantander/content/files/000418/20851_pdm-giron-crece-20202023--version-abril-29.pdf) [concejogironsantander/content/files/000418/20851\\_pdm](https://concejogironsantander.micolombiadigital.gov.co/sites/concejogironsantander/content/files/000418/20851_pdm-giron-crece-20202023--version-abril-29.pdf)[giron-crece-20202023--version-abril-29.pdf](https://concejogironsantander.micolombiadigital.gov.co/sites/concejogironsantander/content/files/000418/20851_pdm-giron-crece-20202023--version-abril-29.pdf) (visitado 17-11-2020).
- [4] Turismo disminuye La Nación. 17 de nov. de 2020. url: [https://www.nacion.com/opinion/turismo](https://www.nacion.com/opinion/turismo-disminuye/QIQFCW4YQNBOJGDGBQXNENSVF4/story/)[disminuye/QIQFCW4YQNBOJGDGBQXNENSVF4/story/](https://www.nacion.com/opinion/turismo-disminuye/QIQFCW4YQNBOJGDGBQXNENSVF4/story/) (visitado 17-11-2020).
- [5] Francesc González. «Realidad aumentada y turismo. Potenciales y límites para la mejora de la competitividad en los destinos turísticos». En: *Oikonomics* (nov. de 2015), págs. 74-80. DOI:  $10.7238$ /o.n4.1520.
- [6] Rick Van Krevelen y Ronald Poelman. «A Survey of Augmented Reality Technologies, Applications and Limitations». En: International Journal of Virtual Reality (ISSN 1081-1451) 9 (jun. de 2010), pág. 1. DOI: [10.20870/IJVR.2010.9.2.2767](https://doi.org/10.20870/IJVR.2010.9.2.2767).
- [7] C. Hsu. «The Feasibility of Augmented Reality on Virtual Tourism Website». En: 2011 Fourth International Conference on Ubi-Media Computing. 2011, págs. 253-256.
- [8] P. Nusawat, A. Kwangsawad y N. Saikatikorn. «Cultural Tourism Web Service via Augmented Reality for Public Relations in Prachuapkhirikhan Province». En: 2019 4th Technology Innovation Management and Engineering Science International Conference (TIMES-iCON). 2019, págs. 1-5.
- [9] P. Dangkham. «Mobile augmented reality on web-based for the tourism using HTML5». En: 2018 International Conference on Information Networking (ICOIN). 2018, págs. 482-485.
- [10] R. Safitri y col. «Mobile tourism application using augmented reality». En: 2017 5th International Conference on Cyber and IT Service Management (CITSM). 2017, págs. 1-6.
- [11] M. Zaifri, A. Azough y S. O. El Alaoui. «Experimentation of visual augmented reality for visiting the historical monuments of the medina of Fez». En: 2018 International Conference on Intelligent Systems and Computer Vision (ISCV). 2018, págs. 1-4.
- [12] Paul Milgram y Fumio Kishino. «A Taxonomy of Mixed Reality Visual Displays». En: IEICE Trans. Information Systems vol. E77-D, no. 12 (dic. de 1994), págs. 1321-1329.
- [13] Javier J. Maquilón Sánchez, Ana Belén Mirete Ruiz y Marina Avilés Olmos. «La Realidad Aumentada (RA). Recursos y propuestas para la innovación educativa». En: Revista Electrónica Interuniversitaria de Formación del Profesorado 20.2 (abr. de 2017), págs. 183-204. doi: [10.6018/reifop/20.2.290971](https://doi.org/10.6018/reifop/20.2.290971). url: <https://revistas.um.es/reifop/article/view/290971>.
- [14] Carlos Prendes Espinosa. «Realidad aumentada y educación: análisis de experiencias prácticas». En: Píxel-Bit, Revista de Medios y Educación (ene. de 2014), págs. 187-203. doi: [10.12795/pixelbit.2015.i46.12](https://doi.org/10.12795/pixelbit.2015.i46.12).
- [15] Borko Furht. Handbook of Augmented Reality. Springer Publishing Company, Incorporated, 2011. ISBN: 1461400635.
- [16] Morton L. Heilig. «Sensorama simulator». 3050870. Ago. de 1962. url: <http://www.freepatentsonline.com/3050870.html>.
- [17] Ivan E. Sutherland. «A Head-Mounted Three Dimensional Display». En: Proceedings of the December 9-11, 1968, Fall Joint Computer Conference, Part I. AFIPS '68 (Fall, part I). San Francisco, California: Association for Computing Machinery, 1968, págs. 757-764. isbn: 9781450378994. doi: [10.1145/1476589.1476686](https://doi.org/10.1145/1476589.1476686). url: <https://doi.org/10.1145/1476589.1476686>.
- [18] Frederick P. Brooks y col. «Project GROPEHaptic Displays for Scientific Visualization». En: SIGGRAPH Comput. Graph. 24.4 (sep. de 1990), págs. 177-185. ISSN: 0097-8930. DOI: [10.1145/97880.97899](https://doi.org/10.1145/97880.97899). url: <https://doi.org/10.1145/97880.97899>.
- [19] Tomasz Mazuryk y Michael Gervautz. «Virtual Reality - History, Applications, Technology and Future». En: (dic. de 1999).
- [20] Myron W. Krueger, Thomas Gionfriddo y Katrin Hinrichsen. «VIDEOPLACE—an Artificial Reality». En: SIGCHI Bull. 16.4 (abr. de 1985), págs. 35-40. issn: 0736-6906. doi: [10.1145/1165385.317463](https://doi.org/10.1145/1165385.317463). url: <https://doi.org/10.1145/1165385.317463>.
- [21] Asmaa Alraizzah, Foaud Lamya y Lamia Fattouh. «Environments and System Types of Virtual Reality Technology in STEM: A Survey». En: International Journal of Advanced Computer Science and Applications 8 (jun. de 2017). doi: [10.14569/IJACSA.2017.080610](https://doi.org/10.14569/IJACSA.2017.080610).
- [22] Dean F Kocian. «A Visually-Coupled Airborne Systems Simulator (VCASS) An Approach to Visual Simulation». En: 1977.
- [23] Scott Fisher y col. «Virtual environment display system». En: Proceedings of the Workshop on Interactive 3-D Graphics 1 (ene. de 1987), págs. 77-87. doi: [10.1145/319120.319127](https://doi.org/10.1145/319120.319127).
- [24] Thomas Zimmerman y col. «A hand gesture interface device». En: vol. 17. Mayo de 1986, págs. 189-192. DOI: [10.1145/30851.275628](https://doi.org/10.1145/30851.275628).
- [25] J. Hong y X. Tan. «Calibrating a VPL DataGlove for teleoperating the Utah/MIT hand». En: Proceedings, 1989 International Conference on Robotics and Automation. 1989, 1752-1757 vol.3.
- [26] C. Conn y col. «Virtual Environments and Interactivity: Windows to the Future». En: SIGGRAPH Comput. Graph. 23.5 (jul. de 1989), págs. 7-18. ISSN: 0097-8930. DOI: [10.1145/77277.77278](https://doi.org/10.1145/77277.77278). url: <https://doi.org/10.1145/77277.77278>.
- [27] A. Lasko-Harvill y col. «From DataGlove to DataSuit». En: Digest of Papers. COMPCON Spring 88 Thirty-Third IEEE Computer Society International Conference. 1988, págs. 536-538.
- [28] Maryam Vafadar. «Virtual Reality: Opportunities and Challenges». En: 2013.
- [29] S. Bryson y C. Levit. «The virtual wind tunnel». En: IEEE Computer Graphics and Applications 12.4 (1992), págs. 25-34.
- [30] Sharmistha Mandal. «Brief Introduction of Virtual Reality & its Challenges». En: 2013.
- [31] Carolina Cruz-Neira y col. «The cave-audio visual experience virtual environment». En: *Communications of The ACM - CACM* (ene. de 1992).
- [32] Información del Municipio | Girón (Santander). 12 de abr. de 2020. url: [http://giron](http://giron-santander.gov.co/MiMunicipio/Paginas/Informacion-del-Municipio.aspx)[santander.gov.co/MiMunicipio/Paginas/Informacion-del-](http://giron-santander.gov.co/MiMunicipio/Paginas/Informacion-del-Municipio.aspx)[Municipio.aspx](http://giron-santander.gov.co/MiMunicipio/Paginas/Informacion-del-Municipio.aspx) (visitado 12-04-2020).
- [33] Historia / Girón (Santander). 12 de abr. de 2020. URL: [http://giron-santander.gov.co/MiMunicipio/Paginas/Pasado-](http://giron-santander.gov.co/MiMunicipio/Paginas/Pasado-Presente-y-Futuro.aspx)[Presente-y-Futuro.aspx](http://giron-santander.gov.co/MiMunicipio/Paginas/Pasado-Presente-y-Futuro.aspx) (visitado 12-04-2020).
- [34] Presentación | Girón (Santander). 12 de abr. de 2020. url: [http://giron](http://giron-santander.gov.co/MiMunicipio/Paginas/Presentacion.aspx)[santander.gov.co/MiMunicipio/Paginas/Presentacion.aspx](http://giron-santander.gov.co/MiMunicipio/Paginas/Presentacion.aspx) (visitado 12-04-2020).
- [35] *Nuestros Símbolos | Girón (Santander)*. 12 de abr. de 2020. URL: [http:](http://giron-santander.gov.co/MiMunicipio/Paginas/Nuestros-Simbolos.aspx) [//giron-santander.gov.co/MiMunicipio/Paginas/Nuestros-](http://giron-santander.gov.co/MiMunicipio/Paginas/Nuestros-Simbolos.aspx)[Simbolos.aspx](http://giron-santander.gov.co/MiMunicipio/Paginas/Nuestros-Simbolos.aspx) (visitado 12-04-2020).
- [36] Sitios de Interés / Girón (Santander). 12 de abr. de 2020. URL: [http://giron-santander.gov.co/MiMunicipio/Paginas/Sitios](http://giron-santander.gov.co/MiMunicipio/Paginas/Sitios-de-Interes.aspx)[de-Interes.aspx](http://giron-santander.gov.co/MiMunicipio/Paginas/Sitios-de-Interes.aspx) (visitado 12-04-2020).
- [37] Conozca los monumentos de Girón para visitar en ferias | Vanguardia.com. 16 de abr. de 2020. url: [https://www.vanguardia.com/area](https://www.vanguardia.com/area-metropolitana/giron/conozca-los-monumentos-de-giron-para-visitar-en-ferias-NBVL441815)[metropolitana/giron/conozca-los-monumentos-de-giron-para](https://www.vanguardia.com/area-metropolitana/giron/conozca-los-monumentos-de-giron-para-visitar-en-ferias-NBVL441815)[visitar-en-ferias-NBVL441815](https://www.vanguardia.com/area-metropolitana/giron/conozca-los-monumentos-de-giron-para-visitar-en-ferias-NBVL441815) (visitado 16-04-2020).
- [38] Embellecerán la Casa de la Cultura y dos colegios de Girón | Vanguardia.com. 16 de abr. de 2020. url: [https://www.vanguardia.com/area](https://www.vanguardia.com/area-metropolitana/bucaramanga/embelleceran-la-casa-de-la-cultura-y-dos-colegios-de-giron-IAVL126295)[metropolitana/bucaramanga/embelleceran-la-casa-de-la](https://www.vanguardia.com/area-metropolitana/bucaramanga/embelleceran-la-casa-de-la-cultura-y-dos-colegios-de-giron-IAVL126295)[cultura-y-dos-colegios-de-giron-IAVL126295](https://www.vanguardia.com/area-metropolitana/bucaramanga/embelleceran-la-casa-de-la-cultura-y-dos-colegios-de-giron-IAVL126295) (visitado 16-04-2020).
- [39] F. J. Lacueva y col. «Análisis; Realidad Aumentada para entornos Industriales». En: TecsMedia. 2015.
- [40] Qué son los motores gráficos y cuáles son los más populares. 21 de sep. de 2020. url: <https://blogthinkbig.com/motores-graficos> (visitado 21-09-2020).
- [41]  $\frac{1}{6}$  Qué es un motor gráfico? Sólo es Ciencia. 21 de sep. de 2020. url: [https://soloesciencia.com/2020/06/24/que-es-un-motor](https://soloesciencia.com/2020/06/24/que-es-un-motor-grafico/)[grafico/](https://soloesciencia.com/2020/06/24/que-es-un-motor-grafico/) (visitado 21-09-2020).
- [42] Kevin Camilo Díaz Monje y Andrés Felipe Sánchez Cruz. «Diseño e implementación de un modelo que permita la visualización de datos históricos y culturales por medio de la virtualización». Tesis de Pregrado. Universidad Distrital Francisco José de Caldas, ago. de 2018. url: <http://hdl.handle.net/11349/13833> (visitado 07-10-2020).
- [43] Modelado 3D: los mejores programas de diseño 3D de 2020 | All3DP. 28 de oct. de 2020. url: [https://all3dp.com/es/1/mejores-programas-diseno-3d](https://all3dp.com/es/1/mejores-programas-diseno-3d-software-modelado-3d-gratis/)[software-modelado-3d-gratis/](https://all3dp.com/es/1/mejores-programas-diseno-3d-software-modelado-3d-gratis/) (visitado 30-10-2020).
- [44] Arango Serna Martín Darío, Londoño Salazar Jesús Enrique y Zapata Cortés Julián Andrés. Arquitectura empresarial - una visión general. Jun. de 2010. url: <http://hdl.handle.net/11407/974>.
- [45] The  $TOGAF(R)$  Standard, Version 9.2. 8 de oct. de 2020. URL: <https://pubs.opengroup.org/architecture/togaf9-doc/arch/> (visitado 08-10-2020).
- [46] Marco Vicente, Nelson Gama y Miguel Mira da Silva. «Using ArchiMate and TOGAF to Understand the Enterprise Architecture and ITIL Relationship». En: vol. 148. Jun. de 2013, págs. 134-145. DOI: [10.1007/978-3-642-38490-5\\_11](https://doi.org/10.1007/978-3-642-38490-5_11).
- [47] 1cero1 S.A.S. Girón | Organigrama. 8 de oct. de 2020. url: [http://www.giron](http://www.giron-santander.gov.co/NuestraAlcaldia/Paginas/Organigrama.aspx)[santander.gov.co/NuestraAlcaldia/Paginas/Organigrama.aspx](http://www.giron-santander.gov.co/NuestraAlcaldia/Paginas/Organigrama.aspx) (visitado 08-10-2020).
- [48] 1cero1 S.A.S. Girón | Misión y Visión. 27 de sep. de 2020. url: [http://www.giron](http://www.giron-santander.gov.co/NuestraAlcaldia/Paginas/Mision-y-Vision.aspx)[santander.gov.co/NuestraAlcaldia/Paginas/Mision-y-](http://www.giron-santander.gov.co/NuestraAlcaldia/Paginas/Mision-y-Vision.aspx)[Vision.aspx](http://www.giron-santander.gov.co/NuestraAlcaldia/Paginas/Mision-y-Vision.aspx) (visitado 27-09-2020).
- [49] Girón / Secretaría de Cultura y Turismo. 27 de sep. de 2020. URL: [http:](http://giron-santander.gov.co/NuestraAlcaldia/Dependencias/Paginas/Secretar%C3%ADa%20de%20Cultura%20y%20Turismo.aspx) [//giron-santander.gov.co/NuestraAlcaldia/Dependencias/](http://giron-santander.gov.co/NuestraAlcaldia/Dependencias/Paginas/Secretar%C3%ADa%20de%20Cultura%20y%20Turismo.aspx) [Paginas/Secretar%C3%ADa%20de%20Cultura%20y%20Turismo.aspx](http://giron-santander.gov.co/NuestraAlcaldia/Dependencias/Paginas/Secretar%C3%ADa%20de%20Cultura%20y%20Turismo.aspx) (visitado 27-09-2020).
- [50] Juan Gabriel Mora Hernández y Kevin Eduardo Jamaica Gonzalez. «Prototipo de Arquitectura Empresarial para un Portal Web de Investigación Basado en la Usabilidad». Tesis de Pregrado. Universidad Distrital Francisco José de Caldas, abr. de 2016. url: <http://hdl.handle.net/11349/3104> (visitado 13-11-2020).
- [51]  $Archimate(\overline{R})$  3.1 Specification. 13 de nov. de 2020. url: [https://pubs.opengroup.org/architecture/archimate3](https://pubs.opengroup.org/architecture/archimate3-doc/chap06.html#_Toc10045337) [doc/chap06.html#\\_Toc10045337](https://pubs.opengroup.org/architecture/archimate3-doc/chap06.html#_Toc10045337) (visitado 13-11-2020).
- [52]  $ArchiMate(R)$  3.1 Specification. 13 de nov. de 2020. url: [https://pubs.opengroup.org/architecture/archimate3](https://pubs.opengroup.org/architecture/archimate3-doc/apdxc.html#_Toc10045511) [doc/apdxc.html#\\_Toc10045511](https://pubs.opengroup.org/architecture/archimate3-doc/apdxc.html#_Toc10045511) (visitado 13-11-2020).
- [53] What is Strategy Layer in ArchiMate? ArchiMate Resources for FREE. 13 de nov. de 2020. url: [https://archimate.visual](https://archimate.visual-paradigm.com/strategy-layer-archimate/)[paradigm.com/strategy-layer-archimate/](https://archimate.visual-paradigm.com/strategy-layer-archimate/) (visitado 13-11-2020).
- [54]  $Archimate(\overline{R})$  3.1 Specification. 13 de nov. de 2020. url: [https://pubs.opengroup.org/architecture/archimate3](https://pubs.opengroup.org/architecture/archimate3-doc/chap07.html#_Toc10045354) [doc/chap07.html#\\_Toc10045354](https://pubs.opengroup.org/architecture/archimate3-doc/chap07.html#_Toc10045354) (visitado 13-11-2020).
- [55]  $ArchiMate(R)$  3.1 Specification. 13 de nov. de 2020. url: [https://pubs.opengroup.org/architecture/archimate3](https://pubs.opengroup.org/architecture/archimate3-doc/chap08.html#_Toc10045365) [doc/chap08.html#\\_Toc10045365](https://pubs.opengroup.org/architecture/archimate3-doc/chap08.html#_Toc10045365) (visitado 13-11-2020).
- [56]  $Archimate(\overline{R})$  3.1 Specification. 13 de nov. de 2020. url: [https://pubs.opengroup.org/architecture/archimate3](https://pubs.opengroup.org/architecture/archimate3-doc/apdxc.html#_Toc10045497) [doc/apdxc.html#\\_Toc10045497](https://pubs.opengroup.org/architecture/archimate3-doc/apdxc.html#_Toc10045497) (visitado 13-11-2020).
- [57]  $Archimate(\widehat{R})$  3.1 Specification. 13 de nov. de 2020. url: [https://pubs.opengroup.org/architecture/archimate3](https://pubs.opengroup.org/architecture/archimate3-doc/chap09.html#_Toc10045389) [doc/chap09.html#\\_Toc10045389](https://pubs.opengroup.org/architecture/archimate3-doc/chap09.html#_Toc10045389) (visitado 13-11-2020).
- [58]  $Archimate(R)$  3.1 Specification. 14 de nov. de 2020. url: [https://pubs.opengroup.org/architecture/archimate3](https://pubs.opengroup.org/architecture/archimate3-doc/apdxc.html#_Toc10045498) [doc/apdxc.html#\\_Toc10045498](https://pubs.opengroup.org/architecture/archimate3-doc/apdxc.html#_Toc10045498) (visitado 14-11-2020).
- [59]  $Archimate(\overline{R})$  3.1 Specification. 17 de nov. de 2020. url: [https://pubs.opengroup.org/architecture/archimate3](https://pubs.opengroup.org/architecture/archimate3-doc/chap10.html) [doc/chap10.html](https://pubs.opengroup.org/architecture/archimate3-doc/chap10.html) (visitado 17-11-2020).
- [60]  $Archimate(\widehat{R})$  3.1 Specification. 17 de nov. de 2020. url: [https://pubs.opengroup.org/architecture/archimate3](https://pubs.opengroup.org/architecture/archimate3-doc/apdxc.html#_Toc10045500) [doc/apdxc.html#\\_Toc10045500](https://pubs.opengroup.org/architecture/archimate3-doc/apdxc.html#_Toc10045500) (visitado 17-11-2020).

<span id="page-149-0"></span>[61]  $Archimate$  3.1 Specification. 17 de nov. de 2020. url: [https://pubs.opengroup.org/architecture/archimate3](https://pubs.opengroup.org/architecture/archimate3-doc/chap13.html) [doc/chap13.html](https://pubs.opengroup.org/architecture/archimate3-doc/chap13.html) (visitado 17-11-2020).